# nord lead 3 performance synthesizer

# オーナーズマニュアル

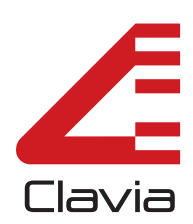

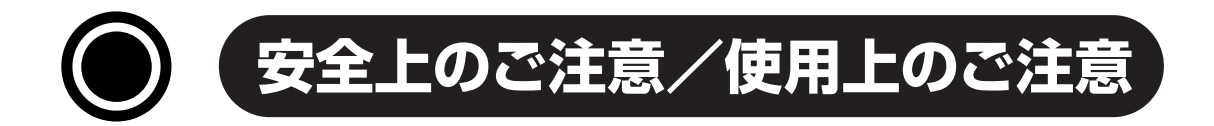

このマニュアルでは、不適切な取り扱いによる事故を未然に防ぐための注意事項を、以下のマー クで表しています。

それぞれのマークの意味は次の通りです。

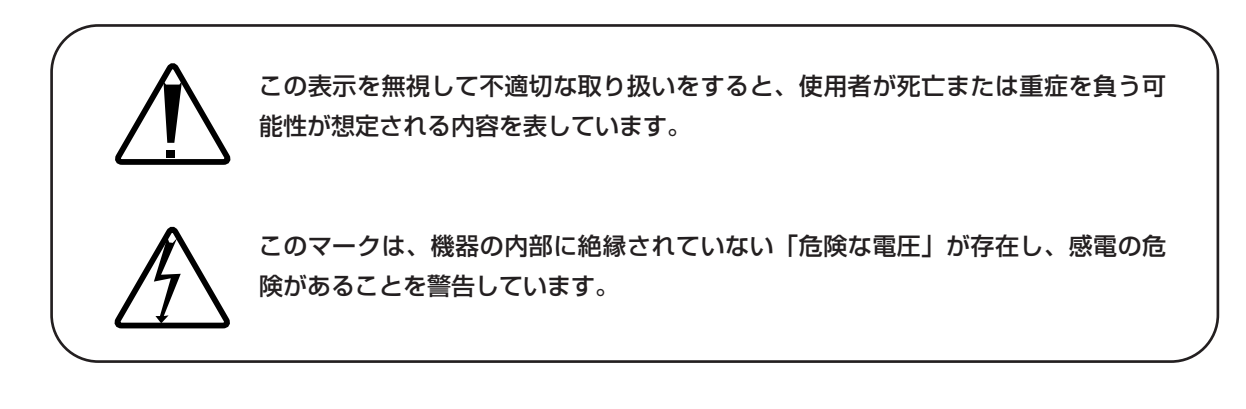

# **本製品をご使用になるときは、以下の注意事項を 必ずお守りください。**

- 1) ご使用前にこのマニュアルを一通りお読みください。
- 2) このマニュアルは、お読みになった後も大切に保管しておいてください。
	- 3) このマニュアルに記載された警告や注意事項を厳守してください。
	- 4) 本機の操作方法は、このマニュアルの説明に従ってください。
	- 5) 湿気の多い場所や水気のある場所でのご使用は避けてください。
	- 6) 本体表面は柔らかい布で拭いてください。ベンジンや塗料用シンナーなどの溶剤は絶対に 使わないでください。
	- 7) 本機を設置する場合、このマニュアルの説明に従ってください。
	- 8) 本機を暖房器具その他の高温を発する器具の近くに放置することは避けてください。

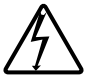

- 9) 電源コードの極性の分かれたプラグや、グランドタイプのプラグは正しく接続してくださ い。極性の分かれたプラグは、片方の端子がもう一方より幅広になっています。また、グ ランドタイプのプラグには、2つの端子とグランド用のピンがついています。この幅広の端 子やグランド用ピンは安全のために用意されたものです。プラグの形状がお使いのコンセ ントと合わない場合は、電機技術者にご相談の上コンセントを交換してください。
- 10) 電源コードを踏みつけたり、無理に曲げたりしないようご注意ください。特にプラグ部分、 コンセント、本機の電源端子の部分にご注意ください。
- 11) 付属品やアクセサリーはメーカーが指定するもののみをご使用ください。

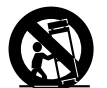

- 12) 本機に使用する手押し車、スタンド、取り付け金具、ラック、置き台はプロオーディオ機 器や楽器用に設計されたもののみをご使用ください。本機を設置する場合は、本機に差し 込まれたケーブルが原因で、人がケガしたり物が壊れたりしない場所をお選びください。 また、手押し車で本機を移動する場合は、転倒しないよう十分にご注意ください。
- 13) 雷雨のとき、長期にわたってご使用にならないときは、電源コードをコンセントから抜い てください。

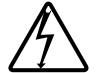

- 14) どのような理由であれ、本機が損傷を受けたり正常に動作しなくなったときに、お客様ご 自身で修理しようとすることは、絶対におやめください。本製品の修理は株式会社モリダ イラ楽器サービス部にお任せください。電源や電源ケーブルが破損したとき、液体を内部 にこぼしたとき、本機の上に物を落としたとき、本機が雨や霧にさらされたとき、本機が 正常に動作しないとき、本機を上から落としたときは、修理が必要です。
- 15) 本機が正常に動作している場合、若干の熱を発します。本機をラックにマウントしてご使 用になる場合、使用中に十分な換気が保たれていることをご確認ください。ラック内に大 量の熱を発生させる外部機器が設置されている場合、場所を離してマウントしてください。 このような機器の間に挟まれた状態で本機をマウントすることはおやめください。
- 16) 本機は、アンプとヘッドフォンやスピーカーと併用したときに、永久に聴覚障害を起こす ほどの大音量を発する恐れがあります。大音量で鳴らしながら長時間にわたって本機を操 作することは避けてください。聴覚障害や耳鳴りを感じたときは、専門医にご相談くださ い。

## **使用上のご注意**

- 他の電気機器への影響について 電波干渉を受けやすい機器や強い電波を放出する機器の近くで本機を使用すると、誤動作や雑音 などの影響が出る場合があります。この場合は、本機を影響する機器から十分に離して設置し てください。
- ●音楽、映像、ソフトウェア、データベースなどの複製や使用方法については、著作権法その 他の法規、もしくは売買する際に締結される使用許諾契約に基づき、制限を受けることがあ ります。本機をご使用の際には、この点に十分ご注意ください。(株)キョーリツコーポレー ションでは、お客様による権利侵害行為については、一切の責任を負いかねます。

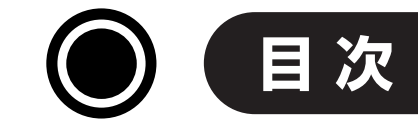

## 安全上のご注意/使用上のご注意

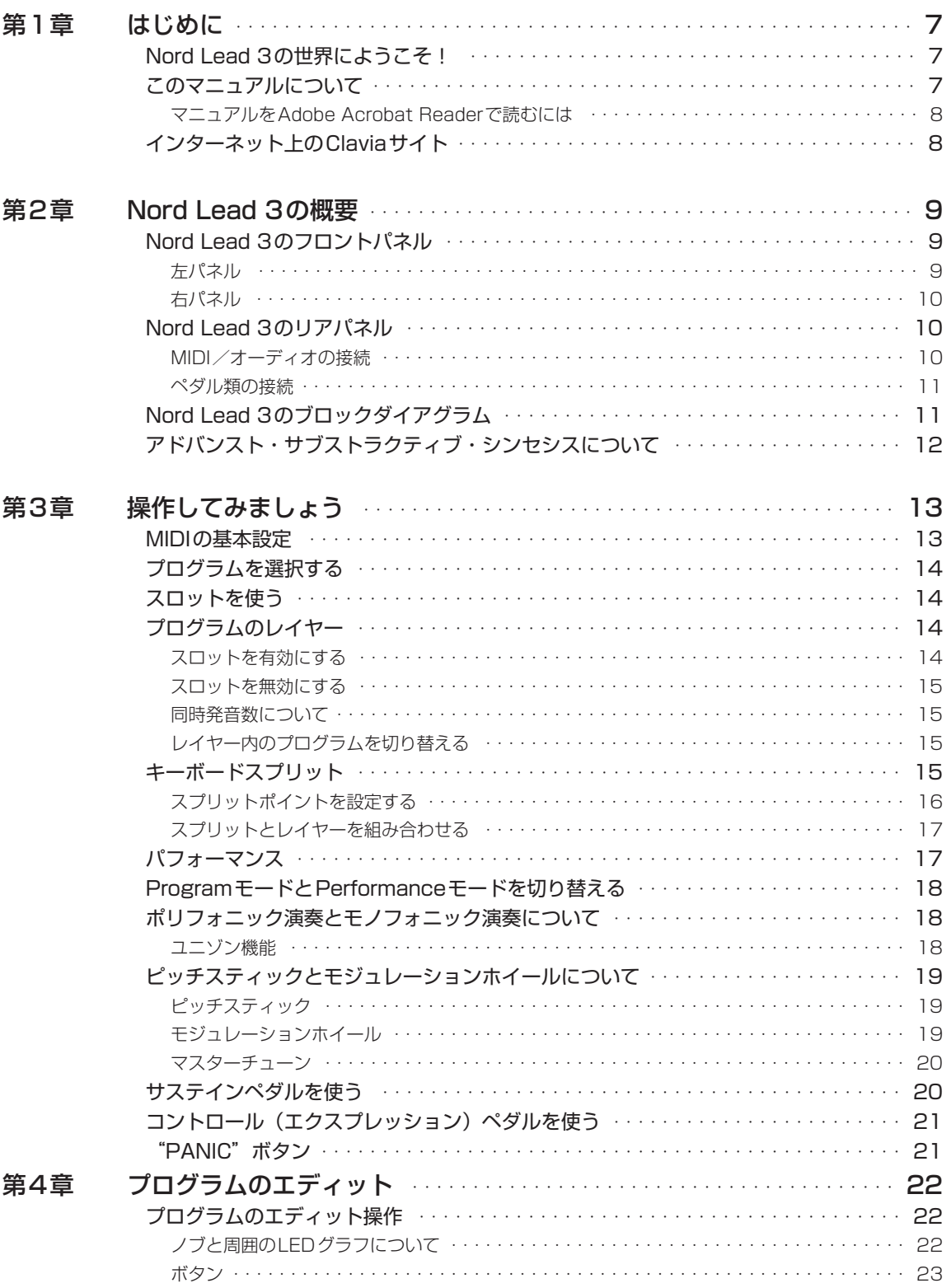

. . . . . . . . . . .

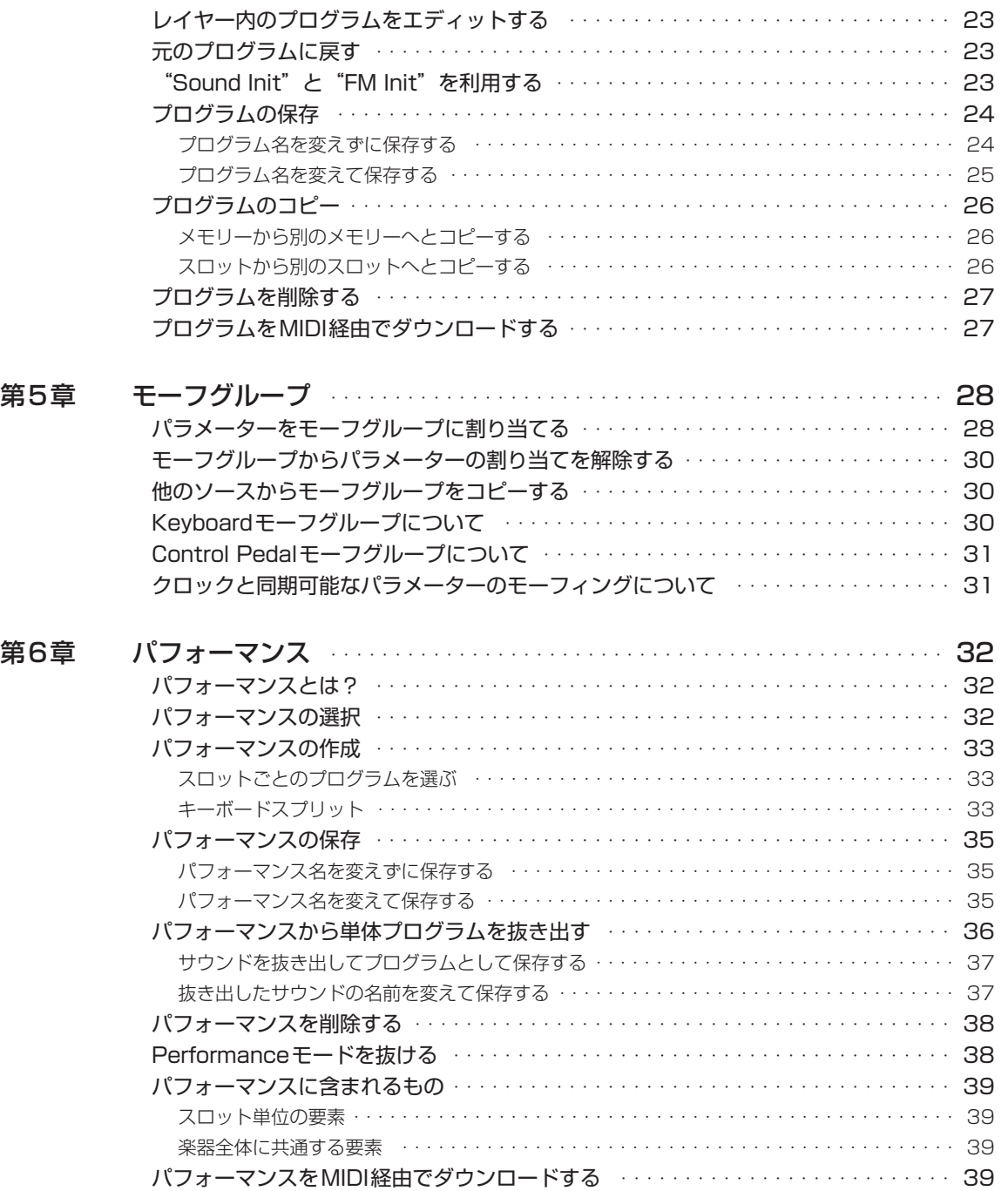

. . . . . . . . . . .

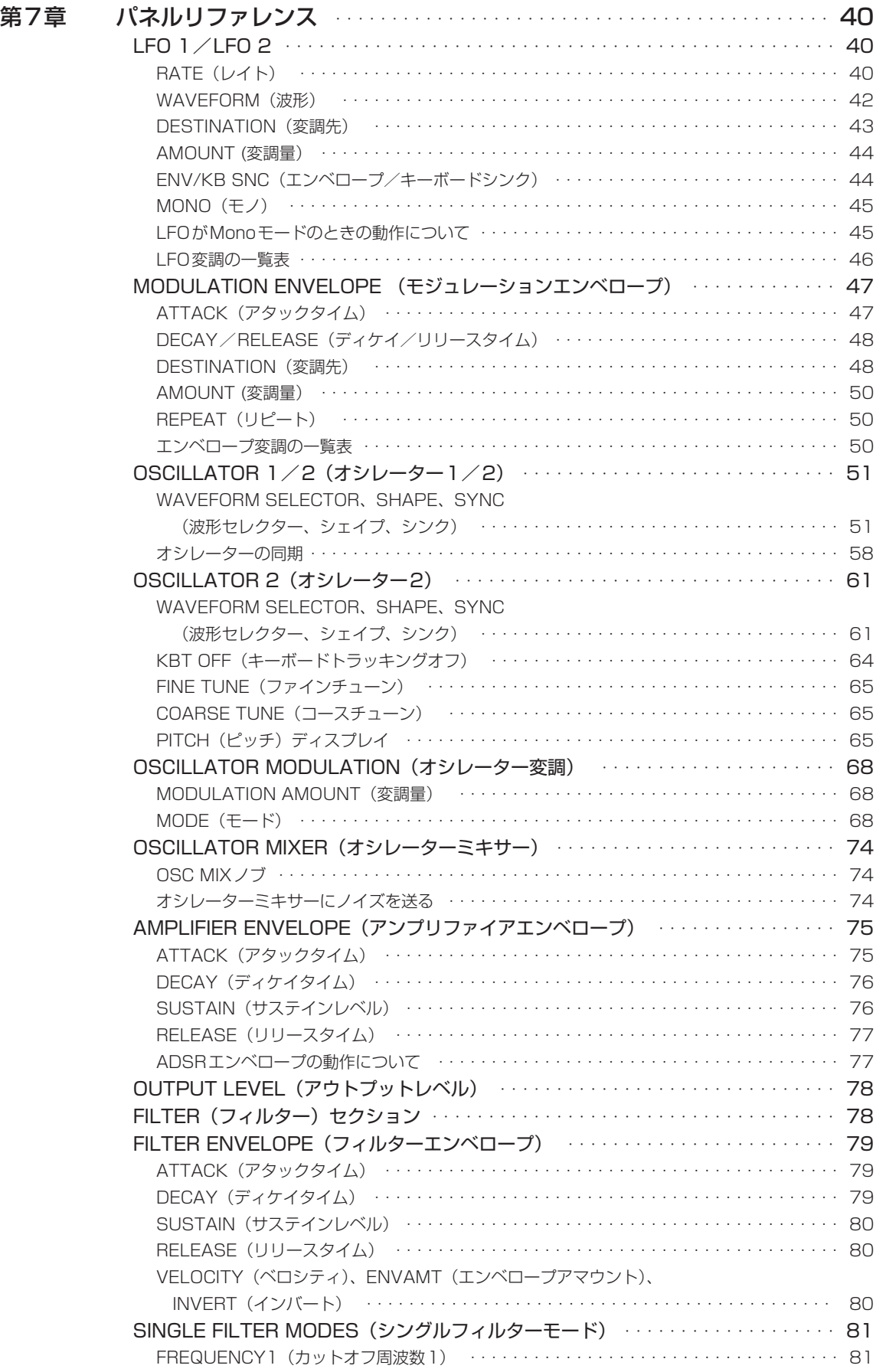

. . . . . . . . . . .

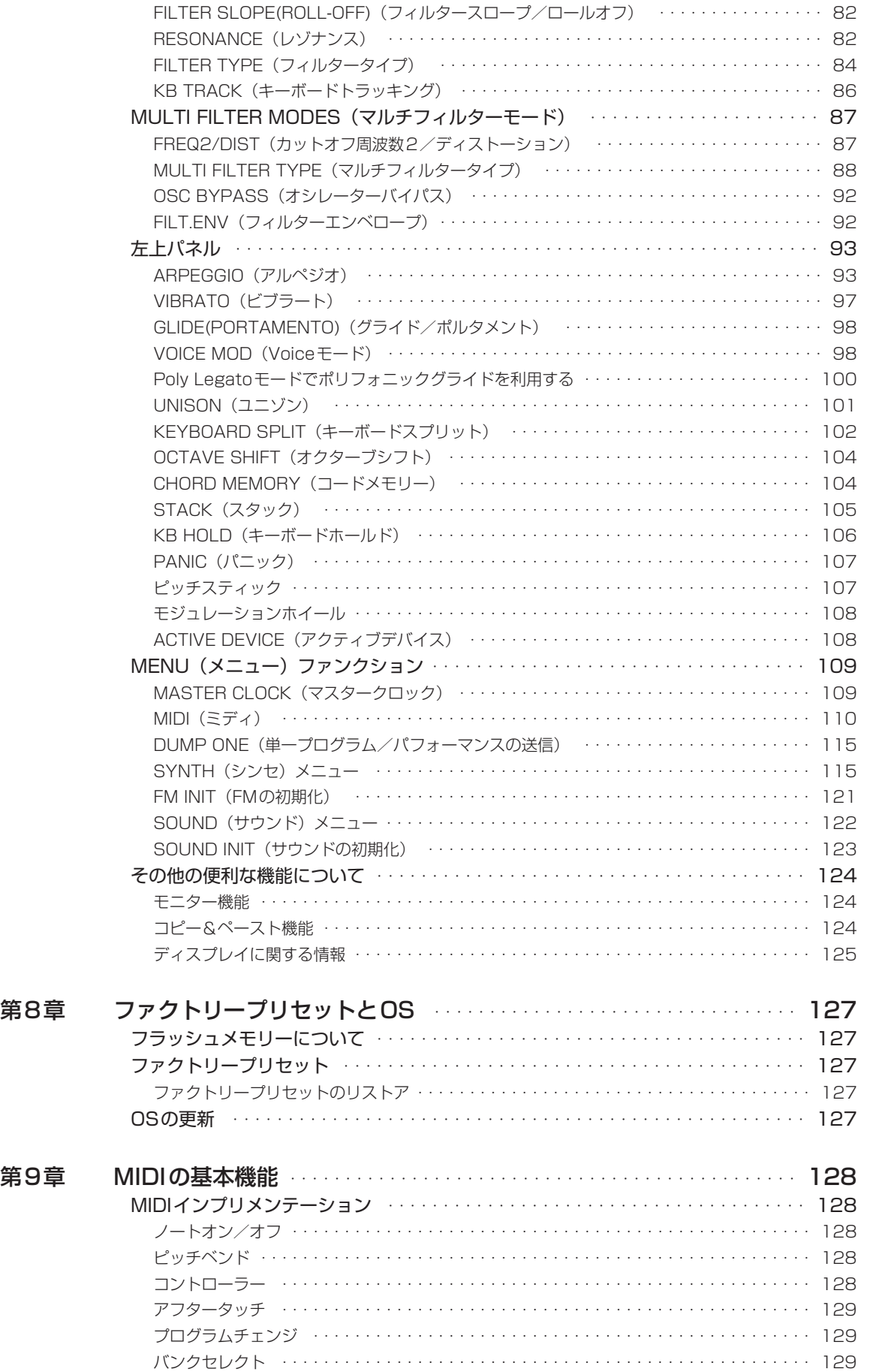

. . . . . . . . . . . .

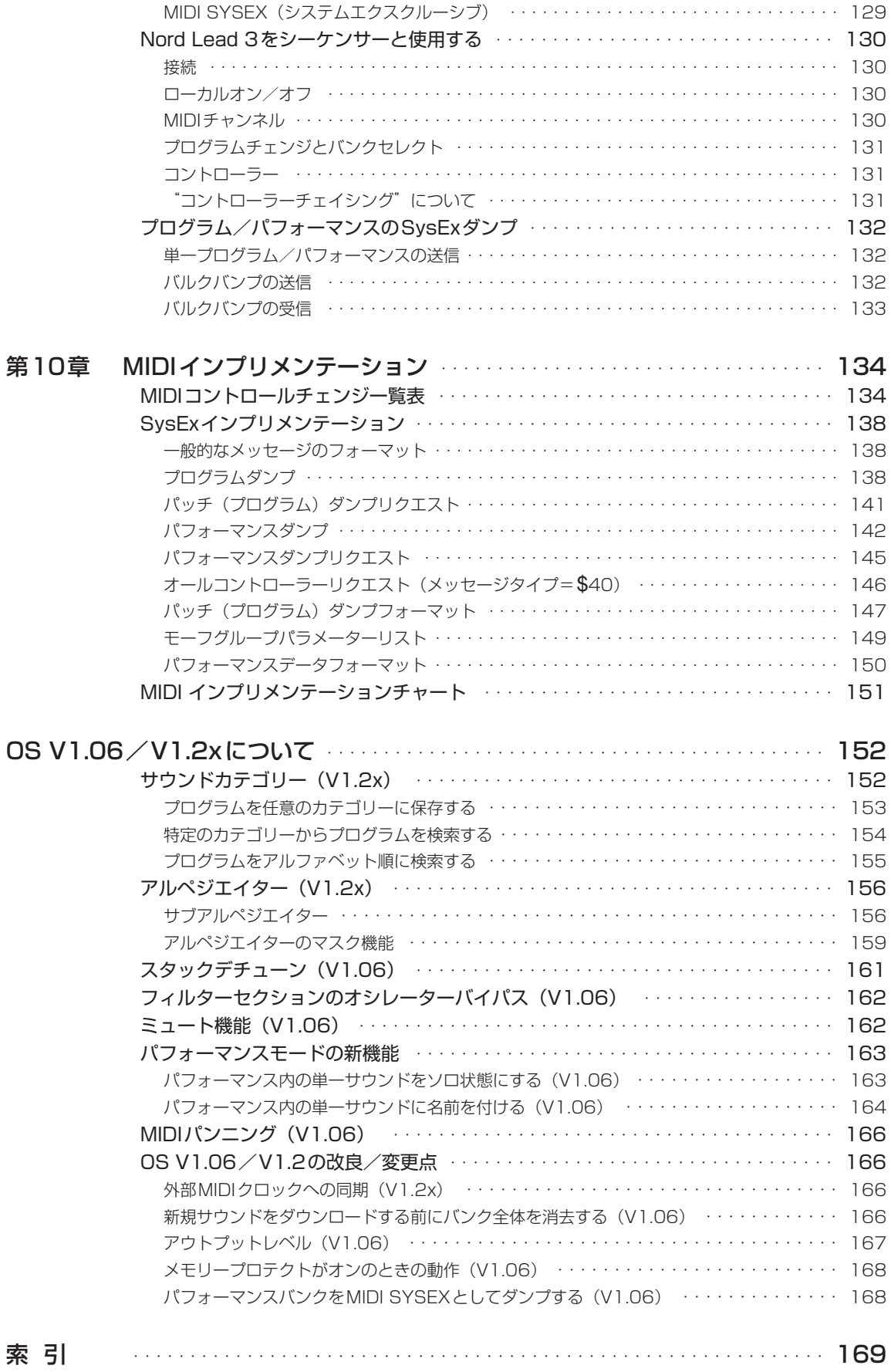

. . . . . . . . . . . .

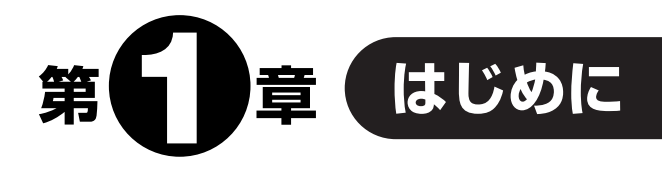

## **Nord Lead 3の世界にようこそ!**

このたびは、アドバンスト・サブストラクティブ・パフォーマンス・シンセサイザーNord Lead 3 をお買い上げいただきまして、ありがとうございます。Nord Lead 3は、Nord Leadシリーズの 第3世代に当たる製品です。

当社では、1995年に発表した最初のNord Leadにおいて、DSPを使ってアナログシンセシス 方式をリアルタイムで再現する"バーチャルアナログ "というコンセプトを世に問いました。しかし Nord Lead 3は、もはや"バーチャルアナログ "という形容はふさわしくありません。このモデル は、さらに奥深い能力を備えているからです。

Nord Lead 3のサウンドエンジンは、伝統的なアナログ波形と、操作しやすい2オペレーターま たは4オペレーターのFMエンジンから構成されています。ほとんどの電子音を合成するのに必要 な要素が、この1台に凝縮されていると言っていいでしょう。さらに、新しく搭載されたユニゾン 機能により、同時発音数を犠牲にせずに音を厚くすることが可能となっています。

Nord Lead 3の素晴らしい点は、サウンドだけではありません。大きな改良点の1つは、フロン トパネルです。Nord Lead 3には、業界で最も使いやすく、しかも直感的に操作可能なユーザーイ ンターフェースが採用されています。このユーザーインターフェースは、エンドレスに回転するノ ブと、円形に配置されたLEDグラフを組み合わせたもので、すばやく大胆なコントロールが可能と なっています。おかげで、音作りやエディット操作は従来以上に簡単になっています。Nord Lead 3の登場により、"バーチャルアナログシンセサイザー"は次の次元へとステップアップしたと言 えるでしょう。アドバンスト・サブストラクティブ・パフォーマンス・シンセサイザーの世界によう こそ。

## **このマニュアルについて**

プログラム可能なアナログシンセについての基礎知識をすでにお持ちの方は、おそらくこのマ ニュアルが頻繁に必要になることはないでしょう。また、シンセサイザーの音作りの経験がないと いう方のために、シンセシスの基礎についても説明しています。このマニュアルは、Nord Lead 3 のすべての機能について説明するリファレンスマニュアルとして編集されています。ある機能を単 独で、もしくは他の機能と組み合わせて使用するための実際的なヒントが得られるはずです。

文中でシンセサイザーの特定部分に着目する場合、その名称を英大文字で表記します (例:STOREボタンを押してください)。

Nord Lead 3のパネル上にあるバックライト付きLCDについては「ディスプレイ」と表記します。 なお、"鍵盤部"について記載されたことがらは、Nord Lead 3が外部から受信したMIDIノート に対しても当てはまります。

#### マニュアルをAdobe Acrobat Readerで読むには

このマニュアルは、PDFファイルのフォーマットでも供給されます。英文のPDFファイルは ClaviaのWebサイト( http://www.clavia.se )から、無料でダウンロードできます。

PDFファイルのマニュアルを読むには、Adobe Acrobat Reader 4.0以降が必要です。このプ ログラムは、http://www.adobe.co.jp/ から無料でダウンロードできます。

Adobe Acrobat Readerを使えば、ハイパーリンクなどナビゲーション用の特殊な機能が利用 できます。つまり、ある単語をマウスでクリックすれば、その単語や文章が示す位置まで自動的に 移動できます。このPDFファイルのマニュアルでは、見やすくするために、ハイパーリンク可能な 語や文章を赤紫色で表示します。

## **インターネット上のClaviaサイト**

インターネットが利用可能なお客様は、ぜひhttp://www.clavia.seにアクセスしてみてくださ い。Nord Lead 3その他の製品に関する最新情報が得られます。さらに将来は、Nord Lead 3の サウンドデータやアップデート用データが無料でダウンロードできるようになる予定です。

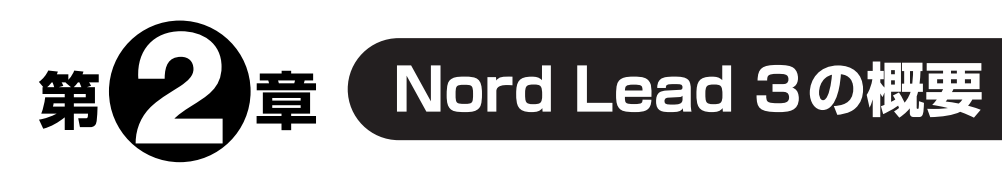

# **Nord Lead 3のフロントパネル**

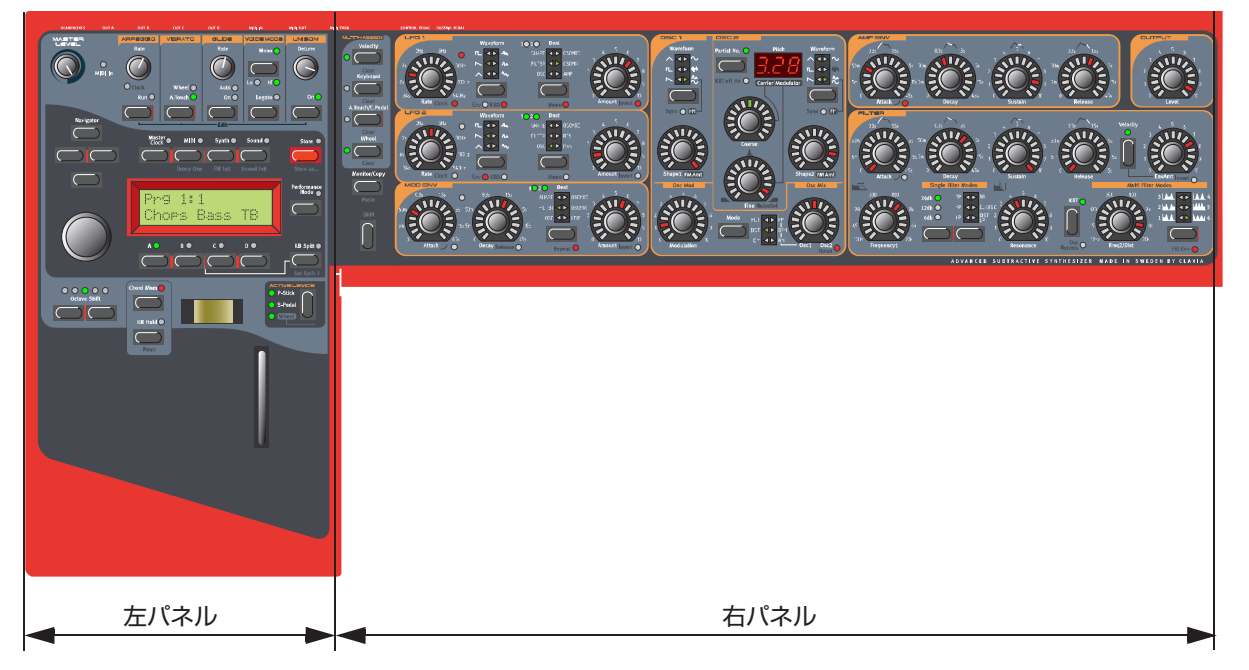

左パネル

#### MASTER LEVELノブ

MASTER LEVELノブは、4系統のOUT端子、およびHEADPHONES端子の出力レベルを調 節します。MASTER LEVELノブは、楽器全体の出力レベルをコントロールするだけで、MIDIコ ントロールチェンジ情報の送受信は行いません(個々のサウンドのレベルの調節方法、およびMIDI 経由でレベルを調節する方法については、78ページの「OUTPUT LEVEL(出力レベル)」をご参照 ください)。

#### NAVIGATORボタン、ロータリーダイアル、ディスプレイ

MASTER LEVELノブの下には、4つのNAVIGATORボタンが配置されています。 これらのボタンは、ディスプレイ内を移動しながらさまざまな機能を呼び出すときに使用します。 NAVIGATORボタンの下にはロータリーダイアルがあります。このダイアルは、サウンドの選択や さまざまなデータの入力に使用します。

#### SLOTボタン

ディスプレイの下には、4つのSLOTボタン(A、B、C、D)が並んでいます。それぞれのスロット には、一度に1種類のサウンドが読み込めます。

#### 演奏用のコントロール類

ディスプレイの下には、ピッチスティック、モジュレーションホイール、CHORD MEMORY、 HOLD、ACTIVE DEVICEなど、演奏用のさまざまなコントロール類があります。

#### 右パネル

#### MORPH ASSIGNボタン

4つのMORPH ASSIGNボタンは、サウンド内の複数のパラメーターを単一のソースで制御し たいときに利用します。

#### SHIFTボタン

MORPH ASSIGNボタンの下には、SHIFTボタンがあります。このボタンは、別のパラメー ターやファンクションを呼び出したり、その他のさまざまな機能を有効にするときに使用します。

#### サウンドパラメーター

パネル上の黄色い枠で囲まれたパラメーター(ノブ類とボタン類)は、いずれも音作りや音色のリ アルタイムコントロールに使用します。また、直感的に操作できる新しいタイプのノブと、その周 囲に配置されたLEDグラフのおかげで、音作りや編集はとても簡単です。

## **Nord Lead 3のリアパネル**

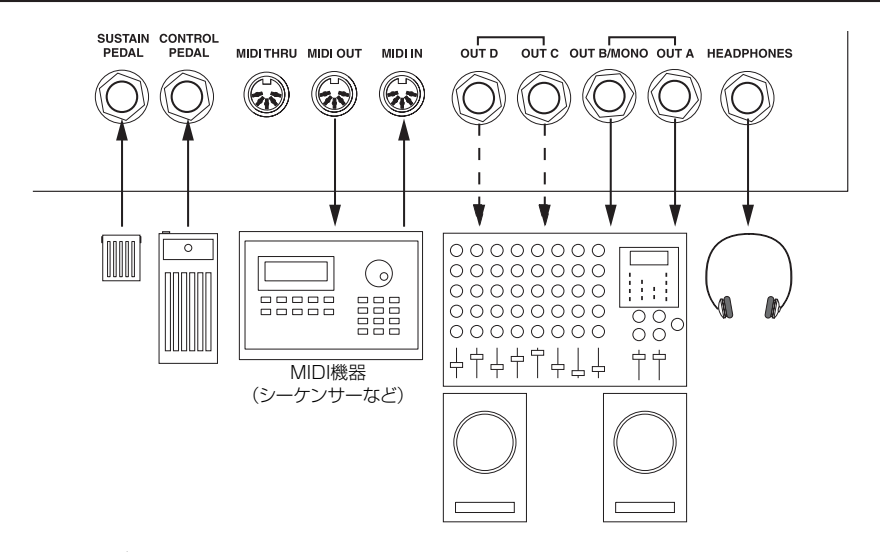

#### MIDI/オーディオの接続

- パワーアンプの電源を入れる前に、必ずすべての接続を済ませてください。
- Nord Lead 3をMIDIキーボードと併用するときは、MIDIケーブルを使ってキーボードのMIDI OUT端子とNord Lead 3のMIDI IN端子を接続してください。
- オーディオの接続には、シールドされたケーブルのみをご使用ください。
- 4系統のモノラル出力端子(OUT A、OUT B、OUT C、OUT D)は、いずれもラインレベルのア ンバランス仕様です。単一の端子からすべての信号を出力したい場合は、OUT B端子をご使用 ください。
- Nord Lead 3を再生装置にステレオ接続するときは、OUT A端子とOUT B端子、またはOUT C端子とOUT D端子をペアでご使用ください。

ペダル類の接続

Nord Lead 3には2系統のペダル入力端子があり、片方にサステインペダル、もう一方にはコン トロールペダル(さまざまなパラメーターを制御するエクスプレッションペダル)を接続します。ペ ダルの接続方法は、次の図の通りです。

● エクスプレッションペダルをCONTROL PEDAL端子に接続する場合、必ずステレオTRSケー ブル(Tip-Ring-Sleeve)をご使用ください。また、ペダル側の出力端子もステレオ仕様である ことを確認してください。CONTROL PEDAL端子は10kΩ~50kΩの抵抗値に対応します。

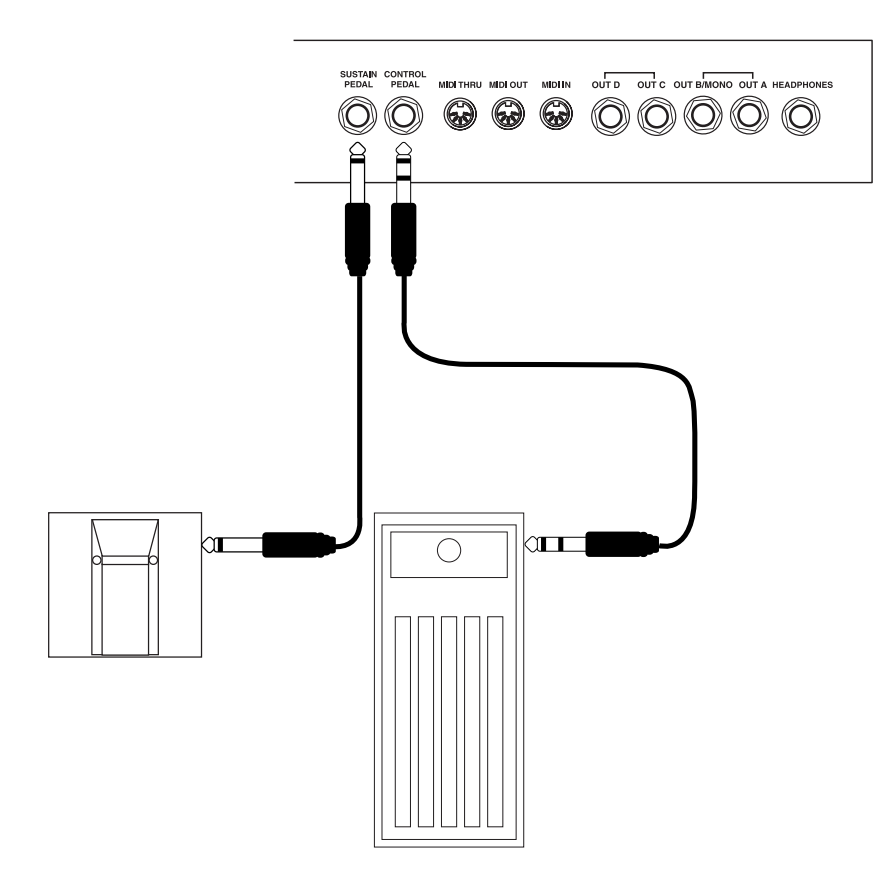

Nord Lead 3をサステインペダルやエクスプレッションペダルと併用する場合の設定方法につ いては、20ページをご参照ください。

# **Nord Lead 3のブロックダイアグラム**

次ページの図は、Nord Lead 3内部の音源ブロックとモジュレーションブロック、さらに信号の 流れを一覧表示したものです。実線は音声信号の流れ、点線はコントロール信号の流れを表してい ます。なお、この図にはモーフグループの信号の流れは含まれていません。Morphファンクション を利用すれば、4系統のソースを使って最大26のパラメーター(4×26パラメーター)をコント ロールできますが、考えられるモーフグループの信号の流れをすべて記載すると、あまりに線が多 くなるため、この図では省略しています。

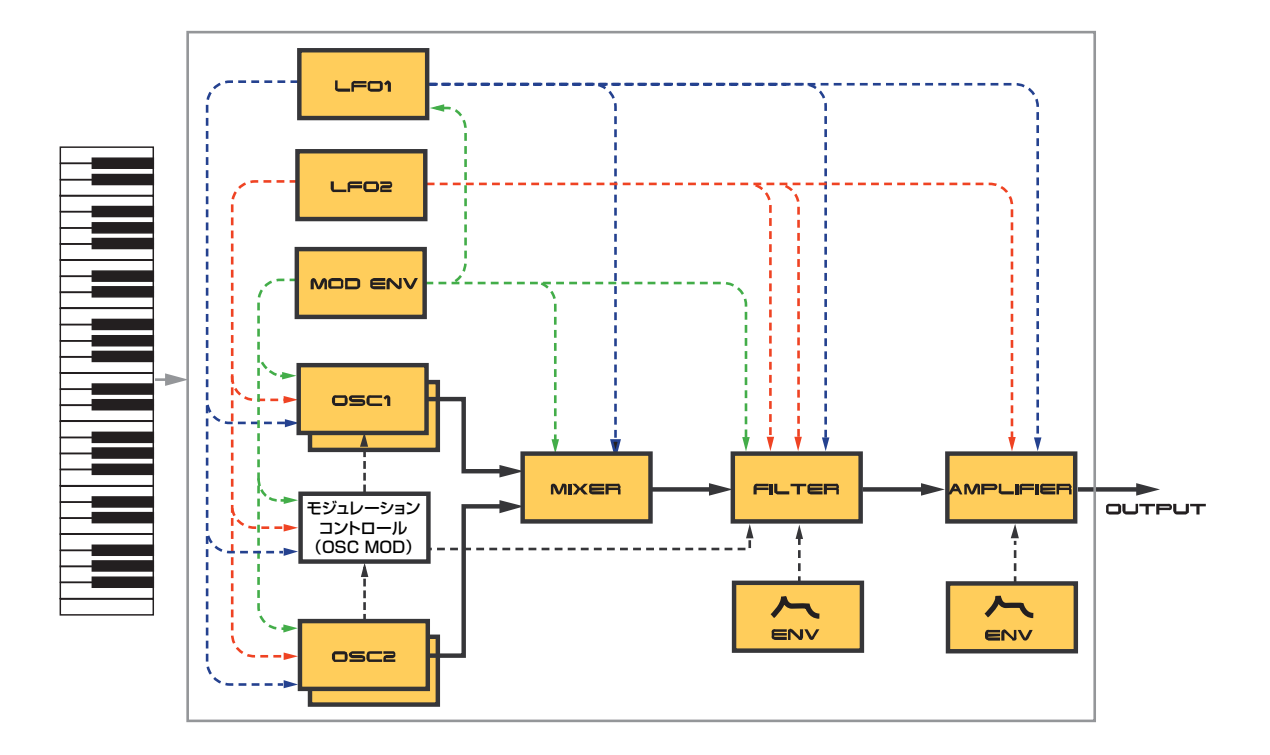

この図からも分かるように、Nord Lead 3にはさまざまなコントロール方法や変調方法が用意さ れています。それぞれのブロックでは、内部設定をさまざまな方法で拡張できます。詳しくは「第7 章 パネルリファレンス」をご参照ください。

# **アドバンスト・サブストラクティブ・シンセシスについて**

Nord Lead 3は、Claviaが初めて"アドバンスト・サブストラクティブ・シンセシス"と名付けた ハードウェアシンセです。アドバンスト・サブストラクティブ・シンセシスという設計思想を実現す るために、伝統的な"減算方式"の波形と、強力で操作しやすいFMシンセシスの両方に対応した、 自由度の高いサウンドエンジンを搭載しています。

それぞれのオシレーターでは、可変式の波形を6種類ずつ選択できます。さらに、オシレーター グループごとに追加されている同期用オシレーターを使って、波形に同期をかけることも可能です。 同期専用のオシレーターを搭載した大きな利点として、単に同期をかけるというだけのために、音 声信号用のオシレーターをつぶす必要がないという点が挙げられます。つまり、オシレーターシン クを利用しているときでも、ボイスごとに最低2系統の音声用オシレーターを利用できるのです。

また、"Dual Sine FM"と呼ばれるFMモードが用意されています。このモードでは、それぞれの オシレーターが2オペレーターのFMエンジンとして動作し、全体ではボイスごとに4オペレー ターが利用できます。

その他、Oscillatorセクションでは、Distortion ModulationやFilter FMなど、さまざまな変調 方法が利用できます。Oscillatorセクションでどのモードが選ばれているときでも、その信号を高 品位なマルチフィルターに送り、さらに加工することができます。

アドバンスト・サブストラクティブ・シンセシスとは、このように音作りの自由度が高いシステム なのです。

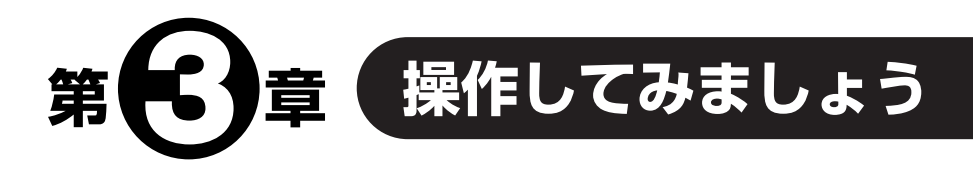

## **MIDIの基本設定**

Nord Lead 3を外部MIDIキーボードからコントロールする場合、キーボードから送信される MIDIチャンネルにNord Lead 3を合わせなければなりません。

- 1. MIDIキーボード側で、MIDIチャンネル1の信号を送受信できるように設定してください(Nord Lead 3は、工場出荷時にMIDIチャンネル1に設定されています)。
- 2. MIDIボタンを押し、続けて上下のNAVIGATORボタンを何回か押して、ディスプレイ上に次の 画面を呼び出してください。

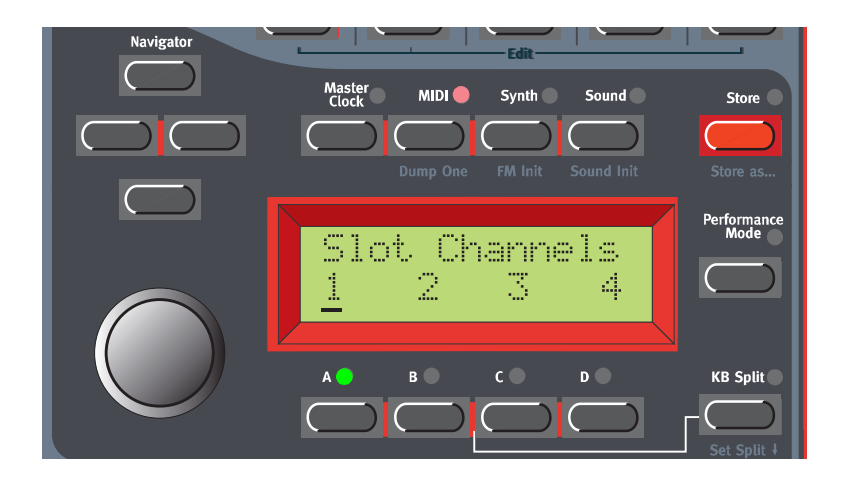

- 3. ロータリーダイアルを回してディスプレイ内部をスクロールして、スロットAをMIDIチャンネル 1に合わせてください。
- 4. その他の3つのスロットについても、該当するSLOTボタンを押してからロータリーダイアルを 回して、MIDIチャンネルを選択してください。 例えばスロットBはMIDIチャンネル2、スロットCはMIDIチャンネル3、スロットDはMIDI チャンネル4に設定してみましょう。
- 5. MIDIボタンを押して、設定画面から抜け出てください。

スロットAを選んでNord Lead 3を演奏する場合は(必要ならば、他のスロットを同時に選択す ることも可能です)、ほとんどこの基本設定でこと足りるはずです(後述するレイヤーやパフォー マンスを演奏するときも同様です)。なお、Nord Lead 3を外部シーケンサーと併用する場合の 設定方法については、130ページの「Nord Lead 3をシーケンサーと使用する」をご参照くだ さい。

## **プログラムを選択する**

プログラムとは、Nord Lead 3の内部メモリーに記憶された単一の音色を指します。Nord Lead 3の内部メモリーには8つのバンクがあり、それぞれのバンクに128のプログラムが含まれ ています。すべてのプログラムはフラッシュメモリーに保存されており、自由にエディットしたり 書き換えることができます。また、Nord Lead 3には4つのスロットがあり、それぞれA~Dの名 前が付けられています。スロットを利用すれば、以下に説明する方法でプログラム同士をレイヤー したり、すばやくプログラムを切り替えることができます。これらのスロットは、Nord Lead 3を MIDI経由で演奏するときも、利用できます。

1. A~Dの4つのSLOTボタンを使ってスロットを選択してください。一度に1つの音色のみを演 奏する場合は、どのスロットでも選ぶことができます。

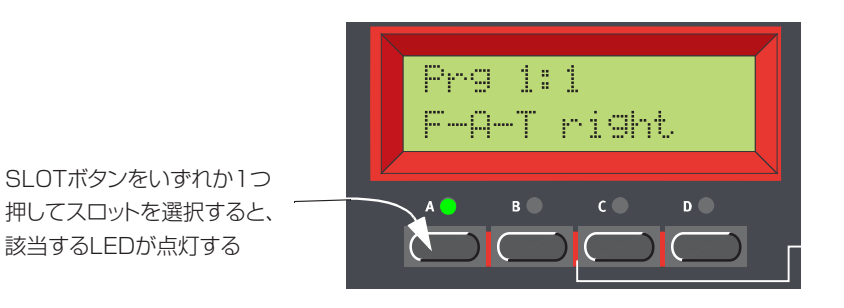

2. ロータリーダイアルを使って、該当するスロットのプログラムを選んでください。バンクを切り 替えるには、上下のNAVIGATORボタンを押してください。 ディスプレイの左側には現在選ばれているバンク番号、右側にはプログラム番号が表示されます。

## **スロットを使う**

A~Dの4つのスロットは、プログラムを読み込んで演奏やエディットを行う、一時使用のための メモリー(エディットバッファー)と見なすことができます。いずれか1つのスロットを選ぶと、現在 そのスロットで選択されているプログラムに切り替わります。例えばライブ演奏では、それぞれの スロットで異なるプログラムを選んでおき、SLOTボタンA~Dを押してすばやくプログラムを切 り替えることができます。

これら4系統のスロットは、同じ内部メモリーを共有しています。同じプログラムであ *N O T E* れば、どのスロットに読み込んでも同じ音色になります。同じプログラムを4つのスロッ トすべてに読み込み、個別にエディットすることも可能です。ただし、いずれかのスロッ トでプログラムを元のメモリー位置に保存した場合は、もちろん元のプログラムに上書 きされてしまいます。

# **プログラムのレイヤー**

スロットを有効にする

Nord Lead 3では、複数のプログラムを重ねて同時に演奏できます。手順は次の通りです。

- 1. 各スロットで、演奏したいプログラムを選択してください。
- 2. 2つ以上のスロットを有効にするには、使用したいスロットのSLOTボタンをすべて同時に押し てください。

該当するスロットのLEDがすべて点灯し、ボタンを最後に押したスロットのLEDが点滅します。 この点滅は、現在フロントパネルからエディット可能なスロットを表しています。詳しくは、「レイ ヤー内のプログラムをエディットする」(23ページ)をご参照ください。

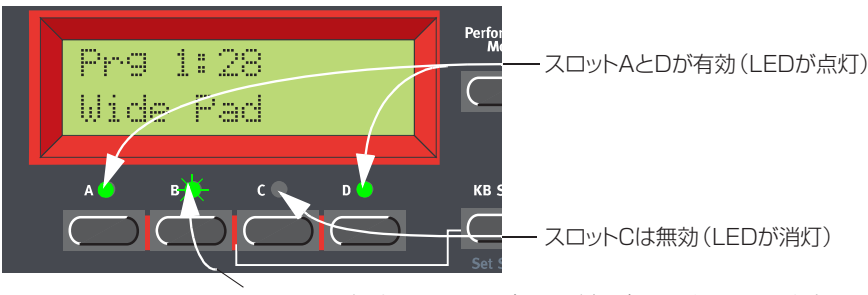

スロットBが選択されている(LEDが点滅)。エディットした内容は、 このスロットのプログラムに対して反映される

#### スロットを無効にする

レイヤー内部のスロットを無効にするには、SHIFTボタンと該当するスロットのSLOTボタンを 同時に押してください。

#### 同時発音数について

Nord Lead 3の同時発音数は最大24音です。ステレオユニゾン機能を使ったときも、同じよう に24音を演奏できます(101ページを参照)。

#### レイヤー内のプログラムを切り替える

レイヤーに含まれるスロットのプログラムを切り替えたいこともあるでしょう。この場合は、次 のように操作します。

- 1. 新規プログラムに切り替えたいスロットのSLOTボタンを押してください。LEDが点滅し、現在 そのスロットが選ばれていることを示します。
- 2. ロータリーダイアルを使って、そのスロットのプログラムを選んでください。 上下のNAVIGATORボタンを使えば、バンクをすばやく切り替えることができます。

# **キーボードスプリット**

キーボードスプリットとは、鍵盤部を2つに分割して、それぞれ異なるプログラムを演奏する機能 です。サウンドの異なる2台の独立したシンセとしてNord Lead 3を扱えるため、特にライブ演奏 では非常に便利な機能です。キーボードスプリットをオンに設定したときは、スロットAとBが鍵盤 の低音部、スロットCとDが鍵盤の高音部で演奏されます。

- 1. SLOT Aボタンを押し、スロットAのプログラムを選んでください。このプログラムは、鍵盤の 低音部で演奏されます。
- 2. SLOT Cボタンを押し、スロットCのプログラムを選んでください。このプログラムは、鍵盤の 高音部で演奏されます。
- 3. SLOT AボタンとSLOT Cボタンを同時に押してください。両方のボタンの上部にあるLEDが 点灯します(このとき、後から押したSLOTボタンのLEDが点滅します)。
- 4. KEYBOARD SPLITボタンを押してください。ボタン上部の赤いLEDが点灯し、キーボードス プリット機能がオンになったことを示します。

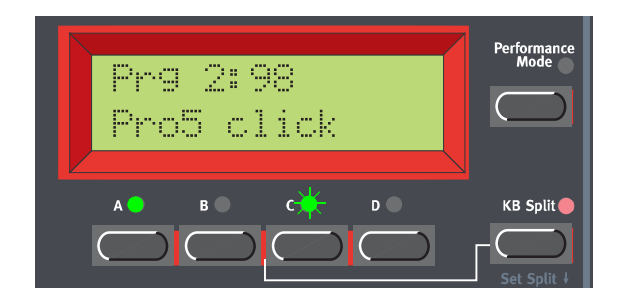

この状態で鍵盤を弾くと、スロットAのサウンドが鍵盤の低音部から、スロットCのサウンドが鍵 盤の高音部から聞こえます。

5. キーボードスプリット機能を解除するには、もう一度KEYBOARD SPLITボタンを押してくだ さい。

#### スプリットポイントを設定する

スプリットポイント(鍵盤を分割する位置の基準となるキー)は、次の方法で変更できます。

1. SHIFTボタンを押しながらKEYBOARD SPLITボタンを押してください。

両方のボタンを押し続けている間、ディスプレイに現在設定されているスプリットポイントが表 示されます。

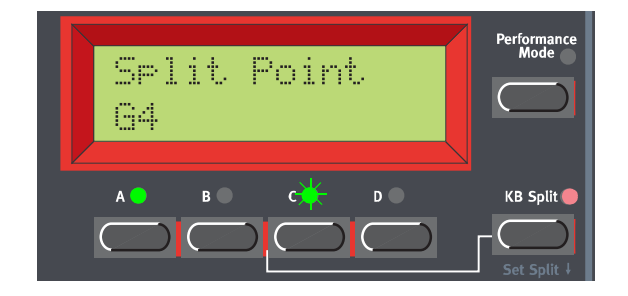

- 2. SHIFTボタンとKEYBOARD SPLITボタンの両方を押さえながら、高音部の最低音に相当する 鍵盤を弾いてください。ディスプレイにその音名が表示されます。
- 3. SHIFTボタンとKEYBOARD SPLITボタンから手を離してください。

#### スプリットとレイヤーを組み合わせる

鍵盤部を分割すると、スロットAとBは低音部、スロットCとDが高音部で演奏されます。そこで、 鍵盤を分割しながら、上下の音域でサウンドを2種類ずつレイヤーさせることも可能です。これを 行うには、すべてのスロットを選択してから、キーボードスプリット機能を有効にしてください。

## **パフォーマンス**

パフォーマンスとは、最大4種類のプログラム(スロットごとに1種類のプログラム)を組み合わ せたものです。パフォーマンスには、現在有効になっている(レイヤーされている)プログラム、 キーボードスプリットの設定内容、各スロットで使用するMIDIチャンネル、その他さまざまな設定 が含まれます。詳しい説明は「第6章 パフォーマンス」(32ページ)をご参照いただくとして、こ こではファクトリーパフォーマンスを演奏する方法を簡単に説明します。

1. Nord Lead 3をMIDI経由でコントロールしているときは、送受信するMIDIチャンネルを16に 合わせてください。

ファクトリーパフォーマンスは、MIDIチャンネル16を受信するように設定されているためです。 当然のことながら、パフォーマンス用の MIDI チャンネルは自由に変更できます。「MIDI GLOBAL(MIDIグローバル)」(111ページ)をご参照ください。

2. PERFORMANCE MODEボタンを押してください。Nord Lead 3がPerformanceモードに 移行します。

このとき、ディスプレイには最後に選んだパフォーマンスが表示されます。パフォーマンス用の メモリーは2つのバンクに分かれ、それぞれのバンクに128のパフォーマンスが含まれていま す。

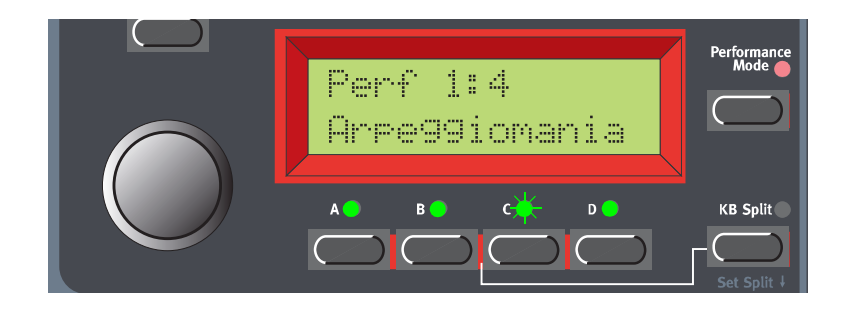

- 3. ロータリーダイアルを使ってディスプレイ内をスクロールし、パフォーマンスを選んでください。 パフォーマンスが瞬時に読み込まれ、音を確認できます。
- 4. PERFORMANCE MODEボタンを押し、Performanceモードを抜け出てください。

## **ProgramモードとPerformanceモードを切り替える**

ProgramモードとPerformanceモードを切り替えたとき、各スロットにはそのモードで最後に 選んだサウンドが自動的に読み込まれます。しかし、Programモードで操作していたレイヤーを、 そのままPerformanceモードに流用したいこともあるでしょう。これを行うには、SHIFTボタン を押しながら、PERFORMANCE MODEボタンを押します。これで、Programモードで操作して いたスロットの設定状態が Performance モードに複写されます。また、この操作方法は、 PerformanceモードからProgramモードに切り替えたときに、スロット/サウンドを同じ設定状 態にしたいという場合も有効です。

# **ポリフォニック演奏とモノフォニック演奏について**

Nord Lead 3では、プログラムごとにVoiceモード(Poly、Mono、Legato)を指定できます。 各モードの実際の動作については、「VOICE MODE(Voiceモード)」(98ページ)で説明していま す。なお、2系統以上の出力端子を使用する場合、もしくはヘッドフォンでモニターする場合は、ス テレオの音像内でそれぞれのサウンドがどのように定位するのかを知っておいた方がいいでしょ う。サウンドの定位は、117ページで説明するオーディオルーティングによって決まります。初期 状態のとき、オーディオルーティングはステレオ用に設定されており、UNISONボタンを押すだけ でステレオ効果が得られます。

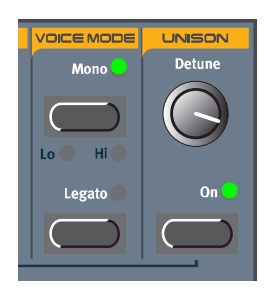

### ユニゾン機能

Unisonファンクションをオンにすれば、音を分厚くできます。ユニゾン演奏時のデチューン幅 は、DETUNEノブを使って調節します。Unisonファンクションはステレオ仕様となっています (オーディオルーティングがステレオに設定されている場合。117ページを参照)。なお、Unison ファンクションをオンにしても、同時発音数には影響しないことに注目してください。

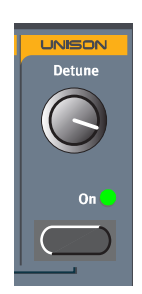

# **ピッチスティックとモジュレーションホイールについて**

#### ピッチスティック

ピッチスティックはピッチを上下させるための器具で、従来のシンセサイザーのピッチベンドホ イールに相当します。このピッチスティックは、従来のピッチベンド用の器具と比べて次の点が異 なります。

- 可動部分の中央に回転を止めるデッドポイントがありません。このため、ピッチスティックを 使って、ギタリストが行うような自然なビブラート効果が得られます。
- ピッチが指数カーブに沿って変化するため、ピッチスティックが中央位置から離れるほど効果の 幅が大きくなります。

ピッチスティックのベンド幅は、楽器全体に共通するグローバルな設定となります。上げ幅と下 げ幅を異なる値に設定することも可能です。ピッチスティックのベンド幅の設定方法は、次の通り です。

1. SYNTHボタンを押し、続いて下方向のNAVIGATORボタンを何回か押して、ディスプレイに "Bend Range"と表示させてください。

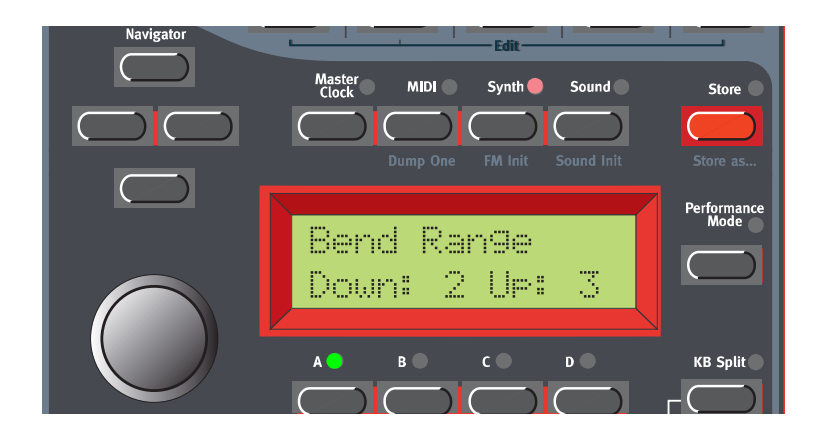

2. ロータリーダイアルを使って、ベンド幅を半音単位で設定してください。また、"Down"(下げ幅) と"Up"(上げ幅)を切り替えるには、左右のNAVIGATORボタンを使います。 最大値は、±12半音(±1オクターブ)です。

3. SYNTHボタンを押して、設定画面から抜け出てください。

#### モジュレーションホイール

モジュレーションホイールを操作したときに得られる効果は、プログラムごとに異なります。 Wheel Morphファンクション(28ページの「第5章 モーフグループ」を参照)にパラメーターを 割り当てることで、モジュレーションホイールで何を操作するかが決まります。また、モジュレー ションホイールを使って、楽器全体のビブラートをコントロールすることも可能です(97ページ参 照)。

#### マスターチューン

Master Tuneファンクションの設定は、楽器全体に共通するグローバルな効果です(すべてのス ロットに対して有効です)。Nord Lead 3のチューニングを他の楽器に合わせる方法は、次の通り です。

1. SYNTHボタンを押して、ディスプレイに"Master Tune"と表示させてください。

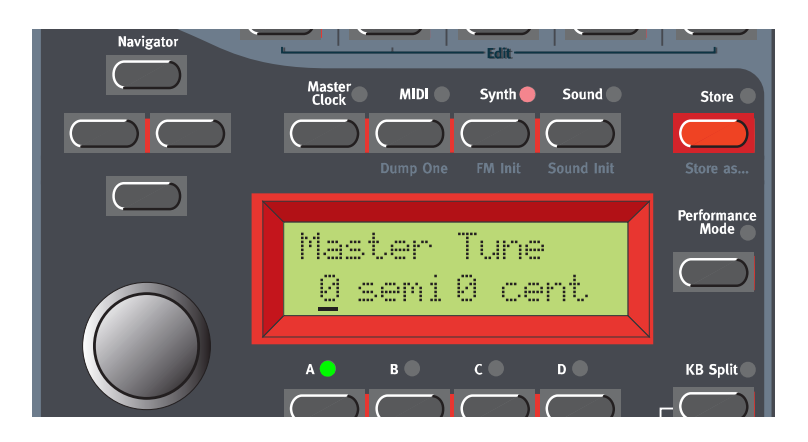

2. ロータリーダイアルを使って、マスターチューンを半音単位で設定してください。値が"0"のと きに、標準的な440Hzのチューニングとなります。 変化幅は最大±6半音で、1半音ずつ上下できます。また、右方向のNAVIGATORボタンを押す

と、ロータリーダイアルを使ってマスターチューンを1セント単位で調節できるようになります。 この場合の変化幅は最大±1半音で、1ステップごとに1セント(1/100半音)ずつ上下します。

3. SYNTHボタンを押して、設定画面から抜け出てください。

# **サステインペダルを使う**

SUSTAIN PEDAL端子に接続されたフットスイッチは、ピアノのサステインペダルと同じように 働きます。ペダルの設定方法は、次の通りです。

1. SYNTHボタンを押し、続いて下方向のNAVIGATORボタンを何回か押して、ディスプレイに "Sustain Pedal"と表示させてください。

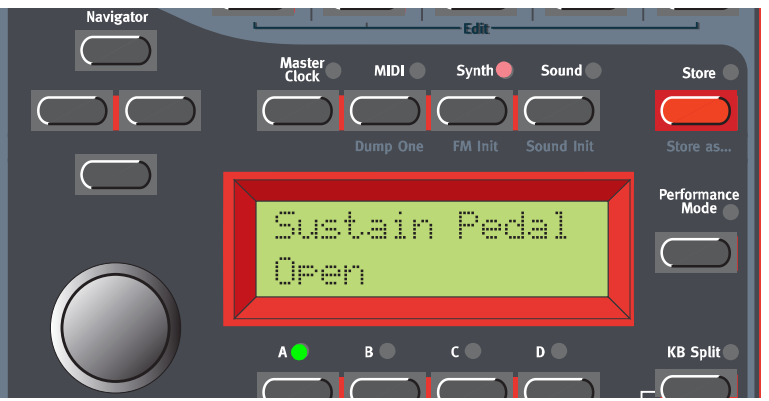

- 2. ロータリーダイアルを使って、ペダルの極性として"Open"(踏み込んだときに開くタイプ)また は"Close"(踏み込んだときに閉じるタイプ)を選択してください。
- 3. SYNTHボタンを押して、設定画面から抜け出てください。

Nord Lead 3は、MIDI経由でサステインペダルのメッセージ(CC#64)を送受信します。

サステインペダルの有効/無効は、スロットごとに選択できます。特定のスロットのみが *N O T E*サステインペダルに反応するようなパフォーマンスを作りたいときに、便利です。詳し くは、108ページの「ACTIVE DEVICE(アクティブデバイス)」をご参照ください。

# **コントロール(エクスプレッション)ペダルを使う**

Nord Lead 3のCONTROL PEDAL端子には、ステレオTRS(Tip-Ring-Sleeve)ケーブルを 使って、標準的な抵抗値(10kΩ~50kΩ)のエクスプレッションペダルを接続できます(11ペー ジの接続図を参照)。この端子に接続したペダルは、プログラム内部の独立したモーフグループ(任 意の単一パラメーター、または複数パラメーターの組み合わせ)をコントロールするのに使用しま す(28ページの「第5章 モーフグループ」を参照)。

Nord Lead 3は、MIDI経由でエクスプレッションペダルのメッセージ(CC#11)を送受信します。

# **"PANIC"ボタン**

音がホールド状態になったとき、もしくはNord Lead 3の動作がおかしいと思われるときは、 SHIFTボタンを押しながらKB HOLD(PANIC)ボタンを押してください。これでNord Lead 3 内部でオールノートオフが実行され、しかるべきパラメーターが標準の値にリセットされます。

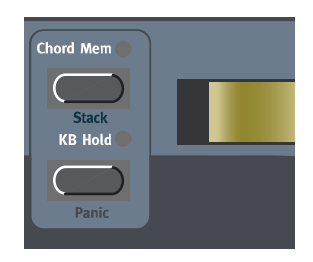

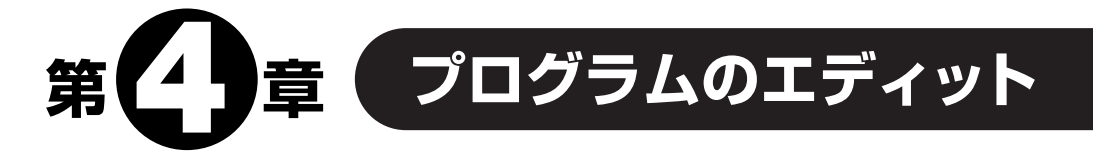

# **プログラムのエディット操作**

あらかじめプログラムされているサウンドを変更する方法はいたって簡単で、「ノブを回し、ボタ ンを押す」という1行で説明できてしまいます。ファクトリープログラムをエディットしたり、上書 きするのを恐れることはありません。後から元のファクトリープログラムに戻したくなったときは、 必要なファイルをhttp://www.clavia.seからダウンロードして、MIDIシステムエクスクルーシブ としてNord Lead 3に送信できるからです。

あるプログラムがエディットされている(最後に保存したバージョンから変更されている)ときは、 ディスプレイ上のプログラム番号の後にアスタリスクマーク(\*)が表示されます。

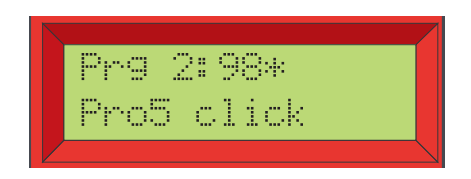

#### ノブと周囲のLEDグラフについて

Nord Lead 3では、パネル上にあるノブと、その周囲のLEDグラフのおかげで、該当するパラ メーターの設定値が一目で確認できます。LEDグラフはそのパラメーターのおおよその値を表し、 ディスプレイ上には実際の値と対応する単位(周波数の場合は"Hz"、秒数の場合は"s"など)が表示 されます。また、あるパラメーターの設定は変えずに正確な値を調べることも可能です。これを行 うには、MONITOR/COPYボタンを押してから、値を調べたいパラメーターのノブを回します。

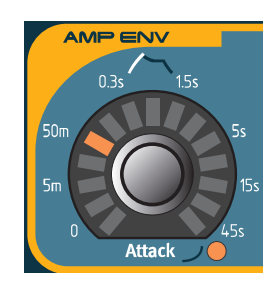

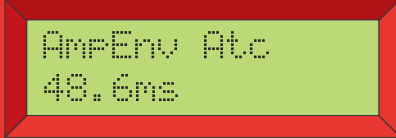

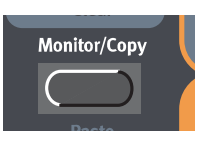

ノブの中には、追加機能が用意されているのもあります(追加機能の名称は、フロントパネルのノ ブの下に青字で印刷されています)。これらの追加機能を利用するには、SHIFTボタンを押しなが らノブを時計方向に回します。パラメーター名の右側にある赤いLEDが点灯し、追加機能が有効に なっていることを示します。追加機能を解除するには、SHIFTボタンを押しながらノブを反時計方 向に回します。

## ボタン

パネル上のボタンは、白文字で印刷された機能を切り替えるのに使用します。また、SHIFTボタ ンを押しながら任意のボタンを押すと、追加機能(ボタンの下に、追加機能の名称が青字で印刷さ れています)を選択できます。

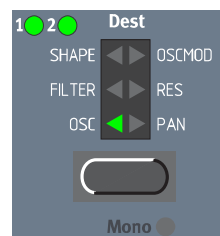

# **レイヤー内のプログラムをエディットする**

複数のサウンドをレイヤーしている場合、いずれか1種類のサウンドをフロントパネルからエ ディットできます。その方法は、次の通りです。

- 1. エディットしたいプログラムが呼び出されているスロットのSLOTボタンを押してください。 LEDが点滅して、そのスロットが選ばれていることを示します。
- 2. サウンドをエディットしてください。

# **元のプログラムに戻す**

プログラムをエディットした後で、最後に保存した状態に戻したいときは、次のように操作します。

- 1. ロータリーダイアルを使って、該当するスロットで別のプログラムを選んでください。
- 2. ロータリーダイアルを逆方向に回し、もう一度元のプログラムを選んでください。元のプログラ ムを選ぶと、サウンドは以前の状態に戻ります。

## **"Sound Init"と"FM Init"を利用する**

既存のプログラムをエディットするのではなく、ゼロの状態から音を作りたいときは、"Sound Init"と"FM Init"という、音作りを始めるのに便利な 2 つのファンクションが利用できます。 "Sound Init"はアナログスタイルの減算方式サウンドが欲しいときに利用します。"Sound Init"を 実行すると、すべてのパラメーターが基本の初期設定値にリセットされます。この状態から始めれ ば、既存のプログラムをエディットするよりも簡単に音作りが行えます。同じように"FM Init"を使 えば、FMサウンドを作るときの基本設定にリセットできます。

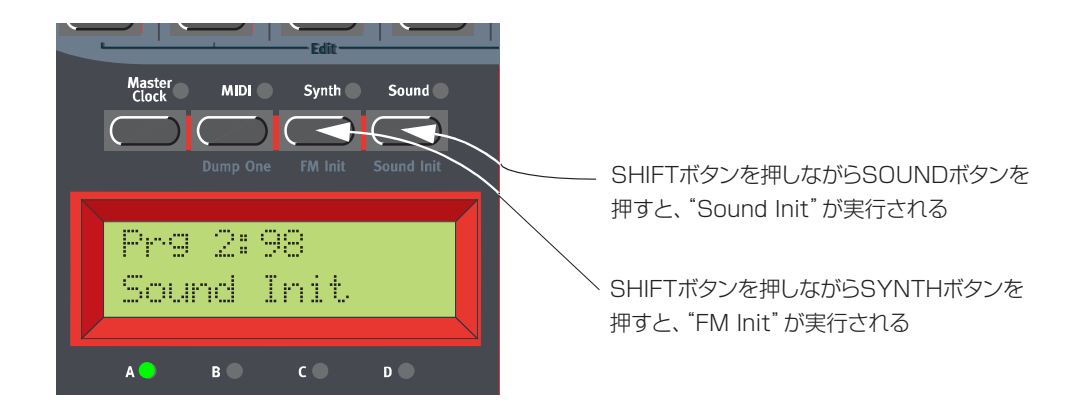

# **プログラムの保存**

プログラムの保存方法は、既存のプログラムをエディットしたときでも、"Sound Init"または "FM Init"を利用して白紙の状態から音を作ったときでも、全く変わりません。プログラムを保存 すると、以前その位置にあったプログラムに上書きされます。誤って大事なプログラムを消してし まわないように、十分ご注意ください。

工場出荷時には、メモリープロテクトがオンに設定されています。プログラムを保存す *N O T E* るには、まずMemory Protectファンクションを無効にしてください。詳しくは121 ページの「MEMORY PROTECT(メモリープロテクト)」をご参照ください。

プログラムを保存するには、次に挙げる2種類の方法があります。

#### プログラム名を変えずに保存する

1. STOREボタンを1回押してください。ボタンの上のLEDが点滅を始めます。

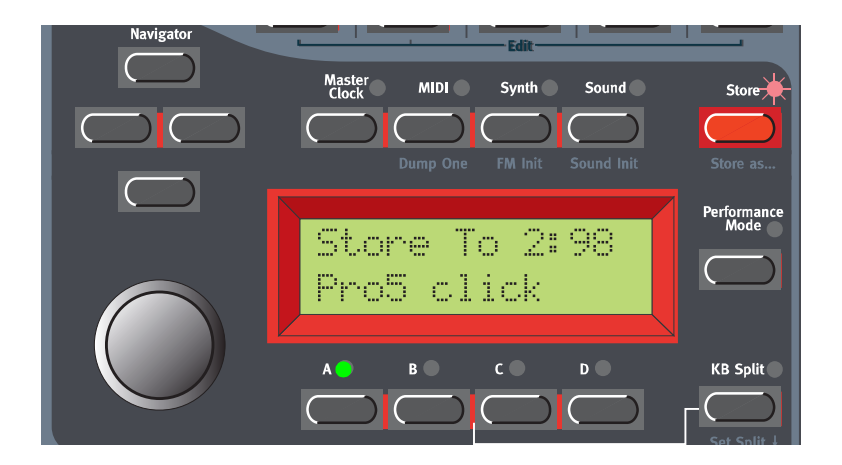

2. ロータリーダイアルを回して、保存先となるメモリー位置を選んでください。バンク1~8を切 り替えたいときは、上下のNAVIGATORボタンを使用します。 メモリー内を移動している間は、残しておきたいサウンドに上書きしてしまわないように、現在 ディスプレイに名前が表示されているプログラムを試聴できるようになっています。

3. STOREボタンをもう一度押して、保存を実行してください(保存操作を中断するには、SLOT ボタンを押してください)。

#### プログラム名を変えて保存する

1. SHIFTボタンを押しながらSTORE(STORE AS...)ボタンを押してください。 LEDが点滅を始め、ディスプレイに"Set Name"と表示されます。左右のNAVIGATORボタン でカーソル位置を移動させながら、ロータリーダイアルを使って文字を選んでください。

または、下方向のNAVIGATORボタンを押しながら、ロータリーダイアルを回して文字を選ぶ という方法もあります。この場合は、下方向のNAVIGATORボタンから手を離すたびに、ディス プレイ上のカーソルが1ステップずつ前に進みます。この手順を繰り返して、希望するプログラ ム名を付けてください。カーソル位置の文字を削除して、それ以降の文字を1文字ずつ左に詰め たいときは、SHIFTボタンを押しながら左方向のNAVIGATORボタンを押してください(コン ピューターのDeleteキーと同じ機能です)。カーソル以降のすべての文字を1文字ずつ右に寄 せ、文字を挿入するスペースを作りたいときは、SHIFT ボタンを押しながら右方向の NAVIGATORボタンを押します(保存操作を中断するには、SLOTボタンを押します)。

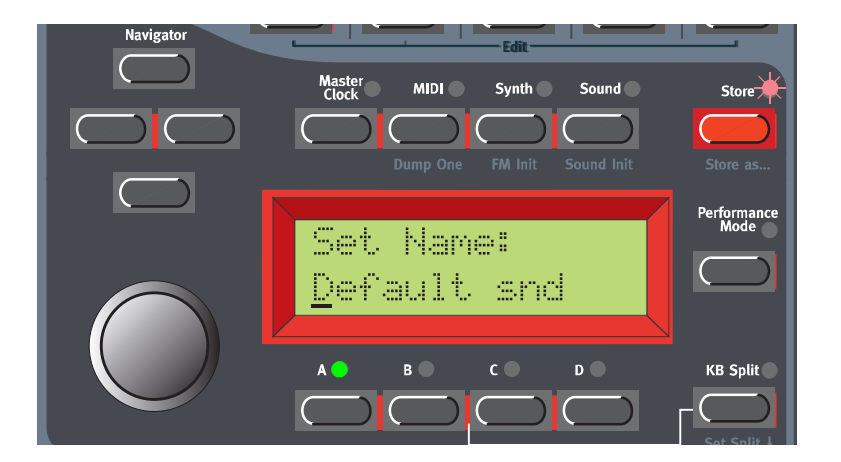

- 2. STOREボタンをもう一度押してください。このとき、LEDは点滅したままとなります。ロータ リーダイアルを回して、保存先となるメモリー位置を選んでください。バンク1~8を切り替え たいときは、上下のNAVIGATORボタンを使用します。 メモリー内を移動している間は、残しておきたいサウンドに上書きしてしまわないように、現在
- 3. STOREボタンをもう一度押して、保存を実行してください(保存操作を中断するには、SLOT

ディスプレイに名前が表示されているプログラムを試聴できるようになっています。

ボタンを押してください)。

# **プログラムのコピー**

#### メモリーから別のメモリーへとコピーする

メモリー内のある位置から別の位置へとプログラムをコピーするときの操作は、保存時とほとん ど変わりません。

- 1. コピーしたいプログラムを選び、STOREボタンを1回押してください。ボタンの上のLEDが点 滅を始めます。
- 2. ロータリーダイアルを回して、コピー先となるメモリー位置を選んでください。バンクを切り替 えたいときは、上下のNAVIGATORボタンを使用します。 メモリー内を移動している間は、残しておきたいサウンドに上書きしてしまわないように、現在 ディスプレイに名前が表示されているプログラムを試聴できるようになっています。
- 3. STOREボタンをもう一度押して、コピーを実行してください(コピー操作を中断するには、 SLOTボタンを押してください)。

もちろん、プログラムの名前を変えて新しいメモリー位置に保存することも可能です。この場合 は前述の「プログラム名を変えて保存する」の手順に従ってください。

### スロットから別のスロットへとコピーする

コピーしたいプログラムを含むスロットのSLOTボタンを押しながらMONITOR/COPYボタン を押し、両方のボタンから手を離します。次に、SHIFT+MONITOR/COPY(PASTE)ボタンを 押しながら、コピー先となるスロットのSLOTボタンを押します。

この操作を実行しただけでは、プログラムが新しいスロットのエディットバッファーに *N O T E*コピーされるだけで、メモリー位置には保存されません。

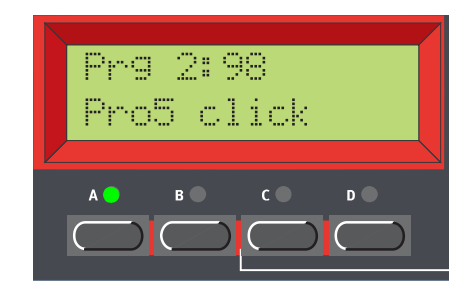

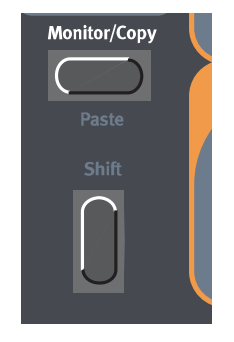

Monitor/Copyファンクションの詳しい説明は、124ページをご参照ください。

# **プログラムを削除する**

Nord Lead 3では、内部メモリーからプログラムを削除するコマンドは、特に用意されていませ ん。新規のプログラムを特定のメモリー位置に保存するだけで、既存のプログラムに上書きされ、 以前のプログラムが削除されます。ただし、コマンド一発でバンク全体のプログラムをまとめて消 去することは可能です。これを行うには、118ページで説明しているProgram Bank Receive ファンクションを利用します。具体的には、消去したいバンクを選んで消去した後で、新規のプロ グラムのバンクはダウンロードせずに、このファンクションを抜け出るだけです。

# **プログラムをMIDI経由でダウンロードする**

Nord Lead 3では、単体プログラムの音色データをMIDIシステムエクスクルーシブとして受信 し、スロットのエディットバッファーに読み込むことができます。例えば、Nord Lead 3をシーケ ンサーと併用する場合は、ソングの冒頭にシステムエクスクルーシブのデータダンプを記録してお けば、毎回音色データをダウンロードできるので、便利です。単体プログラムのSysExダンプを実 行する方法は、115ページの「DUMP ONE(単体プログラム/パフォーマンスの送信)」をご参照 ください。また、MIDIシステムエクスクルーシブを使ってプログラムバンク全体のデータを受信す ることも可能です。詳しくは118ページの「PROGRAM BANK RECEIVE(プログラムバンクの 受信)」をご参照ください。

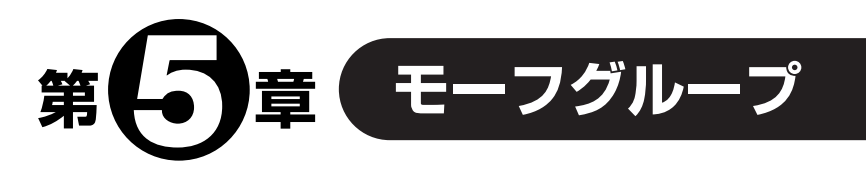

Morphファンクションを利用すれば、あるプログラムに含まれる複数のパラメーターを、あらか じめ決められた範囲内で、同時に連続可変できます。この方法を使えば、大胆な音色変化がすばや く、しかも簡単に行えます。Nord Lead 3では、1つのプログラムにつき4系統の独立したモーフ グループが利用でき、1つのモーフグループにつき最大26のパラメーターを割り当てることが可 能です。モーフグループには、円形のLEDグラフで囲まれたノブを自由に割り当てることができま す。コントロール用のソースとしては、鍵盤のベロシティ、鍵盤の音域、アフタータッチ、コント ロールペダル、モジュレーションホイールが選択できます。

## **パラメーターをモーフグループに割り当てる**

ここでは、Amp Envグループのすべてのパラメーターをモジュレーションホイールに割り当て てみましょう。ただし、設定方法は他のパラメーターやモーフグループでも全く同じです。 次の図は、現在のパラメーターの設定内容を示しています。

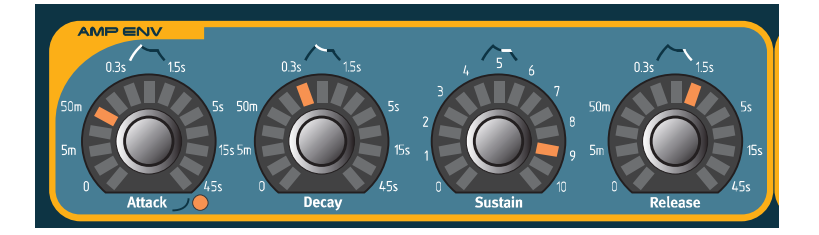

1. WHEEL MORPH ASSIGNボタンを押し、そのまま押し続けてください。

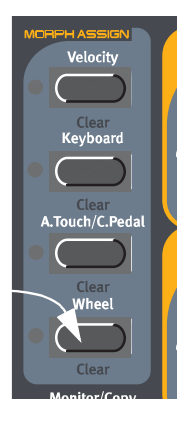

2. フロントパネル上のLEDグラフが、すべて消灯します。

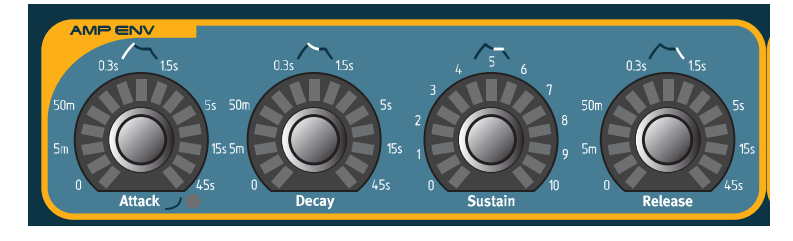

3. モーフグループに加えたいパラメーターノブを回してください。モーフィングの開始点と終了点 に相当するLEDが点灯します。モーフィングの可変範囲は、ノブを回した方向に応じて、マイナ ス側にもプラス側にも設定できます。

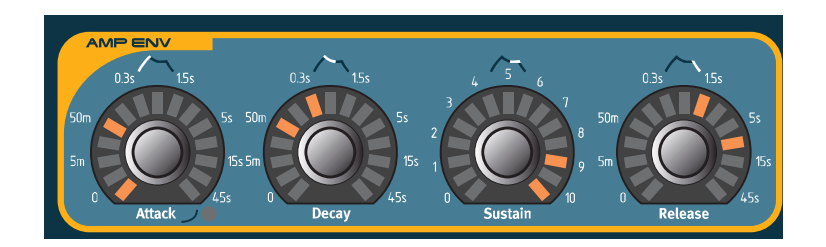

4. モーフグループに最初のパラメーターを割り当てると、MORPH ASSIGNボタンの上にある緑 のLEDが点灯し、このモーフグループが有効になったことを示します。

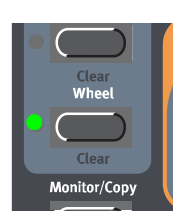

すべてのパラメーターの初期設定値を確認したいときは、MORPH ASSIGNボタンから手を離 してください。LEDグラフに設定値が再表示されます。モーフグループへの割り当てを続ける には、もう一度MORPH ASSIGNボタンを押してください。

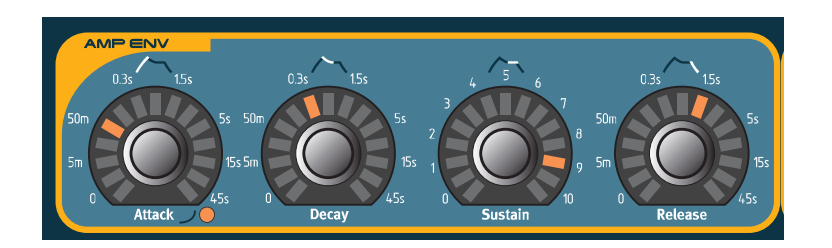

パラメーターの初期設定値を変更してモーフィングの範囲(セクター)を増減させたいときは、 MORPH ASSIGNボタンは押さずに(通常のパラメーターを変えるときと同じように)パラ メーターの値を変更します。

Wheelモーフグループ、およびAftertouch/C.Pedalモーフグループが有効なときは、その モーフグループのソース(モジュレーションホイール、アフタータッチ/コントロールペダル)を 変更したときに、該当するパラメーターの実際の値が表示されます。これに対し、Velocityモー フグループやKeyboardモーフグループでは、鍵盤を演奏しても実際の値が表示されることはあ りません。演奏中にすべてのLEDがチカチカと点滅してイライラさせられることがないように、 このような仕様となっています。ただし、MONITOR/COPYボタンを押しながら鍵盤を演奏す れば、VelocityモーフグループやKeyboardモーフグループでも、実際の値が表示されます。

**①○ ○ E** <sup>複数のモーフグループに対して同じパラメーターを割り当てて、そのパラメーターを複</sup> 数のモーフグループから同時にコントロールした場合、すべてを加算した結果がそのパ ラメーターの値となります。つまり、場合によっては、個々のモーフグループで設定され

た範囲を越えてしまうこともあり得るということです。

*H) I (N) T* MORPH ASSIGNボタンは押さえ続けずにMorph Assignモードに入りたいときは、<br>- All II *N* DORPH ASSIGNボタンナダゴル 4.1 - 4.0 Ft. 1.1 - 4.2 Ft. 1.1 - 4.2 Ft. MORPH ASSIGNボタンをダブルクリック(2度押し)する方法もあります。もう一度 同じボタンを押すと、Morph Assignモードを抜け出ます。

## **モーフグループからパラメーターの割り当てを解除する**

- 1. MORPH ASSIGNボタンを押し、そのまま押し続けてください。 そのモーフグループに割り当てられたパラメーターのモーフィングの可変範囲がLEDグラフに 表示されます。
- 2. 割り当てを解除したいパラメーターのノブを回して、パラメーターの値を初期設定値に戻してく ださい。

LEDグラフが消灯し、そのパラメーターがモーフグループから解除されたことを示します。

モーフグループに割り当てられたすべてのパラメーターを解除するには、SHIFTボタンを押し ながら該当するMORPH ASSIGN(MORPH CLEAR)ボタンを押してください。

## **他のソースからモーフグループをコピーする**

Copy/Pasteファンクションの特殊な用途として、モーフグループに割り当てられたパラメーター 全体を、あるソースから別のソースへとコピーするという機能があります。モーフグループ全体をコ ピーするには、次のように操作します。

まずMONITOR/COPYボタンを押しながらMORPH GROUPボタンを押し、両方のボタンを離 します。次に、SHIFTボタン+MONITOR/COPY(PASTE)ボタンを押し、押さえたままでで、 ペースト先となるMORPH GROUPボタンを押します。これで、すべてのパラメーターが新しい ソースにコピー&ペーストされます。

## **Keyboardモーフグループについて**

Keyboardモーフグループを使えば、鍵盤上のどの位置を演奏したかに応じて、パラメーターの 値を変化させることが可能です。

Nord Lead 3のOCTAVE SHIFTボタンをオフにしたときの最も低い鍵盤(C3)がソースの最 小値、最も高い鍵盤(C5)がソースの最大値となります。なお、鍵盤部を上下にトランスポーズする と、Keyboardモーフグループの範囲が、モーフィングの制限を越えてしまいますので、ご注意くだ さい。

この機能を利用すれば、例えばフィルター用のキーボードトラッキングのカーブを簡単に *H I N T* カスタマイズできます。カットオフ周波数をKeyboardモーフに割り当てると、ディスプ レイにキーボードトラッキングの実際の値がパーセント単位で表示されます。キーボー ドトラッキングが適切に機能するように、フィルターセクションのKB Trackファンク ションが解除されていることを確認してください。Keyboardモーフグループを作成す るときのディスプレイの使用方法については、126ページの「Keyboardモーフグルー プ」をご参照ください。

# **Control Pedalモーフグループについて**

AftertouchモーフグループとControl Pedalモーフグループは、同じモーフグループを共有し ています。CONTROL PEDAL端子にペダルを挿入すると、モーフグループへの割り当てが、自動 的にアフタータッチからコントロール(エクスプレッション)ペダルへと切り替わります。

必要ならば、CONTROL PEDAL端子にペダルを挿入しても、モーフグループが自動的 *N O T E*には切り替わらないようにすることも可能です。詳しくは113ページの「MORPH 3 SELECT(モーフグループ3の選択)」をご参照ください。

# **クロックと同期可能なパラメーターのモーフィングについて**

マスタークロックまたはMIDIクロックに同期するように設定されたパラメーター(LFOのRate パラメーターなど)をモーフグループを使って連続可変することも可能です。クロックに同期して いるパラメーターにモーフィングで変化させた場合、レイトが滑らかに変化するのではなく、基準 となる拍子が強制的に切り替わります。実例については、40ページの「LFO 1/LFO 2」をご参照 ください。

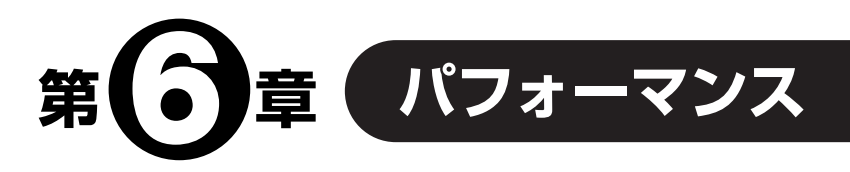

# **パフォーマンスとは?**

パフォーマンスとは、スロットごとに1つずつ、最大4つのプログラム(サウンド)を組み合わせ、 その全ての設定を記憶したものです。Nord Lead 3には、パフォーマンス用に256(128×2バ ンク)のメモリーが用意されています。1つのパフォーマンスには、現在どのスロットが有効になっ ているか(レイヤーされているか)、キーボードスプリットがどんな設定になっているか、さらにス ロットごとのMIDIチャンネルやその他の情報が含まれます。パフォーマンスに含まれる要素につ いては、この章の後半で詳しく説明します。

# **パフォーマンスの選択**

パフォーマンスをリコール(呼び出し)すると、現在スロットA~Dにある4つのプログラムが、 そのパフォーマンス内部のプログラムに置き換わります。パフォーマンスに含まれるその他の要素 については、この章の後半にリストを掲載しています。

1. PERFORMANCE MODEボタンを押し、Nord Lead 3をPerformanceモードに切り替えて ください。

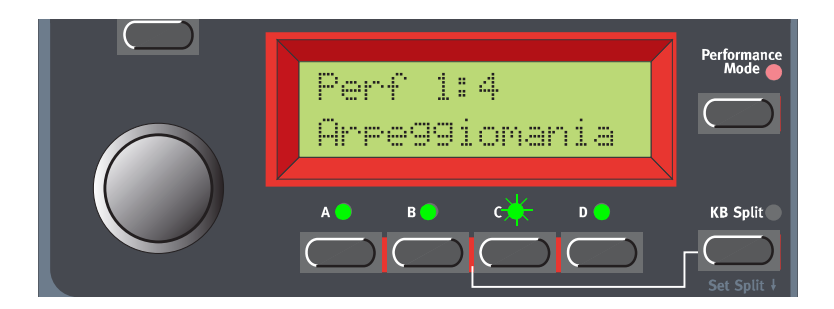

ディスプレイには、最後に選ばれたパフォーマンスが表示されます。パフォーマンス用のメモ リーは2つのバンクに分かれており、バンクごとに128のパフォーマンスが含まれます。

2. ロータリーダイアルを使ってメモリー内を移動し、パフォーマンスを選んでください。 選択したパフォーマンスが瞬時に読み込まれ、その場で試聴できます。また、MIDI経由でパ フォーマンスを切り替えることも可能です。詳しくは129ページの「プログラムチェンジ」をご 参照ください。

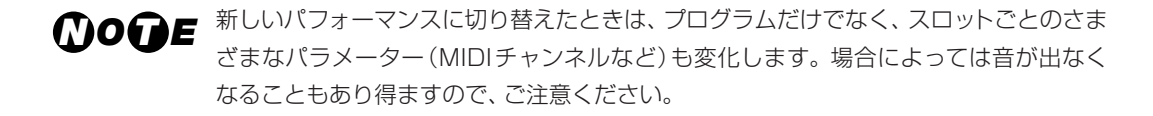

パフォーマンスに含まれる個々のプログラム(サウンド)をエディットしても、元のプログ *N O T E*ラムには全く影響しません。パフォーマンス用メモリーは、プログラム用メモリーから は完全に独立しています。

# **パフォーマンスの作成**

#### スロットごとのプログラムを選ぶ

1. 希望するスロットのSLOTボタンを押してください(ここでは、スロットAを選んでみましょう)。 該当するSLOTボタンのLEDが点滅し、そのスロットが選ばれていることを示します。ディスプ レイには、スロットAに読み込まれたプログラムの本来のメモリー位置、およびその名前が表示 されます。

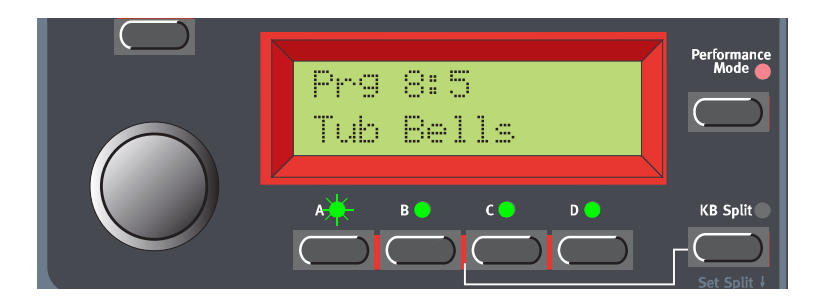

2. SLOT Aボタンを押しながらロータリーダイアルを回してメモリー内を移動し、このスロットの プログラムを選んでください。

プログラムのバンクを切り替えたいときは、SLOT Aボタンを押しながら上下のNAVIGATOR ボタンを使用します。他のスロットに関しても、同様の操作を行ってください。

あるスロットをパフォーマンスから解除したいときは、SHIFTボタンを押しながら目的のSLOT ボタンを押してください。解除したスロットを再度パフォーマンスに登録したいときも、同じ操 作を行います。

#### プログラムのエディット

プログラムをエディットするときの操作は、Programモードと変わりません。希望するSLOTボ タンを押して、エディットするスロットを選ぶだけです。これでボタンの上のLEDが点滅し、そのス ロットが選択されます。

パフォーマンスを保存すると、エディットしたプログラム(サウンド)もパフォーマンスの *N O T E*一部として保存されます。ただし、パフォーマンスの素材となった元のプログラム(プロ グラム用のメモリーに保存されています)は一切影響を受けません。

#### キーボードスプリット

キーボードスプリットとは、鍵盤部を2つに分割して、それぞれ異なるプログラムを演奏する機能 です。キーボードスプリットがオンのときは、スロットAとBが鍵盤の低音部、スロットCとDが鍵 盤の高音部で演奏されます。キーボードスプリットをオンにするには、次のように操作します。

1. SLOT Aボタンを押し、スロットAのプログラムを選んでください。このプログラムは、鍵盤の 低音部で演奏されます。

2. SLOT Cボタンを押し、スロットCのプログラムを選んでください。このプログラムは、鍵盤の

高音部で演奏されます。

- 3. SLOT AボタンとSLOT Cボタンを同時に押してください。両方のボタンの上部にあるLEDが 点灯します(このとき、後から押したSLOTボタンのLEDが点滅します)。
- 4. KEYBOARD SPLITボタンを押してください。ボタン上部の赤いLEDが点灯し、キーボードス プリットがオンになったことを示します。

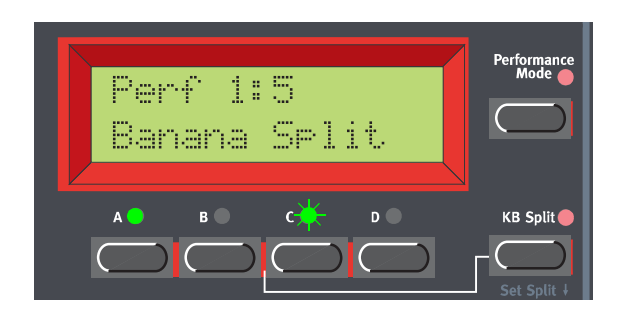

この状態で鍵盤を弾くと、スロットAのサウンドが鍵盤の低音部から、スロットCのサウンドが鍵 盤の高音部から聞こえます。

5. キーボードスプリットを解除するには、もう一度KEYBOARD SPLITボタンを押してください。

#### スプリットポイントを設定する

スプリットポイント(鍵盤を分割する位置の基準となるキー)は、次の方法で変更できます。

1. SHIFTボタンを押しながらKEYBOARD SPLITボタンを押してください。

両方のボタンを押し続けている間、ディスプレイに現在設定されているスプリットポイントが表 示されます。

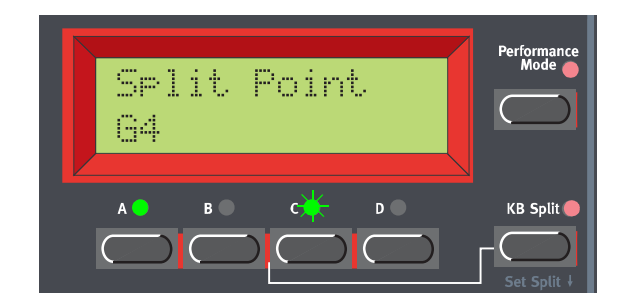

- 2. SHIFTボタンとKEYBOARD SPLITボタンの両方を押さえながら、高音部の最低音に相当する 鍵盤を弾いてください。ディスプレイにその音名が表示されます。
- 3. SHIFTボタンとKEYBOARD SPLITボタンから手を離してください。
#### スプリットとレイヤーを組み合わせる

鍵盤部を分割すると、スロットAとBは低音部、スロットCとDが高音部で演奏されます。そこで、 鍵盤を分割しながら、上下の音域で2種類のサウンドをレイヤーさせることも可能です。これを行 うには、すべてのスロットを選択してから、キーボードスプリットを有効にしてください。

# **パフォーマンスの保存**

工場出荷時には、メモリープロテクトがオンに設定されています。プログラムを保存す *N O T E*るには、まずMemory Protectファンクションを無効にしてください。詳しくは121 ページの「MEMORY PROTECT(メモリープロテクト)」をご参照ください。

### パフォーマンス名を変えずに保存する

1. STOREボタンを1回押してください。ボタンの上のLEDが点滅を始めます。

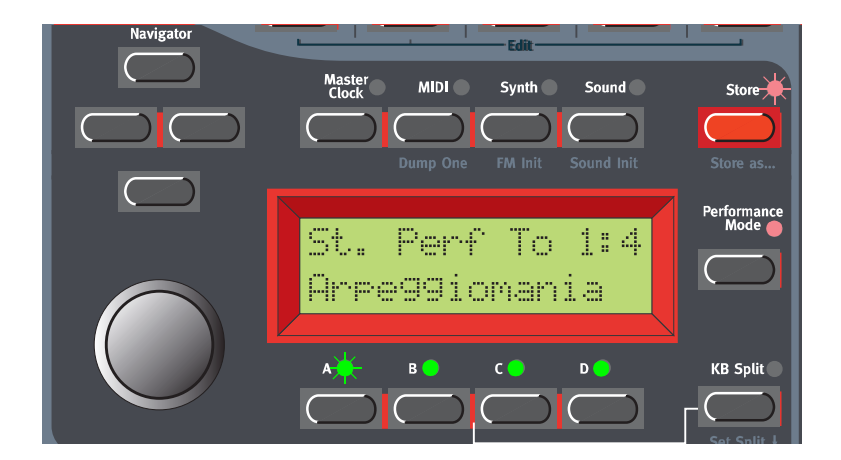

2. ロータリーダイアルを回して、保存先となるメモリー番号を選んでください。バンク1~2を切 り替えるには、上下のNAVIGATORボタンを押してください。 メモリー内を移動している間は、残しておきたいサウンドに上書きしてしまわないように、現

在ディスプレイに名前が表示されているパフォーマンスを試聴できるようになっています。

3. STOREボタンをもう一度押して、保存を実行してください(保存操作を中断するには、SLOT ボタンを押してください)。

### パフォーマンス名を変えて保存する

1. SHIFTボタンを押しながらSTORE(STORE AS...)ボタンを押してください。LEDが点滅を始 め、ディスプレイに"Set Name"と表示されます。左右のNAVIGATORボタンでカーソル位置 を移動させながら、ロータリーダイアルを使って文字を選んでください。

また、下方向のNAVIGATORボタンを押しながら、ロータリーダイアルを回して文字を選ぶと いう方法もあります。この場合は、下方向のNAVIGATORボタンから手を離すたびに、ディスプ

レイ上のカーソルが1ステップずつ前に進みます。この手順を繰り返して、希望するパフォーマ ンス名を付けてください。

カーソル位置の文字を削除し、それ以降の文字を1文字ずつ左に詰めるには、SHIFTボタンを押 しながら左方向のNAVIGATORボタンを押してください(コンピューターのDeleteキーと同じ 動作です)。また、カーソル以降のすべての文字を1文字ずつ右に寄せ、文字を挿入するスペー スを作るには、SHIFTボタンを押しながら右方向のNAVIGATORボタンを押してください(保 存操作を中断するには、SLOTボタンを押します)。

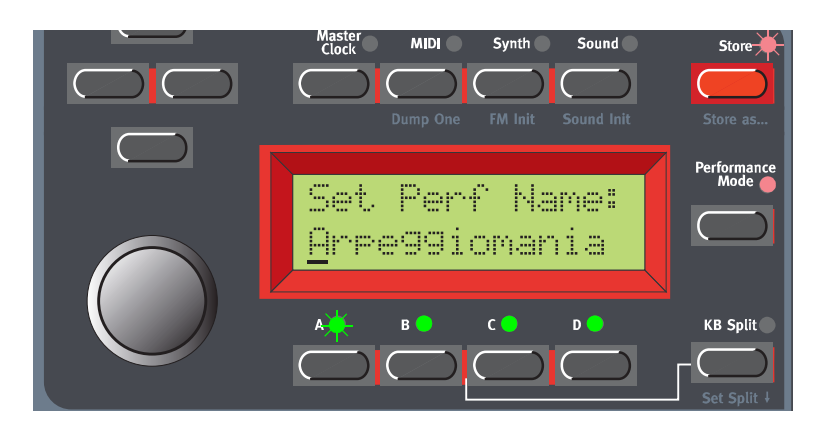

2. STOREボタンをもう一度押してください。このとき、LEDは点滅を続けます。ロータリーダイ アルを回して、保存先となるメモリー位置を選んでください。バンク1~2を切り替えるには、 上下のNAVIGATORボタンを押してください。 メモリー内を移動している間は、残しておきたいサウンドに上書きしてしまわないように、現在 ディスプレイに名前が表示されているパフォーマンスを試聴できるようになっています。

3. STOREボタンをもう一度押して、保存を実行してください(保存操作を中断するには、SLOT ボタンを押してください)。

パフォーマン内の各スロットで使用しているプログラムは、パフォーマンスを保存したときに、 すべてのパラメーター設定と一緒に保存されます。このため、プログラムを個別に保存する必要は ありません。パフォーマンスを保存するだけで、そのパフォーマンスで使用しているプログラムも 同時に保存されます。Programモードで該当するプログラムを変更しても、パフォーマンス内部の プログラムには全く影響しません。

# **パフォーマンスから単体プログラムを抜き出す**

前述のように、パフォーマンスの各スロットで使っているサウンド(プログラム)は、通常のプロ グラムではなく、完全に独立したプログラムを参照しています。ファクトリーパフォーマンスを調 べてみれば、内蔵プログラムでは聴くことのできない、独自のプログラムが含まれていることがお 分かりいただけるでしょう。パフォーマンスに含まれているプログラムを抜き出し、単体プログラ ムとして、もしくは他のパフォーマンスの一部として利用することも可能です。

## サウンドを抜き出してプログラムとして保存する

- 1. 抜き出すサウンドを含むパフォーマンスを選んでください。
- 2. SLOTボタンを押して、希望するサウンドを含むスロットを選んでください(LEDが点滅します)。
- 3. STOREボタンを押してください。ボタンの上のLEDが点滅を始めます。
- 4. PERFORMANCE MODEボタンを押して、Performanceモードを抜け出てください。
- 5. ロータリーダイアルを回して、プログラムの保存先となるメモリー位置を選んでください。プロ グラムのバンクを切り替えたいときは、上下のNAVIGATORボタンを使用します。 メモリー内を移動している間は、残しておきたいサウンドに上書きしてしてしまわないように、 現在ディスプレイに名前が表示されているサウンドを試聴できるようになっています。
- 6. STOREボタンをもう一度押して、保存を実行してください(保存操作を中断するには、SLOT ボタンを押してください)。

これでサウンドが通常のプログラムとして保存されました。パフォーマンスから抜き出した単体 サウンドには、"xxx\_y"という名称が付けられます("y"の位置には、サウンドを抜き出したスロット の記号が入ります)。パフォーマンスを一度保存してしまうと、元となったプログラムの名称は無視 されるため、このような仕様になっています。ここまでの操作で、保存したサウンドを通常のプロ グラムとして演奏したり、前のページで説明したように、別のパフォーマンスから選択することが できるようになりました。

## 抜き出したサウンドの名前を変えて保存する

- 1. 抜き出したいサウンドを含むパフォーマンスを選んでください。
- 2. SLOTボタンを押して、希望するサウンドを含むスロットを選んでください(LEDが点滅します)。
- 3. SHIFTボタンを押しながらSTORE(STORE AS...)ボタンを押してください。ボタンの上の LEDが点滅を始め、ディスプレイに"Set Perf Name"と表示されます。
- 4. PERFORMANCE MODEボタンを押して、Performanceモードを抜け出てください。ここで ディスプレイに"Set Name"と表示されます。左右のNAVIGATORボタンでカーソル位置を移 動させながら、ロータリーダイアルを使って文字を選んでください。

また、下方向のNAVIGATORボタンを押しながら、ロータリーダイアルを回して文字を選ぶと いう方法もあります。この場合は、下方向のNAVIGATORボタンから手を離すたびに、ディスプ レイ上のカーソルが1ステップずつ前に進みます。この手順を繰り返して、希望するプログラム 名を付けてください。

カーソル位置の文字を削除し、それ以降の文字を1文字ずつ左に詰めるには、SHIFTボタンを押 しながら左方向のNAVIGATORボタンを押してください(コンピューターのDeleteキーと同じ 動作です)。また、カーソル以降のすべての文字を1文字ずつ右に寄せ、文字を挿入するスペー

スを作るには、SHIFTボタンを押しながら右方向のNAVIGATORボタンを押してください(保 存操作を中断するには、SLOTボタンを押します)。

5. STOREボタンをもう一度押してください。LEDは点滅を続けます。ロータリーダイアルを回し て、保存先となるメモリー位置を選んでください。バンクを切り替えたいときは、上下の NAVIGATORボタンを使用します。

メモリー内を移動している間は、残しておきたいサウンドに上書きしてしまわないように、現在 ディスプレイに名前が表示されているサウンドを試聴できるようになっています。

6. STOREボタンをもう一度押して、保存を実行してください(保存操作を中断するには、SLOT ボタンを押してください)。

# **パフォーマンスを削除する**

Nord Lead 3には、内部メモリーから単体パフォーマンスを削除するコマンドは、特に用意され ていません。新規のパフォーマンスを特定のメモリー位置に保存するだけで、既存のプログラムに 上書きされ、以前のパフォーマンスが削除されます。ただし、コマンド一発でバンク全体のパ フォーマンスをまとめて消去することは可能です。これを行うには、119ページで説明している Performance Bank Receiveファンクションを利用します。具体的には、消去したいバンクを選 んで消去した後で、新規のパフォーマンスのバンクはダウンロードせずに、このファンクションを 抜け出るだけです。

# **Performanceモードを抜ける**

1. Performanceモードを抜け出るには、PERFORMANCE MODEボタンを押してください。

これで通常のProgramモードに戻ります。このとき、4つのスロットにはPerformanceモード に入る前に選ばれていたプログラムが呼び出されます。同じように、レイヤーやShiftファンク ションについても、Performanceモードに入る前の状態に戻ります。

場合によっては、Performanceモードで操作していたレイヤーをそのままProgram *H I N T*モードに"転送"したいこともあるでしょう。これを行うには、SHIFTボタンを押しなが らPERFORMANCE MODEボタンを押します。これでPerformanceモードで操作し ていたスロットの設定内容が、Programモードにコピーされます。逆に、Programモー ドからPerformanceモードに切り替えるときにも、同様の操作でスロットごとのサウン ド設定を転送できます。

# **パフォーマンスに含まれるもの**

以下のリストは、パフォーマンスに含まれる要素です。パフォーマンスを操作するとき、実際に は以下の要素を保存/呼び出ししていることになります。

## スロット単位の要素

- 選択されたプログラムのすべてのパラメーター設定(アルペジオ、ビブラート、グライド、Voice モード、ユニゾン、コードメモリー/スタック、ホールドの設定を含む)
- MIDIチャンネルの設定
- コントロールペダルの割り当て
- オーディオのルーティング設定
- スロットの有効/無効
- ピッチベンド幅の設定

### 楽器全体に共通する要素

- マスタークロックのテンポ
- レイヤーの設定
- キーボードスプリットの設定
- エディットの対象として選択されているスロット
- キーボードホールド機能の状態(オン/オフ)

# **パフォーマンスをMIDI経由でダウンロードする**

単体パフォーマンスのデータをMIDIシステムエクスクルーシブとして受信し、パフォーマンス用 のエディットバッファーに読み込むことができます。例えば、Nord Lead 3をシーケンサーと併用 してマルチティンバー音源として使用する場合は、ソングの冒頭にシステムエクスクルーシブの データダンプを記録しておけば、毎回音色データや楽器全体の初期設定データをダウンロードでき るので便利です。単体パフォーマンスのSysExダンプを実行する方法は、115ページの「DUMP ONE(単一プログラム/パフォーマンスの送信)」をご参照ください。また、MIDIシステムエクスク ルーシブを使ってパフォーマンスバンク全体のデータを受信することも可能です。詳しくは119 ページの「PERFORMANCE BANK RECEIVE(パフォーマンスバンクの受信)」をご参照ください。

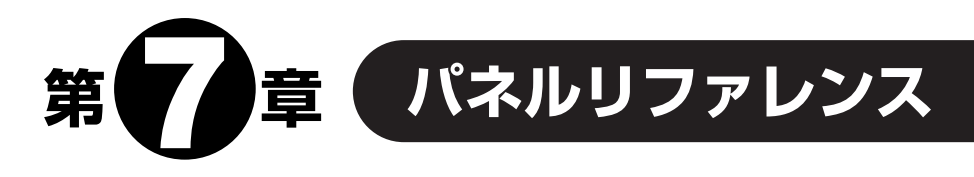

# **LFO 1/LFO 2**

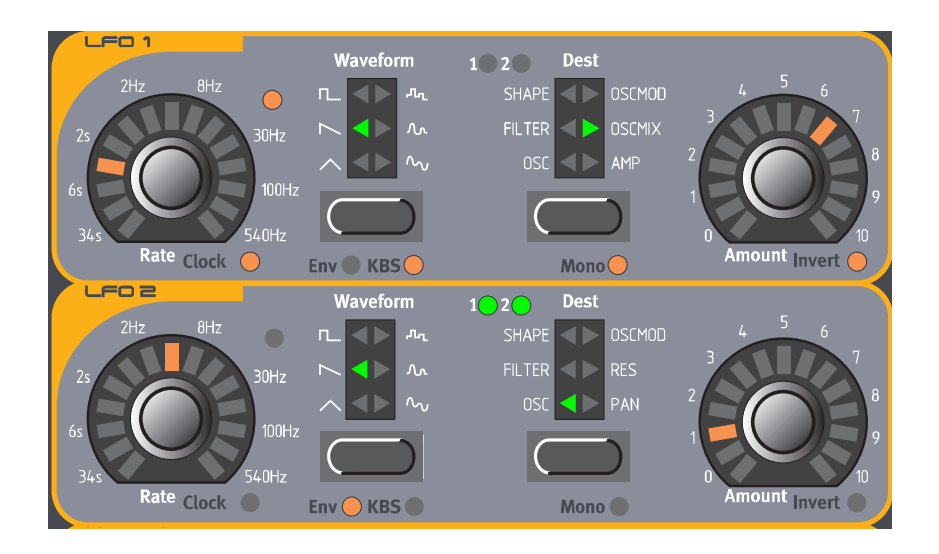

LFOは、Low Frequency Oscillator(低周波発振器)の略で、通常のオシレーターと同じように 特定の波形を生成する発振器のことです。ただし、通常のオシレーターとは次のような点が異なり ます。

- LFOを使えば、非常に低い周波数の波形を生成できます。
- 通常LFOは、可聴周波数帯の信号を生成するのではなく、その出力を使って他のモジュールを変 調(コントロール)するのに使用します。例えば、メインオシレーターの周波数を変調したり(ビ ブラート効果)、フィルターのカットオフ周波数を変調するとき(ワウワウ効果)に利用できます。

Nord Lead 3はボイスごとに独立したLFOグループ(LFO 1とLFO 2)が搭載されており、実 質的に24組のLFOグループが利用できます。ただし、必要に応じてこれらのLFOを同期させ、す べてのボイスで共通して動作する単体LFOとしても使用できます。また、Nord Lead 3には、LFO が簡易式エンベロープジェネレーターとして動作するEnvelopeモードも用意されています。その 他、LFOを内部クロックやMIDIクロックに強制的に同期させたり、打鍵するたびに再起動させる ことが可能です。

# RATE(レイト)

RATEノブは、LFOの周波数を設定します。RATEノブの右上にあるLEDの点滅する間隔で、現 在の周波数を確認できます。また、点滅の仕方を見れば、現在選ばれている波形についてもある程 度は想像がつきます。

【設定範囲】 33.8秒/1サイクル~523Hz

**①○ ○ E** このLEDは、24ボイスすべてのレイトを表示します。つまり、複数のノートを順番に演 奏するときは、最後にトリガーしたLFOのレイトが表示されます。このような仕様になっ ているため、演奏中にLEDがちらつくことがありますが、これは故障ではありません。

LFOのレイトは、内蔵のマスタークロックまたはMIDIクロックに対して強制的に同期させるこ とができます。LFOをクロック信号に同期させるには、SHIFTボタンを押しながらRATEノブを 時計方向に回してください。RATEノブの右上にあるLEDが点灯に変わり、クロックに同期して いることを示します。同期を解除するには、SHIFTボタンを押しながらRATEノブを反時計方向 に回してください。

LFOを内部のマスタークロックまたは外部のMIDIクロックに同期させているときは、同期の基 準となる間隔(クロックの約数または倍数)を変更できます。LFOをクロックに同期させている ときにRATEノブを回すと、ディスプレイに現在の間隔が表示されます。

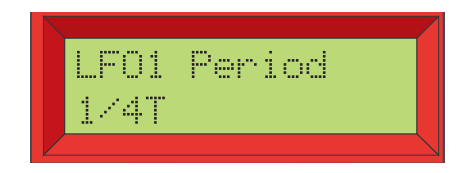

そのままRATEノブを回し、次に挙げるクロックの約数/倍数の中から、LFOを同期させる間隔 を選んでください。

#### 【間隔】

32/1、16/1、8/1、4/1、2/1、1/1、1/2、1/2T、1/4、1/4T、1/8、1/8T、1/16、 1/16T、1/32

マスタークロックまたはMIDIクロックに対する同期方法については、109ページの「MASTER CLOCK(マスタークロック)」をご参照ください。

LF0 1とLFO 2のRateパラメーターをエディットしているときは、ディスプレイ内のパラメー ター名の横に、"\*"または"/"といった記号に続いて数値が表示されます。これらの表示は、LFO 1 とLFO 2のRateパラメーター同士で設定値がどんな割合になっているかを表しています。Rate パラメーター同士を特定の割合に設定したいときに、便利です。

これを数式で表すと、次のようになります。

LFO 1 Rate  $*$  x.xx = LFO 2 Rate

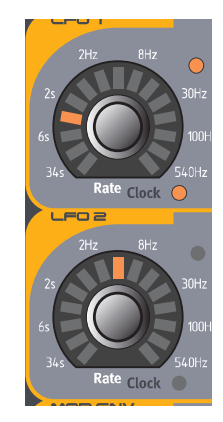

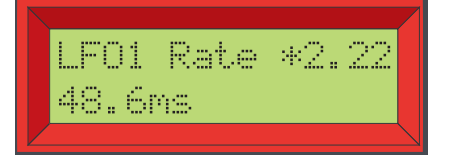

# WAVEFORM(波形)

LFOの波形を選択するのに使用します。WAVEFORMボタンを押し、以下に挙げる波形の中か ら1つを選択してください。

#### TRIANGLE(三角波)

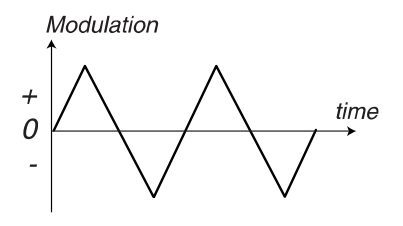

通常のビブラート効果や、伝統的なパルスウィズモジュレーション(パルス幅変調)に適した波形 です。

### SAWTOOTH (ノコギリ波)

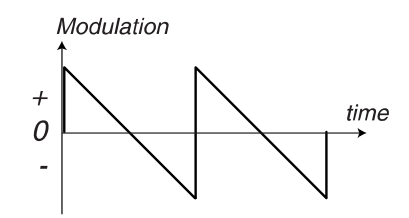

傾斜のついた波形です。例えばこの波形でフィルターを変調すれば、オートリピート効果が得ら れます。

### SQUARE(矩形波)

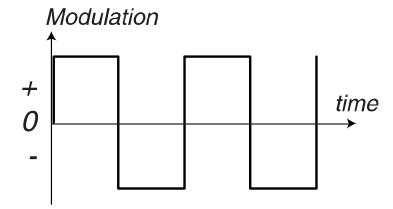

変調量が急激に変化する波形です。トリルや効果のきついトレモロに向いています。

#### RANDOM(ランダム)

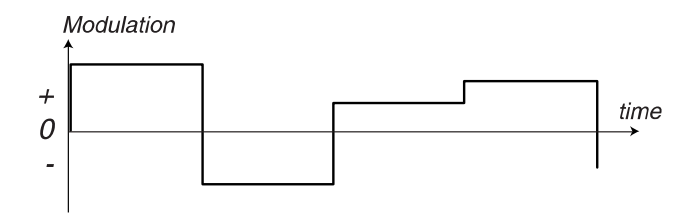

変調先に階段状のランダム効果を加えます。

#### SMOOTH RANDOM(スムースランダム)

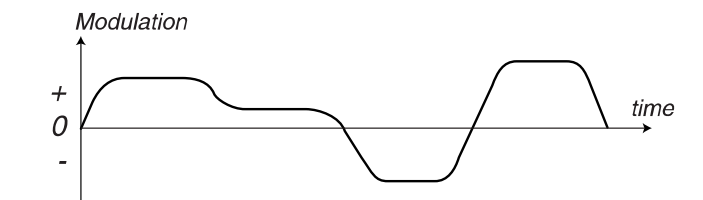

変調先に滑らかなランダム効果を加えます。

#### SPECIAL(スペシャル)

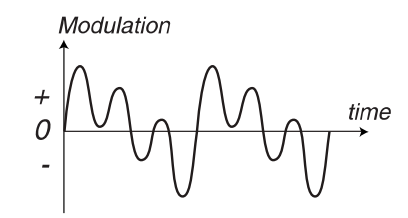

3箇所のピークを持つ滑らかな変化を変調先に加えます。リズミカルな効果が欲しいときに便利 です。

## DESTINATION(変調先)

LFOで変調するパラメーターを選択します。なお、パネル上で変調先の名称が印刷された左上に、 "1""2"という2つのLEDがあることに注目してください。これら2つのLEDは、SHAPE 1/2 (シェイプ1/2)、FILTER 1/2(フィルターカットオフ周波数1/2)、OSC 1/2(オシレーターピッ チ1/2)の各グループで、1または2のどちらのパラメーターをLFOで変調するのかを表示してい ます。両方のLED(1と2)が点灯しているときは、1と2の両方をLFOでコントロールできます。

このような構造になっているおかげで、LFOごとに12通りもの信号のルーティングを選択でき ます。なお、LFOによる変調の効果は、現在選ばれている変調先とLFOのモードに応じて異なりま す。詳しくは「LFO変調の一覧表」(46ページ)をご参照ください。

#### OSC 1/2(オシレーター1/2)

LFOの出力を、オシレーター1または2のピッチに送ります。三角波を使えば、いわゆるビブ ラート効果が得られます。

#### FILTER 1/2(フィルター1/2)

LFOの出力を、フィルター1または2のカットオフ周波数に送ります。ワウワウ効果(三角波を 使った場合)やリピートサウンド(ノコギリ波を使った場合)を作るときに利用します。

#### SHAPE 1/2(シェイプ1/2)

LFOの出力を、オシレーター1または2のShapeパラメーターに送ります。Shapeパラメー ターは、そのオシレーターで選ばれている波形に応じて、Pulse Width、FM、Oscillator Syncの 各パラメーターとして機能します。詳しくは51ページをご参照ください。

#### OSCMOD(オシレーター変調)

LFOの出力を、Oscillator Modulationパラメーターに送ります。オシレーターの変調方式とし

ては、FM、Distortion(ディストーション)、Filter FM(フィルターカットオフ周波数)などのモード が選択できます。オシレーターの変調についての詳細は、68ページをご参照ください。

#### OSCMIX(オシーレーターミックス-LFO 1のみ)

LFO 1の出力をOscillatorセクションのOsc Mixパラメーターに送ります。

#### RES(レゾナンス-LFO 2のみ)

LFO 2の出力をFilterセクションのResonanceパラメーターに送ります。

#### AMP(アンプリファイア-LFO 1のみ)

LFO 1を使って、アンプリファイアに送られる直前の振幅をコントロールします。振幅変調の量 は、マイナスの値にも設定できることにご注意ください。この場合は、リング変調と同様に信号の 位相が変化します。

#### PAN(パンポット-LFO 2のみ)

LFO 2を使って、OUT A端子とOUT B端子、およびOUT C端子とOUT D端子に送られる信号 のパンをコントロールします(現在選ばれているルーティングのモードに応じて異なります)。

### AMOUNT (変調量)

LFOの信号が変調先に与える効果の深さを設定します。変調量は、プラス方向にもマイナス方向 にも設定できます。マイナスの値に切り替えるには、SHIFTボタンを押しながらAMOUNTノブを 時計方向に回してください。プラスの値に戻すには、SHIFTボタンを押しながらAMOUNTノブを 反時計方向に回してください。変調量がプラスのときとマイナスのときに、それぞれの変調先で得 られる効果がどのように変化するかは、「LFO変調の一覧表」(46ページ)をご参照ください。

## ENV/KB SNC(エンベロープ/キーボードシンク)

SHIFTボタンを押しながらWAVEFORMボタンを1回押すと、LFOがEnvelopeモードに切り 替わります。このモードでは、LFOが簡易エンベロープとして動作し、打鍵ごとにLFOの波形が1 サイクルのみ生成されます。Envelopeモードが有効なときは、WAVEFORMボタンの隣りにある LEDが点灯します。

SHIFTボタンを押しながらWAVEFORMボタンを2回押すと、Keyboard Syncモードに切り 替わります。このモードでは、鍵盤を弾くたびにLFOが強制的に再起動します。Keyboard Sync モードが有効なときは、WAVEFORMボタンの隣りにある2番目のLEDが点灯します。

LFO のレイトをマスタークロックや MIDI クロックに同期させている間、自動的に *N O T E*EnvelopeモードやKeyboard Syncモードは使用できなくなります。

変調量がプラスのときとマイナスのときに、それぞれの変調先で得られる効果がどのように変化 するかは、「LFO変調の一覧表」(46ページ)をご参照ください。

# MONO(モノ)

SHIFTボタンを押しながらDESTINATIONボタンを押すと、LFOがMonoモードとなります。 すべてのLFOの周期が一致して、全ボイス共通の単体LFOとして機能します。

# LFOがMonoモードのときの動作について

#### Monoモードで自走式のLFOを利用する

演奏する1音1音に対して、LFOの現在のレベルが送られます。LFOのレベルは、演奏中のすべ ての音で常に一致します。LFOのレイトをKeyboardモーフグループに割り当ててあるときは(28 ページの「モーフグループ」を参照)、最後に演奏した音域に応じて、演奏中のすべての音でLFOの レイトが変化します。

#### MonoモードでEnvelopeモードのLFOを利用する

最初の1音を弾いたときに、LFOのサイクルが初期レベルから始まります。さらに別の音をレ ガートで弾くと、LFOの現在のレベルが送られます。つまり、ある鍵盤を押している間は、新しい 音を弾いても、LFOが再度トリガーされることはありません。LFOのサイクルが終わるまである鍵 盤を押し続けると、それ以降に弾いた音にはLFOの効果が一切かかりません。鍵盤をすべて離して から新しい鍵盤を弾くと、LFOの新しいサイクルが始まります。LFOのレイトをKeyboardモーフ グループに割り当ててある場合(28ページの「モーフグループ」を参照)、最後に演奏した音域に応 じて、演奏中のすべての音でLFOのレイトが変化します。

#### MonoモードでKeyboard SyncモードのLFOを利用する

最初の1音を弾いたときに、LFOのサイクルが初期レベルから始まります。さらに別の音をレ ガートで弾くと、LFOの現在のレベルが送られます。つまり、ある鍵盤を押している間は、新しい 音を弾いても、LFOが再度トリガーされることはありません。鍵盤をすべて離してから新しい鍵盤 を弾くと、LFOの新しいサイクルが始まります。LFOのレイトをKeyboardモーフグループに割り 当ててある場合(28ページの「モーフグループ」を参照)、最後に演奏した音域に応じて、演奏中の すべての音でLFOのレイトが変化します。レガートで演奏すると、LFOは再起動せずに現在のレベ ルが保持されます。

# LFO変調の一覧表

次の表は、LFOのモードに応じて、それぞれの変調先でどんな効果が得られるのかを表したもの です。この例では、LFOの変調信号としてノコギリ波を使用していますが、どの波形を選んだとき でも原理は同じです。

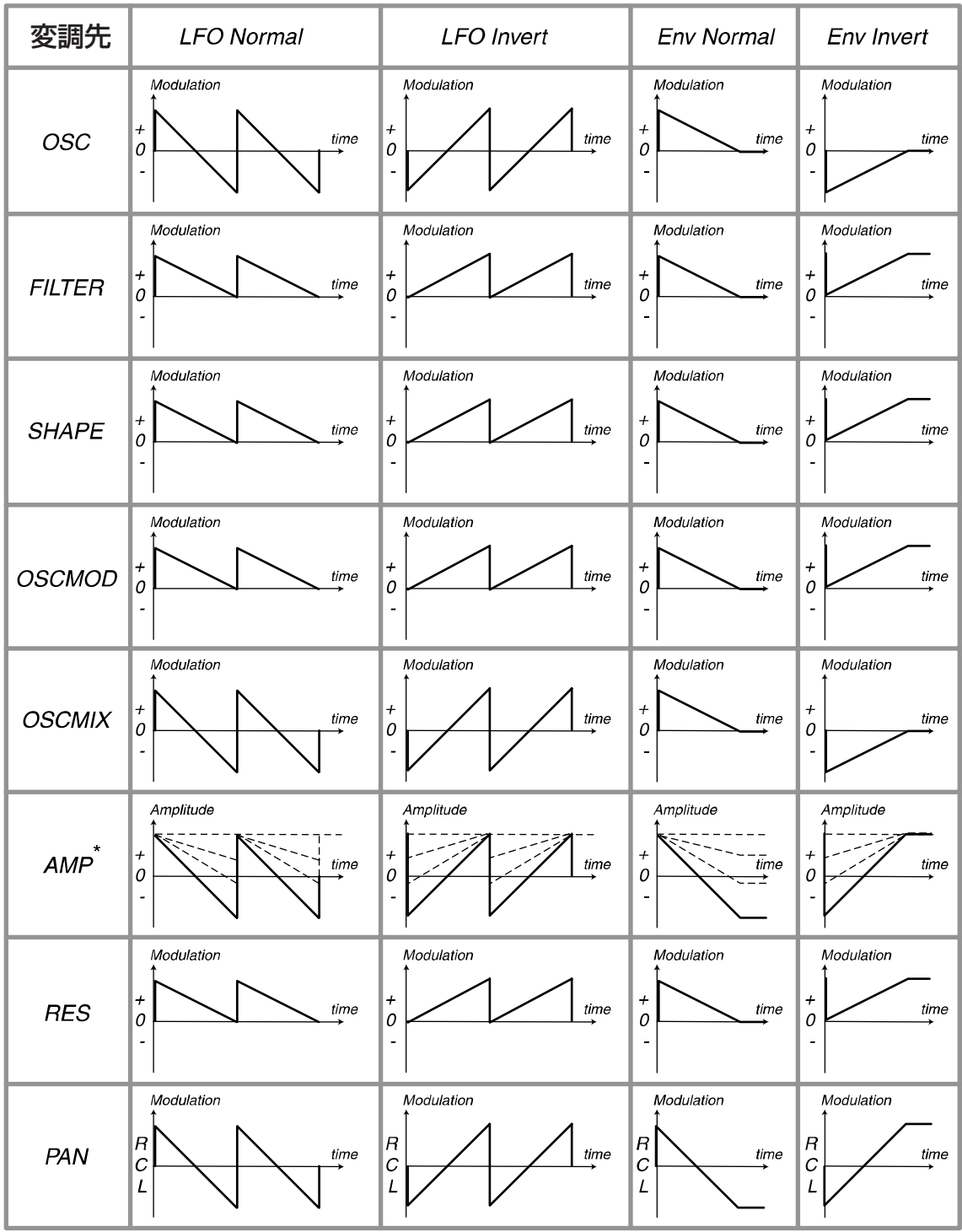

\* 変調先としてAMP(アンプリファイア)を選んだときは、常に振幅の最大値から変調が始まります。

# **MODULATION ENVELOPE(モジュレーションエンベロープ)**

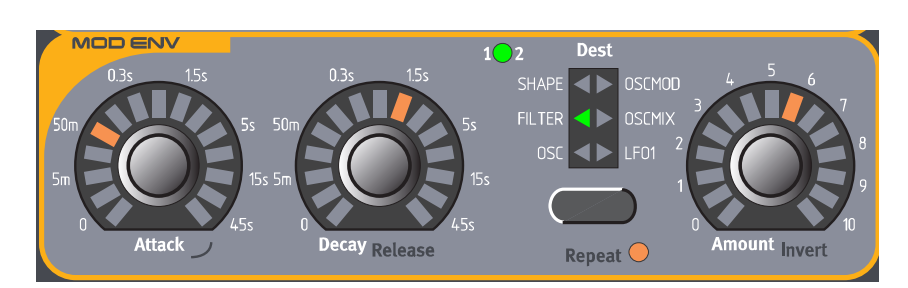

モジュレーションエンベロープとは、Attack、Decay/Release、Amountパラメーターを含む、 簡易型のエンベロープです。このエンベロープからは、下図のようなコントロール信号が出力され ます。

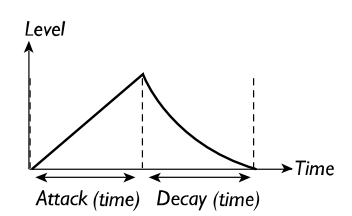

Amountパラメーターの値をプラス方向に設定した場合、 モジュレーションエンベロープから出力されるコントロー ル信号は、ATTACKノブで設定した時間をかけて最大値 まで到達した後ですぐに減衰を始め、DECAYノブで設定 した時間をかけてゼロの値まで下がっていく

モジュレーションエンベロープは、Attack/DecayまたはAttack/Releaseのパラメーター を備えたエンベロープとして利用できるほか、Repeatモードで使えば波形を(Attack/Decayパ ラメーターを使って)自由に設定可能なLFOとしても利用できます。モジュレーションエンベロー プは、常にポリフォニックで動作します(24の各ボイスに対し、独立して動作します)。

# ATTACK(アタックタイム)

打鍵してからエンベロープが最大値に到達するまでにかかる時間を設定します。SHIFTボタンを 押しながらATTACKノブを時計方向に回すと、アタック部分の特性がエクスポネンシャル(指数 カーブ)に変化します。SHIFTボタンを押しながらATTACKノブを反時計方向に回すと、通常の カーブに戻ります。

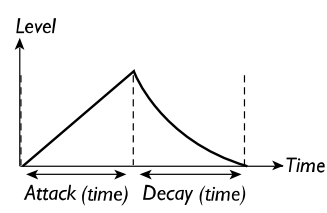

【設定範囲】 0.5ms~45S

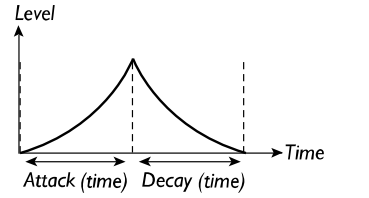

リニア特性のアタックカーブ アンスコンコンエクスポネンシャル特性のアタックカーブ

## DECAY/RELEASE(ディケイ/リリースタイム)

エンベロープは、アタック部分が終了すると、ゼロの値に向かって降下していきます。ゼロに到 達するまでの時間を設定するのがDECAYノブです。

ディケイタイムの代わりにリリースタイムに切り替えることも可能です(下図参照)。この場合は、 打鍵した後でアタック部分は通常のように進行します。アタック部分を通過すると、鍵盤を押さえ ている間、最大値(Invertモードでは最小値)が保持されます。鍵盤を離すとリリース部分が始まり、 値はゼロに向かって下降していきます。

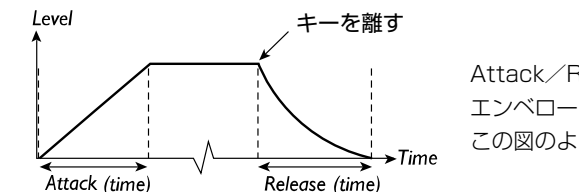

Attack/Releaseモードでは、モジュレーション エンベロープから出力されるコントロール信号は、 この図のようなカーブで動作する

DECAYノブで設定するパラメーターをDecayからReleaseに切り替えるには、SHIFTボタン を押しながらDECAYノブを時計方向に回してください。また、Decayに戻すにはSHIFTボタン を押しながらATTACKノブを反時計方向に回します。

【設定範囲】 0.5ms~45S

### DESTINATION(変調先)

モジュレーションエンベロープで変調するパラメーターを選択します。なお、パネル上で変調先 の名称が印刷された左上に、"1" "2" という2つの円いLEDがあることに注目してください。これ ら2つのLEDは、SHAPE 1/2(シェイプ1/2)、FILTER 1/2(フィルターカットオフ周波数1/2)、 OSC 1/2(オシレーターピッチ1/2)の各グループで、1または2のどちらのパラメーターをモ ジュレーションエンベロープで変調するのかを表示します。両方のLED(1と2)が点灯していると きは、1と2の両方をモジュレーションエンベロープでコントロールできます。このような構造に なっているおかげで、モジュレーションエンベロープでは12通りもの信号のルーティングを選択 できます。モジュレーションエンベロープにより得られる効果は、現在選ばれている変調先や変調 モードに応じて異なります。詳しくは「エンベロープ変調の一覧表」をご参照ください。

#### OSC 1/2(オシレーター1/2)

モジュレーションエンベロープの出力をオシレーター1または2、もしくは両方のピッチに送り ます。例えば、ブラスサウンドの冒頭で聞こえる"ブワッ"というサウンドを作るときなどに利用し ます。ここで、使用法をいくつか紹介しましょう。

ATTACKノブをゼロに、AMOUNTノブをプラス方向に設定すると、打鍵したときに、オシレー ターのピッチがAMOUNTノブで設定した値まで駆け上がり、次にDECAYノブで設定した時間を かけて標準のピッチまで降下していきます。

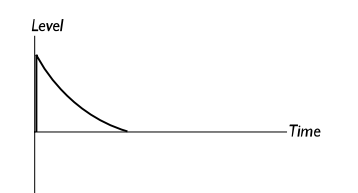

AMOUNTノブをマイナス方向(Invertモード)に設定した場合は、ピッチがAMOUNTノブで設 定した値まで駆け下がり、次にDECAYノブで設定した時間をかけて標準のピッチまで上昇してい きます。

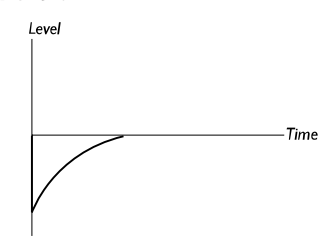

ATTACKとDECAYの両方の値を上げ、AMOUNTノブをプラス方向に設定すると、鍵盤を弾い たときに標準ピッチで始まり、AMOUNTノブで設定した最大値まで到達してから、再び標準ピッ チへと降下していきます。

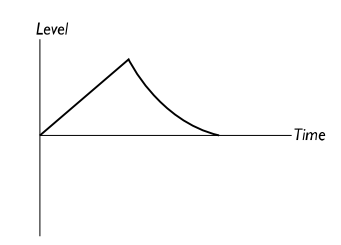

#### FILTER 1/2(フィルター1/2)

モジュレーションエンベロープの出力を、フィルター1または2、もしくは両方のカットオフ周波 数に送ります。フィルタースウィープ効果や、自動リピート効果(前述のRepeatモードを使用した 場合)を得るのに使用します。

#### SHAPE 1/2(シェイプ1/2)

モジュレーションエンベロープの出力を、オシレーター1または2、もしくは両方のShapeパラ メーターに送ります。Shapeパラメーターは、そのオシレーターで選ばれている波形に応じて、 Pulse Width、FM、Oscillator Syncの各パラメーターとして機能します。詳しくは51ページを ご参照ください。

#### OSCMOD(オシレーター変調)

モジュレーションエンベロープの出力を、Oscillator Modulationパラメーターに送ります。オ シレーターの変調方式としてFM、Distortion(ディストーション)、Filter FM(フィルターカットオ フ周波数)などのモードが選択できます。オシレーターの変調についての詳細は、68ページをご参 照ください。

#### OSCMIX(オシーレーターミックス)

モジュレーションエンベロープの出力をオシレーターミキサーに送ります。

LFO 1

モジュレーションエンベロープの出力をLFO 1のAmountパラメーターに送ります。変調量は、 プラス方向にもマイナス方向にも設定できます。例えば、LFO 1の変調量が徐々に増えていくよう な効果に利用できます。鍵盤を押している間、LFO 1の変調量を一定レベルに固定したいときは、 モジュレーションエンベロープを Attack/Releaseモードでご使用ください。

## AMOUNT (変調量)

モジュレーションエンベロープの信号が変調先に与える効果の深さを設定します。変調量は、プ ラス方向にもマイナス方向にも設定できます。マイナスの値に切り替えるには、SHIFTボタンを押 しながらAMOUNTノブを時計方向に回してください。プラスの値に戻すには、SHIFTボタンを押 しながらAMOUNTノブを反時計方向に回してください。モジュレーションエンベロープにより得 られる効果は、現在選ばれている変調先や変調モードに応じて異なります。詳しくは「エンベロー プ変調の一覧表」をご参照ください。

# REPEAT(リピート)

SHIFTボタンを押しながらDESTINATIONボタンを押すと、モジュレーションエンベロープが ディケイ部分を終了したときに、強制的に再起動されます。この機能を利用すれば、Attackと Decayパラメーターを調節することで、波形や周期を変更できる"波形可変式のLFO"の一種とし て使用できます。

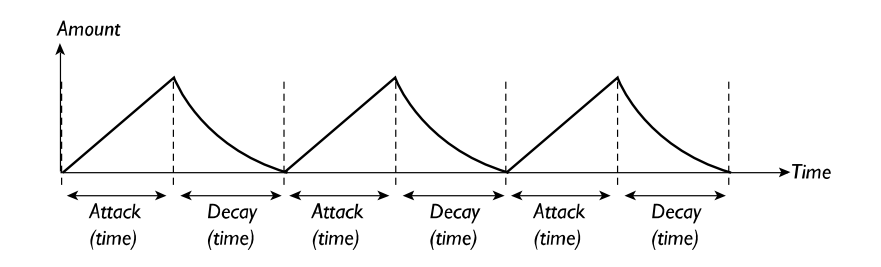

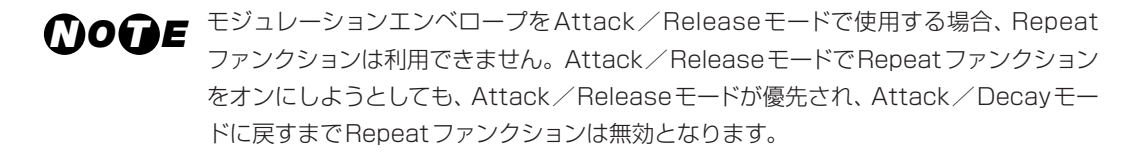

## エンベロープ変調の一覧表

次ページの表は、モジュレーションエンベロープのモードに応じて、それぞれの変調先で得られ る効果がどのように変わるかを表したものです。"A/D"は"Attack/Decayモード"、"A/R"は "Attack/Releaseモード"を表しています。なお、Repeatファンクションを利用する場合でも、 鍵盤を離すまで同じ波形が何度も繰り返されるという点が異なるだけで、"A/D Normal"と"A/D Invert"のモードはこのグラフの通りに動作します。

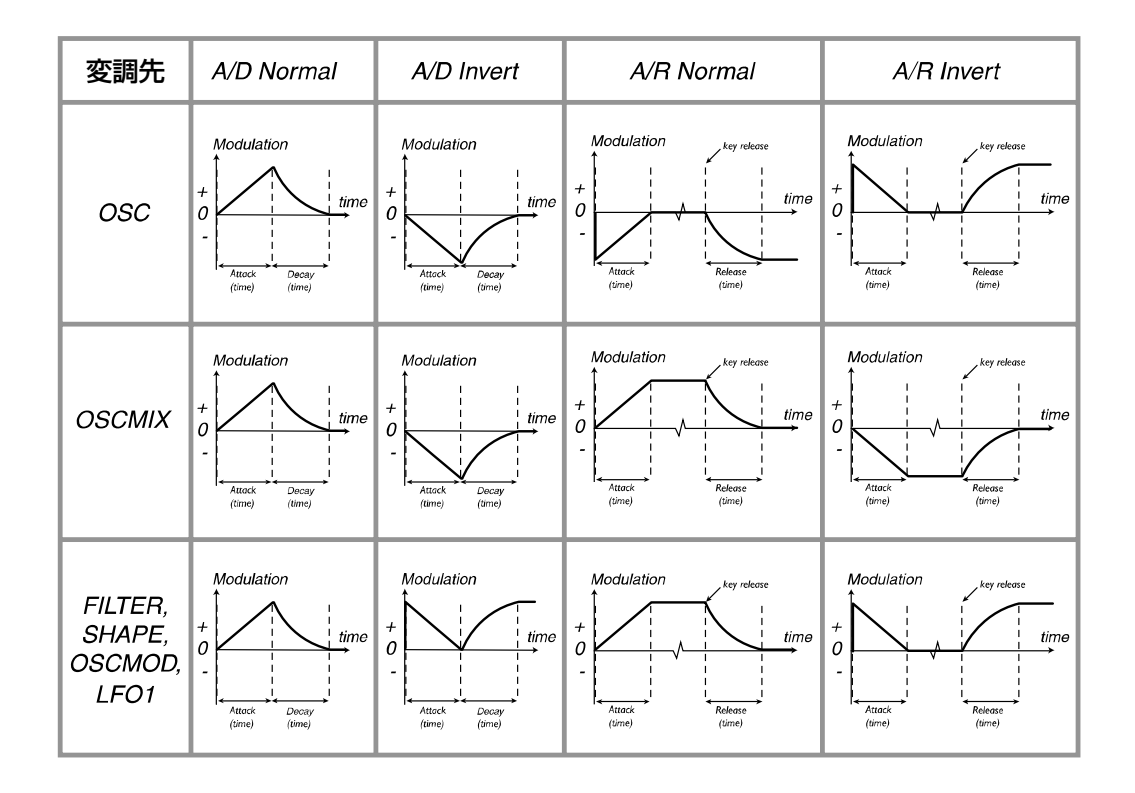

# **OSCILLATOR 1/2(オシレーター1/2)**

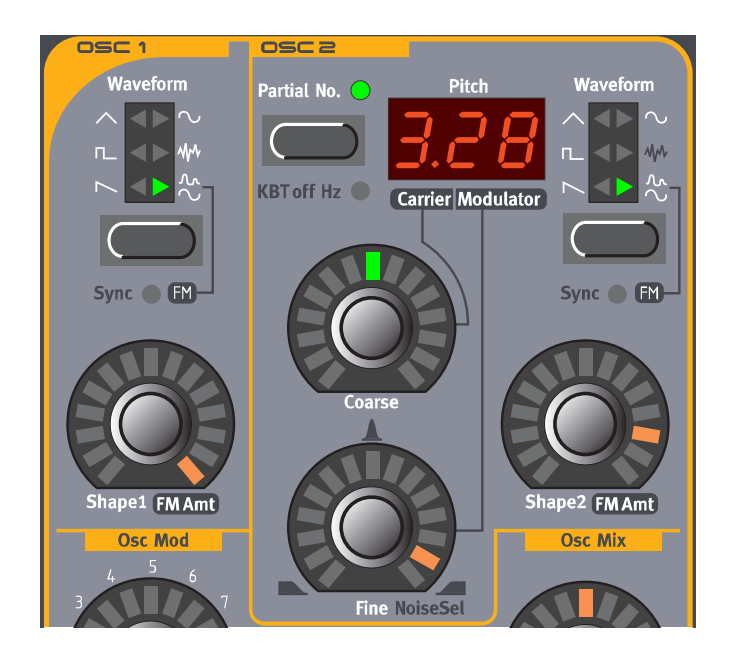

WAVEFORM SELECTOR、SHAPE、SYNC(波形セレクター、シェイプ、シンク)

Shapeパラメーターの効果は、現在選ばれている波形に応じて、全くと言っていいほど異なりま す。そこで、波形ごとに項目を分けてその波形の特徴を解説していくことにします。オシレーター を同期(Sync)させたときに、それぞれの波形で得られる効果については、58ページで説明してい ます。 . . . . . . . . . . . . .

なお、以下の説明で"WAVEFORM SELECTORボタン""SHAPEノブ"と表記した場合は、それ ぞれオシレーター1/2のWAVEFORM SELECTORボタン、SHAPE1/SHAPE2ノブを表す ものとします。

WAVEFORM SELECTORボタンは、オシレーター1/2の波形を、次に挙げる6種類の基本波 形から選択するときに使用します。

#### SAWTOOTH(ノコギリ波)

最も明るい音色を持つ波形で、すべての倍音が含まれています。どんな種類のサウンドにも利用 できます。

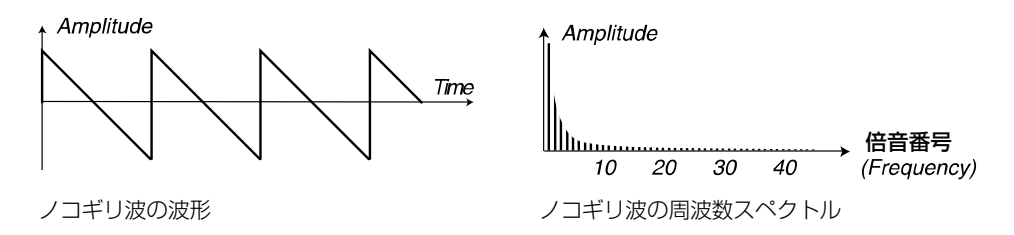

SHAPEノブは、通常のノコギリ波に対しては、何も効果がありません。SHIFTボタンを押しな がらWAVEFORM SELECTORボタンを押すと、ノコギリ波がSyncモードとなり、信号の基準 ピッチを制御する"仮想の"同期用オシレーターが有効となります。Syncモードでは、同期のか かったオシレーターのピッチをSHAPEノブで調節できます。Shape 1パラメーターの値が変化 するのに伴って音色が劇的に変化し、いわゆる"シンクサウンド"が得られます。オシレーターの同 期に関する詳しい説明は、58ページをご参照ください。

#### PULSE (パルス波)

パルス幅を50%に設定すると、奇数次倍音のみを含む波形(矩形波)となります。パルス波は、 パルス幅を調節して倍音構成を連続可変できる特殊な波形です。

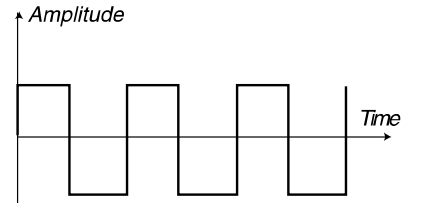

純粋な矩形波(パルス幅=50%のパルス波)の 波形

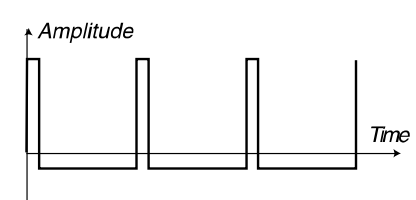

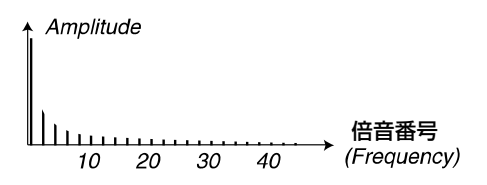

純粋な矩形波の周波数スペクトル。この信号には奇 数次倍音のみが含まれる

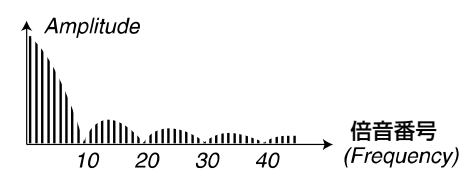

パルス波(パルス幅=10%)の波形 インスポープルス波(パルス幅=10%)の周波数スペクトル。 偶数次倍音が徐々に追加されていくため、音色が "シャープ "になると同時に"細く"なる

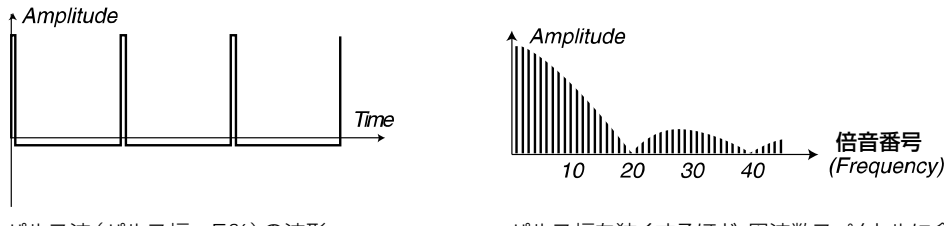

パルス波(パルス幅=5%)の波形 インタンス幅を狭くするほど、周波数スペクトルに含まれ 倍音が増加する

SHAPE ノブを使えば、パルス波のパルス幅を 50 ~ 1 %の範囲で調節できます。例えば、 ShapeパラメーターをLFOで変調すれば、すばらしい"シンセストリングス"のサウンドが得られ ます。この波形は、多くのサウンドに使用され、ノコギリ波よりも"こもった"感じの音になります。 SHIFTボタンを押しながらWAVEFORM SELECTORボタンを押すと、パルス波がSyncモー ドとなり、信号の基準ピッチを制御する"仮想の"同期用オシレーターが有効となります。Sync モードでは、同期のかかったオシレーターのピッチをSHAPEノブで調節できます。Shapeパラ メーターの値が変化するのに伴って音色が劇的に変化し、いわゆる"シンクサウンド"が得られます。 オシレーターの同期に関する詳しい説明は、58ページをご参照ください。

#### TRIANGLE(三角波)

三角波は奇数次倍音のみを含む波形で、倍音の量も決して多くはありません。フルート系の音色 に向いています。SHAPEノブを回すと、波形が次の図のように変化します(Shapeパラメーター の値が大きくなるほど、三角波のピーク部分がつぶれていきます)。例えば、Shapeパラメーター の値をLFOで変調すると、ソフトですばらしい音色変化が得られます。

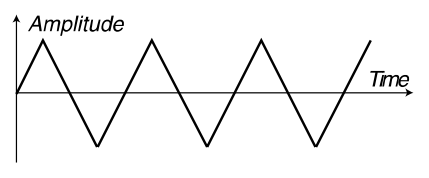

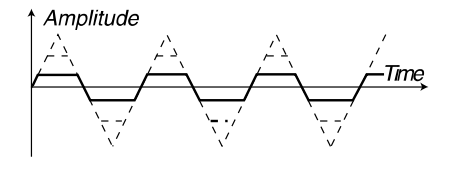

Shapeパラメーターの値を大きくするほど、 三角波から三角波+矩形波の混合波形へと変 化していく

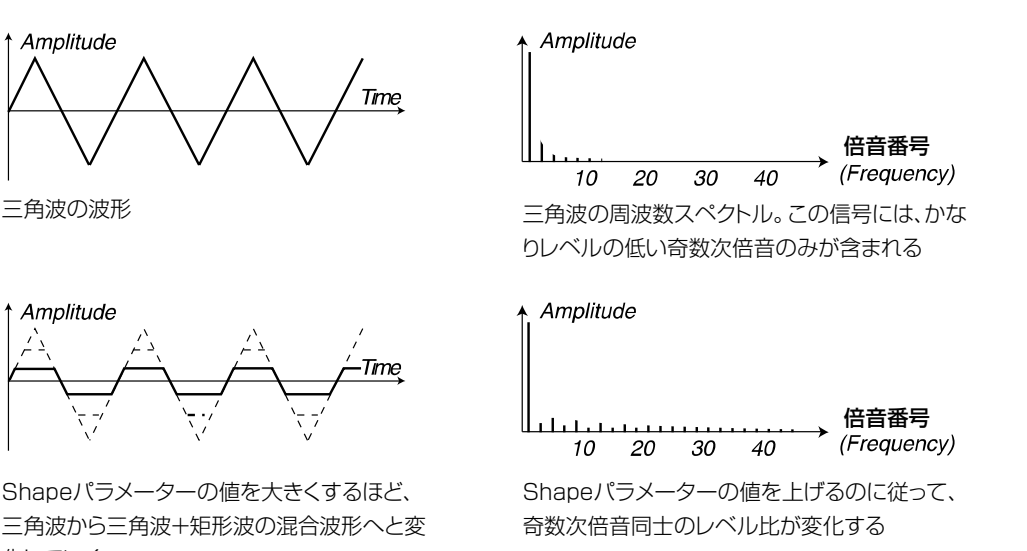

SHIFTボタンを押しながらWAVEFORM SELECTORボタンを押すと、三角波がSyncモード となり、信号の基準ピッチを制御する"仮想の"同期用オシレーターが有効となります。Syncモー ドでは、同期のかかったオシレーターのピッチをSHAPEノブで調節できます。Shapeパラメー ターの値が変化するのに伴って音色が劇的に変化し、いわゆる"シンクサウンド"が得られます。オ シレーターの同期に関する詳しい説明は、58ページをご参照ください。

#### SINE(サイン波)

サイン波は、余分な倍音を全く含まない、最も単純な波形です。非常に柔らかなサウンドが欲し いとき、もしくはFMサウンドが欲しいときに向いています。なお、Nord Lead 3では、サイン波 に可変式のフィードバック機能が搭載されており、信号に倍音を加える用途に使えます。

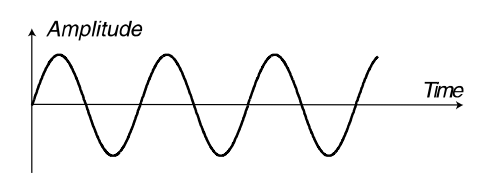

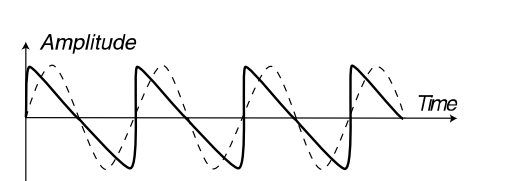

Shapeパラメーターの値を大きくするほど、サイン 波に多くの倍音が加えられる。フィードバック量を最 大にすると、ほとんどノコギリ波に近い特性となる

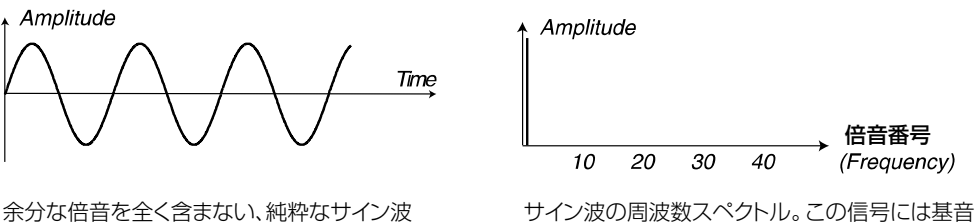

のみが含まれる

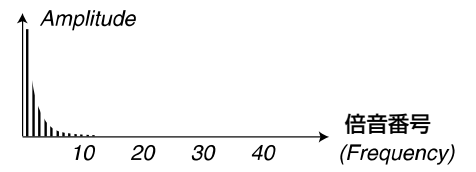

フィードバック(Shapeパラメーターの設定値) を上げるほど、倍音が追加されていく

SHAPEノブを使って、サイン波のフィードバック量を調節できます。これは、サイン波のオシ レーターを使ってそれ自身の周波数を変調する、最も単純なFM音源として利用できます。フィード バックを最大にすると、ノコギリ波に非常に近い波形となります。

SHIFTボタンを押しながらWAVEFORM SELECTORボタンを押すと、サイン波がSyncモー ドとなり、信号の基準ピッチを制御する"仮想の"同期用オシレーターが有効となります。Sync モードでは、同期のかかったオシレーターのピッチをSHAPEノブで調節できます。Shapeパラ メーターの値が変化するのに伴って音色が劇的に変化し、いわゆる"シンクサウンド"が得られます。 オシレーターの同期に関する詳しい説明は、58ページをご参照ください。

#### NOISE(ノイズ-オシレーター1)

波形としてNOISEを選ぶと、ピッチのある波形の代わりにノイズがオシレーターから生成されま す。12dB/オクターブのローパスフィルターを使って、ノイズ自体の音色(周波数特性)を変化さ せることも可能です。このローパスフィルターは、SHAPE1ノブで調節します。

ノブを時計方向に回すほど、ノイズが明るくなります。完全に回しきると、ホワイトノイズ(すべ ての周波数でエネルギー量が等しいノイズ)に極めて近い周波数構成となります。なおノイズの音 色は、他の音源と同様に、FilterグループのFrequencyパラメーターの影響も受けることにご注意 ください。Filter Frequencyパラメーターの値が下がっていると、SHAPE1ノブを回してもノイ ズの音色が思うように変化しないことがあります。

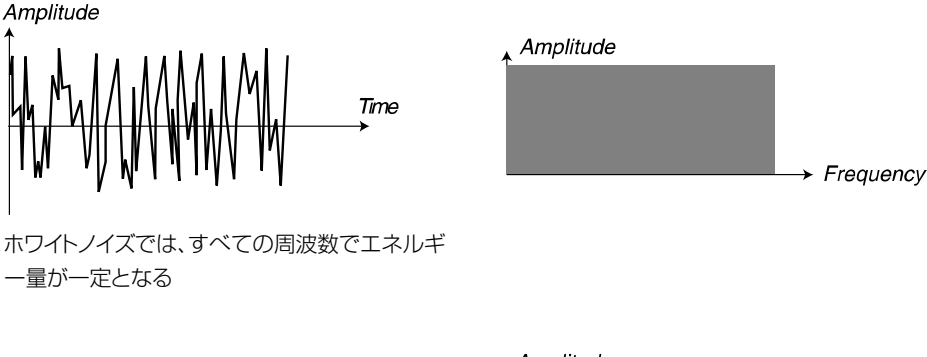

SHAPE1ノブを使って、内蔵のノイズ専用ロー パスフィルター(12dB/オクターブ)のカットオ フ周波数を調節する。Shape1パラメーターの 値が最大のときはホワイトノイズが得られ、値を 下げるとノイズの音色が変化していく

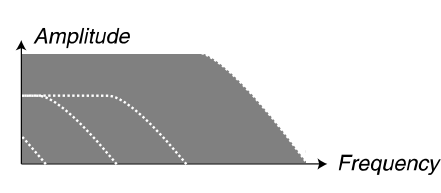

従来、シンセサイザーのノイズは"色"で区別されてきました。例えばすでに説明したように、ホ ワイトノイズはすべての周波数のエネルギー量が均一となっています。もう1つ、ノイズの"色"とし てよく知られているのがピンクノイズです。実は、ピンクノイズとは、ホワイトノイズを3dB/オク ターブのローパスフィルターに通したものなのです。実際のところ、ピンクノイズはホワイトノイズ によりも若干暗い響きのように感じられます。Shape1パラメーターの値を最大値から若干下げる と、実質的にピンクノイズと同等の効果が得られます。

#### SYNCED NOISE(シンクノイズ-オシレーター1/2)

SHIFTボタンを押しながらWAVEFORM SELECTORボタンを押すと、"シンクノイズ"と呼ばれ るNord Lead 3の特殊機能が有効となります。この機能がオンのときは、レゾナンスが深くてフォ ルマントが常に一定という、非常に特殊な信号が作られます。このような"シンクノイズ"が得られ るのは、同期のかかった(繰り返される)周波数が常に一定だからです。従来のアナログシンセのシ ステムでは、ノイズ成分が完全にランダムなので、このような効果は得られません。

このモードでは、SHAPEノブが"波形セレクター"として機能します。ノブを回すのに従って、サ ウンドに含まれる倍音構成が変化します。このとき、音色が連続的に変化するのではなく、通常の 波形を切り替えるときと同じように、段階的に変化していきます。

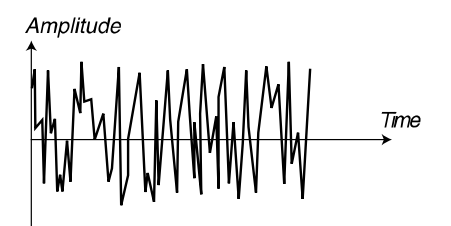

同期のかかっていないホワイトノイズには、すべ ての周波数が均一のレベルで含まれる

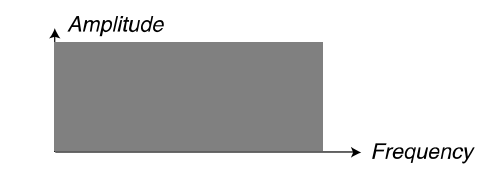

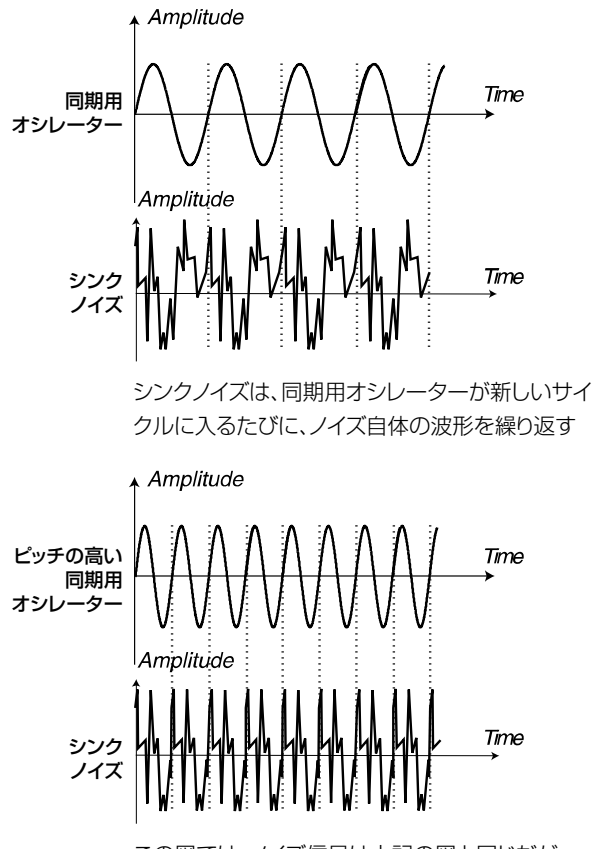

この図では、ノイズ信号は上記の図と同じだが、 同期用オシレーターのピッチが上がっている

フォルマントのピーク(固定) Amplitude  $\rightarrow$  Frequency

シンクノイズからは、周波数が固定され、強いレゾ ナンスのかかった特殊なデジタル波形が生成さ れる

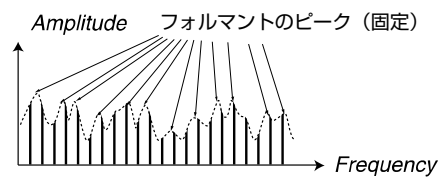

ピッチを高くしたときのシンクノイズ。この図から も分かるように、ピッチが上がってもフォルマント のピークが生じる周波数は変わらない。

#### DUAL SINE (デュアルサイン波ーオシレーター1)

デュアルサイン波は、Nord Lead 3ならではの特殊機能です。オシレーター1のデュアルサイン 波とは、基本的にピッチが1オクターブ離れた2系統のサイン波を重ねたものです。これら2系統 のサイン波は、後述する2オペレーターまたは4オペレーターによるFMシンセシスの素材として も利用できます。

以下のブロック図は、オシレーター1をDual Sineモードに設定したときの、信号の流れを表し たものです。

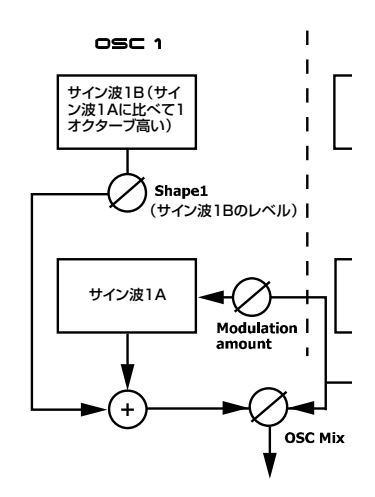

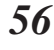

SHAPE1ノブを回すのに従って、サイン波1B(1オクターブ上の波形)のレベルが上がっていき ます。

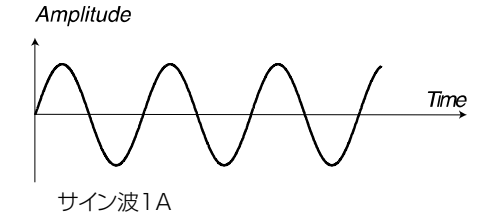

Amplitude

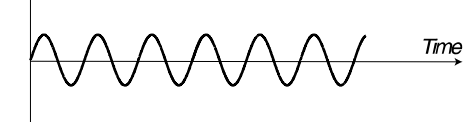

1オクターブ上のサイン波1B

Amplitude

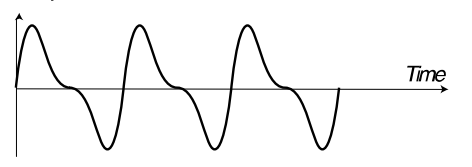

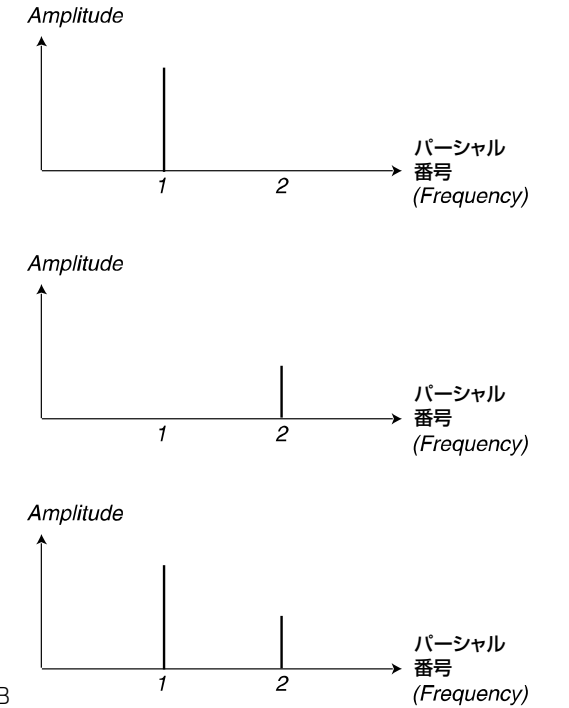

 $\overline{2}$ 

SHAPE1ノブの値を上げるのに従ってサイン波1B (1オクターブ上の波形)のレベルが上がっていき、 波形がこの図のように変化する(ただし、実際の波 形は、信号同士の位相の差に応じて異なる)

#### DUAL SINE FM(デュアルサインFM-オシレーター1)

SHIFTボタンを押しながらオシレーター1のWAVEFORM SELECTORボタンを押すと、デュ アルサインFMが有効となります。

これで2オペレーターのFMエンジンが利用できるようになり、サイン波1Aと1Bは、それぞれ 周波数比が1:1に固定されたキャリア/モジュレーターとして機能します(FMモードでは、1オ クターブの音程差はなくなります!)。次のブロック図は、オシレーター1をDual Sine FMモード に設定したときの、信号の流れを表したものです。

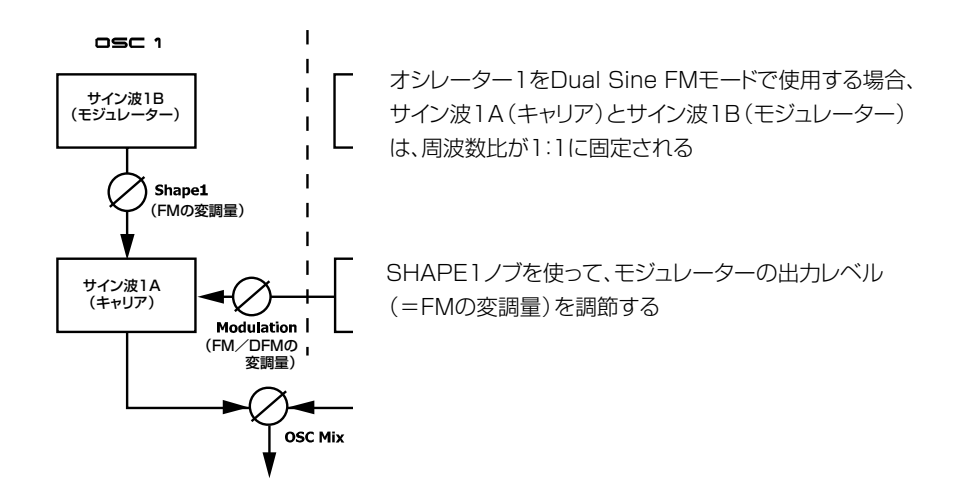

SHAPE1ノブを回すと、サイン波1B(モジュレーター)の出力レベルが上がり、FM変調の量が 増加します。FMを使えばさまざまな種類のサウンドが作れますが、とくに金属音やベル風のサウ ンドに最適です。

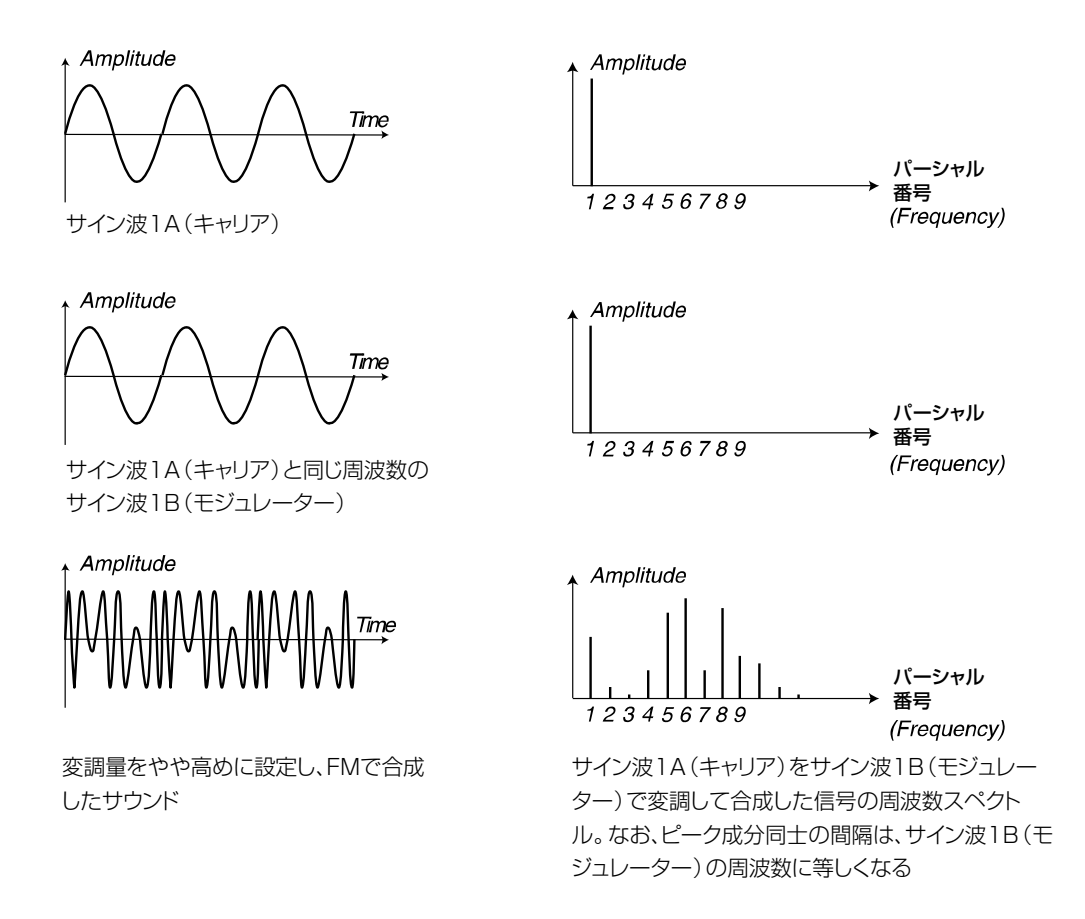

## オシレーターの同期

Nord Lead 3では、2基のオシレーターを同期させることができます。"オシレーターの同期"と は、具体的にはあるオシレーターを使って別のオシレーターの波形を再起動させることを指します。 この場合、オシレーターを2基使っているのに、出力信号は1系統しか得られないことになります。 Nord Lead 3で、オシレーターグループごとに"仮想の"同期用オシレーターが搭載されている のは、このような理由からです。おかげで、音声用のオシレーターを犠牲にして、他のオシレーター の同期専用に使う必要がなくなります。さらにNord Lead 3では、2基の音声用オシレーターの両 方に同期をかけて使用することも可能です。

次ページのブロック図は、両方のオシレーターに同期をかけるときの信号の流れを表したものです。

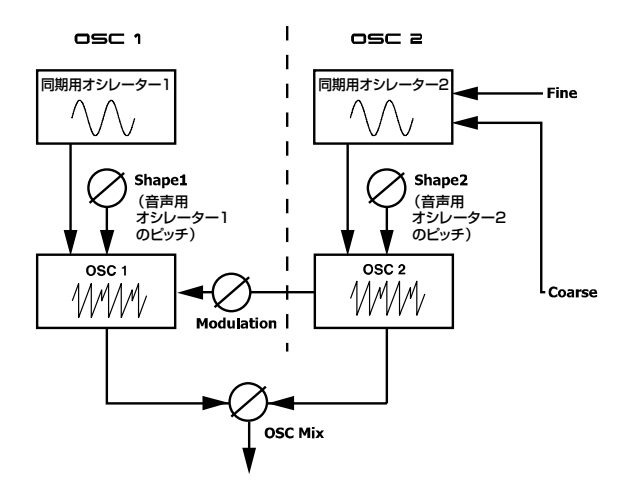

音声用オシレーターを同期用オシレーターに同期させると、同期用オシレーターが波形の新しい サイクルに入るたびに、音声用オシレーターも波形の先頭に折り返します。音声用オシレーターを 同期用オシレーターよりも高い周波数に設定すれば、双方のオシレーターのピッチに応じて、複雑 な波形を作り出すことができます。

例1: ノコギリ波を同期用オシレーターに同期させた場合の例。同期用オシレーターが新しいサイ クルに入るたびに、ノコギリ波が折り返される。その結果、レゾナンスの効いた倍音を含む 信号が得られる

Amplitude

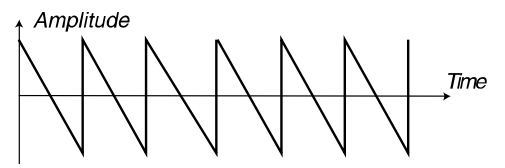

音声用オシレーター(同期なし)

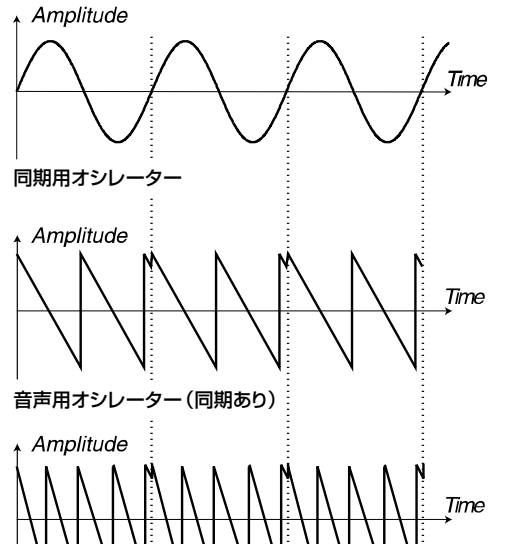

周波数を上げた音声用オシレーター(同期あり)

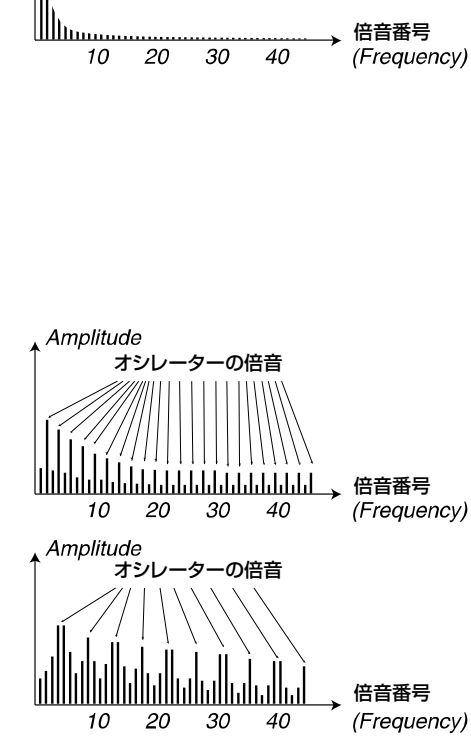

. . . . . . . .

例2: 矩形波を同期用オシレーターに同期させた場合の例。同期用オシレーターが新しいサイク ルに入るたびに、矩形波が折り返される。その結果、レゾナンスの効いた倍音を含む信号が 得られる

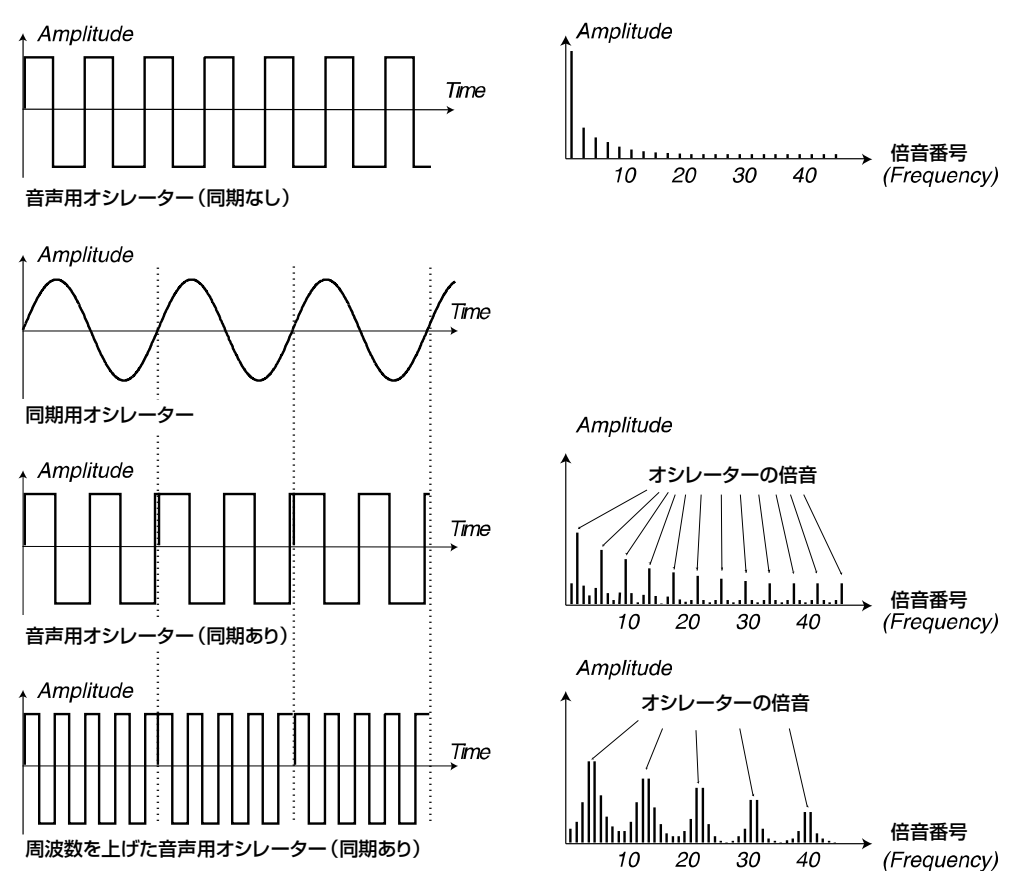

同期をかけたオシレーターのピッチは、同期用オシレーターのピッチにロックします。同期用オ シレーターのピッチを変えれば、それに伴って両方のオシレーターの基準ピッチが上下します。さ らに、同期のかかったオシレーター側のピッチを変えれば、ピッチではなく音色の変化として認識 されます。このようにして、周波数スペクトル上にレゾナンスの深い倍音を持つ信号が作られます。

ある波形に同期をかけるには、SHIFTボタンを押しながらWAVEFORM SELECTORボタンを 押します。オシレーターの同期は、Dual Sineモードを除くすべての波形で利用できます。同期を かけているときは"仮想の"同期用オシレーターが有効となり、信号の基準ピッチをコントロールし ます。また、SHAPE ノブを回すと、同期のかかったオシレーター側のピッチが変化します。 Shapeパラメーターの値を変更するのに従って音色が劇的に変化し、いわゆる"シンクサウンド"が 得られます。

Syncモードでは、Nord Lead 3のLFOを使ってShapeパラメーターを変調すると、と ても便利です。倍音成分が連続的に変化する音色を作れます。 *H I N T*

# **OSCILLATOR 2(オシレーター2)**

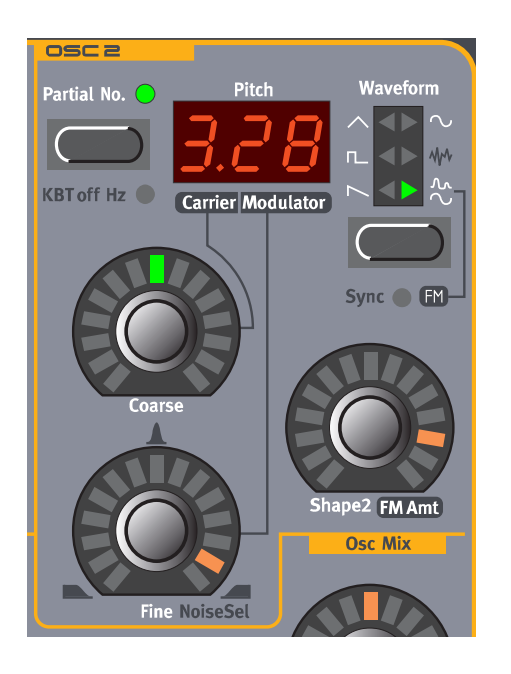

# WAVEFORM SELECTOR、SHAPE、SYNC(波形セレクター、シェイプ、シンク)

オシレーター2の最初の4つの波形は、オシレーター1と同じタイプです。オシレーター1の波 形の説明をご参照ください。

#### SAWTOOTH(ノコギリ波)

オシレーター1の「SAWTOOTH(ノコギリ波)」(52ページ)をご参照ください。

#### PULSE (パルス波)

オシレーター1の「PULSE(パルス波)」(52ページ)をご参照ください。

#### TRIANGLE(三角波)

オシレーター1の「TRIANGLE(三角波)」(53ページ)をご参照ください。

#### SINE(サイン波)

オシレーター1の「SINE(サイン波)」(54ページ)をご参照ください。

#### NOISE(ノイズ)

波形としてNOISEを選ぶと、ピッチのある波形の代わりにノイズが生成されます。

オシレーター2のノイズは、オシレーター1に比べて可変範囲が広くなっています。FINEノブを 使って、内蔵されたノイズ専用フィルターのフィルターモードを切り替えます。ノブが8時の位置で はローパスフィルター、12時の位置ではバンドパスフィルター、4時の位置ではハイパスフィル ターの効果が得られます。FINEノブの周囲に、これらのフィルターモードの特性が青く印刷されて います。COARSEノブでノイズ専用フィルターのカットオフ周波数/中心周波数、SHAPE2ノブ でレゾナンスをコントロールします。

なおノイズの音色は、他の音源と同様に、FilterグループのFrequencyパラメーターの影響も受 けることにご注意ください。Filter Frequencyパラメーターの値が下がっていると、SHAPE1ノ ブを回してもノイズの音色が思うように変化しないことがあります。

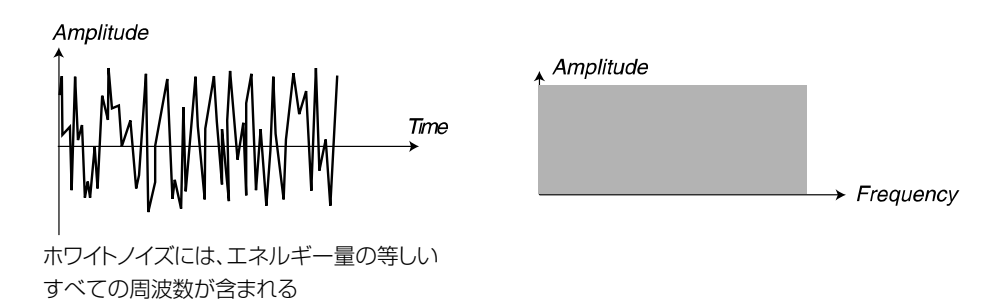

DUAL SINE (デュアルサイン波ーオシレーター2)

デュアルサイン波は、Nord Lead 3ならではの特殊機能です。基本的にオシレーター2のデュア ルサイン波は、ピッチが可変式の2系統のサイン波を組み合わせたものです。これら2系統のサイ ン波は、後述する2オペレーターまたは4オペレーターによるFMシンセシスの素材としても利用 できます。次のブロック図は、オシレーター2をDual Sine FMモードに設定したときの、信号の 流れを表したものです。

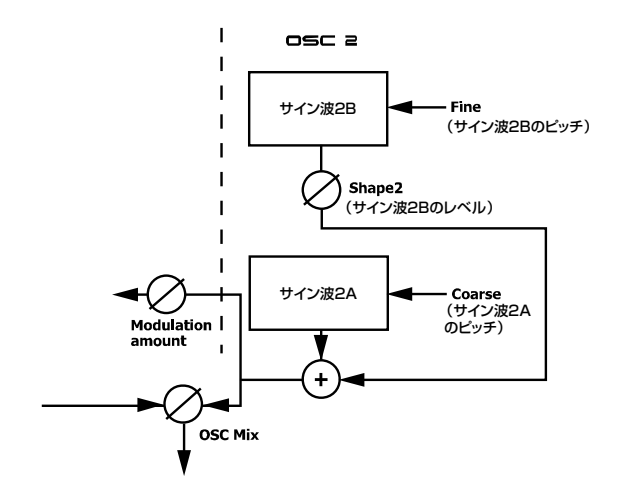

オシレーター2のデュアルサイン波は、オシレーター1の同じ波形に比べてコントロール可能な 要素が増えています。オシレーター2をDual Sineモードに設定すると3桁のLEDが変化し、ドッ ト(.)の左側にはサイン波2Aのピッチを表す値、ドットの右側にはサイン波2Bのピッチを表す値 が表示されます。LEDの表示についての詳しい説明は、65ページをご参照ください。

SHAPE2ノブを回すのに従って、サイン波2Bのレベルが次第に上がっていきます。サイン波 2Aのピッチを調節するには、COARSEノブを使用します。また、FINEノブを回せば、サイン波 2Aを基準にしてサイン波2Bの音程を設定できます。サイン波2Bのピッチを特定の倍音に合わせ たいときは、PARTIAL NOボタンを押してください。

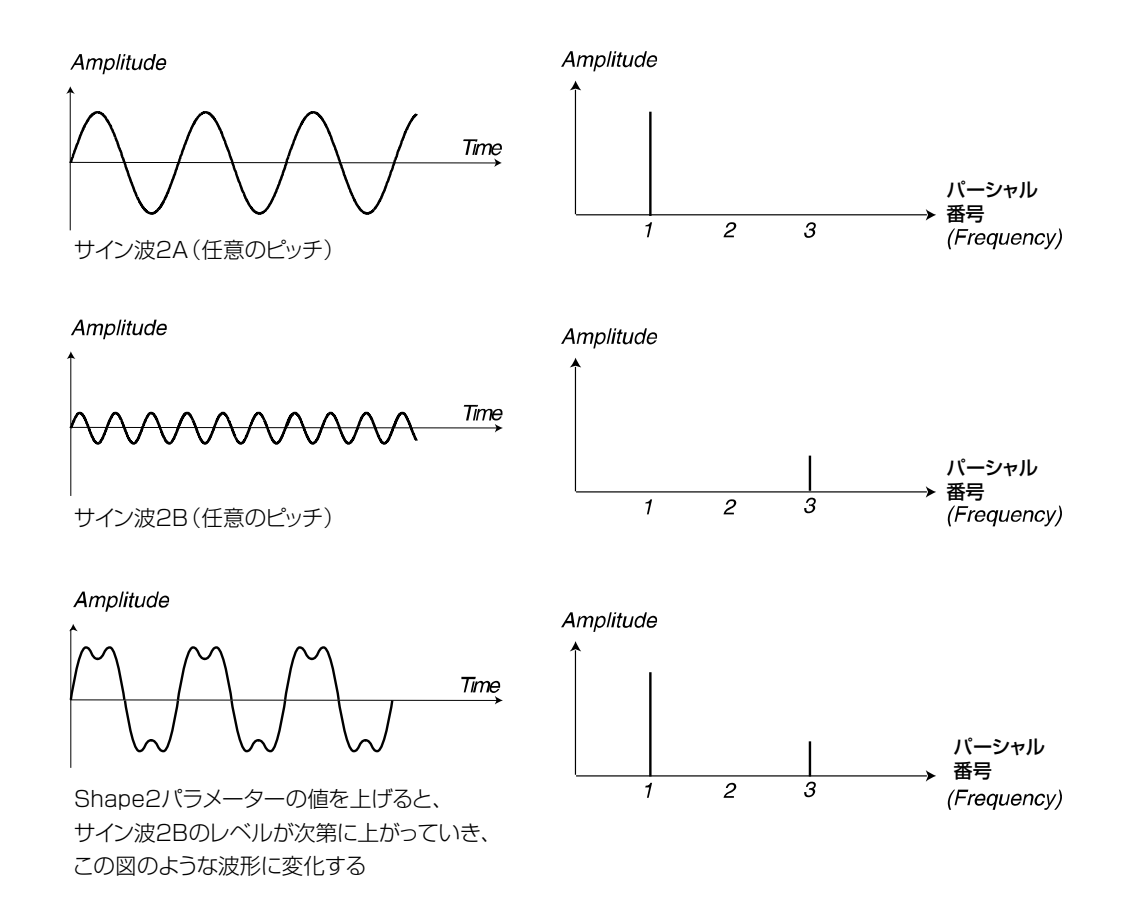

#### DUAL SINE FM(デュアルサインFM-オシレーター2)

SHIFTボタンを押しながらオシレーター2のWAVEFORM SELECTORボタンを押すと、デュ アルサインFMが有効となります。この状態で、キャリアとモジュレーターから構成される2オペ レーターのFMエンジンが利用できるようになります。

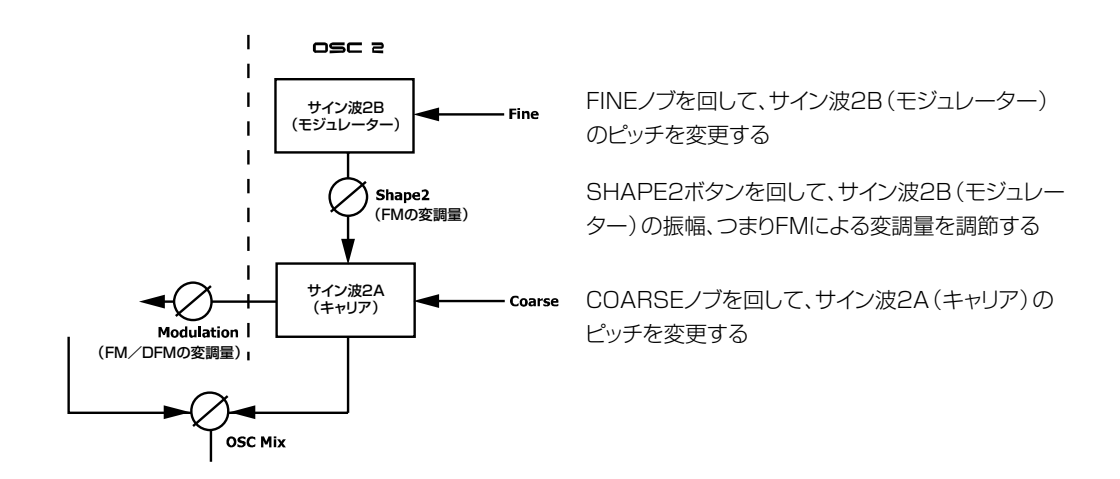

. . . . . . . .

SHAPE2ノブを回すと、サイン波1B(モジュレーター)の出力レベルが上がり、FM変調の量が 増加します。FMを使えばさまざまな種類のサウンドが作れますが、とくに金属音やベル風のサウ ンドに最適です。

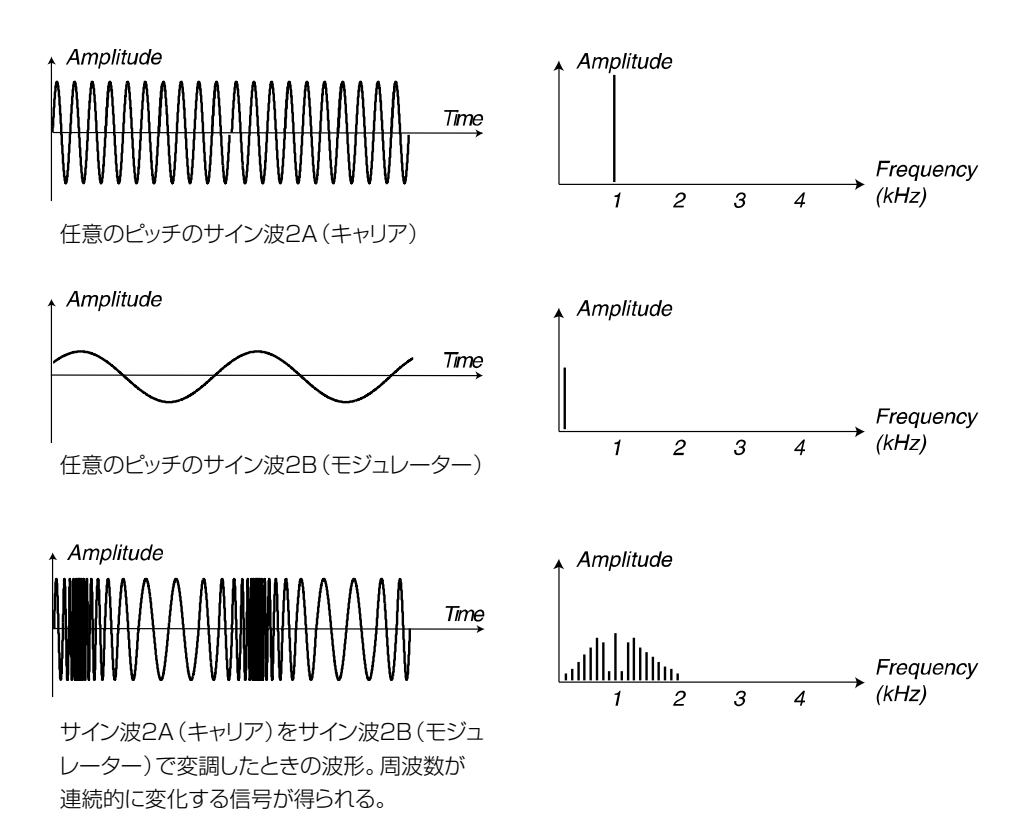

オシレーター2のデュアルサインFMは、オシレーター1の同じ機能に比べてコントロール可能 な要素が増えています。オシレーター2をDual Sine FMモードに設定すると3桁のLEDが変化し、 ドット(.)の左側にはサイン波2A(キャリア)のピッチを表す値、ドットの右側にはサイン波2B(モ ジュレーター)のピッチを表す値が表示されます。

サイン波2A(キャリア)のピッチを調整するには、COARSEノブを使用します。また、FINEノ ブを回せば、サイン波2B(モジュレーター)のピッチを調整できます。サイン波2Bのピッチを特 定の倍音に合わせたいときは、PARTIAL NOボタンを押してください。

## KBT OFF(キーボードトラッキングオフ)

SHIFTボタンを押しながらPARTIAL NOボタンを押すと、オシレーター2のキーボードトラッ キングが解除されます。キーボードトラッキングを解除すると、鍵盤上の演奏する位置とは無関係 に、オシレーター2は常に同じピッチを演奏します。この機能は、特にFMやAM変調を使うときに 便利で、演奏する音域によって音色が大きく変化する非整数倍音を含むサウンドや、全鍵盤で同じ 音色が得られるエフェクト音やパーカッション音を作ることができます。

オシレーター2のピッチは、次に説明するCOARSEノブとFINEノブを使って調節します。

# FINE TUNE(ファインチューン)

FINEノブは、オシレーター2のチューニングを微調整します。Fineパラメーターの可変幅は± 1/2半音、つまり全体では半音の範囲で上下できます。

オシレーター1と2のボリュームを均等にして(下記のOsc Mixを参照)、オシレーター2の Coarse Tuneパラメーターを"0"に設定し、さらにFineパラメーターを少しだけ上下させると、 ピッチに若干のズレが生まれてサウンドがリッチになります。

【設定範囲】 ±1/2半音(128ステップ)

# COARSE TUNE(コースチューン)

COARSEノブは、オシレーター2のチューニング(オシレーター1を基準とした相対ピッチ)の 粗調整を行います。オシレーター1の5オクターブ下から5オクターブ上まで、全体では10オク ターブの範囲で調節できます。また、PARTIAL NOボタンを使えば、オシレーター2のCoarse Tuneを半音単位で上下させる代わりに、特定のパーシャル(部分音)に合わせることができます。 値が設定しやすいように、LEDにはオシレーター1のピッチを基準にした半音単位/パーシャル単 位の値が表示されます。

【設定範囲】 ±5オクターブ(半音単位またはパーシャル単位)

# PITCH(ピッチ)ディスプレイ

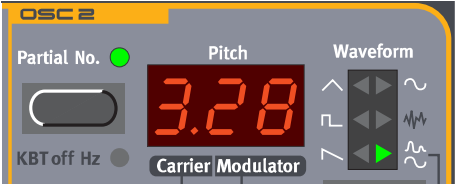

OscillatorセクションのLEDディスプレイには、オシレーター2の周波数に関連した情報が表示 されます。表示方法には、次のような種類があります。

#### 半音表示(波形1~5)

オシレーター2が初期状態(Partial No./KBT off Hzファンクションがオフ)のときに、ピッチ を表示する方法です。半音単位の表示方法は、Dual SineとDual Sine FMを除くすべての波形で 共通しています。この値は、オシレーター1のピッチを基準にした音程を表しています。次の図で は、中央C(C4)が基準の音高となります。COARSEノブを回すと、ピッチが変化するのに従って、 LEDの表示が半音単位で上下します。可変範囲は-63~+63で、最小単位は1半音です。

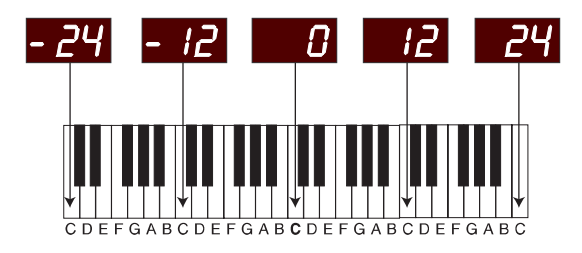

パーシャル表示(波形1~5)

Partial No.ファンクションがオンのとき、LEDディスプレイは半音表示からパーシャル(部分音) 番号の表示に切り替わります。パーシャル単位の表示方法は、Dual Sineモードを除くすべての波 形で共通しています。パーシャル番号は、オシレーター1のピッチを基準にした周波数比で表され ます。次の図では、中央C(C4)が基準の音高となります。COARSEノブを回すと、ピッチが変化す るのに従って、-10~+10の範囲では0.5パーシャル単位でLEDの表示が上下します。-10~ +10を越える範囲では、1パーシャル単位の変化となります。全体の可変範囲は-16~+94です。

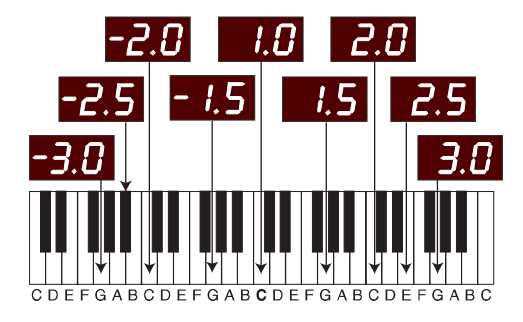

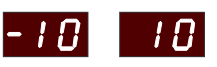

パーシャル番号が-10より下、+10より上 の範囲では、0.5パーシャル単位ではなく 1パーシャル単位で値が増減する

パーシャル(部分音)とは、基音の倍数また は約数に相当するピッチのこと。パーシャ ル番号2は基音の2倍の周波数、以下同様 の関係となる

#### 半音表示(Dual Sine/Dual Sine FMモード)

Dual Sineモードのオシレーター2が初期状態(Partial No./KBT off Hzファンクションがオ フ)のときに、ピッチを表示する方法です。左端の数値は、オシレーター1のピッチを基準にした音 程を表します。この位置に表示される半音単位の値は、サイン波2A(Dual Sine FMモードでは キャリアに相当します)のピッチを表します。LED内部でドット(.)の右側に表示される半音単位の 値は、サイン波2B(Dual Sine FMモードではモジュレーターに相当します)のピッチを表します。 サイン波2B(モジュレーター)の値も、オシレーター1のピッチを基準にしています。次の図では、 中央C(C4)が基準の音高となります。COARSEノブを回すと、LEDに表示されるサイン波2A (キャリア)の値が半音単位で上下します。FINEノブを回すと、LEDに表示されるサイン波2B(モ ジュレーター)の値が半音単位で上下します。サイン波2A(キャリア)の可変範囲は-1~9半音で、 最小単位は1半音です。また、サイン波2B(モジュレーター)の可変範囲は-19~99半音で、最 小単位は1半音です。

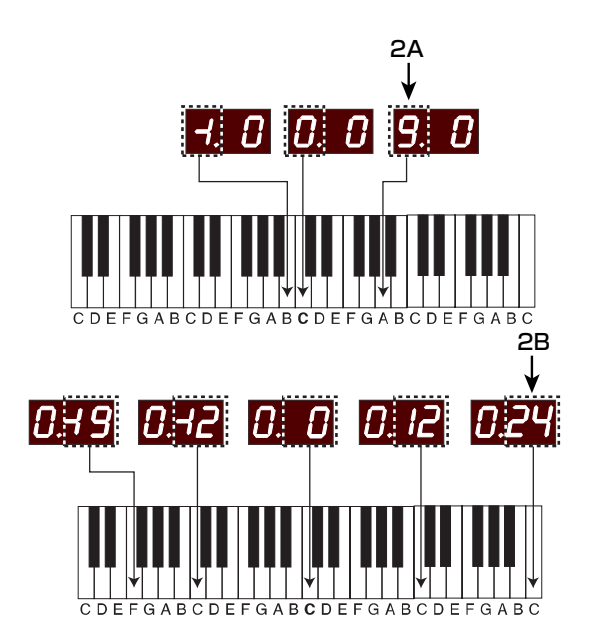

COARSEノブを回して、オシレーター1を 基準にしたサイン波2A(キャリア)のピッチ を調節する

FINEノブを回して、オシレーター1を基準 にしたサイン波2B(モジュレーター)のピッ チを調節する

#### パーシャル表示(Dual Sine/Dual Sine FMモード)

Dual SineモードでPartial No.ファンクションがオンのとき、LEDディスプレイは半音表示から パーシャル(部分音)番号の表示に切り替わります。左端の値は、オシレーター1のピッチを基準に したパーシャル番号を表します。この位置に表示される値は、サイン波2A(Dual Sine FMモード ではキャリアに相当します)のピッチを表します。LED内部でドット(.)の右側に表示される値は、 サイン波2B(Dual Sine FMモードではモジュレーターに相当します)のピッチをパーシャル番号 で表したものです。サイン波2B(モジュレーター)のパーシャル番号も、オシレーター1のピッチ を基準にしています。

次の図では、中央C(C4)が基準の音高となります。COARSEノブを回すと、LEDに表示される サイン波2A(キャリア)の値が1パーシャル単位で上下します。FINEノブを回すと、サイン波2B (モジュレーター)の値が、-10~+10の範囲では0.5パーシャル単位で、-10~+10を越える範 囲では1パーシャル単位で変化します。サイン波2A(キャリア)の可変範囲は0(-1オクターブ) ~9パーシャルで、最小単位は1パーシャルです。また、サイン波2B(モジュレーター)の可変範 囲は-16~94パーシャルで、最小単位は0.5パーシャルまたは1パーシャルです。

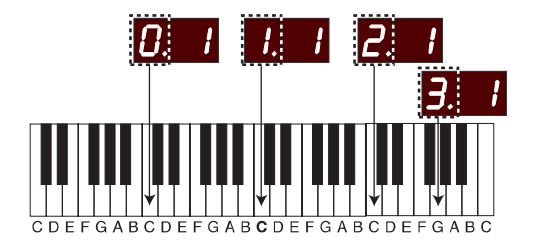

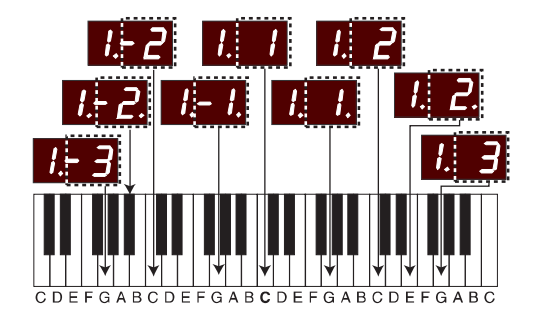

が-9.5~+9.5パーシャルの範囲では、LEDの右 端に表示されるドット(.)で"1/2パーシャル"を表 す。パーシャル番号が-10~+10パーシャルを 越えると、上下する最小単位が0.5パーシャルから 1パーシャルに変化する

COARSEノブを回して、オシレーター1を基準 にしたサイン波2A(キャリア)のパーシャルの 値を調節する

FINEノブを回して、オシレーター1を基準にし たサイン波2B(モジュレーター)のパーシャル の値を調節する

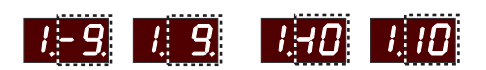

パーシャル(部分音)とは、基音の倍数または約 数に相当するピッチのこと。パーシャル番号2は サイン波2B(モジュレーター)のパーシャル番号 インスペロコップコンプランコンバーシャル品<br>基音の2倍の周波数、以下同様の関係となる

#### 周波数表示(全波形に共通)

KBT off Hzファンクションがオンのとき、LEDがHz単位の周波数表示に切り替わります。周波 数の表示方法は、すべての波形で共通です。Dual Sineモードでは、サイン波2A(Dual Sine FM モードではキャリアに相当します)の周波数が表示されます。次の図は、中央C(C4)が基準の音高 となります。COARSEノブを回すと、ピッチが半音単位で上下し、それに伴ってLEDには該当す る周波数がHz単位で表示されます。可変範囲は8.66Hz~12.5kHzです。

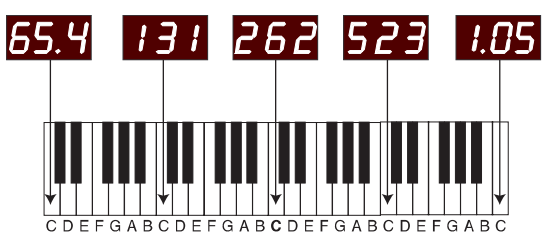

周波数が1000Hzを越えると、LEDの表 示がkHz単位に切り替わる。このとき、"k" の単位はドット(.)で表す

# **OSCILLATOR MODULATION(オシレーター変調)**

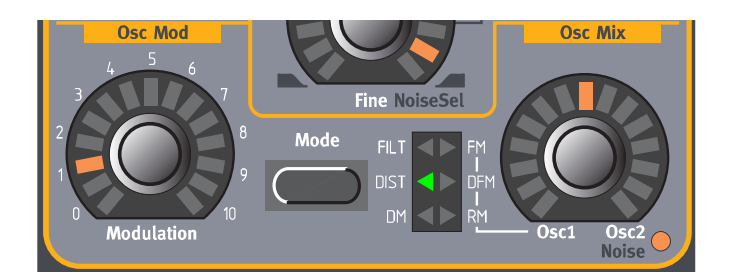

# MODULATION AMOUNT(変調量)

MODULATION AMOUNTノブは、MODEボタンで選択された変調の深さを調節します。それ ぞれのモードで、Modulationパラメーターがどのように機能するかについては、以下の文章で説 明します。Oscillator Modulationの変調量は、Mod Envや2つのLFOでコントロールしたり、 モーフグループを使って手動でコントロールすることも可能です。

# MODE(モード)

MODEボタンは、オシレーターを変調する方式として、次に挙げる6つの中から1つを選択します。

### DM(ディストーション変調)

DMはDistortion Modulation(ディストーション変調)の略で、Nord Lead 3ならではの特殊 機能です。この変調を使えば、非常にユニークで粗いサウンドが作れます。DMは、基本的にAM変 調/リング変調とディストーションを組み合わせたもので、その原理は次の図のようになります。

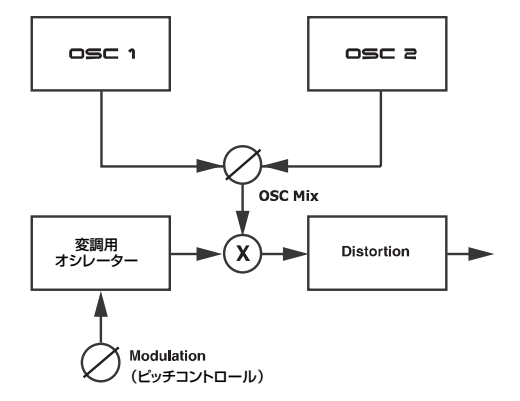

オシレーター1/2をミックスした信号が、マ ルチプライヤー(乗算器)の片方の入力に送 られる。また、3番目の"仮想オシレーター" で生成された変調信号が、乗算器のもう一方 の入力へと送られる。 MODULATIONノブを回せば、3番目のオシ レーターのピッチをコントロールできる。乗 算器でAM変調された信号は、さらにクリップ ディストーションのモジュールへと送られる。

DMモードでは、MODULATIONノブを使って、変調信号のピッチをコントロールします。他の 変調タイプのように、変調の深さをコントロールするのではない点に注意してください。また、変 調信号のピッチ変化は"連続可変"ではなく、半音単位となります。このため、変調に効果的な周波 数を探しやすくなっています。また、変調信号のピッチは、鍵盤の位置に対して完全に追従します。 このDMモードは、ぜひお試しください。今までに聴いたことのないようなサウンドが作れるはず です。

#### DIST(ディストーション)

DISTはディストーションを意味します。DISTモードでは、オシレーターミキサーからの信号が、 オーバードライブタイプのディストーションプロセッサーを通過します。DIST モードでは、 MODULATIONノブを使って、オシレーター1/2のミックス信号がクリップする深さを調節します。

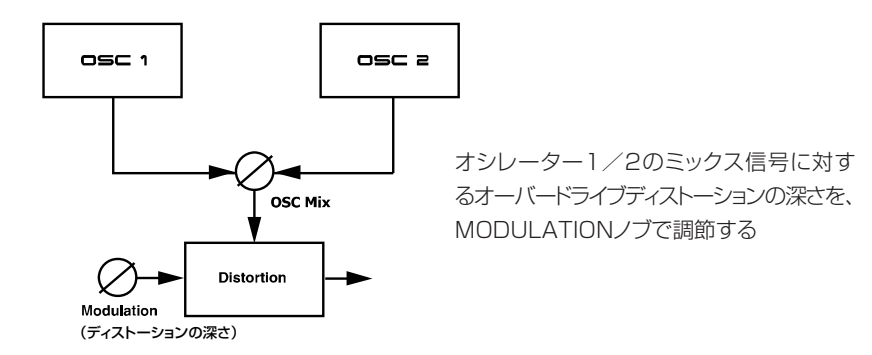

#### FILT(フィルターカットオフ)

FILTはFilter Frequency Modulationの意味で、Nord Lead 3ならではの特殊機能です。 Filter FMモードでは、オシレーター2の信号を使って、Filterセクションのカットオフ周波数 (Frequency1とFrequency2)を変調します。

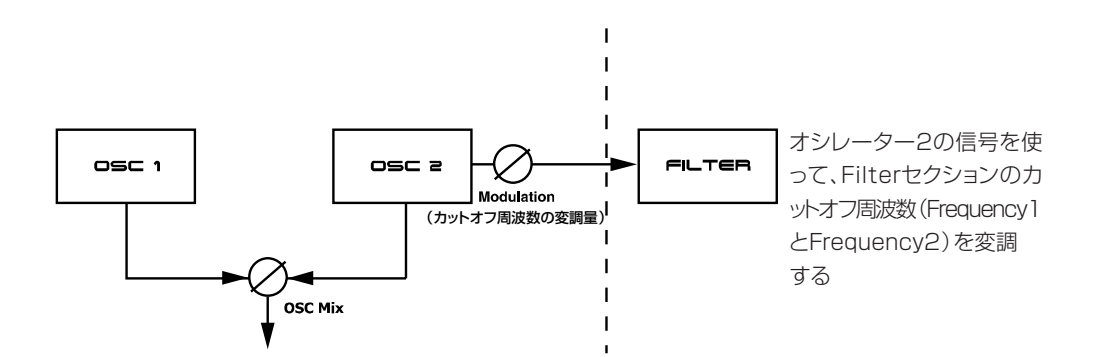

効果を視覚的に理解できるように、ここでは単体のローパスフィルターの例を挙げて説明しま しょう。

例えば、オシレーター2の信号を使って、フィルターのカットオフ周波数(Frequency1パラメー ター)を変調するとします。このとき、オシレーター2のピッチによって変調のレイトが決まります。 変調方式はリニアで、カットオフ周波数の初期設定値を上下均等に変調します。変調元としてオシ レーターを利用するため、フィルターのカットオフを可聴周波数で変調することも可能です。

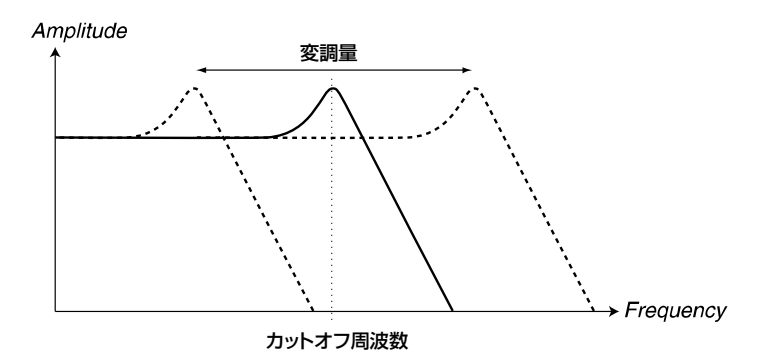

Filter FMは、不思議な効果音からボーカル風のレゾナンスサウンドまで、あらゆる用途に利用で きます。なお、このモードではカットオフ周波数自体が変調されるため、フィルターに含まれる Resonanceパラメーターからも非常に大きな影響を受けます。Filter FMの効果をはっきりさせ たいときは、Resonanceの値を高めに設定することをお勧めします。

#### FM(FM変調)とDFM(DFM変調)

Oscillator Modulationセクションには、FMとDFMという2種類のリニア周波数変調が搭載さ れています。一般的にFMサウンドはDFMサウンドに比べて周波数帯域が広く、粗っぽくて明るい 音色に感じられます。DFMとはDifferential Frequency Modulation(微分式周波数変調)の略で、 1980年代の有名なFMシンセにも採用されていました。FMモードとDFMモードでは、オシレー ター2を使ってオシレーター1に周波数変調をかけます。FM用語で言えば、オシレーター1が キャリア、オシレーター2がモジュレーターに相当します。つまり、オシレーター2のピッチを変 えても、原則としてサウンド全体のピッチには影響せず、代わりに音色が変化します。オシレー ター2を使ってオシレーター1にFMまたはDFMの変調をかける量は、MODULATIONノブで調 節します。

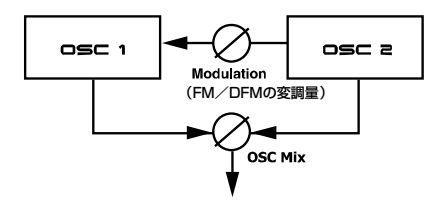

両方のオシレーターをDual Sine FMモードに設定すれば、合計4オペレーターのFMエンジン として利用できます。このとき、オシレーター2からオシレーター1にかけるFMまたはDFMの変 調量は、MODULATIONノブで調節します。
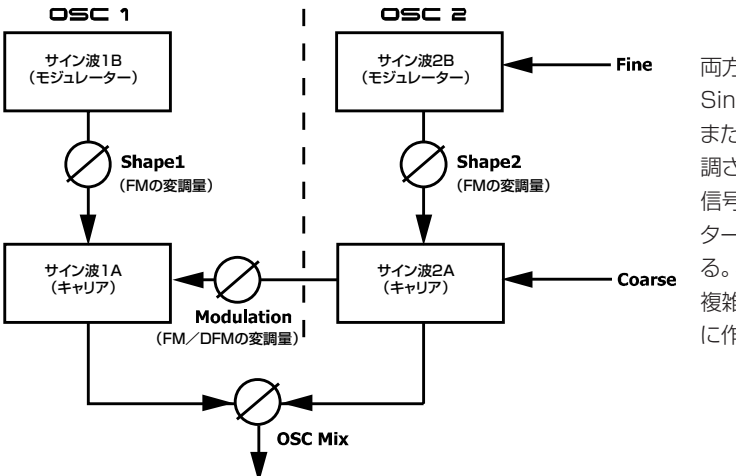

両方のオシレーターをDual Sine FMモードに設定し、FM またはDFMを選択すれば、変 調されたオシレーター2の出力 信号によって、今度はオシレー ター1のキャリアが変調され る。この仕組みを利用すれば、 複雑なFMサウンドもごく簡単 に作成できる

DFMとFMとの実質的な違いは、DFMでは音域が変わっても信号の周波数スペクトルが一定に なるということです(もちろん、ピッチは変化します)。伝統的な減算方式のシンセで言えば、フィ ルターのキーボードトラッキングをオンにしたときのような効果が得られます。これに対し、FMの 場合は、演奏する音域に応じてスペクトルが劇的に変化します。

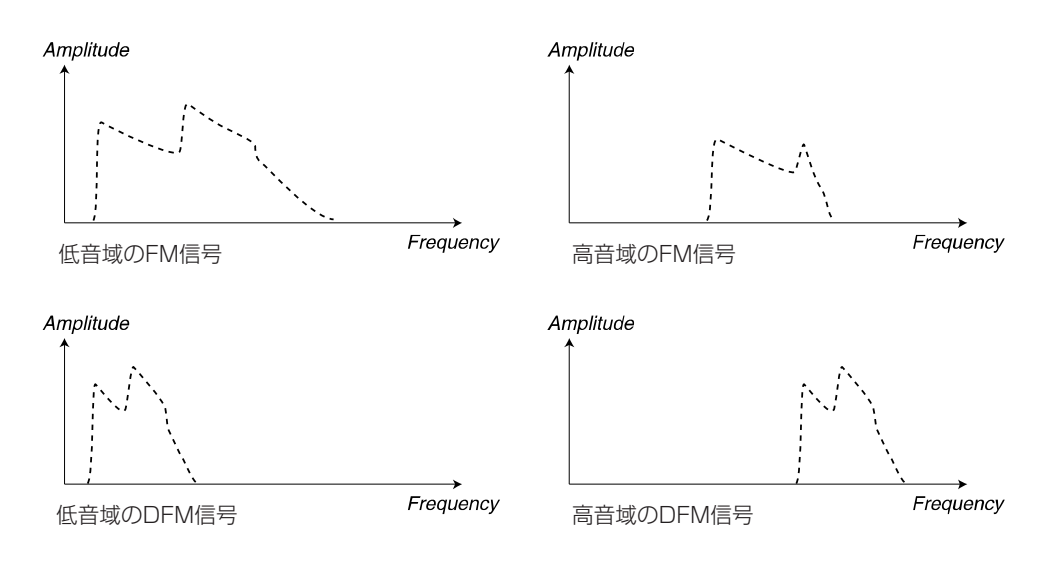

## FM/DFM変調で使用するオシレーターの便利な組み合わせ

FMシンセに詳しい方ならば、昔のFMシンセのパネル上に、いくつかのアルゴリズムが印刷され ていたことを覚えているかもしれません。アルゴリズムとは、サイン波のオシレーター同士をどの ように接続し、オシレーター同士がどのように影響し合うかを表したものです。同じように、Nord Lead 3では次に挙げる組み合わせが利用できます。

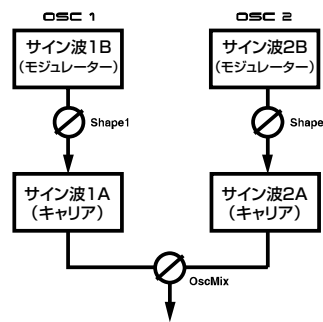

1. 両方のオシレーターをDual Sine FMモードで使用し、FM/DFMの OscModパラメーターはゼロ、 OscMixパラメーターは任意の値 に設定する

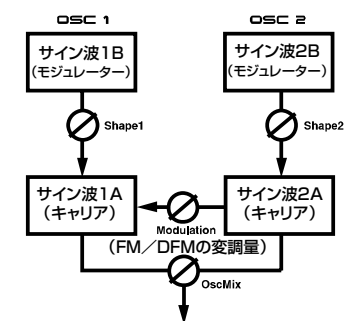

2. 両方のオシレーターをDual Sine FMモードで使用し、FM/DFMの OscModパラメーターと OscMixパラメーターを任意の値 に設定する

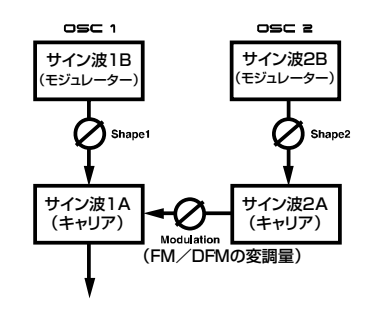

3. 両方のオシレーターをDual Sine FMモードで使用し、FM/DFMの OscModパラメーターは任意の 値に設定する。またOscMixパラ メーターはOsc1側に回しきる

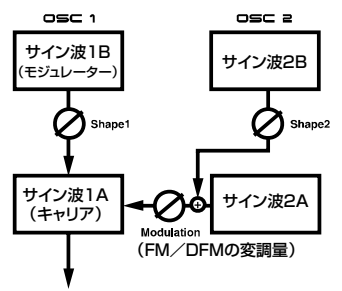

4. オシレーター1をDual Sine FMモ ード、オシレーター2をDual Sine モ ードで 使 用し、FM/DFMの OscModパラメーターは任意の値 に設定する。またOscMixパラメー ターはOsc1側に回しきる

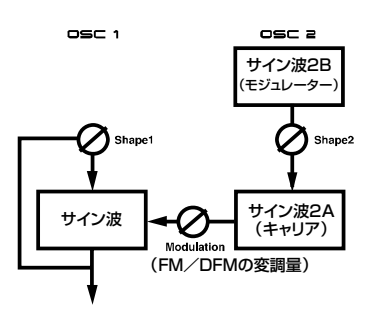

6. オシレーター1をSineモード(フィ ードバックあり)、オシレーター2 をDual Sine FMモードで使用し、 FM/DFMのOscModパラメータ ーは任意の値に設定する。また OscMixパラメーターはOsc1側 に回しきる

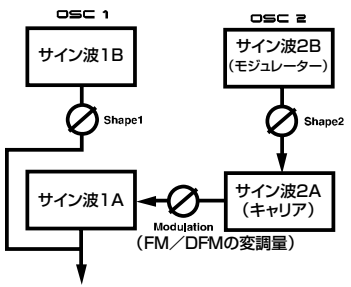

5. オシレーター1をDual Sineモード、 オシレーター2をDual Sine FMモ ード で 使 用 し 、FM/DFMの OscModパラメーターは任意の値 に設定する。またOscMixパラメー ターはOsc1側に回しきる

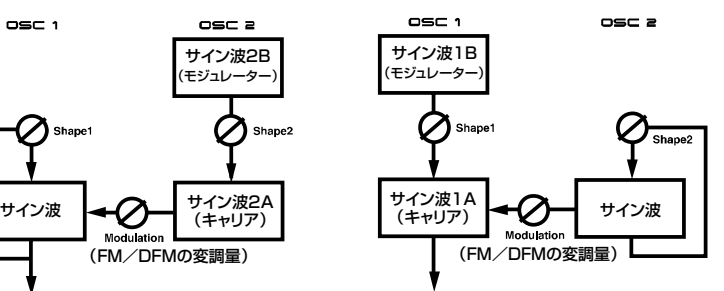

- 7. オシレーター1をDual Sine FM モード、オシレーター2をSineモ ード(フィードバックあり)で使用し、 FM/DFMのOscModパラメー ターは任意の値に設定する。また OscMixパラメーターはOsc1側 に回しきる
- 複数のサイン波を使ってお互いを変調するときは、OscModセクションで、FMではな *H I N T* くDFMモードを選んだ方が実際的でしょう。FMを選ぶと、ピッチが安定しないことが たびたびあるからです。この症状は故障ではありませんが、ほとんどの場合望ましくな いはずです。

#### RM(リング変調)

RM(リング変調)は、2つのオシレーターの信号を掛け合わせる機能です。非整数倍音を含むサ ウンドが出力されるため、金属音やベル風のサウンドに最適です。なお、音色が変化するのはオシ レーター1です。このため、リング変調を試すときはOSC MIXノブをオシレーター1側に回して あることを確認してください。MODULATIONノブを使ってAM/リング変調の深さを調節しま す。値が0~5.0の範囲ではAM変調の効果、値が5.0~10.0の範囲ではリング変調の効果が得 られます。

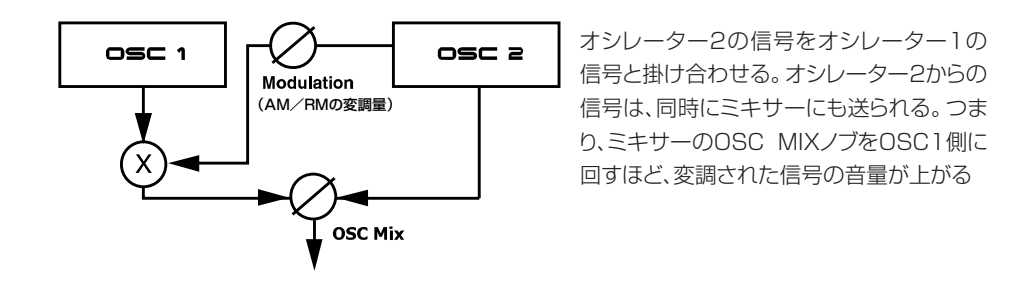

以下の図は、2系統の単純なサイン波を使ったAM変調とリング変調の例です。

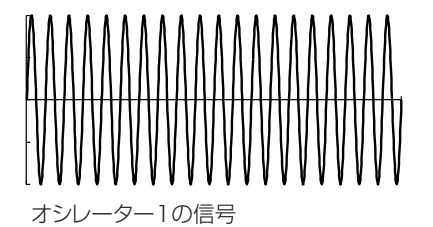

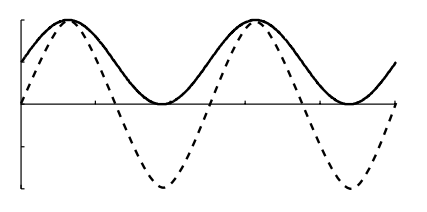

オシレーター1の変調に用いるオシレーター 2の信号。実線はAM変調、点線はリング変調 の波形を表す

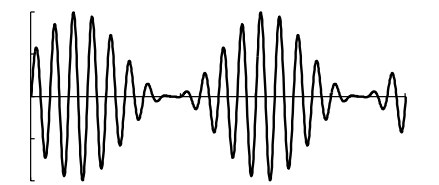

AM変調の深さを最大にしたときのオシレー ター1の信号

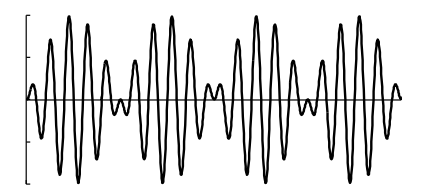

リング変調の深さを最大にしたときのオシ レーター1の信号

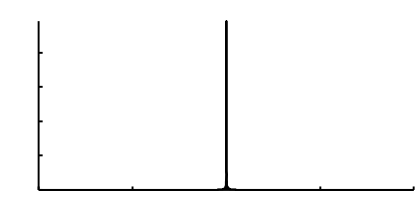

ター1の信号 アンプリング オシレーター1の周波数スペクトル

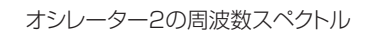

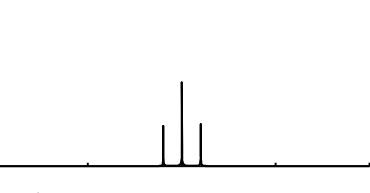

AM変調の深さを最大にしたときのオシレー ター1の周波数スペクトル

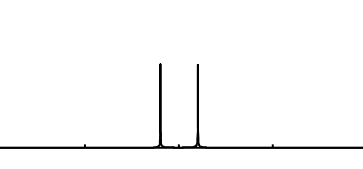

リング変調の深さを最大にしたときのオシ レーター1の周波数スペクトル

前の図から分かるように、AM変調とリング変調の実質的な違いは、側帯波のレベルと、オシレー ター1の元の信号が周波数スペクトル上に現れるかどうかという点にあります。また、リング変調 の結果得られる信号は、モジュレーターの波形の1/2サイクルごとに、位相が180度ずれるとい う違いもあります。AM変調された信号は、位相がずれることはありません。

さらに複雑な信号に対してAM変調/リング変調をかければ、信号の部分音ごとに側帯波が作ら れます。

# **OSCILLATOR MIXER(オシレーターミキサー)**

## OSC MIXノブ

OSC MIXノブは、オシレーター1と2のバランスを調節します。なお、Osc Mixパラメーター の機能は、現在選ばれている変調モードに応じて変化します(変調についての詳細は、前項を参照)。

## オシレーターミキサーにノイズを送る

SHIFTボタンを押しながらOSC MIXノブを回すと、オシレーター2の出力がノイズに切り替わ ります。ノイズの量を調節するには、そのままOSC MIXノブを使ってください。OSC MIXノブを OSC2側に回すほど、ミックス内でのノイズの量が増加します。一風変わった機能のように思える かもしれませんが、実際にはとても便利です。例えば木管楽器のシミュレーションを行うときに、 アタック部分のみにブレスノイズを加えるのに役立ちます。また、主にオシレーター1から出力さ れる信号を利用するFMサウンドでも、この機能はとても重宝します。なお、サウンドのアタック部 分でノイズのみを出力するには、例えばOsc Mixパラメーターにモジュレーションエンベロープを 割り当てるなどの方法があります。

次の図は、4オペレーターのFMモードにおける構成を表したものです。

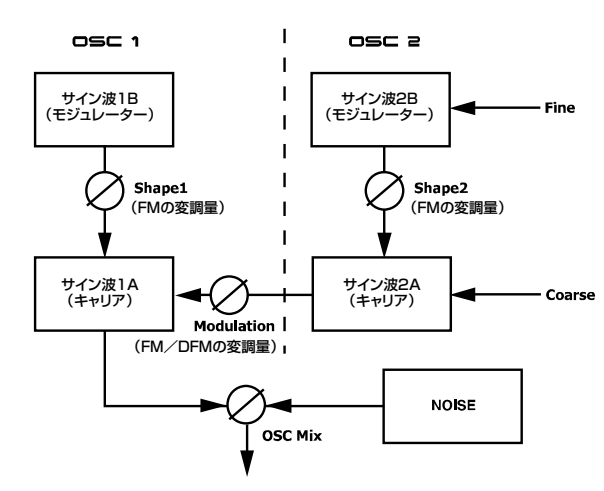

両方のオシレーターをDual Sine FMモード に設定し、FMまたはDFMを選択すれば、変 調されたオシレーター2の出力信号によって、 今度はオシレーター1のサイン波1A(キャリア) が変調される。ノイズが選ばれている場合は、 ミキサーに送られるオシレーター2の信号が "仮想の"ノイズジェネレーターに切り替わる。 このとき、出力信号におけるノイズの音量は、 OSC MIXノブで調節する

ノイズを選んだからといって、オシレーター2の設定内容やパラメーターがすべて無効 *N O T E* になるわけではありません。単にミキサーに送られる信号がオフになり、ノイズに置き 換わるだけです。つまり、オシレーターを4オペレーターのFMモードで使用しながら、 同時に出力信号に対してノイズを加えることも問題なく行えます。

# **AMPLIFIER ENVELOPE(アンプリファイアエンベロープ)**

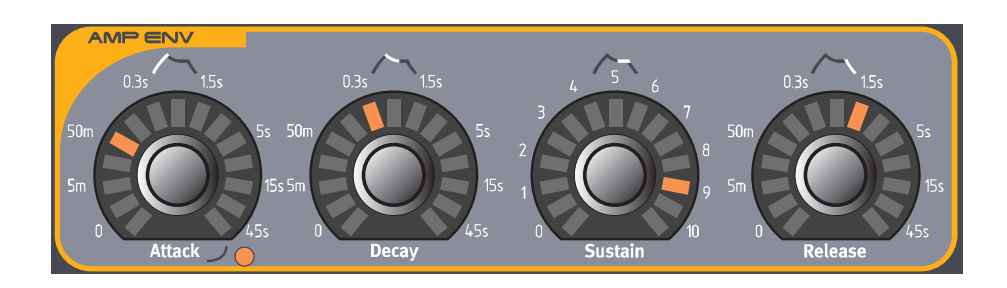

アンプリファイアは、シンセ内部の信号経路の最終段で使われることが多く、音量をコントロー ルするセクションです。アンプリファイアをエンベロープで変調することで、そのサウンドの基本 的な"変化カーブ"が決まります。実際に"音量の変化カーブ"は、人間が音を区別するための最も重 要な要素の1つです。エンベロープを適切な値に設定すれば、"ソフトな音" "ハードな音" "弾弦音" "動きのない音"などが作れます。

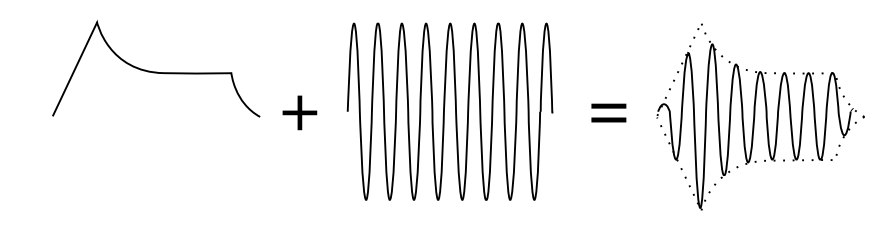

ボリュームエンベロープのカーブ(上図の左側)によって、時間の経過に沿って波形の振幅がどの ように変化するかが決まります。

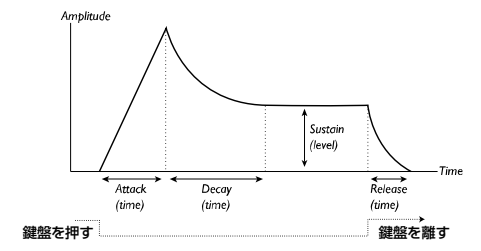

ATTACK(アタックタイム)  $Time$ Time Attack Attack (time) (time 鍵盤を押す 鍵盤を押す リニアな特性を持つアタック(初期設定) エクスポネンシャルの特性を持つアタック

ATTACKノブは、打鍵した後で、音量がゼロから最大値に到達するまでの時間を設定します。 SHIFTボタンを押しながらATTACKノブを時計方向に回すと、アタック部分の特性がエクスポネ

ンシャル(指数カーブ)に変化し、ATTACKノブの右下にあるLEDが点灯します。SHIFTボタンを 押しながらATTACKノブを反時計方向に回すと、通常のカーブに戻ります。

アタックタイムが短すぎると、最初にクリック音が聞こえることがありますが、これは故 *N O T E*障ではありません。このクリック音を消すには、アタックタイムを若干上げてください。

【設定範囲】 0.5ms~45S

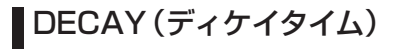

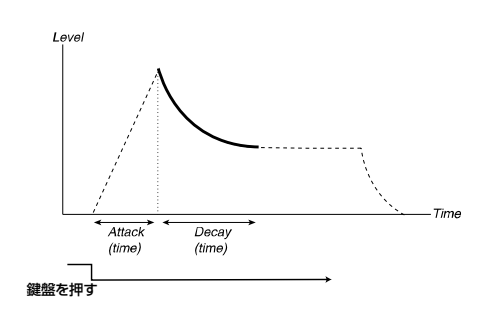

アタック部分が終了した後でも鍵盤を押し続けると、ディケイ部分が始まります。ディケイ部分 では音量レベルが減衰していき、最終的にサステインレベル(下記参照)に到達します。このとき、 サステインレベルに到達するまでの時間を設定するのがDECAYノブです。

【設定範囲】 0.5ms~45S

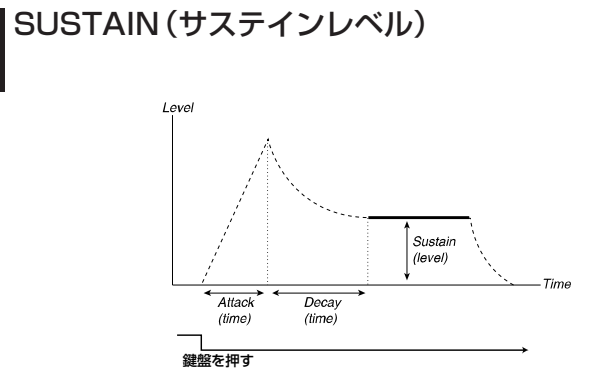

サステインレベルは、ディケイ部分が終了した後で到達する音量レベルです。サスティンレベル に到達した後は、鍵盤から手を離すまで同じレベルが保たれます。サスティンレベルは、 SUSTAINノブで調節します。

なお、Attack、Decay、Releaseの各パラメーターでは時間を設定するのに対し、Sustainは レベルを設定するパラメーターであることに注意してください。

【設定範囲】  $-\infty$ ~0.0dB

## RELEASE(リリースタイム)

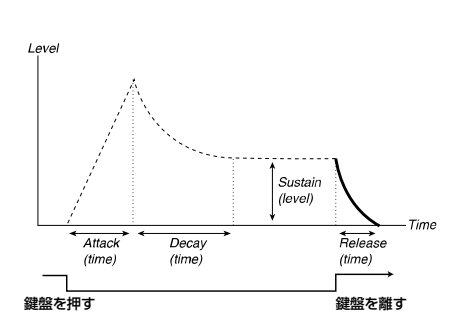

RELEASEノブは、鍵盤から手を離した後で、サステインレベルから無音状態に減衰するまでの 時間を調節します。

【設定範囲】 0.5ms~45S

リリースタイムが短すぎると、最後にクリック音が聞こえることがありますが、これは故 障ではありません。このクリック音を消すには、リリースタイムを若干上げてください。  $\boldsymbol{\Omega}$   $\boldsymbol{\Omega}$   $\boldsymbol{\Omega}$   $\boldsymbol{E}$ 

## ADSRエンベロープの動作について

Sustainパラメーターを最大値まで上げた場合、(鍵盤を離さない限り)音量がそれ以下に減衰す ることはありません。このため、Decayパラメーターの設定は無効となります。

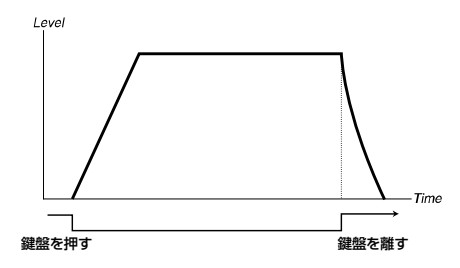

Sustainパラメーターが0に設定されている場合は、ディケイ部分を過ぎると無音になります。 Attackを短めに、Decayを中ほどに設定すれば、弾弦楽器(ギター、ピアノなど)のシミュレーショ ンが行えます。この設定では、常に発音するとすぐに減衰を始め、しばらくたつと無音状態となり ます。

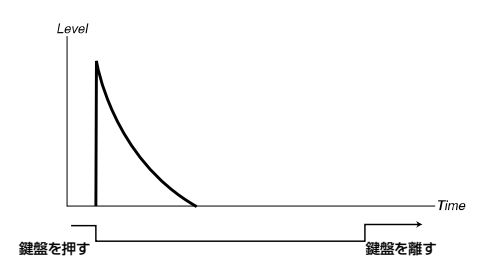

エンベロープがある段階を通過する前に鍵盤を離した場合、現在のレベルからリリース部分へと 直接移行します。

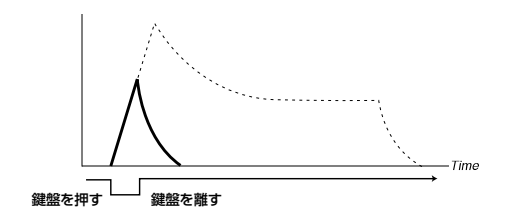

# **OUTPUT LEVEL(アウトプットレベル)**

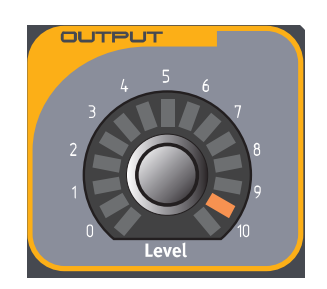

LEVELノブは、サウンド(音色プログラム)ごとの出力レベルを調節します。このパラメーターは、 スロット同士を重ねて、複数のプログラム(最大4種類)のミックスレベルを調節するときにも使用 します。Output Levelパラメーターは、常にMIDIコントロールチェンジ#7(ボリューム)に割り 当てられています。

# **FILTER(フィルター)セクション**

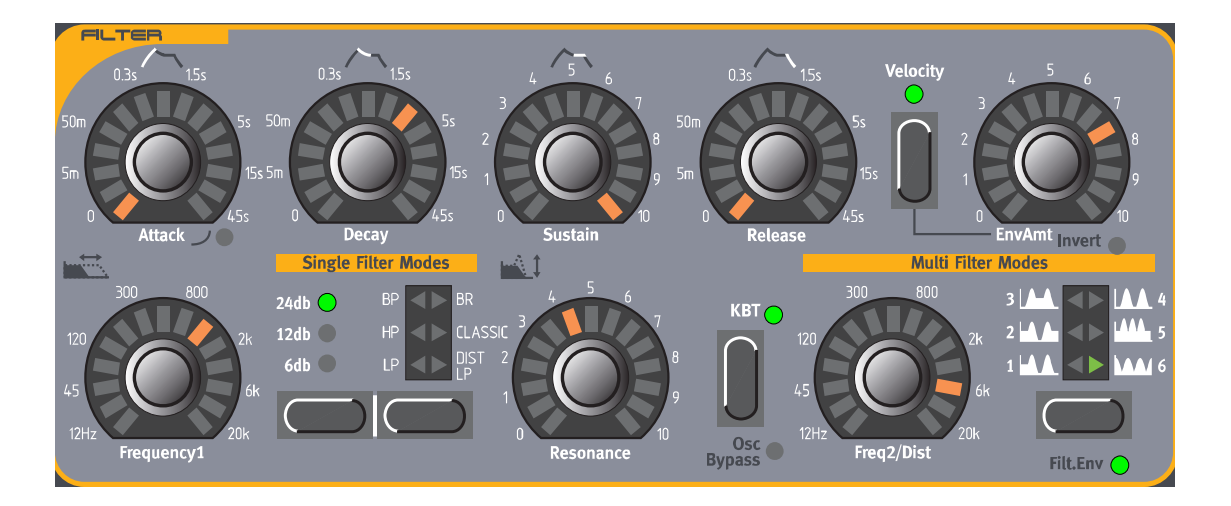

フィルターは、音色全体を作り込むときに最も重要な要素の1つです。Nord Lead 3には2系統 のマルチモードフィルターが搭載されており、片方のみのフィルターを使うことも(Single Filter モード)、両方のフィルターを使うことも(Multi Filterモード)可能です。また、フィルターは内蔵の フィルターエンベロープでコントロールできます。

# **FILTER ENVELOPE(フィルターエンベロープ)**

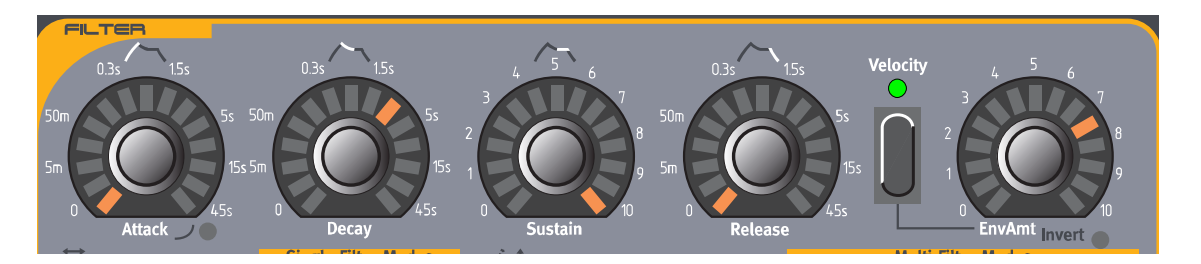

標準的なADSRタイプのエンベロープです。フィルターエンベロープは、Frequency1パラメー ターをコントロールします。また、Frequency1とFrequency2の両方をコントロールするように 設定することも可能です。

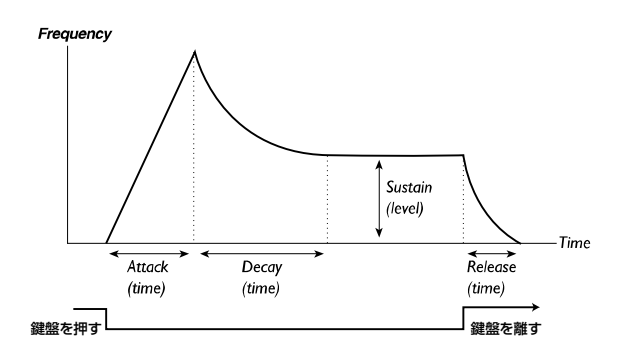

フィルターエンベロープは、Invertモードでも使用できます(80ページの「INVERT(インバート)」 を参照)。

## ATTACK(アタックタイム)

ATTACK ノブは、打鍵した後で、Frequency1パラメーター(もしくはFrequency1と2の両方) が現在のレベルから最大値に到達するまでの時間を設定します。SHIFTボタンを押しながら ATTACKノブを時計方向に回すと、アタック部分の特性がエクスポネンシャル(指数カーブ)に変 化し、ATTACKノブの右下にあるLEDが点灯します。SHIFTボタンを押しながらATTACKノブ を反時計方向に回すと、通常のカーブに戻ります。

【設定範囲】 0.5ms~45S

## DECAY(ディケイタイム)

アタック部分が終了すると、ディケイ部分が始まります。ディケイ部分ではFrequency1パラ メーター(もしくはFrequency1と2の両方)のレベルが減衰していき、最終的にサステインレベ ル(下記参照)に到達します。このとき、サステインレベルに到達するまでの時間をDECAYノブで 設定します。

【設定範囲】 0.5ms~45S

## SUSTAIN(サステインレベル)

サスティンレベルは、ディケイ部分が終了した後で、Frequency1 パラメーター(もしくは Frequency1と2の両方)の到達するレベルです。サスティンレベルに到達した後は、鍵盤から手 を離すまで同じレベルが保たれます。サスティンレベルは、SUSTAINノブで調節します。なお、 Attack、Decay、Releaseの各パラメーターは時間を設定するのに対し、Sustainはレベルを設 定するパラメーターであることに注意してください。

【設定範囲】 -∞~0.0dB

## RELEASE(リリースタイム)

RELEASE ノブは、鍵盤から手を離した後で、Frequency1 パラメーター(もしくは Frequency1と2の両方)がサステインレベルから元のレベルに戻るまでの時間を調節します。 【設定範囲】 0.5ms~無限大

## VELOCITY(ベロシティ)、ENVAMT(エンベロープアマウント)、INVERT(インバート)

ENVAMT ノブは、フィルターエンベロープが、Frequency1 パラメーター(もしくは Frequency1と2の両方)のレベルに対してどれだけ深く影響するかを設定します。

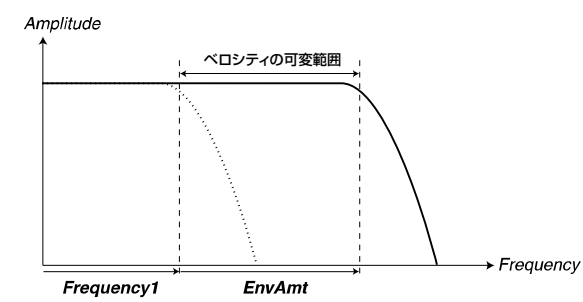

FREQUENCY1ノブを使って、カットオフ周 波数の初期値を設定する。EnvAmtの値は、 カットオフ周波数の初期値に加算される。 VELOCITYボタンがオンのときは、鍵盤の ベロシティに応じてEnvAmtの値が変化する

EnvAmtパラメーターの値は、フィルターのカットオフ周波数の設定値に加算されます。例えば、 FREQUENCY1ノブを時計方向に半分まで上げると、鍵盤を弾く前の段階で、すでにフィルターが 半開きになっていますが、鍵盤を弾くとフィルターがさらに開きます。フィルターがどれだけ開く かは、EnvAmpパラメーターの値によって決まります。

FrequencyパラメーターとEnvAmpパラメーターの関係を示す例をもう1つ挙げましょう。す でにFREQUENCY1ノブを時計方向に回しきっている場合、EnvAmpパラメーターは全く効果が ありません。鍵盤を弾く前の段階で、フィルターが全開になっているためです。

#### INVERT(インバート)

SHIFTボタンを押しながらENVAMTノブを時計方向に回すと、Filter Envelopeパラメーター がInvertモードとなり、ENVAMTノブの右下にあるLEDが点灯します。Invertモードでは、エン ベロープのカーブが次の図のように上下反転します。この場合でも、Frequencyの値はプラスの範 囲内で変化することには変わりありません。ただし、最小値ではなく、最大値から始まり、最大値 で終わる点が異なります。Invertモードでは、Sustainパラメーターの値が大きいほどカットオフ 周波数が低くなることに注意してください。

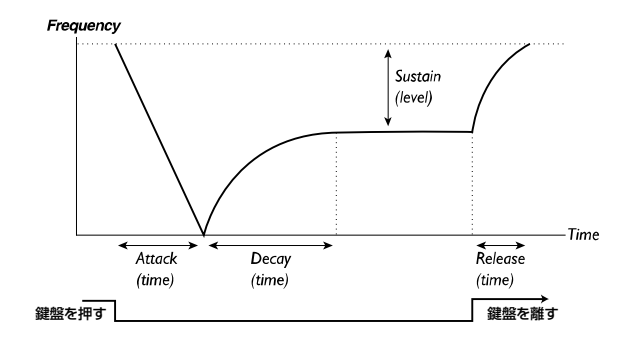

SHIFTボタンを押しながらENVAMTノブを反時計方向に回すと、通常のフィルターエンベロー プに戻ります。

# **SINGLE FILTER MODES(シングルフィルターモード)**

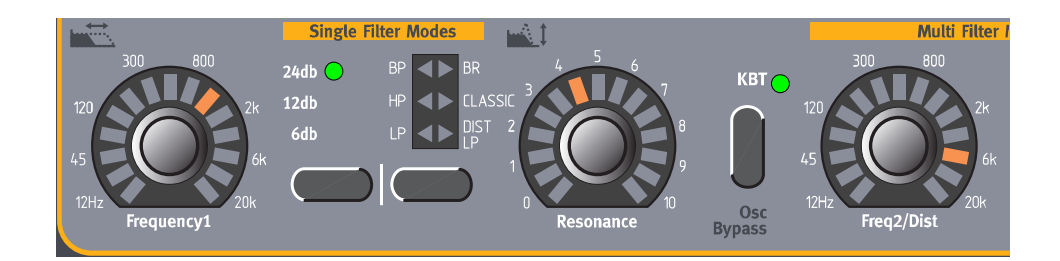

Single Filterモードでは、単体フィルターのカットオフ周波数、スロープ、フィルターモード、レ ゾナンス、キーボードトラッキングをコントロールできます。

## FREQUENCY1 (カットオフ周波数1)

FREQUENCY1ノブは、フィルターのカットオフ周波数(フィルターモードとしてBPまたはBR が選ばれているときは、中心周波数)を調節するのに使用します。例えば、ローパスフィルター(LP) を選び、FREQUENCY1ノブを時計方向に回すと、フィルターから出力される高周波成分が徐々に 増えていきます。

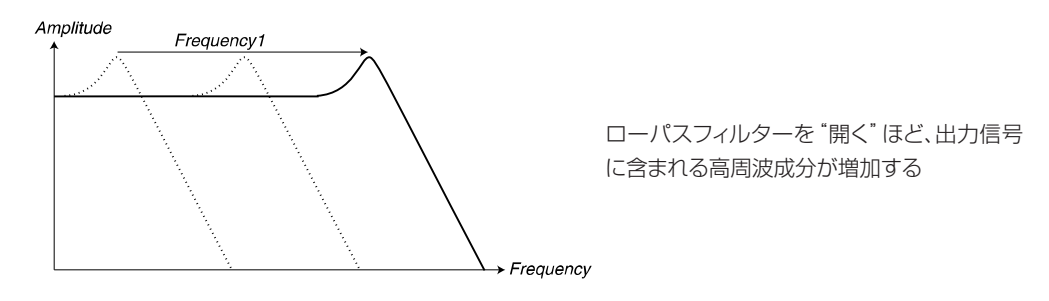

EnvAmtパラメーターの値がゼロより大きいと、FREQUENCY1ノブを回しても思う *N O T E* ような効果が得られない場合がありますので、ご注意ください。

## FILTER SLOPE(ROLL-OFF)(フィルタースロープ/ロールオフ)

フィルタースロープとは、周波数を減衰させるカーブの勾配を決定する要素です。Nord Lead 3 のSingle FilterモードのLP(ローパス)、HP(ハイパス)、BP(バンドパス)の各フィルターでは、 6dB/オクターブ(1ポール)、12dB/オクターブ(2ポール)、24dB/オクターブ(4ポール)の スロープが選べます。スロープを切り替えるには、FILTER SLOPEボタンを押してください。

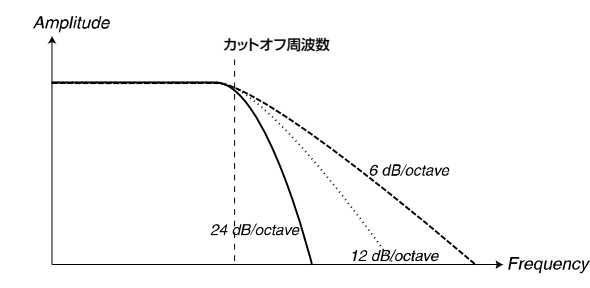

この図は、それぞれ24dB、12dB、6dBのス ロープを持つフィルターの特性を表す

#### 24DB/OCTAVE(24dB/オクターブ)

MinimoogやProphet-5で採用されていた、伝統的な"シンセフィルター"です。1オクターブに つき24dBという勾配のきついカーブに沿って、周波数をカットします。4ポールフィルターと呼 ばれることもあります。

#### 12DB/OCTAVE(12dB/オクターブ)

12dB/オクターブのスロープは、上記の24dB/オクターブに比べて、より多くの倍音が通過 します。この種のフィルターは、初期のOberheimシンセサイザーなどで使用されていました。2 ポールフィルターと呼ばれることもあります。

#### 6DB/OCTAVE(6dB/オクターブ)

6dB/オクターブのスロープは、勾配がとてもゆるやかで、カットされる周波数もそれほど多く はありません。このスロープは1ポールフィルターとも呼ばれ、最も単純なフィルタータイプです。

## RESONANCE(レゾナンス)

Resonance パラメーターは、フィルターの特性をさらに細かく調節します。HP、LP、 CLASSIC、DIST LPの各フィルタータイプが選ばれているときは、Resonanceを上げるとFilter Frequencyパラメーター(カットオフ周波数)前後の周波数が強調され、サウンドが細くなります。 Resonanceを上げていくのに従って特定の周波数で共鳴が始まり、サウンドにクセが付きます。 実際に、周波数スペクトルのどの位置にクセが付くのかは、Frequency1の値によって決まります。

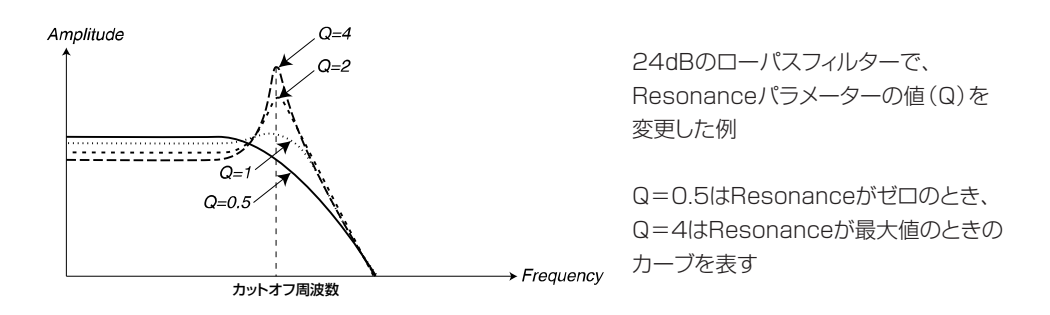

レゾナンスを高めに設定したときの効果は、視覚的にも確認できます。レゾナンスの効果は、 フィルターカットオフの位置に"重なり合う"波形として現れます。次の3つの図は、同じ波形でレ ゾナンスを上げていった場合の例です。

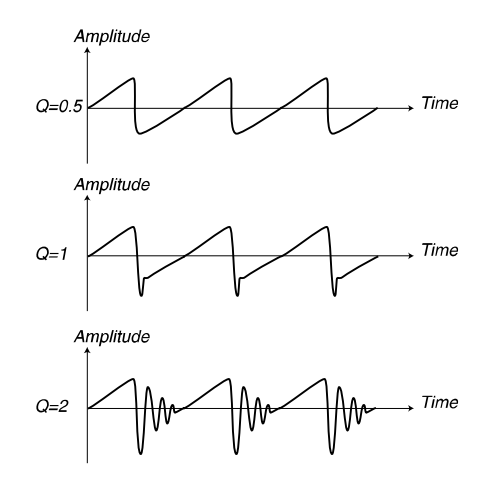

バンドパスフィルターを使用するときは、Resonanceパラメーターを調節することで、信号を 通過させる帯域の幅が変化します。Resonanceパラメーターの値を上げるほど、帯域の幅が狭く なります。

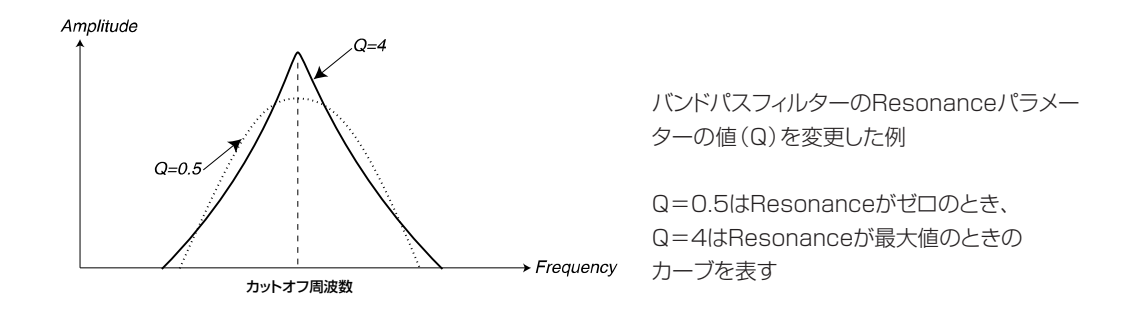

バンドリジェクト(ノッチ)フィルターを使用するときは、Resonanceパラメーターを調節する ことで、信号を遮蔽する帯域幅が変化します。Resonanceパラメーターの値を上げるほど、帯域 幅が狭くなります。

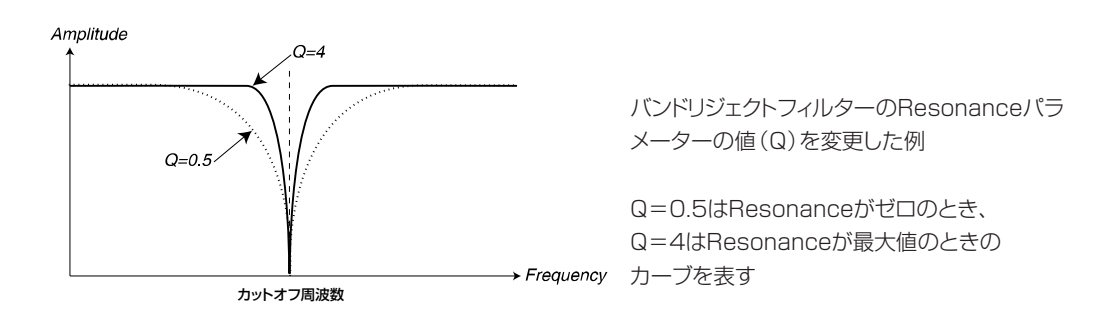

## FILTER TYPE(フィルタータイプ)

FILTER TYPEボタンは、単体フィルターのタイプを切り替えるのに使用します。

#### LP(ローパスフィルター)

LPはlowpass(ローパス)の略です。このフィルターは、低い周波数の信号を通過させて高い周 波数の信号を除去します。フィルターのスロープは、24dB/オクターブ、12dB/オクターブ、 6dB/オクターブのロールオフに設定できます。ロールオフを切り替えるには、FILTER SLOPE ボタンを押してください。

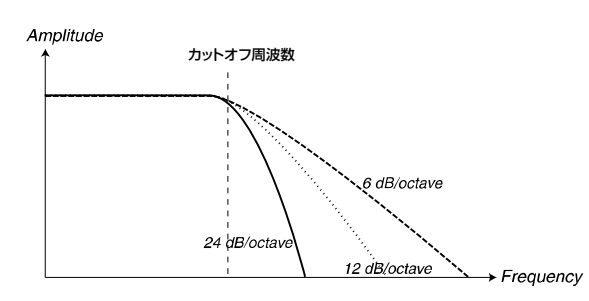

6dB、12dB、24dBの各モードに設定した ローパスフィルター

#### HP(ハイパスフィルター)

HPはhighpass(ハイパス)の略です。このフィルターは、ローパスフィルターとは逆に、高い周 波数の信号を通過させ、低い周波数の信号を除去します。このフィルターのスロープは、24dB/ オクターブ、12dB/オクターブ、6dB/オクターブのロールオフに設定できます。ロールオフを 切り替えるには、FILTER SLOPEボタンを押してください。

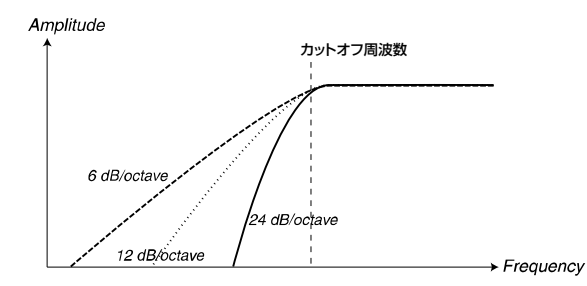

6dB、12dB、24dBの各モードに設定した ハイパスフィルター

#### BP(バンドパスフィルター)

BPはbandpass(バンドパス)の略で、特定範囲の"中音域"に含まれる周波数のみを通過させ、 それより上下の音域の周波数はカットします。バンドパスフィルターに含まれる2つのスロープは、 24dBモード(それぞれ12dB/オクターブ)または12dBモード(それぞれ6dB/オクターブ)の ロールオフに設定できます。なお、Nord Lead 3のバンドパスフィルターを6dBモードに設定す ると、バンドパスフィルターではなくパラメトリックEQとして機能します。つまり、ほとんどの帯 域では信号を減衰させずにそのまま通過させ、カットオフ周波数の上下の限られた帯域のみ、 Resonanceパラメーターを使って増幅します(次図参照)。ロールオフを切り替えるには、 FILTER SLOPEボタンを押してください。なお、バンドパスフィルターの"カットオフ周波数"は、 "中心周波数"とも呼ばれます。

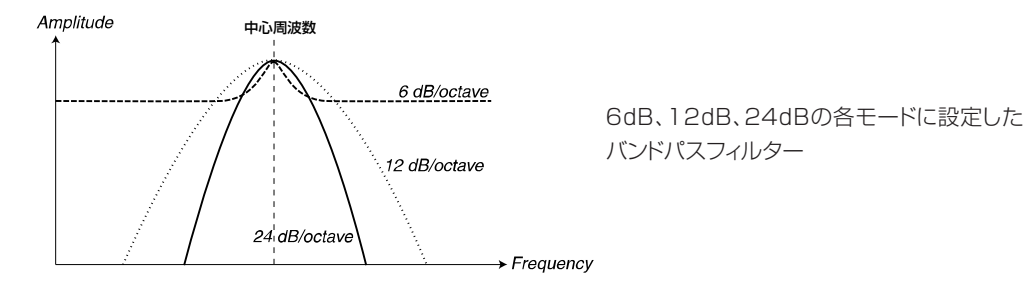

#### BR(バンドリジェクトフィルター)

BRはband reject(バンドリジェクト)の略です。このタイプのフィルターは、バンドパスフィル ターと逆の働きをします。つまり、特定範囲の"中音域"に含まれる周波数のみをカットし、それよ り上下の音域の周波数は通過させます。Nord Lead 3のバンドリジェクトフィルターのスロープは、 それぞれ12dB/オクターブに固定されています。なお、バンドリジェクトフィルターの"カットオ フ周波数"も、"中心周波数"とも呼ばれます。

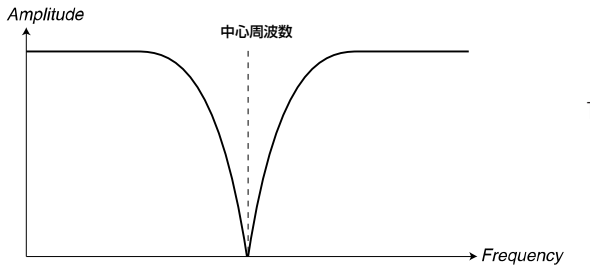

12dBのスロープを持つバンドパスフィルター

## CLASSIC(クラシック)

クラシックローパスフィルターは、Nord Lead 3ならではの特殊なフィルターです。24dB/オ クターブのスロープを持つローパスフィルターを基調としていますが、いくつかのユニークな特色 を備えています。第一の特色として、ロールオフが直線的ではなく、12dB/オクターブから 24dB/オクターブの範囲で可変できる点が挙げられます。第二に、レゾナンスのピーク(下図参 照)が、本来の24dBフィルターに比べて半分の帯域幅しかありません。このような仕様のおかげ で、カットオフ周波数をスウィープさせたときに、"音の細い"レゾナンスサウンドが得られます。こ のフィルタータイプの特性は、古典的なMinimoogのローパスフィルターとよく似ています。

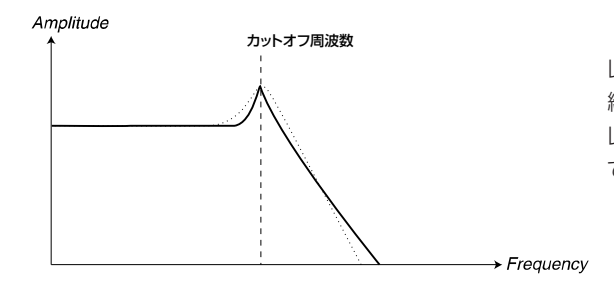

レゾナンスを上げたClassicフィルター。点 線部分は、通常の24dBローパフィルターで レゾナンスを上げたときのロールオフを表し ている

#### DIST LP(ディストーションローパス)

DIST LPもNord Lead 3ならではの特殊なフィルタータイプです。このタイプは、12dB/オ クターブのスロープを持つローパスフィルターを基調としています。DIST LPには可変式のフィー ドバックが搭載されており、信号にオーバードライブ風の歪みを加えることができます。歪みの量 はFREQ2/DISTノブで調節します。

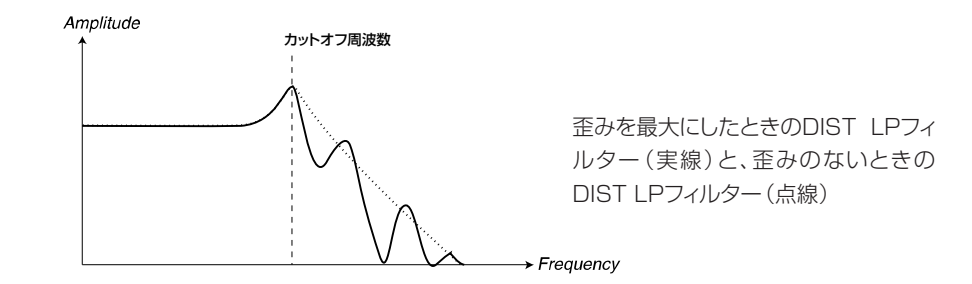

たとえLFOやモジュレーションエンベロープの変調先としてFILTER 2を選んだとして *N O T E* も、これらのソースを使って歪みの量を変調することはできません。歪みの量は、 Freq2/Distパラメーターからは完全に独立しているからです。

## KB TRACK(キーボードトラッキング)

キーボードトラッキングがオフ(LEDが消灯)のときは、演奏する鍵盤上の音域にかかわらず、フィ ルターカットオフの設定が一定となります。キーボードトラッキングを有効にすると、次の図に示す ように、高い音域に行くほどフィルターのカットオフ周波数も上がります。キーボードトラッキング を最大まで上げると、鍵盤上の位置に対して1:1の比率でカットオフ周波数が変化します。基準と なる音名(FREQUENCY1ノブで設定したカットオフ周波数の値が適用される音名)は、C2です。

キーボードトラッキングが必要な理由は、音響学の基本と関係しています。波形のピッチを上げ ると、当然のことながら倍音の周波数も上がります。仮にカットオフ周波数が一定だとすると、高 音域にいくほどサウンドが"こもって"聞こえるはずです。このような効果を避けたいときに、キー ボードトラッキングを利用します。

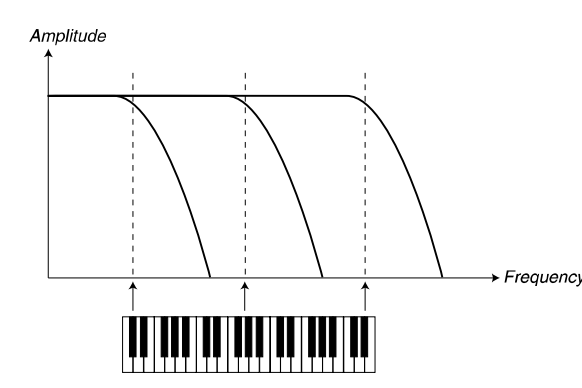

この図は、キーボードトラッキングが有効なと きに、Frequency1パラメーターの値が、演 奏する音域に応じてどのように変化するかを → Frequency 示している

#### Keyboardモーフグループを使ったキーボードトラッキング

キーボードトラッキングは、KB TRACKボタンを押してオン/オフを切り替えるしかありません。 しかし、他のスケーリングが利用できないというわけではありません。自分自身のキーボードト ラッキングを作りたいときは、Keyboardモーフグループが利用できます。Frequency1パラメー ターをKeyboardモーフグループに割り当てれば、ディスプレイに実際のキーボードトラッキング の深さがパーセント単位で表示されます。なお、表示通りの効果が得られるように、Filterセクショ ンの KB Track ファンクションが解除されていることを確認してください。パラメーターを Keyboardモーフグループに割り当てる方法は、第5章の「モーフグループ」(28ページ)をご参照 ください。

# **MULTI FILTER MODES(マルチフィルターモード)**

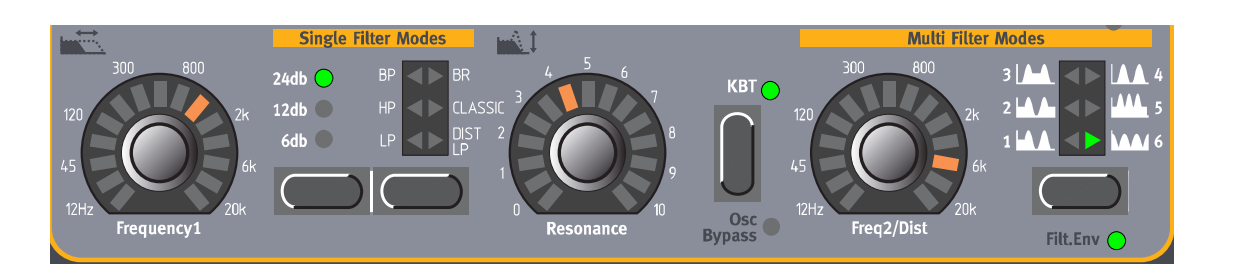

Multi Filterモードでは、複数のフィルターを組み合わせ、より複雑なフィルタータイプを構築し ます。このモードでは、Single Filterモードと全く同じパラメーターを使って音作りが行えます。

## FREQ2/DIST(カットオフ周波数2/ディストーション)

FREQ2/DISTノブは、以下に説明するマルチフィルターの各タイプで、2番目のカットオフ周波 数を設定するのに使用します。

Multi FilterモードでFrequency1またはFrequency2パラメーターをエディットしているとき は、ディスプレイ内のパラメーター名の横に、"\*"または"/"といった記号に続いて数値が表示され ます。これらの表示は、Frequency1とFrequency2のパラメーター同士で、設定値がどんな割合 になっているかを表しています。お互いのカットオフ周波数を特定の割合に設定したいときに、便 利です。

これを数式で表すと、次のようになります。

#### Frequency  $1 * x.x =$  Frequency  $2$

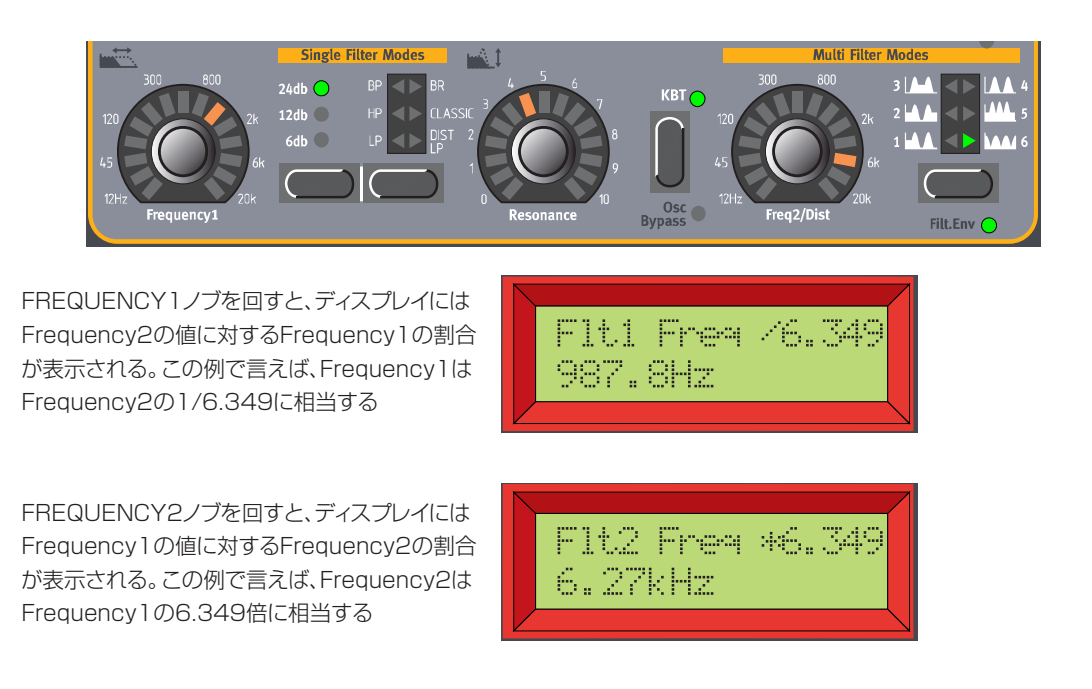

## MULTI FILTER TYPE(マルチフィルタータイプ)

MULTI FILTER TYPEボタンを押してマルチフィルターのタイプを選択すると、シングルフィル ターのタイプ選択が無効となります。マルチフィルターでも、シングルフィルターと同じタイプを 使った組み合わせを選択できます。ただし、フィルターのタイプやスロープを個別に選択すること はできません。

#### LP-BP IN PARALLEL(1)(LP-BPパラレル)

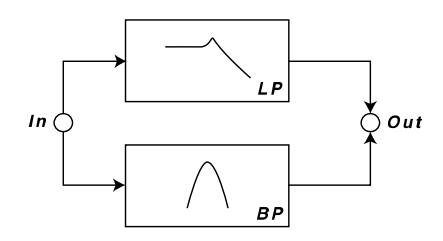

最初のマルチフィルターは、12dBのローパスフィルターと12(6+6)dBのバンドパスフィル ターを並列に組み合わせたタイプです。ローパスフィルターのカットオフ周波数はFREQUENCY1 ノブで、バンドパスフィルターのカットオフ(中心)周波数はFREQ2/DISTノブを使って調節しま す。また、両方のフィルターのピークをRESONANCEノブで調節します。

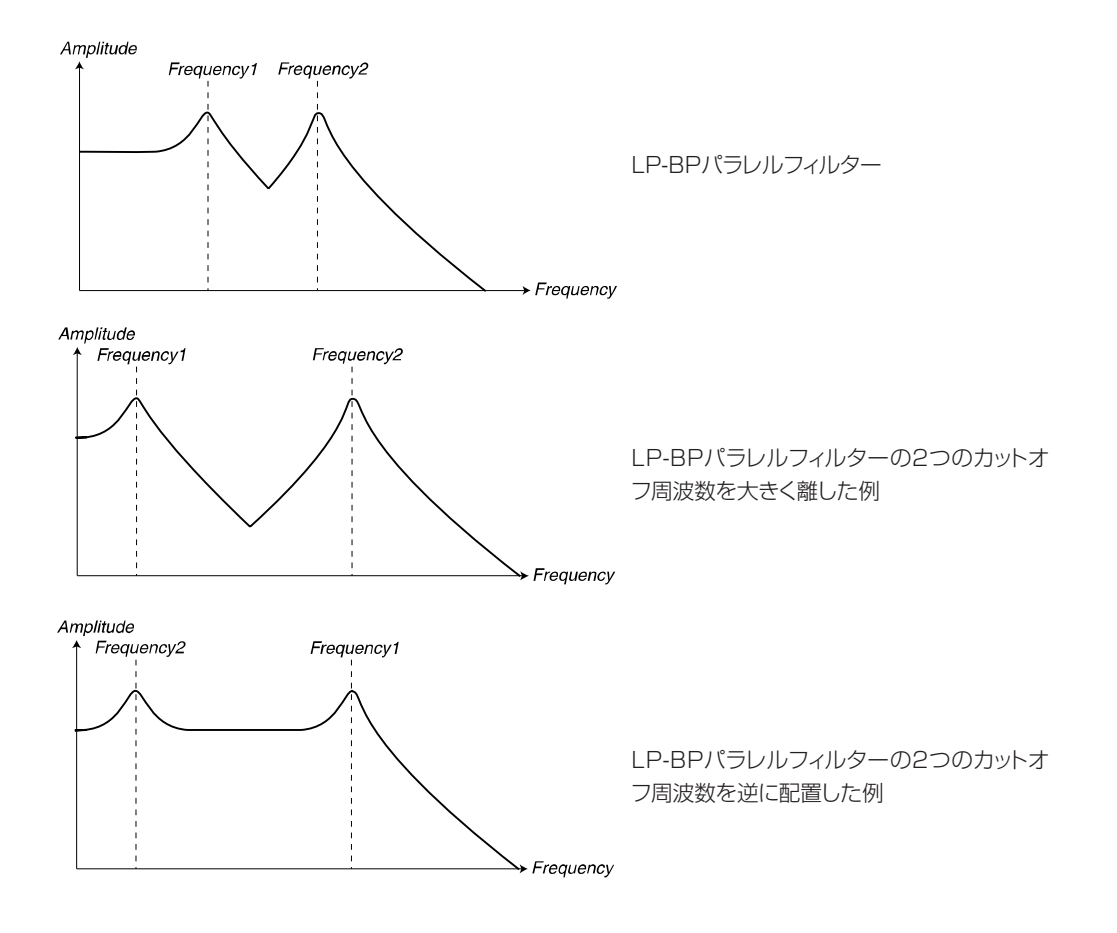

## LP-HP IN PARALLEL(2)(LP-HPパラレル)

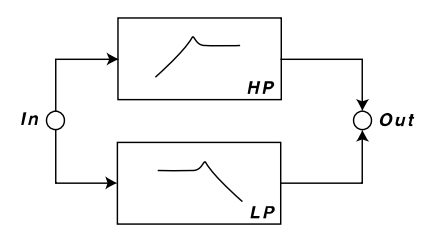

2番目のマルチフィルターは、12dBのハイパスフィルターと12dBのローパスフィルターを並 列に組み合わせたタイプです。ローパスフィルターのカットオフ周波数はFREQUENCY1ノブで、 ハイパスフィルターのカットオフ周波数はFREQ2/DISTノブを使って調節します。また、両方の フィルターのピークをRESONANCEノブで調節します。

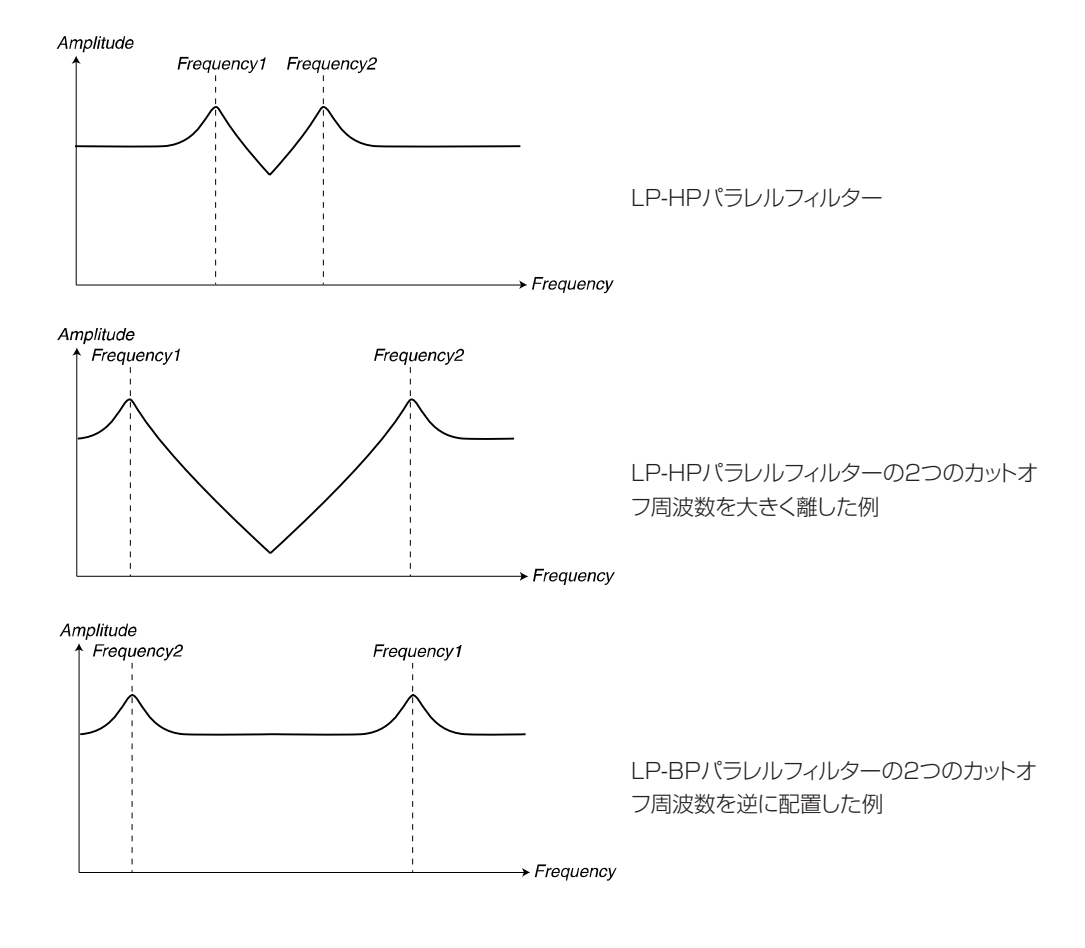

HP-LP IN SERIES(3)(HP-LPシリーズ)

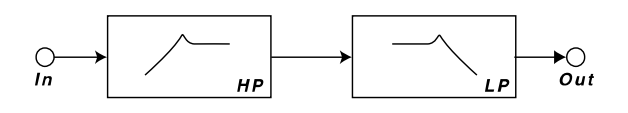

3番目のマルチフィルターは、12dBのハイパスフィルターと12dBのローパスフィルターを直 列に組み合わせたタイプです。ハイパスフィルターのカットオフ周波数はFREQUENCY1ノブで、 ローパスフィルターのカットオフ周波数はFREQ2/DISTノブを使って調節します。また、両方の

. . . . . . . . . . .

フィルターのピークをRESONANCEノブで調節します。

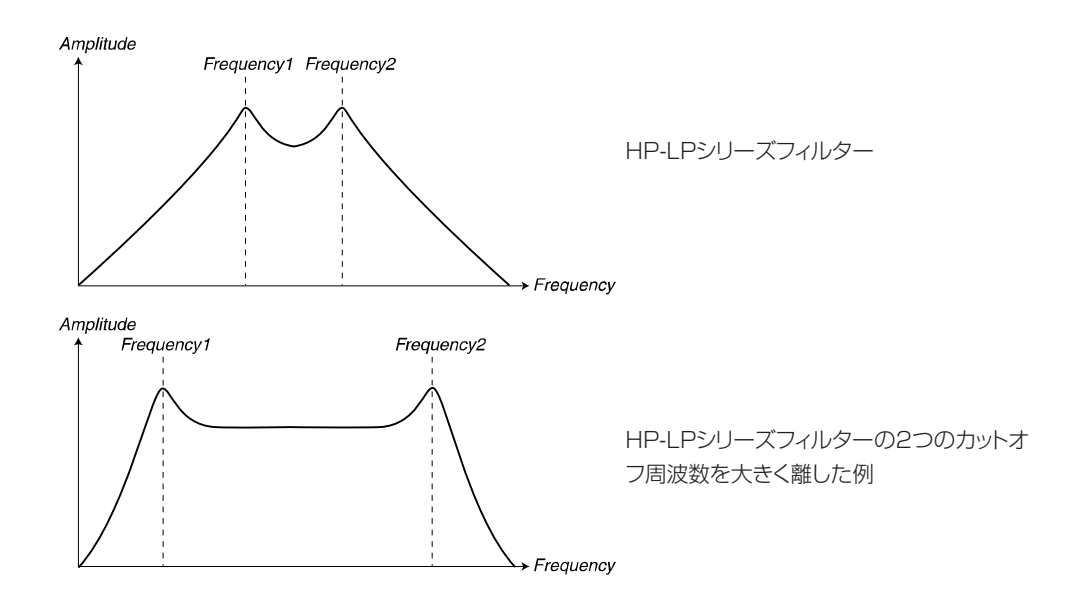

Frequency1の値をFrequency2の値よりも高く設定すると、除去される帯域のみが広 がっていくため、信号が減衰を始め、最終的には無音となります(下図参照)。 *N O T E*

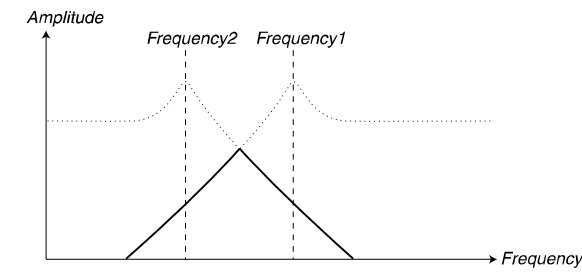

HP-LPシリーズフィルターの2つのカットオ フ周波数を逆に配置した例。実線は、信号が どのように減衰するかを表したもの。ピーク 同士の間隔を広げるほど、信号が減衰する

BP-BP IN PARALLEL(4)(BP-BPパラレル)

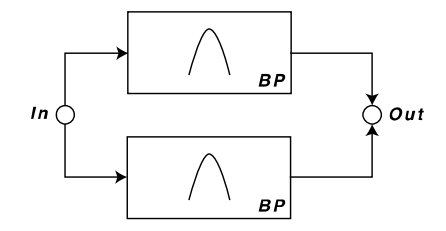

4番目のマルチフィルターは、12(6+6)dBのバンドパスフィルターを2系統組み合わせて並列 に接続したタイプです。最初のバンドパスフィルターの中心周波数はFREQUENCY1ノブで、2番 目のバンドパスフィルターの中心周波数はFREQ2/DISTノブを使って調節します。また、両方の フィルターのピークをRESONANCEノブで調節します。

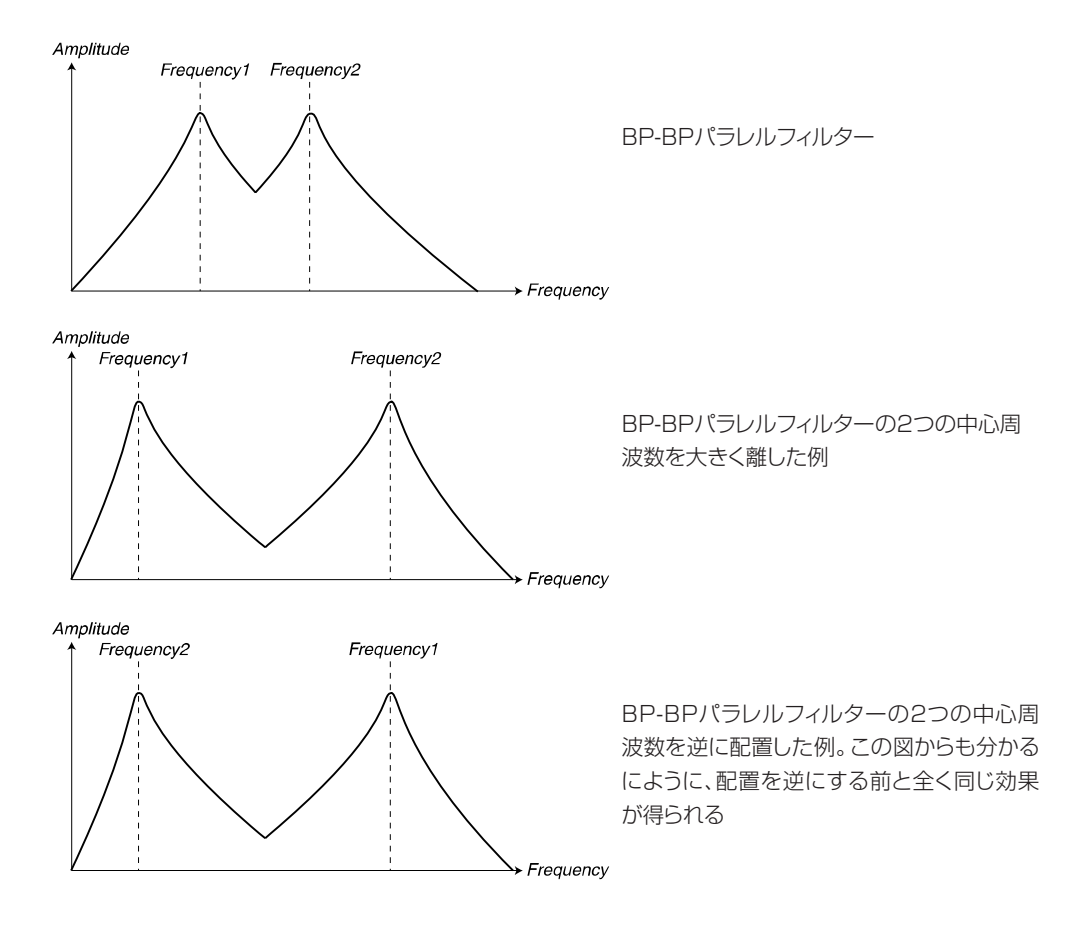

## MULTI PEAK(5)(マルチピーク)

Multi Peakフィルタータイプは、フィードバック付きの全通過型フィルターです。このタイプに は、それぞれ位相を180度ずつずらした3系統の全通過型フィルターが搭載されています。Multi Peakフィルタータイプは、フェイザー効果やフォルマント風の効果を得るのに利用できます。中心 周波数はFREQUENCY1ノブで、ピーク幅(レゾナンスピーク同士の間隔)はFREQ2/DISTノブ を使って調節します。また、3系統のピーク部分に発生するレゾナンス(フィードバック)の深さは、 RESONANCEノブで調節します。

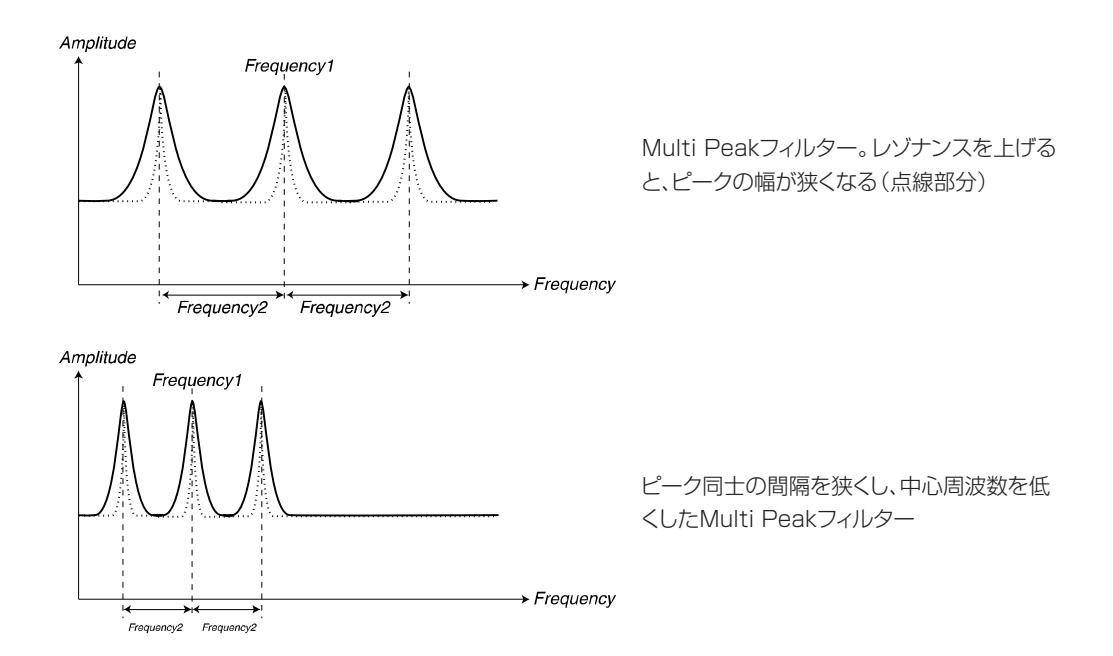

#### MULTI NOTCH(6)(マルチノッチ)

Multi Notchフィルタータイプは、フィードフォワード/フィードバック付きの全通過型フィル ターです。このタイプには、それぞれ位相を180度ずつずらした3系統の全通過型フィルターが搭 載されています。レゾナンスを上げるほどノッチ(特性上の谷の部分)が深くなり、ノッチとノッチ の間に小さなピーク部分が発生します。Multi Notchフィルタータイプは、フェイザー効果やフォ ルマント風の効果を得るのに利用できます。中心周波数はFREQUENCY1ノブで、ノッチ幅(ノッ チ同士の間隔)はFREQ2/DISTノブを使って調節します。また、3系統のノッチのレゾナンス (フィードフォワード、フィードバック)はRESONANCEノブで調節します。

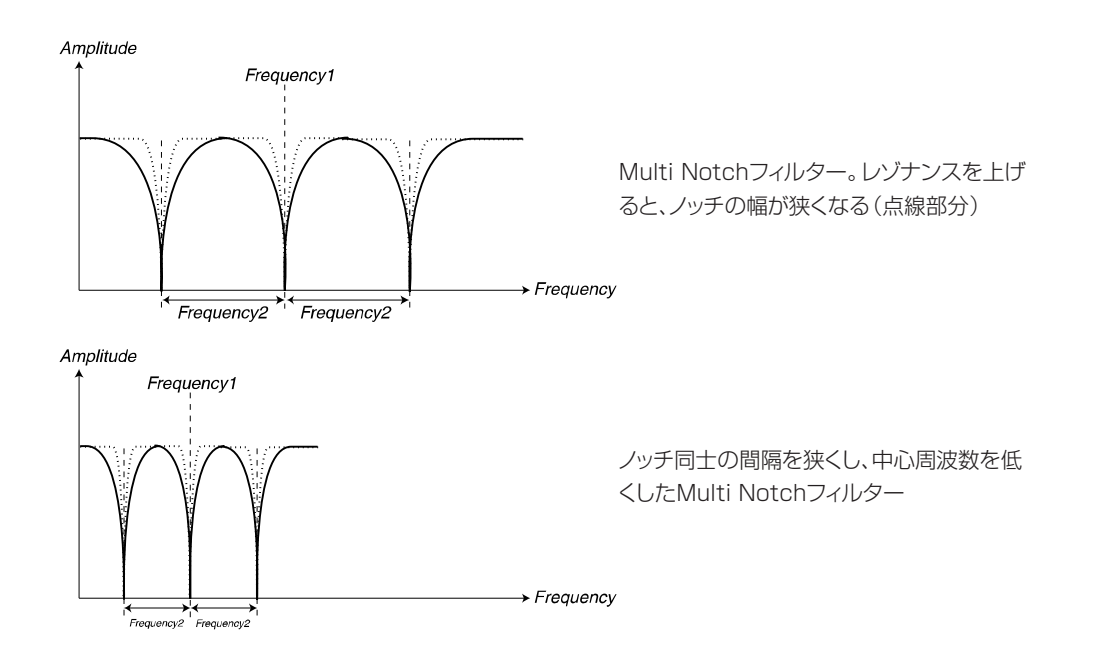

## OSC BYPASS(オシレーターバイパス)

Osc Bypassファンクションを使えば、2基のオシレーターの信号をフィルターは通さずにバイ パスさせることができます。SHIFTボタンを押しながらKB TRACKボタンを押すと、信号が Filterセクションをバイパスします。Osc Bypassファンクションが有効なときは、KB TRACKボ タンの下にあるLEDが点灯します。

Oscillator Mixセクションでノイズを使用している場合は、たとえOsc Bypassファン *N O T E* クションが有効でも、ノイズがフィルターで加工されます。このような仕様のおかげで、 例えばノイズのみをフィルターで加工しつつ、FMの信号(通常はフィルターで加工する 必要はないはずです)にはフィルターをかけない、といった使い方が可能となります。ア タック部分の"息づかい"が非常にリアルなFMサウンドを作りたいときに便利です。な お、オシレーターのいずれか一方でノイズを選択している場合は、他の波形と同じよう にフィルターをバイパスすることに注意してください。

## FILT.ENV(フィルターエンベロープ)

SHIFTボタンを押しながらMULTI FILTER TYPEボタンを押すと、フィルターエンベロープが Frequency2パラメーターにも割り当てられます。この割り当てを実行すると、MULTI FILTER TYPEボタンの下にあるLEDが点灯します。

# **左上パネル**

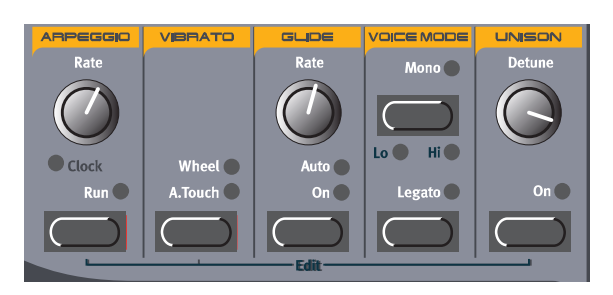

ARPEGGIO(アルペジオ)

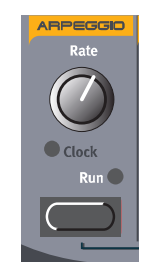

Nord Lead 3にはアルペジエイターが搭載されています。そのコンセプトはごくシンプルです が、さまざまな可能性を秘めています。このアルペジエイターは、Nord Lead 3に内蔵されたマス タークロックや外部MIDIクロックに同期させることも、レイトを固定して"自走"させることも可能 です。また、アルペジエイターをLFO、コードメモリー(下記参照)、グライド(下記参照)などの機能 と併用すれば、面白い組み合わせが楽しめます。

## RATE(レイト)

RATEノブを使ってアルペジオの速度を調節します。 【設定範囲】 30~240BPM

## RUN(ラン)

RUNボタンを押すと、アルペジエイターが有効となります。RUNボタンがオンのときに、いず れかの鍵盤(または複数の鍵盤)を弾くと、アルペジオが始まります。

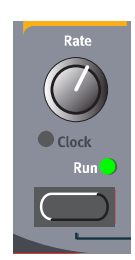

#### ARPEGGIO MODE(アルペジオモード)

アルペジエイターのパラメーター(アルペジオの方向、使用する音域など)を変更するには、 SHIFTボタンを押しながらRUNボタンを押してください(もしくは、ディスプレイの右上にある SOUNDボタンを押してください)。SOUNDボタンのLEDが点灯します。

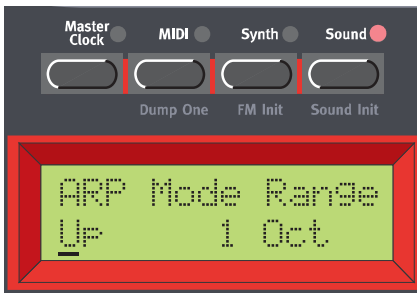

アルペジオを演奏する方向を切り替えるには、ロータリーダイアルを回します。Up、Down、 Up&Down、Randomが選べます。また、この状態から右方向のNAVIGATORボタンを押すと、 Rangeパラメーターが選択できます(ディスプレイ内でカーソルが右側に移動します)。ロータ リーダイアルを回してアルペジエイターの音域(1~4オクターブ)を選択してください。

Keyboard Syncパラメーターを選択するには、下方向のNAVIGATORボタンを1回押します。

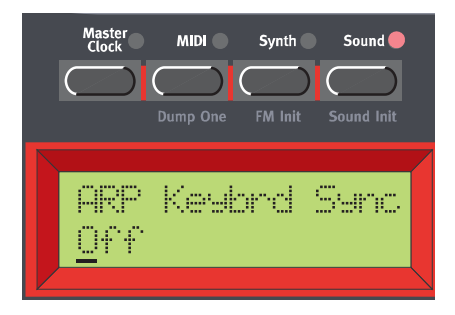

ロータリーダイアルを回して、Keyboard Syncパラメーターのオン/オフを切り替えてくださ い。このパラメーターがオンのときは、鍵盤から手を離してから新規に鍵盤を押すと、次のクロッ ク信号を待たずに、その瞬間からアルペジオを再開します。

このパラメーターがオフのときは、新規に鍵盤を押すと、次のクロック信号からアルペジオを再 開します。この画面を抜け出るには、SOUNDボタンを押してください。

アルペジエイターを内蔵のマスタークロック、または外部のMIDIクロックに同期させて *N O T E*いるとき、Keyboard Syncパラメーターは自動的にオフになります。

#### CLOCK(クロック)

SHIFTボタンを押しながらRATEノブを時計方向に回すと、アルペジエイターがNord Lead 3 の内蔵マスタークロック、または外部のMIDIクロックに同期します。RATEノブの下にあるLED が点灯し、クロックに同期していることを示します(同期を解除するには、SHIFTボタンを押しな がらRATEノブを反時計方向に回します)。

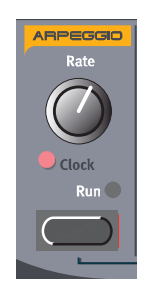

内部同期/外部同期の切り替え、および内蔵マスタークロックに関するパラメーターを設定する には、ディスプレイ左上のMASTER CLOCKボタンを押してください。

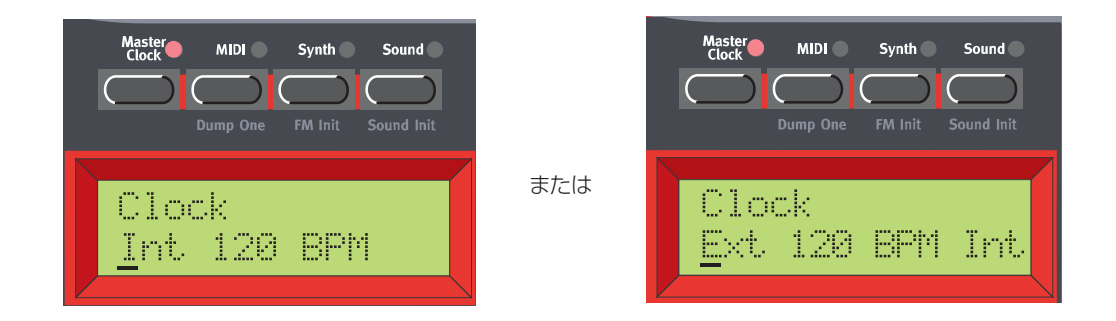

最初のメニューでは、Int (内部同期)/Ext (外部同期)を切り替えます。ロータリーダイアルを 回して設定内容を切り替えてください。次に右方向のNAVIGATORボタンを押し、ロータリーダ イアルを回してテンポ(BPM単位)を設定します。最後にMASTER CLOCKボタンを押し、この 画面を抜け出てください。

外部同期を選んだ場合、Nord Lead 3のマスタークロックは入力されるMIDIクロック *N O T E* 信号に同期します。もしMIDIクロック信号が入力されないときは、アルペジエイターは 自動的に内蔵マスタークロックに同期します。また、内部同期を選んだ場合、アルペジエ イターは入力されるMIDIクロックを無視して、常に内蔵マスタークロックに同期します。

マスタークロックを鍵盤の操作に同期させることも可能です。アルペジエイターとLFOの両方を マスタークロックでコントロールしているときに、とても便利な機能です。これを行うには、下方向 のNAVIGATORボタンを押します。

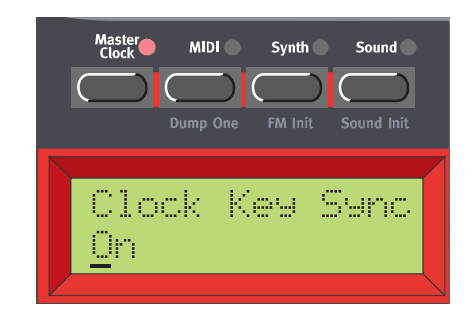

ロータリーダイアルを回して、Clock Key Syncパラメーターのオン/オフを切り替えてくださ い。このパラメーターがオンのときは、鍵盤から手を離してから新規に鍵盤を押すと、その瞬間か らマスタークロックが再開します。このパラメーターがオフのときは、新規に鍵盤を押すと、次の

クロック信号からアルペジオを再開します。この画面を抜け出るには、MASTER CLOCKボタン を押してください。

アルペジエイターを内蔵のマスタークロックまたは外部のMIDIクロックに同期させているとき は、アルペジエイターを同期させる間隔(クロックの約数または倍数)を変更できます。Clock SyncモードでRATEノブを回すと、ディスプレイに現在の間隔が表示されます。

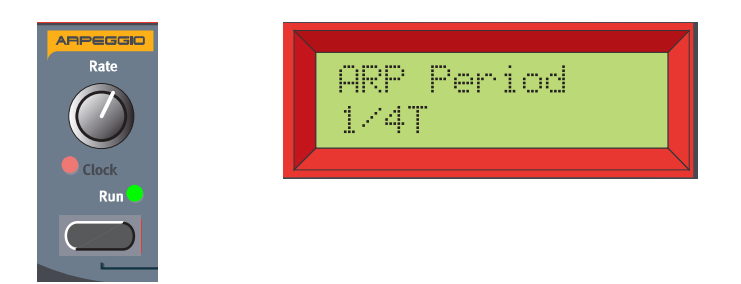

Clock SyncモードでRATEノブを回し、約数/倍数を選択してください。 【間隔】32/1、16/1、8/1、4/1、2/1、1/1、1/2、1/2T、1/4、1/4T、1/8、1/8T、 1/16、1/16T、1/32

### ARPEGGIO HOLD(アルペジオホールド)

通常の操作では、アルペジオの演奏はいずれかの鍵盤を押している間だけ続きます。しかし、KB Holdファンクションを利用すれば、鍵盤を離した後でも引き続きアルペジオを演奏できます。アル ペジエイター専用の独立したHoldファンクションはありませんが、ピッチスティックの左側にある KB HOLDボタンを利用できます。

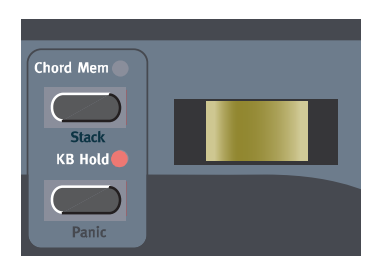

KB HOLDボタンを押すとホールド機能が有効となり、KB HOLDボタンの上にあるLEDが点灯 します。

アルペジオの演奏は、もう一度KB HOLDボタンを押すまで続けられます。また、ホールド機能 が有効なときにアルペジエイターをオフにした場合は、ちょうど普通のコードを押さえ続けたとき と同じように、直前にアルペジオで演奏していた音が鳴り続けます。

# VIBRATO(ビブラート)

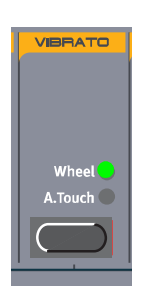

Vibratoファンクションを使えば、LFOをオシレーターのピッチに割り当てなくても、サウンド 全体にビブラート効果を加えることができます。Vibratoファンクションは、スロット全体に影響す るグローバルな効果で、すべてのボイスに対して均等にかかります。Vibratoファンクションは、 Nord Lead 3の他のLFOからは独立した単独のLFOと見なすこともできます。

VIBRATOボタンを押し、ビブラートの深さを制御するソースを"Wheel"(モジュレーションホ イール)、"A.Touch"(アフタータッチ)、"Off"(オフ)の中から選びます。ビブラート関連のパラ メーター(モジュレーション量とレイト)を変更するには、SHIFTボタンを押しながらVIBRATOボ タンを押してください(もしくは、ディスプレイの右上にあるSOUNDボタンを押し、下方向の NAVIGATORボタンを何回か押して、ビブラート関連パラメーターを表示させます)。これで SOUNDのLEDが点灯します。

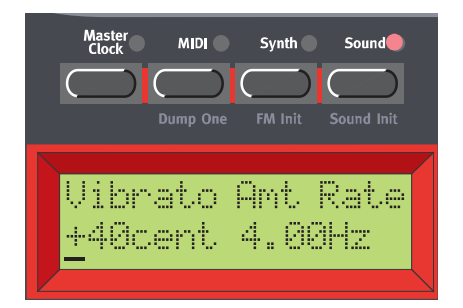

ビブラートの深さを変更するには、ロータリーダイアルを回します。 【設定範囲】 ±1半音(1セント単位)

ビブラートのレイトを変更するには、右方向のNAVIGATORボタンを押し、ロータリーダイアル を回します。

【設定範囲】 4.00~8.00Hz

設定画面を抜け出るには、SOUNDボタンを押します。

## GLIDE(PORTAMENTO)(グライド/ポルタメント)

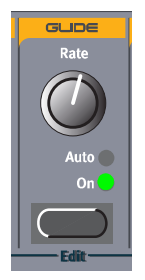

Glideファンクションは、主にモノフォニックで演奏するとき(下記参照)に利用します。このグラ イド機能は"固定レイト"と呼ばれている方式です。つまり、続けて弾いた2つの音の"音程"が離れ ているほど、グライドにかかる時間が長くなります。

グライドレイトを調節するには、RATEノブを回してください。

また、GLIDEボタンを押すと、Glideモードが選択できます。"On"のときはグライドが常に有効 となり、"Auto"のときはレガートに演奏したとき(前の鍵盤を離す前に次の鍵盤を弾いたとき)の み、有効となります。

Polyモードで演奏するときにグライド機能を使うと、動作が多少ランダムとなり、その *N O T E*効果が予測できなくなります。このような現象が起きるのは、グライドが鍵盤同士ではな く、ボイス同士でかかる効果だからです。このため、最後に演奏した鍵盤ではなく、発音 中のボイスで最後に演奏した音高から、新しい音高へとグライドがかかります。ただし 実際には、Legatoモードを使えば、鍵盤から鍵盤へとグライドがかかるポリフォニック のグライド機能が利用できます。これはNord Lead 3ならではの機能です。詳しくは 「Poly Legatoモードでポリフォニックグライドを利用する」(●ページ)をご参照くださ い。

## VOICE MODE(Voiceモード)

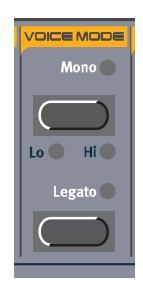

Voice Modeセクションは、MonoとLegatoという2つのパートに分かれています。これら2つ のパートは完全に独立した機能ですが、2つをうまく組み合わせることで面白い効果が得られます。

#### MONO(モノ)

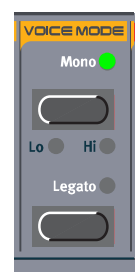

MONOボタンを1回押すと、MONOボタンのLEDが点灯し、モノフォニックの動作となります。 Monoモードでは、伝統的なモノシンセと同じように、同時に鳴らせるのは1音のみです。ある鍵 盤を弾き、その鍵盤は離さずに2番目の鍵盤を弾くと、最後に弾いた音が発音します。また、最後に 弾いた方の鍵盤を離すと、最初の音が再度トリガーされて発音します。

モノフォニック時の動作として、高音優先または低音優先を選択することも可能です。

#### 低音優先のMonoモード

SHIFTボタンを押しながらMONOボタンを1回押すと、"低音優先のMonoモード"に切り替わ ります。このモードでは最低音が優先され、それより高い音は発音しません。例えば、コードを重ね て演奏しながら、最低音でモノフォニックのベースラインを演奏したい場合などに理想的です。

### 高音優先のMonoモード

SHIFTボタンを押しながらMONOボタンを2回押すと、"高音優先のMonoモード"に切り替わ ります。このモードでは最低音が優先され、それより低い音は発音しません。例えば、コードを重ね て演奏しながら、最高音でモノフォニックのメロディラインを演奏したい場合などに理想的です。

#### MONO LEGATO(モノレガート)

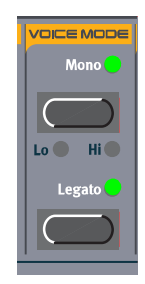

MONOボタンを押し、続いてLEGATOボタンを押すと、MONOボタンとLEGATOボタンの LEDが点灯し、モノレガートの動作に切り替わります。伝統的なモノシンセと同じように、Mono Legatoモードで同時に演奏できるのは1音のみです。前の鍵盤を離す前に新しい鍵盤を弾くと(レ ガートで演奏すると)後の音が発音し、前の音で到達していたエンベロープのレベルがそのまま引 き継がれます。つまり、新しい音を弾いても、エンベロープ(アンプリファイアとフィルター)は再 トリガーされません。

新しく鍵盤を弾く前に鍵盤を離せば(ノンレガート)、Monoモードと同様に新しい音が発音しま す(エンベロープ全体が再トリガーされます)。

低音優先モノまたは高音優先モノをレガートと組み合わせることも可能です。

#### POLY LEGATO(ポリレガート)

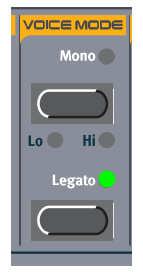

LEGATOボタンを押すと、LEGATOボタンのLEDが点灯し、ポリレガートの動作に切り替わり ます。このとき、MONOボタンのLEDが消えていることを確認してください。Poly Legatoモー ドでは、伝統的なポリフォニックシンセと同じように、自由にコードを演奏できます。前に演奏して いたコードの鍵盤を離す前に新しいコードを弾くと(レガートで演奏すると)、後のコードが発音し、 前のコードで到達していたエンベロープのレベルがそのまま引き継がれます。つまり、新しいコー ドを弾いても、エンベロープ(アンプリファイアとフィルター)は再トリガーされません。

なお、上記の動作が当てはまるのは、前のコードと新しいコードが同じ音数の場合に限りますの で、注意してください。それぞれのコードで音数が違う場合は、以下のような動作となります。

- 前のコードより新しいコードの方が音数が多いときは、新しいコードの最後に弾いた1音~数音 が普通に再生され、残りの音はレガートで以前の音と入れ替わります。
- 前のコードより新しいコードの方が音数が少ないときは、現在鳴っているコードの最後に弾いた 1音~数音がそのまま発音を続け、残りの音はレガートで新しい音に入れ替わります。

新しくコードを弾く前に前のコードを離せば(ノンレガート)、通常のPolyモードと同じように新 しいコードが発音します(すべてのノートで、エンベロープ全体が再トリガーされます)。

Poly LegatoモードをGlideファンクションと組み合わせれば、グライド機能をポリフォ *H I N T*ニックで利用できます。これはNord Lead 3独自の機能です(下記参照)。

Poly Legatoモードでポリフォニックグライドを利用する

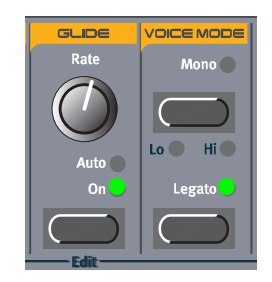

Nord Lead 3ならではの機能として、Poly LegatoモードとGlideファンクションを組み合わせ たポリフォニックのグライド効果があります。この機能を利用するには、GLIDEボタンを押して

Glideファンクションを有効にします(Glideファンクションは"On"でも"Auto"でもかまいません。 レガート演奏したときの効果はどちらも同じです)。次にLEGATOボタンを押して、ポリレガート 動作に切り替えます。

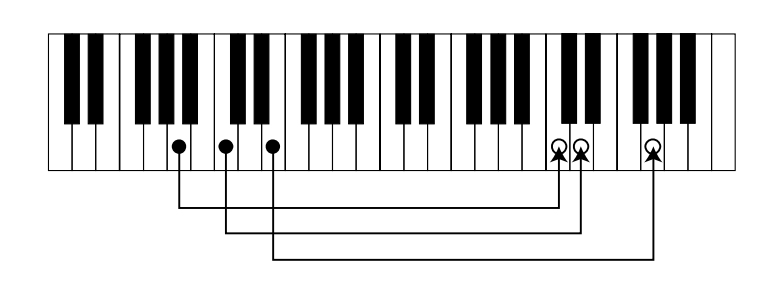

Poly LegatoモードでGlideファンクションをオンにしたときの基本動作は、通常のポリレガー トとほとんど変わりません。前に演奏していたコードの鍵盤を離す前に新しいコードを弾くと(レ ガートで演奏すると)、Glide Rateパラメーターで設定された速度に応じて、以前のコードから新 しいコードへと、各音が並行してなめらかに移動します。このとき、前のコードで最初に演奏した音 のエンベロープがそのまま引き継がれます。つまり、新しいコードを弾いても、エンベロープ(アン プリファイアとフィルター)は再トリガーされません。

なお、上記の動作が当てはまるのは、前のコードと新しいコードが同じ音数の場合に限りますの で、注意してください。それぞれのコードで音数が違う場合は、以下のような動作となります

- 前のコードより新しいコードの方が音数が多いときは、新しいコードの最後に弾いた1音~数音 が普通に再生され、残りの音はグライドとレガートの両方がかかった状態で、以前の音と入れ替 わります。
- 前のコードより新しいコードの方が音数が少ないときは、現在鳴っているコードの最後に弾いた 1音~数音がそのまま発音を続け、残りの音はグライドとレガートの両方がかかった状態で、新 しい音に入れ替わります。
- *H J (N) T Poly Legatoモードでボリフォニックグライドを利用するときは、106ページで説明す* るKB Holdファンクションを併用すると、非常に便利です。このファンクションを使え ばレガートに演奏する必要はなく、コードを弾いた後で鍵盤を離しても同じ効果が得ら れます。

新しいコードを弾く前に前のコードを離せば(ノンレガート)、通常のPolyモードと同じようにエ ンベロープ全体が再トリガーされ、予測のつかない"ランダム"なグライド効果がかかります。

UNISON(ユニゾン)

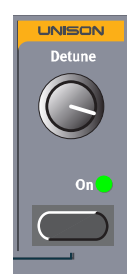

Nord Lead 3のもう1つのユニークな機能は、調節可能なステレオのUnisonファンクションで す。Unisonファンクションを有効にすると、1音につき5ボイス(左チャンネルに2ボイス、右 チャンネルに2ボイス、中央に1ボイス)を同時に利用できます。より効果的に使うために、この ファンクションは常にステレオで動作します。リッチで分厚いサウンドが特徴です。なお、Nord Lead 3ではUnisonファンクションを有効にしても、ボイス数が減ることはありません。

UNISONボタンを押すと、Unisonファンクションが有効になります。ボイス同士のデチューン 幅を調節するには、DETUNEノブを回してください。

さらに重厚なサウンドが欲しいときは、105ページで説明するStackファンクションを利用して、 複数のノートを重ねることも可能です。

**①○ ○ E** ヘッドフォンを使わないときにステレオ効果を得るには、OUT A端子とOUT B端子、も<br>◇ ○ ○ *FARE Attraction Dist Distance And All Little And NELite Att* しくはOUT C端子とOUT D端子の両方に2本のケーブルを接続する必要があります。 また、使用しているスロットのオーディオ信号のルーティングも、確認してください。詳 しくは「オーディオ信号のルーティング」(117ページ)をご参照ください。

## KEYBOARD SPLIT(キーボードスプリット)

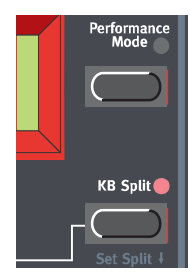

キーボードスプリットは、鍵盤部を2つに分割して、それぞれ異なるプログラム/サウンドを演奏 する機能です。Nord Lead 3を2台の独立したシンセとして扱えるため、特にライブ演奏時に重宝 します。キーボードスプリットをオンに設定したときは、スロットAとBが鍵盤の低音部、スロット CとDが鍵盤の高音部で演奏されます。キーボードスプリットをオンにする手順は、次の通りです。

- 1. SLOT Aボタンを押し、スロットAのプログラムを選んでください。このプログラムは、鍵盤の 低音部で演奏されます。
- 2. SLOT Cボタンを押し、スロットCのプログラムを選んでください。このプログラムは、鍵盤の 高音部で演奏されます。
- 3. SLOT AボタンとSLOT Cボタンを同時に押してください。両方のボタンの上部にあるLEDが 点灯します(このとき、後から押したSLOTボタンのLEDが点滅します)。
- 4. KEYBOARD SPLITボタンを押してください。ボタン上部の赤いLEDが点灯し、Keyboard Splitファンクションが有効になったことを示します。

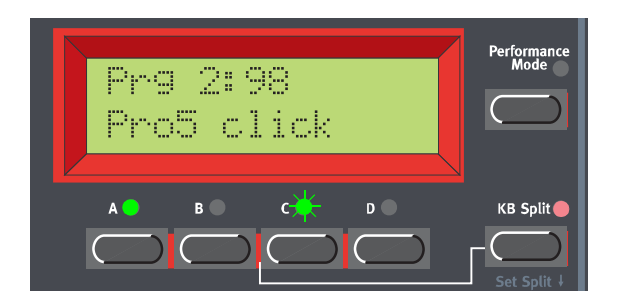

この状態で鍵盤を弾くと、スロットAのサウンドが鍵盤の低音部から、スロットCのサウンドが鍵 盤の高音部から聞こえます。

5. Keyboard Splitファンクションを解除するには、もう一度KEYBOARD SPLITボタンを押し てください。

### スプリットポイントを設定する

スプリットポイント(鍵盤を分割する位置の基準となるキー)は、次の方法で変更できます。

1. SHIFTボタンを押しながらKEYBOARD SPLITボタンを押してください。

両方のボタンを押し続けている間、ディスプレイに現在設定されているスプリットポイントが表 示されます。

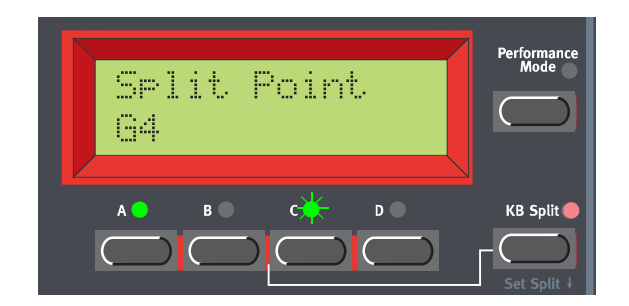

2. SHIFTボタンとKEYBOARD SPLITボタンの両方を押さえながら、高音部の最低音に相当する 鍵盤を弾いてください。ディスプレイにその音名が表示されます。

3. SHIFTボタンとKEYBOARD SPLITボタンから手を離してください。

#### スプリットとレイヤーを組み合わせる

鍵盤部を分割すると、スロットAとBは低音部、スロットCとDが高音部で演奏されます。そこで、 鍵盤を分割しながら、上下の音域で2種類ずつサウンドをレイヤーさせることも可能です。これを 行うには、すべてのスロットを選択してから、キーボードスプリット機能を有効にしてください。

## OCTAVE SHIFT(オクターブシフト)

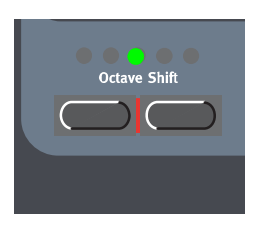

#### Slot Octave Shiftモード

Nord Lead 3が初期状態のとき、OCTAVE SHIFTボタンは現在選ばれているスロットのプログ ラムに対してのみ有効となり、MIDI OUT端子から出力されるノートデータには影響しません (Slot Octave Shiftモード)。つまり、Slot Octave Shiftモードでは、Nord Lead 3から出力さ れるMIDIノートの音域は、4オクターブ(C2からC6)に制限されるということです。Octave Shiftモードの設定は、他のパラメーターと同様にプログラムまたはパフォーマンスの一部として保 存されます。

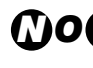

オシレーター2のTuneパラメーターを極端な値に設定したプログラムで、Octave *N O T E*Shiftパラメーターの値を上下させると、再生ピッチが可聴周波数帯を越えてしまう場合 があります。

Keyboard Octave Shiftモード

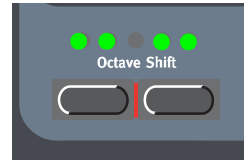

Keyboard Octave Shiftモードでは、OCTAVE SHIFTボタンは現在選ばれているすべてのス ロットのプログラムに対して有効となります。また、MIDI OUT端子から出力されるノートデータ も、上下にトランスポーズされます。つまり、Keyboard Octave Shiftモードでは、Nord Lead 3 から8オクターブを越える音域(C0からC8)のMIDIノートを出力できます。Keyboard Octave Shiftモードに入るには、両方のOCTAVE SHIFTボタンを同時に押し、OCTAVE SHIFTのLED の点灯を"反転"させてください。

## *ЛООЕ*

- ・ Keyboard Octave Shiftモードの設定は、プログラムまたはパフォーマンスには保 存されません。
	- ・ オシレーター2のTuneパラメーターを極端な値に設定したプログラムで、Octave Shiftパラメーターの値を上下させると、再生ピッチが可聴周波数帯を越えてしまう 場合があります。

## CHORD MEMORY(コードメモリー)

Chord Memoryファンクションを利用すれば、1つの鍵盤を押さえるだけで、あらかじめ記憶さ せていたコードを演奏できます。この場合は押した鍵盤がコードの最低音となり、コード全体が平 均率に沿って移調されます。

まずはChord Memoryファンクションがオフの状態で、コードを演奏してください。次に、この コードを押さえながらCHORD MEMボタンを押すと、そのコードに含まれる音がディスプレイに 数値で表示されます(コードの最低音は、"0"と表示されます)。

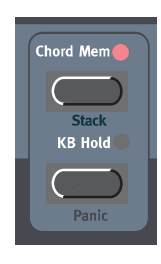

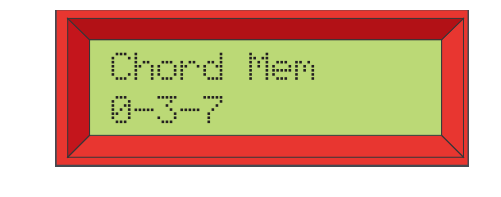

CHORD MEMボタンを離してから鍵盤を離してください。CHORD MEMボタンのLEDは点灯 したままとなり、コードが記憶されます。ここで鍵盤を1つ弾くと、記憶したコードを(移調して)再 生します。また、Chord Memoryファンクションが有効なときでも、コード全体を(手動で)演奏で きます。この場合は、新しいコードに含まれる各音が記憶され、それ以降は新しく記憶されたコー ドを(移調して)再生します。

Chord Memoryファンクションの設定は、プログラムの一部として保存されます。 Performanceモードでは、スロットごとにChord Memoryファンクションの設定を変え、全体の 組み合わせをパフォーマンスの一部として保存できます。

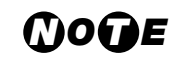

- ・CHORD MEMボタンを離した瞬間に、コードがコードメモリーへと記憶されます。 このため、CHORD MEMボタンを離すまでは鍵盤から手を離さないでください。
- ・Chord Memoryファンクションでは複数のノートを使うため、それに伴って同時発 音数が減少します。
- ・MIDI OUT端子からは、コードメモリーに含まれるすべてのノート情報ではなく、実 際に押さえた鍵盤のノート情報のみが出力されます。

## STACK(スタック)

Stackファンクションは、Chord Memoryファンクションのバリエーションです。この機能を利 用すれば、コードまたは同じノートを何度も重ねたスタックサウンドを記憶できます。鍵盤を演奏 すると、最初に重ねた音を基準に、スタック/コードが平均率に沿って移調されます。

まずSHIFTボタンとCHORD MEMボタンを押し、そのまま押し続けてください。次に、スタッ ク/コードに加えたい音を1音ずつ順番に弾いてください。同じ音高を何度も弾くとその音が重ね られ、回数がディスプレイ上のカッコ内に表示されます。例えば非常に分厚いベースサウンドを作 るときなどに利用できます。ディスプレイには、スタック/コードに含まれる音が数値で表示され ます(スタック/コードの最初の音は、"0"と表示されます)。

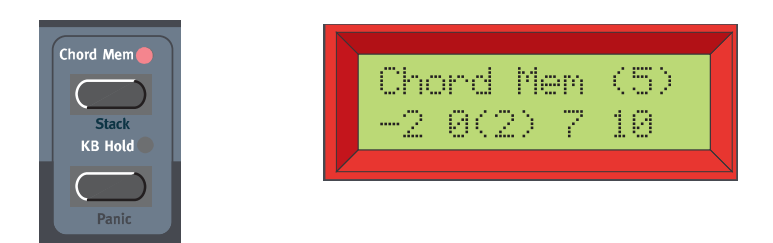

SHIFTボタンとCHORD MEMボタンを離してください。CHORD MEMボタンのLEDは点灯 したままとなり、スタック/コードが記憶されます。ここで鍵盤を1つ弾くと、記憶したスタック/ コードを(移調して)再生します。また、Stackファンクションが有効なときでも、コード全体を(手 動で)演奏できます。

Stackファンクションの設定は、プログラムの一部として保存されます。Performanceモードで は、スロットごとにStackファンクションの設定を変え、全体の組み合わせをパフォーマンスの一 部として保存できます。

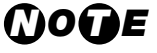

- ・同じ音高を何度か重ねて、さらに101ページで説明したUnisonファンクションを有 効にすれば、それぞれの音に対してデチューンがかかり、すばらしい効果が得られま す。
	- ・Stackファンクションでは複数のノートを使うため、それに伴って同時発音数が減少 します。
	- ・MIDI OUT端子からは、スタックに含まれるすべてのノート情報ではなく、実際に押 さえた鍵盤のノート情報のみが出力されます。

## KB HOLD(キーボードホールド)

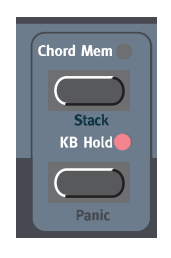

KB HOLDボタンを押すと、現在演奏中の単音またはコードが、新しく鍵盤を押さえるまで持続 します。新しく単音またはコードを弾くと、それまで鳴っていた音がアンプリファイアエンベロー プのリリースタイムに従って減衰していき、新しく弾いた単音/コードがホールド状態となります。

Keyboard Holdファンクションは、スロットごとに独立してオン/オフを設定できます。 *N O T E* 特にパフォーマンスを組むときには、あるスロットだけKB HOLDボタンに反応するよ うに設定できるので、便利です。詳しくは「ACTIVE DEVICE(アクティブデバイス)」 (108ページ)をご参照ください。

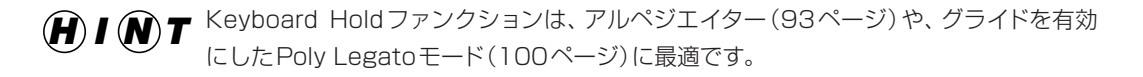
## PANIC(パニック)

音がホールド状態になったときやNord Lead 3の動作がおかしいときは、SHIFTボタンを押し ながらHOLDボタンを押してください。内部でオールノートオフが実行され、特定のパラメーター が初期設定値にリセットされます。

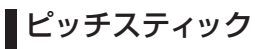

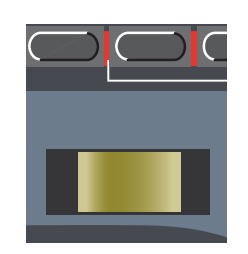

ピッチスティックはピッチを上下させるための器具で、従来のシンセサイザーのピッチベンドホ イールに相当します。このピッチスティックは、従来のピッチベンド用の器具と比べて次の点が異 なります。

● 可動部分の中央には、回転を止めるデッドポイントがありません。このため、ピッチスティック を使って、ギタリストが行うような自然なビブラート効果が得られます。

ピッチスティックのベンド幅は、楽器全体に共通するグローバルな設定となります。上げ幅と下 げ幅を異なる値に設定することも可能です。ピッチスティックのベンド幅の設定方法は、次の通り です。

1. SYNTHボタンを押し、続いて下方向のNAVIGATORボタンを何回か押して、ディスプレイに "Bend Range"と表示させてください。

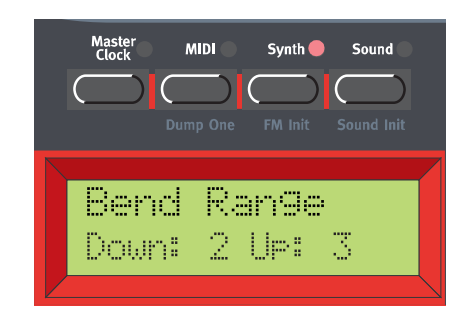

- 2. ロータリーダイアルを使って、ベンド幅を半音単位で設定してください。また、"Down"(下げ幅) と"Up"(上げ幅)を切り替えるには、左右のNAVIGATORボタンを使います。 最大値は、±12半音(±1オクターブ)です。
- 3. SYNTHボタンを押して、設定画面から抜け出てください。

ピッチスティックの効果は、スロットごとに有効/無効を切り替えることができます。特 *N O T E*にパフォーマンスを組むときには、あるスロットだけピッチベンド情報に反応するよう に設定できるので、便利です。詳しくは「ACTIVE DEVICE(アクティブデバイス)」 (108ページ)をご参照ください。

モジュレーションホイール

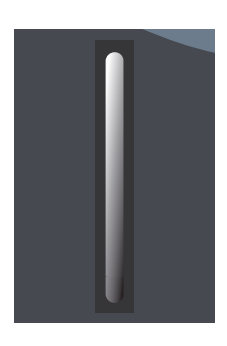

モジュレーションホイールを操作したときに得られる効果は、プログラムごとに異なります。 Wheel Morphファンクション(28ページの「第5章 モーフグループ」を参照)にパラメーターを 割り当てて、モジュレーションホイールで何を操作するかを決定します。また、モジュレーションホ イールを使って、楽器全体のビブラートをコントロールすることも可能です(97ページ参照)。

モジュレーションホイールの効果は、スロットごとに有効/無効を切り替えることができ *N O T E* ます。特にパフォーマンスを組むときには、あるスロットだけモジュレーションホイール に反応するように設定できるので、便利です。詳しくは次項の「ACTIVE DEVICE(アク ティブデバイス)」をご参照ください。

ACTIVE DEVICE(アクティブデバイス)

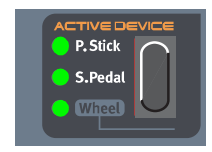

ピッチスティックの右側には、ACTIVE DEVICEセクションがあります。このセクションでは、特 定の物理コントローラーを無効にして、サウンドに影響しないよう設定できます。例えば、 Performanceモードで複数スロットのサウンドを重ねているときに、便利な機能です。

P.STICK、S.PEDAL+HOLD、WHEEL(ピッチスティック、サステインペダル+ホールド、ホイール) セレクター

無効にするコントローラーとして、ピッチスティック、サステインペダル+ホールド、モジュレー ションホイールが選択できます。SELECTORボタンを押して無効にする機能を選んでください。 また、モジュレーションホイールの有効/無効を切り替えるには、SHIFTボタンを押しながら SELECTORボタンを押します。

このファンクションは、例えば複数のスロットを含むパフォーマンスで特定のスロットの *H I N T* みピッチを上下させたい場合、もしくはレイヤー内で特定のサウンドのみをホールドし たい場合などに、非常に便利です。

# **MENU(メニュー)ファンクション**

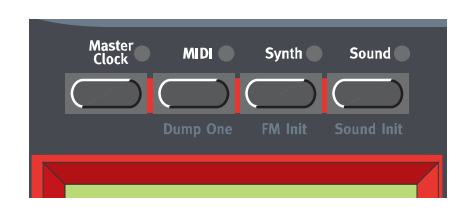

Menuファンクションを呼び出すには、まずメインのメニューボタン(MASTER CLOCK、MIDI、 SYNTH、SOUND)を押し、続いて下方向のNAVIGATORボタンを押して、サブメニューに降り ていきます。

MASTER CLOCK(マスタークロック)

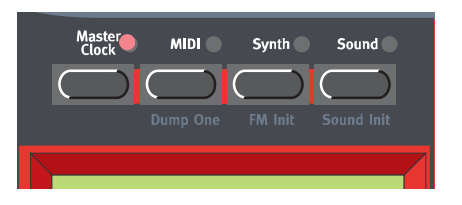

MASTER CLOCKボタンを押すと、Master Clockファンクションのメニューが表示されます。

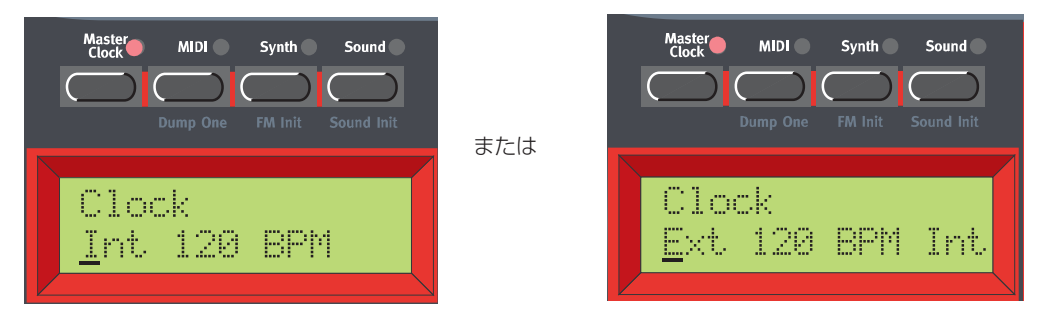

このメニューでは、ロータリーダイアルを回してInt(内部同期)またはExt(外部同期)が選択で きます。また、右方向のNAVIGATORボタンを押し、続いてロータリーダイアルを回せば、テンポ (BPM単位)を設定できます。

外部同期を選んだ場合、入力されるMIDIクロック信号に対してアルペジエイターとLFO を同期させることができます(Clock Syncモードがオンの場合)。もしMIDIクロック信 号が入力されないときは、アルペジエイターとLFOは、自動的に内蔵マスタークロック に同期します。また、内部同期を選んだ場合、アルペジエイターとLFOは入力される MIDIクロックを無視して、常に内蔵マスタークロックに同期します。 *ЛООЕ* 

マスタークロックを鍵盤の操作に同期させることも可能です。アルペジエイターとLFOの両方を マスタークロックでコントロールしているときに、とても便利な機能です。これを行うには、下方向 のNAVIGATORボタンを押します。

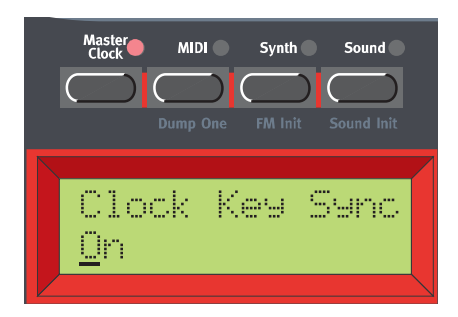

ロータリーダイアルを回して、Clock Key Syncパラメーターのオン/オフを切り替えてくださ い。このパラメーターがオンのときは、鍵盤から手を離してから新しい鍵盤を弾くと、その瞬間か らマスタークロックが再開します。このパラメーターがオフのときは、新しく鍵盤を弾くと、次の クロック信号からアルペジオを再開します。この画面を抜け出るには、MASTER CLOCKボタン を押してください。

Nord Lead 3の電源を切る前に、必ずSynthメニューの"store System Settings" *N O T E*ファンクション(120ページで説明します)を実行してください。これを忘れると、 Master Clockメニューで変更した内容が、次回電源を入れたときに失われます。

## MIDI(ミディ)

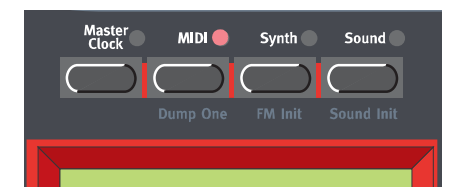

MIDIメニューには、Nord Lead 3のMIDI関連のファンクションがすべて含まれています。

Nord Lead 3の電源を切る前に、必ずSynthメニューの"store System Settings" *N O T E* ファンクション(120ページで説明します)を実行してください。これを忘れると、MIDI メニューで変更した内容が、次回電源を入れたときに失われます。

### SLOT CHANNELS(スロットチャンネル)

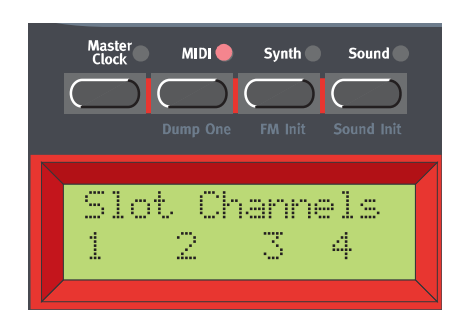

スロットごとのMIDIチャンネルを設定します。左右のNAVIGATORボタン、または該当する SLOTボタンを押してスロットを選択し、ロータリーダイアルを回してそのスロットのMIDIチャン ネルを設定します。

【設定範囲】 1~16、--(オフ)

・あるスロットのMIDIチャンネルをグローバルMIDIチャンネル(下記参照)に合わせた 場合、プログラムチェンジを受信したときにパフォーマンスが優先的に処理されます。 つまり、グローバルMIDIチャンネルでプログラムチェンジを受信すると、プログラム ではなく、パフォーマンスが切り替わります。このとき、Programモードが選ばれて いれば、"背面で"パフォーマンスが切り替わります。次にPerformanceモードに切り 替えたときに、この新規パフォーマンスが演奏可能となります。 *ЛООЕ* 

> ・ Nord Lead 3の電源を切る前に、必ずSynthメニューの"store System Settings" ファンクション(120ページで説明します)を実行してください。これを忘れると、こ のメニューで変更した内容が、次回電源を入れたときに失われます。

MIDI GLOBAL(MIDIグローバル)

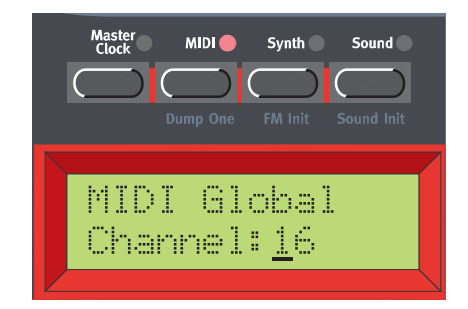

Nord Lead 3がPerformanceモード(32ページの「第6章 パフォーマンス」を参照)のときに、 プログラムチェンジメッセージを送受信するグローバルMIDIチャンネルを設定します。グローバ ルMIDIチャンネルを選ぶには、ロータリーダイアルを回します。

【設定範囲】 1~16、--(オフ)

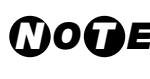

**①○○■** Nord Lead 3の電源を切る前に、必ずSynthメニューの"store System Settings"<br>- ファン・イン・コーン イン・コン・パンの 3。 ジネジ型リ ナオンを安くしてください、スセを広れる リースの ファンクション(120ページで説明します)を実行してください。これを忘れると、この メニューで変更した内容が、次回電源を入れたときに失われます。

### LOCAL(ローカル)

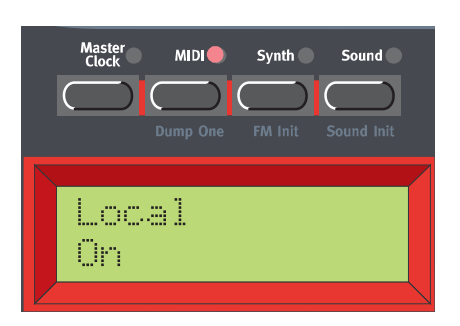

Nord Lead 3の鍵盤部やフロントパネルのコントローラーを使って、内部のプログラム/パ フォーマンスをコントロールするか、それとも単にMIDIメッセージを出力させるかを選択します。 "Local On"(ローカルオン)のときは、通常のPlayモードとなります。"Local Off"(ローカルオフ) のときは、フロントパネルや鍵盤を操作してもMIDI経由でメッセージが出力されるだけで、内部の サウンドは一切演奏されません(ただし、MIDI IN端子は通常と同じように機能します)。

ローカルオフは、シーケンサーを使ってNord Lead 3から録音/再生を行うときに使用します。 シーケンサーを使用する場合、Nord Lead 3のMIDI OUT端子をシーケンサーのMIDI IN端子に、 シーケンサーのMIDI OUT端子をNord Lead 3のMIDI IN端子に接続します。このとき、シーケ ンサーからは入力したMIDIデータがエコー出力されるため、Nord Lead 3は"MIDIループ"を通 じて、通常と同じように鍵盤の演奏やノブの操作に反応します。

このような状況でローカルオンを選ぶと、鍵盤を弾いたときに、鍵盤から演奏する音とMIDIルー プ経由で演奏する音が重複してしまいます。これでは都合が悪いので、シーケンサーと併用すると きは、常にローカルオフの設定でご使用ください。

ローカルオン/オフを切り替えるには、ロータリーダイアルを回します。

*No∩E* Nord Lead 3の電源を切る前に、必ずSynthメニューの"store System Settings"<br>- アイデザイン・コール - アイ・コントラン・デデ<sup>ンのリ</sup>ーナンナウタリアイデザハンスやナウセスリースの ファンクション(120ページで説明します)を実行してください。これを忘れると、この メニューで変更した内容が、次回電源を入れたときに失われます。

PROGRAM CHANGE & MIDI CONTROLLERS(プログラムチェンジとコントロールチェンジ)

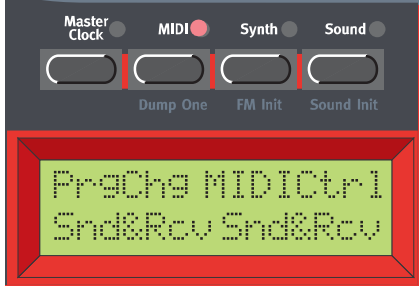

MIDI プログラムチェンジと MIDI コントロールチェンジの扱いを決めます。まず左右の NAVIGATORボタンを使って"PrgChg"(プログラムチェンジ)または"MIDICntl"(コントロール チェンジ)を選んでください。次に、ロータリーダイアルを使って、次の中からモードを選びます。

【モード】 プログラムチェンジ: Send、Receive、Send&Receive、Off コントロールチェンジ:Send、Receive、Send&Receive、Off

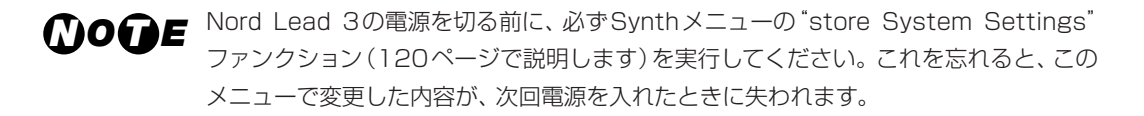

MORPH 3 SELECT(モーフグループ3の選択)

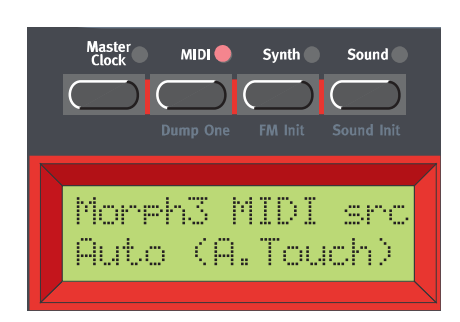

コントロールペダルを使用するときに、モーフグループ3を割り当てる方法を決定します。"Auto" モードでは、Nord Lead 3にペダルを差し込むと、自動的にモーフグループ3の割り当て先がアフ タータッチからコントロールペダルに切り替わります。なお、この場合でも、ロータリーダイアル を回せば、アフタータッチまたはコントロールペダルのいずれかに手動で割り当てできます。

上記の設定に応じて、モーフグループ3に割り当てられるMIDIコントローラーも変わる *N O T E* ことにご注意ください。"Auto"が選ばれているときはMIDIチャンネルプレッシャー、 "Expression Pedal"が選ばれているときはMIDIコントロールチェンジ#11(エクスプ レッションペダル)を使って、モーフグループ3をコントロールできます。

【設定範囲】 Auto、A.Touch、Expression Pedal

Nord Lead 3の電源を切る前に、必ずSynthメニューの"store System Settings" ファンクション(120ページで説明します)を実行してください。これを忘れると、この メニューで変更した内容が、次回電源を入れたときに失われます。 *N O T E*

SEND MIDI CONTROLLERS(MIDIコントローラーの送信)

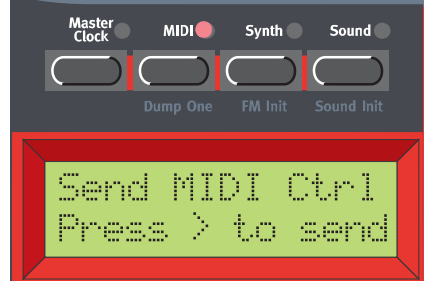

例えば、シーケンサーのソングの途中にコントローラーのメッセージ(フィルターを開放する操作 など)を記録し、次にフィルターの開放を記録する以前の位置にシーケンサーを"巻き戻し"したと

しましょう。ここで問題になるのは、Nord Lead 3のフィルターが本来は開放前と同じ状態でなけ ればならないのに、すでに開いてしまっているという点です。シーケンサーの機種によっては、こ れを解決するために"コントローラーチェイシング"と呼ばれる機能が搭載されています。これは、 コントローラーの値の変化を記憶しておき、ソングの現在位置に応じて楽器の設定を調節するとい う機能です。

ただし上記の例では、この機能はあまり役に立ちません。フィルターを開放するための情報より 前には、何もコントローラー情報が書き込まれていないからです。シーケンサーに記録された変更 箇所よりも前に、フィルターがどんな設定になっていたかを示す情報がないため、その設定を正確 には"再現"できないのです。この問題を解決するには、シーケンサーのソングの先頭に、Nord Lead 3のプログラムに含まれるすべてのコントローラーの設定を"スナップショット"として保存 しておくという手があります。

この画面では、現在選ばれているスロットのプログラムに含まれる、すべてのMIDIコントロー ラーの"スナップショット"を出力できます。右方向のNAVIGATORボタンを押すと、Nord Lead 3のMIDI OUT端子からすべてのコントローラー情報が出力されます。

#### INSTRUMENT SYSEX ID(インストゥルメントSysEx ID)

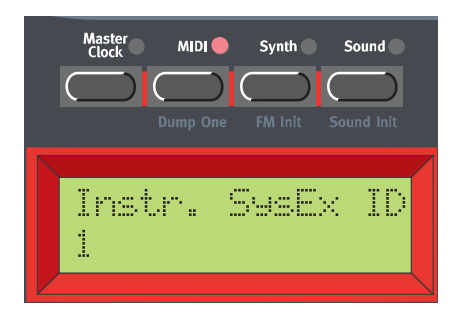

この画面では、楽器ごとの"SysEx ID"を設定します。Nord Leadシリーズを複数台接続し、 シーケンサーからNord Lead 3のみに音色情報のSysExダンプを送信したいときに重宝します。 例えば、システム内にNord Lead 3とNord Lead 2を1台ずつ接続しているとします。これら2 台のモデルのSysExプロトコルは"マニュファクチャーID"と"モデルID"が共通しています。そこ でNord Lead 3のSysEx IDを指定することで、シーケンサーからNord Lead 3へとSysExダン プを"直に"送ることができます。このとき、Nord Lead 2はこのダンプを無視します。なお、音色 データをシーケンサーにダンプする前に、Nord Lead 3のSysEx IDが、Nord Lead 2のグロー バルMIDIチャンネルと重複していないことを確認してください。インストゥルメントSysEx IDを 設定するには、ロータリーダイアルを回します。

【設定範囲】 1~127、ALL

*No∩E* Nord Lead 3の電源を切る前に、必ずSynthメニューの"store System Settings"<br>- アイデザイント・コントン・コントのコミュニンデザワリ ナナンナウタリアイデザレン スタナウセスリースの ファンクション(120ページで説明します)を実行してください。これを忘れると、この メニューで変更した内容が、次回電源を入れたときに失われます。

## DUMP ONE(単一プログラム/パフォーマンスの送信)

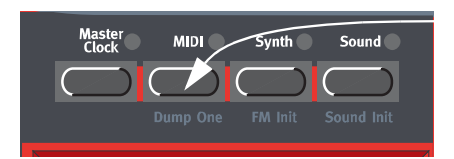

SHIFTボタンを押しながらMIDIボタンを押すと、現在有効となっているプログラムまたはパ フォーマンス(モードによって異なります)のSysExデータが、Nord Lead 3のMIDI OUT端子か ら出力されます。外部シーケンサーを使ってプログラムやパフォーマンスのデータを記録したいと きに、便利な機能です。このSysExデータには、そのプログラムがどのスロットから送られたかと いう情報も含まれます。このため、シーケンスを再生したときには、プログラムが確実に元のス ロットへと戻されます。MIDI SysExダンプに含まれるデータの種類については、「プログラムダン プ」(138ページ)と「パフォーマンスダンプ」(142ページ)をご参照ください。全プログラム、ま たは全パフォーマンスのSysExダンプを送信する方法については、「PROGRAM BANK DUMP (プログラムバンクの送信)」(117ページ)または「PERFORMANCE BANK DUMP(パフォーマ ンスバンクの送信)」(119ページ)をご参照ください。

## SYNTH(シンセ)メニュー

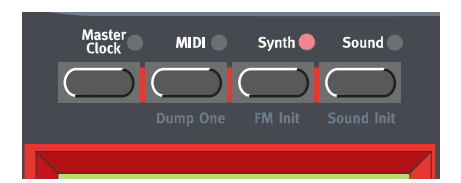

Synthメニューに含まれるすべてのファンクションは、楽器全体に共通です。このメニューで変 更した内容は、すべてのプログラム/パフォーマンス/スロットに影響します。

Nord Lead 3の電源を切る前に、必ずSynthメニューの"store System Settings" *N O T E*ファンクション(120ページ)を実行してください。これを忘れると、このメニューで変 更した内容が、次回電源を入れたときに無効となります。

MASTER TUNE(マスターチューン)

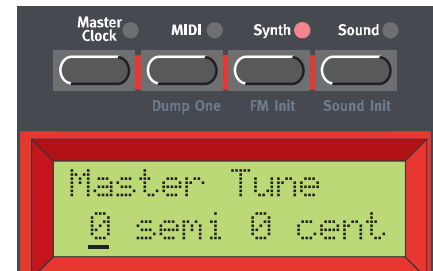

Nord Lead 3全体のマスターチューンを調節します。マスターチューンを半音単位で調節する には、ロータリーダイアルを回します。値が"0"のときに、標準的な440Hzのチューニングとなり ます。変化幅は最大±6半音で、1半音ずつ上下できます。 【設定範囲】 ±6半音(1半音単位)

また、右方向のNAVIGATORボタンを押すと、ロータリーダイアルを使ってマスターチューンを 1セント(半音の1/100)単位で調節できるようになります。 【設定範囲】 ±1半音(1セント単位)

Nord Lead 3の電源を切る前に、必ずSynthメニューの"store System Settings" ファンクション(120ページで説明します)を実行してください。これを忘れると、この メニューで変更した内容が、次回電源を入れたときに無効となります。 *МО* ПЕ

BEND RANGE(ピッチベンドレンジ)

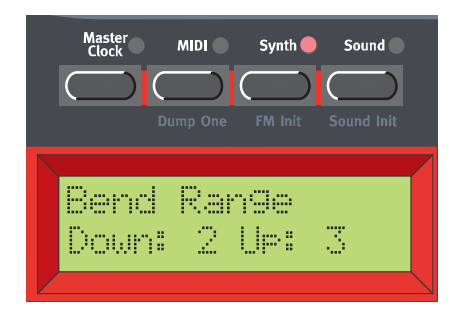

ピッチスティックによるベンド幅を調節します。下げ幅と上げ幅の値を変えることも可能です。 ロータリーダイアル使って、半音単位で調節してください。下げ幅と上げ幅を切り替えるには、左 右のNAVIGATORボタンを使います。

Nord Lead 3の電源を切る前に、必ずSynthメニューの"store System Settings" *N O T E* ファンクション(120ページで説明します)を実行してください。これを忘れると、この メニューで変更した内容が、次回電源を入れたときに無効となります。

SUSTAIN PEDAL POLARITY(サステインペダルの極性)

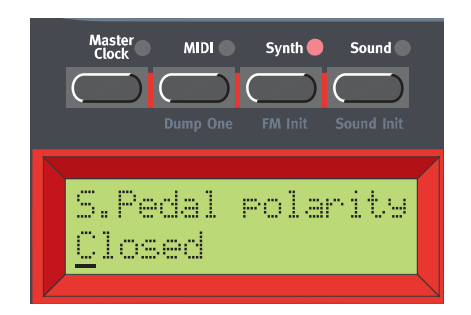

Nord Lead 3のリアパネルにあるSUSTAIN PEDAL端子にサステインペダルを差し込んだと きの、ペダルの極性を設定します。ロータリーダイアルを使って、サステインペダルの極性として "Open"(踏み込んだときに開くタイプ)または"Close"(踏み込んだときに閉じるタイプ)が選べま す。

*No∩E* Nord Lead 3の電源を切る前に、必ずSynthメニューの"store System Settings"<br>- アイデザイン・コール - アイ・コントラン・デデザリーナンナウタリアイデザリンスやナウセスリースの ファンクション(120ページで説明します)を実行してください。これを忘れると、この メニューで変更した内容が、次回電源を入れたときに無効となります。

### AUDIO ROUTING(オーディオ信号のルーティング)

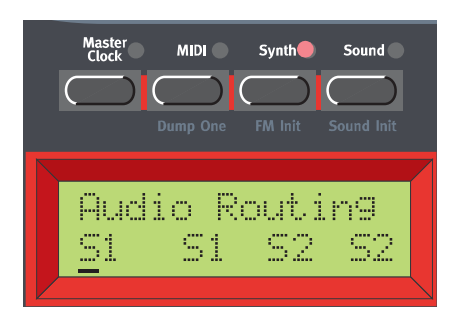

スロットA~Dに対するオーディオ信号のルーティング方法(4つのスロットのオーディオ信号を、 物理的な出力端子に割り当てる方法)を決定します。スロットを選ぶには、左右のNAVIGATORボ タンまたは該当するSLOTボタンを押します。次にロータリーダイアルを回して、オーディオ信号 のルーティング方法を次の中から選択します。

#### 【モード】

- M1~M4:各スロットのオーディオ信号が、モノラルの状態でOUT A~D端子のうちいずれか 1系統の端子へと出力されます。
- S1: 各スロットのオーディオ信号が、ステレオの状態で(プログラム内部でステレオが選 ばれている場合)、OUT A端子(左)とOUT B端子(右)に送られます。
- S2: 各スロットのオーディオ信号が、ステレオの状態で(プログラム内部でステレオが選 ばれている場合)、OUT C端子(左)とOUT D端子(右)に送られます。
- Nord Lead 3の電源を切る前に、必ずSynthメニューの"store System Settings" ファンクション(120ページで説明します)を実行してください。これを忘れると、この メニューで変更した内容が、次回電源を入れたときに無効となります。 *МООЕ*

#### PROGRAM BANK DUMP(プログラムバンクの送信)

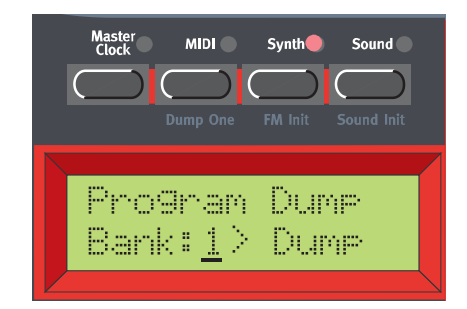

バンクに含まれる全プログラムのデータを、SysExのバルクダンプとして、Nord Lead 3の MIDl OUT端子から出力します。コンピューター/シーケンサーに音色情報のバックアップを作り たいとき、もしくは任意のバンク全体を他のNord Lead 3にコピーしたいときなどに利用します。

ロータリーダイアルを回して出力するバンクを選び、右方向のNAVIGATORボタンを押すと、選 択したプログラムバンクの送信が始まります。

プログラムバンクの送信を実行している間、ディスプレイにプログラムの名称とメモリー番号が 表示されます。プログラムバンクのダンプが終了すると、ディスプレイに"Program Dump Completed"と表示されます。

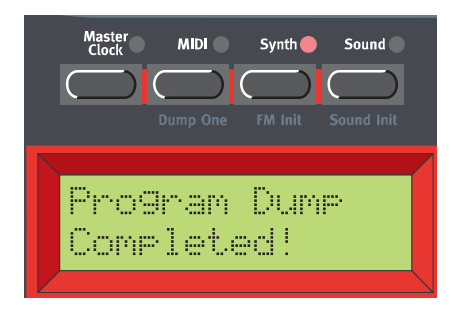

この画面を抜け出るには、SYNTHボタンまたはNAVIGATORボタンのいずれか1つを押します。

### PROGRAM BANK RECEIVE(プログラムバンクの受信)

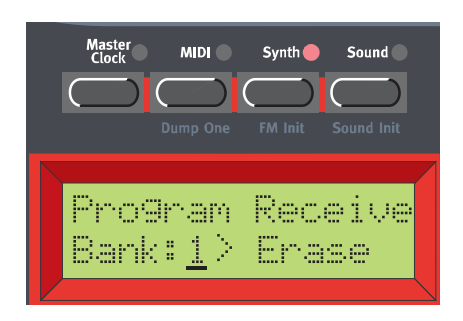

この機能は、SysExのバンクファイルをNord Lead 3にダウンロードして、バンク内のプログ ラムを書き換えたいときに使用します。

Nord Lead 3のMIDI IN端子を経由してSysExのバンクファイルを受信可能にするには、まず 上書きするバンクを選び、その内容を消去しなければなりません。ロータリーダイアルを使って消 去するバンクを選び、続いて右方向のNAVIGATORボタンを押すと、選択したバンクが消去され ます。これで選択した(消去した)バンクに、SysExのバンクファイルを受信する準備が整います。

NAVIGATORボタンを押すと、選択したバンクの内容が永久に失われます。残しておき *N O T E*たいプログラムを消してしまわないように、十分ご注意ください。

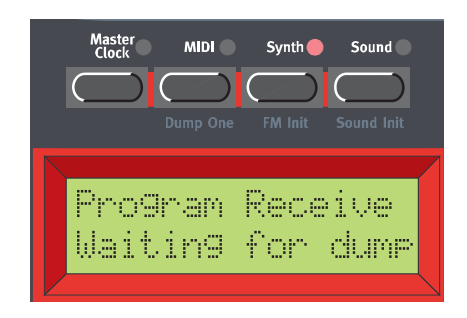

ここまでの操作で、選択したバンクが消去されました。Nord Lead 3は、SysExバンクファイ ルの受信可能な状態になっています。出力側の機器(もう1台のNord Lead 3、MIDIシーケンサー など)で送信を開始してください。

SysExを受信している間、ディスプレイにプログラムの名称とメモリー番号が表示されます。転 送が終わると、ディスプレイには最後に受信したプログラム名が表示されます。この画面を抜け出 るには、SYNTHボタンまたはNAVIGATORボタンのいずれか1つを押します。

Nord Lead 3にダウンロードするバンクファイルは、必ずしも128のプログラムが含 *N O T E*まれているとは限りません。プログラムの数が128未満のときは、実在するプログラム のみがダウンロードされ、そのバンクの残りのメモリーは空白のままとなります。

### PERFORMANCE BANK DUMP (パフォーマンスバンクの送信)

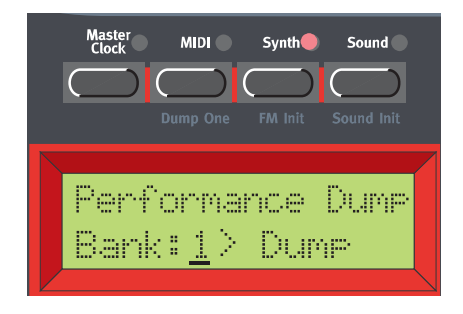

バンクに含まれるすべてのパフォーマンスのデータを、SysExバルクダンプとしてNord Lead 3のMIDI OUT端子から出力します。コンピューター/シーケンサーに音色情報のバックアップを 作りたいとき、もしくは任意のバンク全体を他のNord Lead 3にコピーしたいときなどに利用し ます。

ロータリーダイアルを回して出力するバンクを選択し、右方向のNAVIGATORボタンを押すと、 選択したパフォーマンスバンクの送信が始まります。パフォーマンスバンクの送信を実行している 間、ディスプレイにパフォーマンスの名称とメモリー番号が表示されます。パフォーマンスバンク のダンプが終了すると、ディスプレイに"Performance Dump Completed"と表示されます。

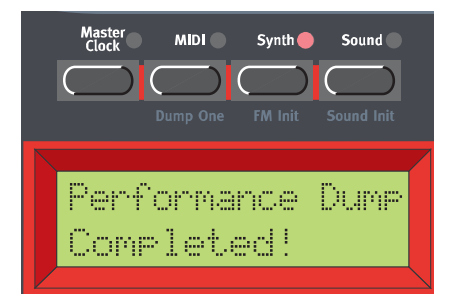

この画面を抜け出るには、SYNTHボタンまたはNAVIGATORボタンのいずれか1つを押します。

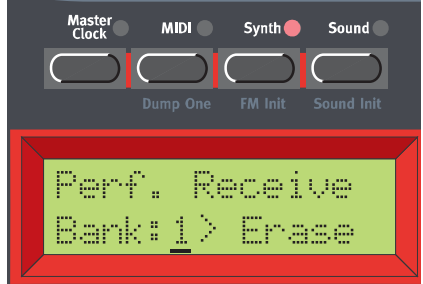

### PERFORMANCE BANK RECEIVE(パフォーマンスバンクの受信)

この機能は、SysExのバンクファイルをNord Lead 3にダウンロードして、バンク内のパフォー マンスを書き換えたいときに使用します。

Nord Lead 3のMIDI IN端子を経由してSysExのバンクファイルを受信可能にするには、まず

上書きするバンクを選び、その内容を消去しなければなりません。ロータリーダイアルを使って消 去するバンクを選び、続いて右方向のNAVIGATORボタンを押すと、選択したバンクが消去され ます。これで選択した(消去した)バンクに、SysExのバンクファイルを受信する準備が整います。

NAVIGATORボタンを押すと、選択したバンクの内容が永久に失われます。残しておき たいパフォーマンスを消してしまわないように、十分ご注意ください。

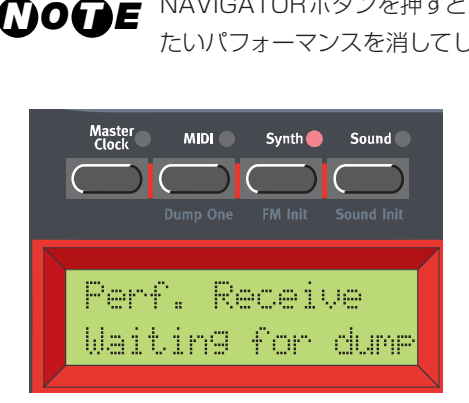

ここまでの操作で、選択したバンクが消去されました。Nord Lead 3は、SysExバンクファイ ルの受信が可能な状態となっています。出力側の機器(もう1台のNord Lead 3、MIDIシーケン サーなど)で送信を開始してください。

SysExを受信している間、ディスプレイにパフォーマンスの名称とメモリー番号が表示されます。 転送が終わると、ディスプレイには最後に受信したパフォーマンス名が表示されます。この画面を 抜け出るには、SYNTHボタンまたはNAVIGATORボタンのいずれか1つを押します。

Nord Lead 3にダウンロードするバンクファイルは、必ずしも128のパフォーマンス *N O T E* が含まれているとは限りません。パフォーマンスの数が128未満のときは、実在するパ フォーマンスのみがダウンロードされ、そのバンクの残りのメモリーは空白のままとな ります。

SYSTEM SETTINGS(システム設定)

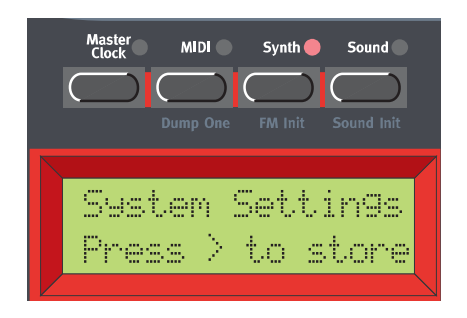

Synthメニューに含まれる全パラメーターを保存します。その他、スロットごとに読み込まれて いるプログラムの種類、現在有効なスロット/現在選択されているスロット、MIDIクロック/マス タークロックに関する設定なども同様に保存されます。右方向のNAVIGATORボタンを押すと、 Nord Lead 3内蔵のフラッシュメモリーに情報が保存されます。

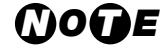

Nord Lead 3の電源を切る前にシステム設定を保存しなかった場合は、次回電源を入れ たときに、最後に保存した設定内容が呼び出されます。

### MEMORY PROTECT(メモリープロテクト)

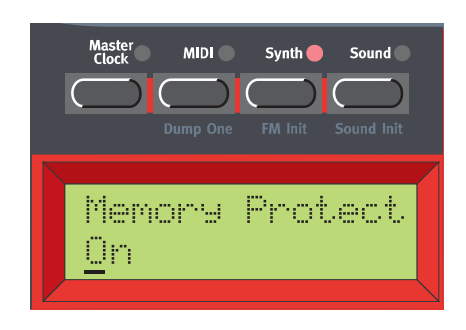

この画面では、すべてのプログラムとパフォーマンスに対し、ライトプロテクトをかけることがで きます。ロータリーダイアルを回して、プロテクトのオン/オフを切り替えてください。

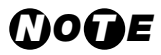

- ・ Nord Lead 3の工場出荷時には、メモリープロテクトが"On"に設定されています。 プログラムやパフォーマンスの保存ができるようにするには、メモリープロテクトを "Off"に切り替えてください。
	- ・ Nord Lead 3の電源を切る前に、必ずSynthメニューの"store System Settings" ファンクション(120ページ)を実行してください。これを忘れると、このメニューで 変更した内容が、次回電源を入れたときに無効となります。

## FM INIT(FMの初期化)

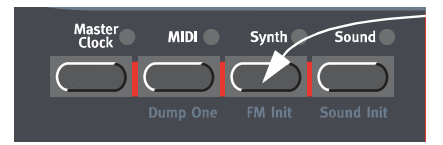

既存のプログラムをエディットするのではなく、サウンドを白紙の状態から作りたいときは、 "Sound Init""FM Init"という、音作りの開始点として便利な2つのファンクションを利用すると いいでしょう。"アナログスタイル"の減算方式サウンドを作りたいときは"Sound Init"、FMサウン ドを作りたいときは"FM Init"が便利です。"Sound Init"と"FM Init"は、自動的にサウンドの全パ ラメーターを初期設定値にリセットするファンクションです。この状態から音作りを始めれば、既 存のプログラムをエディットするよりも簡単に音作りが行えます。"FM Init"を実行するには、 SHIFTボタンを押しながらSYNTHボタンを押します。

 $\bm{\mu}$ ) *I* (*N*)  $\bm{\tau}$  <code>FMサウンドの音作りを素早く行うには、最初に以下のノブを操作するといいでしょう。</code>

- LFOとモジュレーションエンベロープのAMOUNTノブ(LFOは、初期状態で"エンベ ロープモード"に設定されており、FMサウンドの素晴らしいアタック音が表現できます)
- Osc ModヤクションのMODULATION ノブ
- OscillatorセクションのSHAPE1ノブ、SHAPE2ノブ、COARSEノブ(キャリア)、 FINEノブ(モジュレーター)

## SOUND(サウンド)メニュー

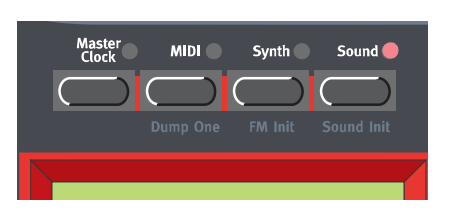

Soundメニューに含まれるすべての機能は、プログラムごとに独立して選択/保存できます。

ARPEGGIO MODE & RANGE(アルペジオのモードと音域)

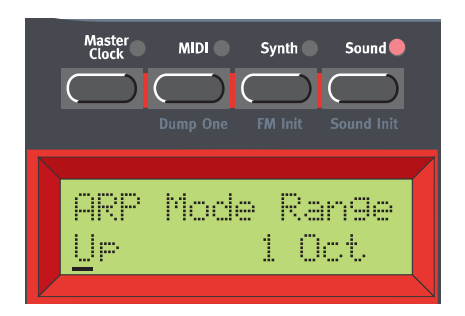

ロータリーダイアルを回して、アルペジオの方向をUp、Down、Up&Down、Randomの中から 選んでください。また、アルペジオの音域を設定するには、右方向のNAVIGATORボタンを押し (カーソルがディスプレイの右側に移動します)、続いてロータリーダイアルを回して音域(1~4オ クターブ)を選んでください。

【モード】Up、Down、Up&Down、Random 【音域】 1~4オクターブ

アルペジエイターについての詳細は、93ぺージをご参照ください。

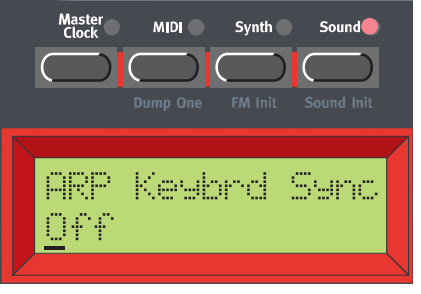

ARPEGGIO KEYBOARD SYNC.(アルペジオキーボードシンク)

ロータリーダイアルを回して、Keyboard Syncパラメーターのオン/オフを切り替えてくださ い。このパラメーターがオンのときは、鍵盤から手を離してから新規に鍵盤を押すと、次のクロッ

ク信号を待たずに、その瞬間からアルペジオを再開します。

このパラメーターがオフのときは、新規に鍵盤を押すと、次のクロック信号からアルペジオを再 開します。

アルペジエイターを内蔵のマスタークロック、または外部のMIDIクロックに同期させて *N O T E*いるとき、Keyboard Syncパラメーターは自動的にオフになります。

アルペジエイターの詳細については、93ぺージをご参照ください。

VIBRATO AMOUNT & RATE(ビブラートの深さとレイト)

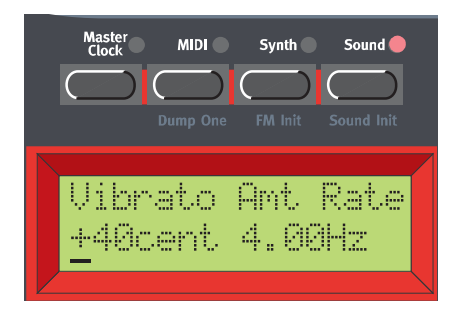

Vibratoファンクションの効果の深さとレイトを設定します。 ビブラートの深さを設定するには、ロータリーダイアルを回します。 【設定範囲】 ±1半音(1セント単位)

ビブラートのレイトを変更するには、右方向のNAVIGATORボタンを押し、ロータリーダイアル を回します。

【設定範囲】 4.00~8.00Hz

ビブラートの詳細については、97ページをご参照ください。

## SOUND INIT(サウンドの初期化)

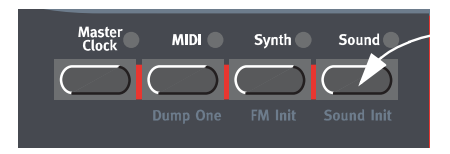

既存のプログラムをエディットするのではなく、サウンドを白紙の状態から作りたいときは、 "Sound Init""FM Init"という、音作りの開始点として便利な2つのファンクションを利用すると いいでしょう。"アナログスタイル"の減算方式サウンドを作りたいときは"Sound Init"、FMサウン ドを作りたいときは"FM Init"が便利です。"Sound Init"と"FM Init"は、自動的にサウンドの全パ ラメーターを初期設定値にリセットするファンクションです。この状態から音作りを始めれば、既 存のプログラムをエディットするよりも簡単に音作りが行えます。"Sound Init"を実行するには、 SHIFTボタンを押しながらSOUNDボタンを押します。

## **その他の便利な機能について**

nitor/Con

### モニター機能

円形のLEDグラフで囲まれたパラメーターの正確な値を確認するには、MONITOR/COPYボタ ンを押しながらモニターしたいパラメーターのノブを回します。この場合、目的のパラメーターに "着目"しているだけで、値自体は変わりません。ディスプレイには、正確な値が単位付きで表示さ れます。

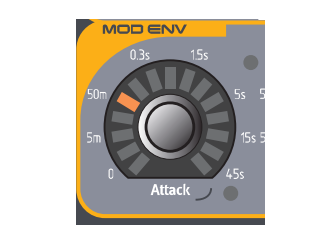

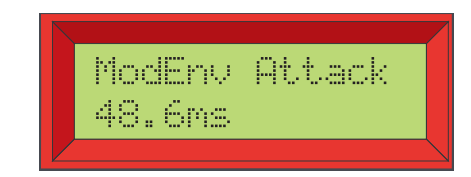

MONITOR/COPYボタンを押しながらノブを回すと、ディスプレイに選択したパラメーター の名前と、現在の設定値が表示される

## コピー&ペースト機能

#### パラメーターをコピー&ペーストする

もう1つの便利な機能として、コピー&ぺーストがあります。これは、直前にモニターしたパラ メーターの値をコピー(複写)して、他のパラメーターにペースト(貼り付け)するという機能です。 手順はモニター機能と同様で、MONITOR/COPYボタンを押しながらコピーしたいパラメーター のノブを回します。次にSHIFTボタンとMONITOR/COPY(PASTE)ボタンを押しながら、ペー スト先となるパラメーターのノブを回します。複数のパラメーターで、正確に同じ値を共有したい とき(例えば、Attackパラメーター同士の値を揃えたい場合など)に、とても便利な機能です。

コピー元のパラメーターは、常に可変範囲が0~127の値としてペーストされます。こ のため、例えばアタックタイムをサステインレベルやLFOレイトにペーストすることも 可能です。 *МО* ПЕ

#### モーフグループをコピー&ペーストする

コピー&ペースト機能を使えば、モーフグループ全体(割り当てられたパラメーターを含みます) を、あるグループから別のグループへとコピーできます。

モーフグループをコピー&ペーストするには、まずMONITOR/COPYボタンを押しながら MORPH GROUPボタンを押し、続いて両方のボタンを離します。次に、MONITOR/COPY (PASTE)ボタンを押しながら、ペースト先となるMORPH GROUPボタンを押してください。

#### スロット同士でプログラムをコピー&ペーストする

あるスロットからプログラム(サウンド)を他のスロットへとコピーすることも可能です。これを 行うには、MONITOR/COPYボタンを押しながら、コピー元となるプログラムを含むSLOTボタ ンを押し、両方のボタンを離します。次にMONITOR/COPY(PASTE)ボタンを押しながら、 ペースト先となるSLOTボタンを押してください。

## ディスプレイに関する情報

すでに説明したように、プログラム(サウンド)をエディットしている間は、現在エディツトしてい るパラメーターの値がディスプレイに表示されます。また、状況に応じて、以下に挙げるような便 利な情報が表示されることもあります。

#### 同種のパラメーター同士の割合

LFO 1とLFO 2のRateパラメーターをエディットしているときは、ディスプレイ内のパラメー ター名の横に、"\*"または"/"といった記号に続いて数値が表示されます。これらの表示は、LFO 1 とLFO 2のRateパラメーター同士で設定値がどんな割合になっているかを表しています。Rate パラメーター同士を特定の割合に設定したいときに、便利です。

これを数式で表すと、次のようになります。

LFO 1 Rate  $*$  x.xx = LFO 2 Rate

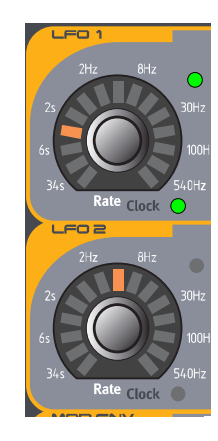

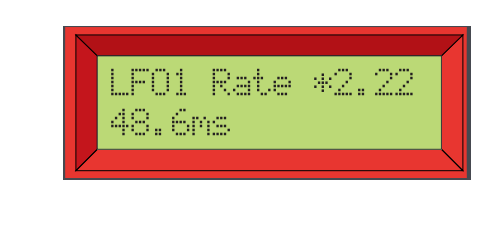

また、FilterセクションでMulti Filterモードを選び、Frequency1またはFrequency2をエ ディットしているときも、同様の表示が現れます。

この場合の数式は次のようになります。

カットオフ周波数1 \* x.xx = カットオフ周波数2

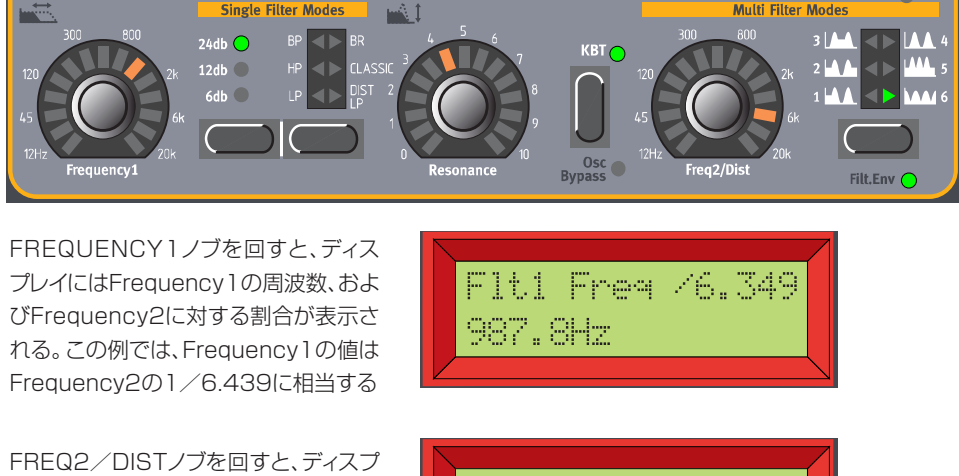

レイにはFrequency2の周波数、および Frequency1に対する割合が表示され る。この例では、Frequency2の値は Frequency1の6.439倍に相当する

Flt2 Fre4 \*6.349 6.27kHz

### Keyboardモーフグループ

Keyboardモーフグループを便えぱ、演奏した鍵盤の位置に応じて、モーフグループに割り当て たパラメーターを変化させることができます。この機能は、例えば"オリジナルの"フィルターキー ボードトラッキングを作りたいときなどに非常に便利です。カットオフ周波数をKeyboardモーフ グループに割り当てると、ディスプレイに実際のキーボードトラッキングの値がパーセント単位で 表示されます。 なお、表示通りの効果が得られるように、FilterセクションのKB Trackファンク ションが解除されていることを確認してください。

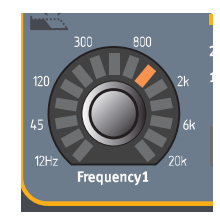

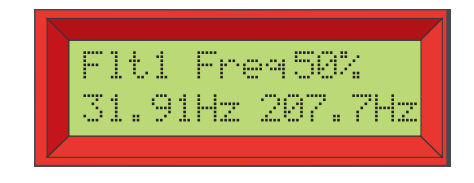

同じように、Multi FilterモードのFrequency2パラメーター、LFO 1とLFO 2のRateパラ メーター、オシレーター2のCoarseパラメーターでも"オリジナルのキーボードトラッキング"の 値が表示されます。なお、オシレーター2で表示されるパーセントの値を実際の変化と一致させる には、KB Trackファンクションを解除してください。モーフグループについての詳細は「第5章 モーフグループ」をご参照ください。

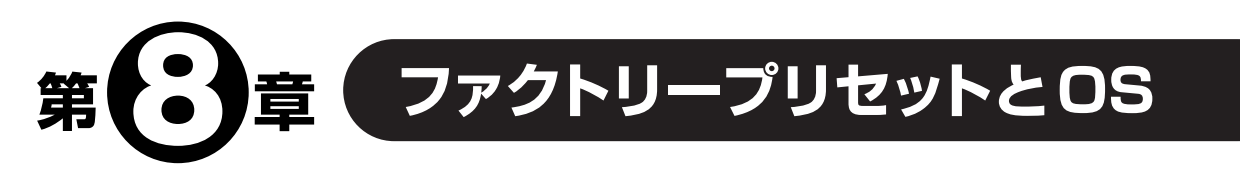

# **フラッシュメモリーについて**

Nord Lead 3のオペレーティングシステム(OS)は、すべてのファクトリープログラムやファク トリーパフォーマンスと同じく、フラッシュメモリーに書き込まれています。フラッシュメモリー とは、不揮発性のRAMのことで、電源が切られてもデータを保持できます。また、フラッシュメモ リーのもう1つの大きなメリットとして、内部データをいつでも書き換えできる点が挙げられます。 つまり、ハードウェアの換装や追加は一切行わずに、改訂版のOSをコンピューターやシーケン サーからNord Lead 3にダウンロードできるのです。

Nord Lead 3内部のサウンドメモリーは、それぞれ128のプログラムを含む8つのプログラム バンク(1~8)と、それぞれ128のパフォーマンスを含む2つのパフォーマンスバンク(1~2)に 分かれており、合計では1024のプログラムと256のパフォーマンスが利用できます。

Nord Lead 3の4つのスロットは、メモリー内部の特定のバンクに固定されているわけ *N O T E*ではなく、4つのスロットで同じ内部メモリーを共有しています。つまり、あるプログラ ムをどのスロットに読み込んだ場合でも、出てくる音は同じだということです。

# **ファクトリープリセット**

Nord Lead 3のファクトリープログラム/ファクトリーパフォーマンスは、すべて書き換え可能 です。残しておきたいサウンドに誤って上書きしてしまった場合に備えて、MIDI SysExデータを 記録可能なコンピューターやハードウェアシーケンサーを使って、使用するサウンドのバックアッ プを定期的に作っておくといいでしょう。プログラム/パフォーマンスのバックアップ方法につい ては、132ページの「バルクダンプの送信」をご参照ください。

## ファクトリープリセットのリストア

Nord Lead 3のファクトリープログラムバンク/ファクトリーパフォーマンスバンクは、MIDIの SysExファイルとして公開されており、ClaviaのWebサイト( www.clavia.se )からダウンロー ドできます。ファクトリープリセットのリストア方法については、133ページの「バルクダンプの受 信」をご参照ください。

## **OSの更新**

Nord Lead 3の最新OSは、ClaviaのWebサイト( www.clavia.se )からダウンロードできま す。

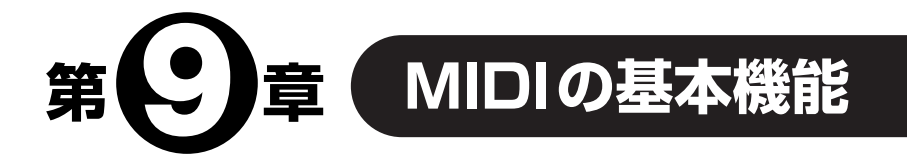

## **MIDIインプリメンテーション**

Nord Lead 3では、以下に挙げるMIDIメッセージを送受信できます。

## ノートオン/オフ

- ・ Nord Lead 3の鍵盤を弾くと、もちろんノートオン/オフメッセージが送信されます。また、 Keyboard Octave Shift モードで OCTAVE SHIFT ボタンを使えば(104ページの 「OCTAVE SHIFT(オクターブシフト)」をご参照ください)、Nord Lead 3の鍵盤を±2オク ターブ拡張して、実質的に8オクターブ以上の音域が利用できます。
- ・ Nord Lead 3は、MIDIのノートナンバーをすべて受信できます。 つまり、MIDI経由でNord Lead 3をコントロールするときは、10オクターブ以上の音域が利用できます。

## ピッチベンド

ピッチスティックを操作すると、常にピッチベンドメッセージが出力されます。ピッチベンドの可 変幅(ピッチベンドメッセージを受信するときに重要です)は変更可能です。詳しくは「BEND RANGE(ピッチベンドレンジ)」(116ページ)をご参照ください。

## コントローラー

- ・ モジュレーションホイールのデータは、コントロールチェンジ#1(モジュレーションホイール) として送受信されます。
- ・ CONTROL PEDAL端子にコントロール/エクスプレッションペダルを接続した場合、コント ロールチェンジ#11(エクスプレッション)として送受信されます。
- ・ サステインペダルを接続した場合、コントロールチェンジ#64(サステインペダル)として送受 信きれます。
- ・ フロントパネル上にあるその他のコントロール類(ノブやボタン)も、コントロールチェンジメッ セージとして送受信できます(MASTER LEVELノブを除く)。これを利用すれば、フロントパ ネルの操作をMIDIシーケンサーに記録できます。それぞれのパラメーターに対応するコント ロールナンバーについては、134ページをご参照ください。

Nord Lead 3では、MIDIコントロールチェンジの送受信の有効/無効を切り替えることができ ます。「PROGRAM CHANGE & MIDI CONTROLLERS(プログラムチェンジとコントロール チェンジ)」(112ページ)をご参照ください。

## アフタータッチ

Nord Lead 3は、アフタータッチ(チャンネルプレッシャー)メッセージを送受信できます。アフ タータッチを使って、どのパラメーターをコントロールするか(またはコントロールしないか)は、 プログラム/パフォーマンスごとに設定できます。詳しくは「第5章 モーフグループ」(28ペー ジ)をご参照ください。

## プログラムチェンジ

以下の説明が当てはまるのは、プログラムチェンジメッセージの送受信がオンになっている場合 に限ります。詳しくは112ページの「PROGRAM CHANGE & MIDI CONTROLLERS(プログ ラムチェンジとコントロールチェンジ)」をご参照ください。

- スロットにプログラムを読み込むと、そのスロットに対応する MIDI チャンネルのプログラムチェン ジメッセージが、MIDI経由で出力されます。また、あるMIDIチャンネルでプログラムチェンジメッ セージを受信すると、そのMIDIチャンネルに対応するスロットのプログラムが切り替わります。
- パフォーマンスを切り替えると、グローバルMIDIチャンネルのプログラムチェンジメッセージ が出力されます。グローバルMIDIチャンネルの設定方法は、111ページをご参照ください。ま た、グローバルMIDIチャンネルでプログラムチェンジメッセージを受信すると、新規のパフォー マンスが選ばれます。
- ・Programモードにいるときに、グローバルMIDIチャンネル(パフォーマンス用の MIDIチャンネル)のプログラムチェンジを受信した場合、"背面で"パフォーマンスが 切り替わります。次にPerformanceモードに切り替えたときに、この新規パフォーマ ンスが演奏可能となります。 *МО* ПЕ

・グローバルMIDIチャンネルを、プログラムスロットのMIDIチャンネルのうちいずれ か1つに合わせた場合、パフォーマンスが優先的に処理されます。つまり、グローバル MIDIチャンネルのプログラムチェンジを受信すると、プログラムではなくパフォーマ ンスが切り替わります。

## バンクセレクト

● バンクセレクトメッセージはMIDIコントロールチェンジ#32として送受信されます。 値が "0" のバンクセレクトはバンク1、値が"1"のバンクセレクトはバンク2、以下バンク8(値が"7"の バンクセレクト)まで、順番に対応します。

バンクセレクトメッセージを送ったら、続いてプログラムチェンジメッセージを必ず送信してく ださい。プログラムチェンジが送られなければ、バンクは切り替わりません。

## MIDI SYSEX(システムエクスクルーシブ)

プログラムとパフォーマンスの設定は、SysExダンプとして送受信できます(115ページの 「DUMP ONE(単一プログラム/パフォーマンスのダンプ)」を参照)。また、プログラムバンク全 体、もしくはパフォーマンスバンク全体の設定を"バルクダンプ"として送受信することも可能です (117ページの「PROGRAM BANK DUMP(プログラムバンクの送信)」、および119ページの 「PERFORMANCE BANK DUMP(パフォーマンスバンクの送信)」を参照)。

## **Nord Lead 3をシーケンサーと使用する**

## 接続

1. Nord Lead 3のMIDI OUT端子を、シーケンサーのMIDI IN端子と接続してください。

2. シーケンサーのMIDI OUT端子を、Nord Lead 3のMIDI IN端子と接続してください。

### ローカルオン/オフ

シーケンサー側が、受信したMIDIメッセージをすべてMIDl OUT端子からエコー出力するよう に設定されている場合(通常はこのように設定されているはずです。"MIDIスルー""MIDIエコー" "MIDIマージ""ソフトスルー"などと呼ばれる機能を探してください)、Nord Lead 3側はローカル オフに設定しなければなりません。これを怠ると、内蔵鍵盤から鳴らす音とMIDI経由で鳴る音が 重複し、"2度打ち"と呼ばれる現象が起こります。十分にご注意ください。詳しくは「LOCAL(ロー カル)」(112ページ)をご参照ください。

### MIDIチャンネル

- ・ Nord Lead 3から送信されるメッセージのMIDIチャンネルは、4つのスロットのうち現在どの スロットが有効になっているかに応じて変化します(14ページの「スロットを使う」を参照)。
- ・ 4つのスロットは、現在どのスロットが選ばれているか、またはどのスロットがレイヤーされてい るかにかかわらず、常時MIDIメッセージを受信します。
- 1. 使用するスロットで、希望するMIDIチャンネルのメッセージを送受信できるように設定してく ださい。

スロットごとのMIDIチャンネルの設定方法については、「SLOT CHANNELS(スロットチャンネ ル)」(111ページ)をご参照ください。

#### 2. 使用しないスロットのMIDIチャンネルは"Off"に設定してください。

これは、不用意にサウンドが鳴らないようにするためです。スロットごとのMIDIチャンネルの設 定方法については、「SLOT CHANNELS(スロットチャンネル)」(111ページ)をご参照ください。

- 3. それぞれのスロットでプログラムを選んでください。
- 4. 必要ならば、シーケンサー側で、希望するMIDIチャンネルの記録/再生ができるように設定し てください。
- 5. シーケンサーの記録を開始し、Nord Lead 3を演奏してください。
- 6. 新しいサウンドを重ねるには、シーケンサー側で新しいトラックを選び、新しいMIDIチャンネル を設定してください。

## プログラムチェンジとバンクセレクト

Nord Lead 3では、プログラムチェンジの送受信を有効にしなければ、プログラムチェンジとバ ンクセレクト(MIDI CC#32)の送受信が行えません(112ページを参照)。

- ・ あるスロットのバンクセレクトとプログラムチェンジを記録するには、シーケンサーを記録状態 にしてから、該当するスロットで新しいプログラムを選んでください。プログラムチェンジメッ セージの直前に、常にバンクセレクトメッセージが送信されます。
- ・ パフォーマンス用のバンクセレクトとプログラムチェンジを記録するには、Nord Lead 3を Performanceモードに切り替えてからシーケンサーを記録状態にし、パネル操作で新しいパ フォーマンスを選んでください。プログラムチェンジメッセージの直前に、常にバンクセレクト メッセージが送信されます。

シーケンサーを再生して、パフォーマンス用のバンクセレクトとプログラムチェンジを送信する ときは、Nord Lead 3のグローバルMIDIチャンネルで送信されているか、およびNord Lead 3が Performanceモードになっているかを確認してください(17ページの「パフォーマンス」と111 ページの「MIDI GLOBAL (MIDIグローバル) | を参照)。

## コントローラー

Nord Lead 3では、コントロールチェンジの送受信を有効にしなければ、コントローラー情報の 送受信が行えません(112ページを参照)。ただし、モジュレーションホイールとペダル情報につい ては、常に送受信が行えます。

ノブの動きを記録するには、適切なスロットが有効になっているか、シーケンサーから"エコー出 力"されるコントロールチェンジメッセージが、適切なMIDIチャンネルで送られているかを確認し てください。スロットやMIDIチャンネルが不適切な場合、ノブの動きが別のサウンドに影響するこ とがあります。複数のスロットが同じMIDIチャンネルを受信するように設定されている場合、該当 するすべてのスロットのプログラムがノブ操作の影響を受けます。

「LOCAL(ローカル)」(112ページ)の項で説明した、Local Offモードでコントロールチェンジ を送受信する場合の注意もご参照ください。

### "コントローラーチェイシング "について

例えば、シーケンサーのソングの途中にコントローラーのメッセージ(フィルターを開放する操作 など)を記録し、次にフィルターの開放を記録する以前の位置にシーケンサーを"巻き戻し"したと しましょう。ここで問題になるのは、Nord Lead 3のフィルターが本来は開放前と同じ状態でなけ ればならないのに、すでに開いてしまっているという点です。シーケンサーの機種によっては、こ れを解決するために"コントローラーチェイシング"と呼ばれる機能が搭載されています。これは、 コントローラーの値の変化を記憶しておき、ソングの現在位置に応じて楽器の設定を調節するとい う機能です。

ただし上記の例では、この機能はあまり役に立ちません。フィルターを開放するための情報より

前には、何もコントローラー情報が書き込まれていないからです。シーケンサーに記録された変更 箇所よりも前に、フィルターがどんな設定になっていたかを示す情報がないため、その設定を正確 には"再現"できないのです。この問題を解決するには、シーケンサーのソングの先頭に、Nord Lead 3のプログラムに含まれるすべてのコントローラーの設定を"スナップショット"として保存 しておく必要があります。これを行うには、次の2つの方法があります。

- ・ MIDIメニューのSend MIDI Controllersファンクションを使って、マニュアル操作で行う (113ページを参照)
- ・ Nord Lead 3に"All Controllers Request"というSysExメッセージを送り、すべてのコント ローラーの設定値を出力させ、それをシーケンサ一に記録する("All Controllers Request" メッセージについては、146ページを参照)。

## **プログラム/パフォーマンスのSysExダンプ**

### 単一プログラム/パフォーマンスの送信

単一のプログラム/パフォーマンスを、SysExダンプとしてMIDI経由で出力し、もう1台の Nord Lead 3に送ったり、外部MIDI機器に記録するには、次のように操作します。

- 1. Nord Lead 3のMIDI OUT端子と外部機器のMIDI IN端子をケーブルで接続してください。
- 2. MIDI SysExデータが受信できるように、外部機器を設定してください。
- 3. 送信したいプログラムまたはパフォーマンスをスロットに読み込んでください(この操作は、送 信したいデータの種類に応じて、ProgramモードまたはPerformanceモードで行います)。
- 4. 必要に応じて、受信側のMIDI機器を記録待機状態にしてください。
- 5. SHIFTボタンを押しながらMIDI(DUMP ONE)ボタンを押してください。

### バルクダンプの送信

プログラムバンク全体/パフォーマンスバンク全体を、SysExダンプとしてMIDI経由で出力し、 もう1台のNord Lead 3に送ったり、外部MIDI機器に記録するには、次のように操作します。

- 1. Nord Lead 3のMIDI OUT端子と外部機器のMIDI IN端子をケーブルで接続してください。
- 2. MIDI SysExデータが受信できるように、外部機器を設定してください。
- 3. SYNTHボタンを押し、送信したいデータの種類に応じて、Program Dumpメニューまたは Performanceメニューまでスクロールしてください。
- 4. ロータリーダイアルを使って、バンクを選んでください。
- 5. 必要に応じて、受信側のMIDI機器を記録待機状態にしてください。
- 6. 右方向のNAVIGATORボタンを押してください。選択したバンクのすべてのプログラム/パ フォーマンスが送信されます。

## バルクダンプの受信

MIDI SysExダンプを受信するには、次のように操作します。

- 1. 外部機器のMIDI OUT端子を、Nord Lead 3のMIDI IN端子と接続してください。
- 2. Memory Protectファンクションが"Off"に設定されていることを確認してください(121 ページを参照)。
- 3. Program Bank Receiveファンクション(118ページ参照)またはPerformance Bank Receiveファンクション(119ページ参照)を実行してください。
- 4. 送信側の機器で、送信を始めてください。

バンク全体のデータを含むバルクダンプを受信すると、Nord Lead 3内部で現在選択されてい るバンクが書き換えられます。なお、バルクダンプにプログラム/パフォーマンスが1つしか含 まれていない場合、このプログラム/パフォーマンスがスロットに送られ、それまで選ばれてい たプログラム/パフォーマンスと置き換わります。 ただし、まだ保存はされていません。保存 を実行するには、24ページや35ページで説明したStoreファンクションやStore asファンク ションを使用してください。

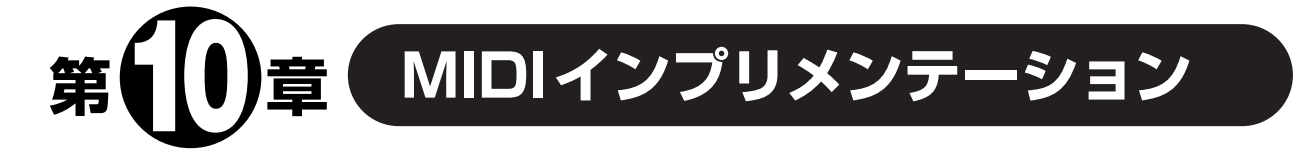

# **MIDIコントロールチェンジ一覧表**

以下の表は、フロントパネルのすべてのノブとボタンに対応するMIDIコントロールチェンジを表 したものです。

- ・ コントロールチェンジの送受信は、オン/オフ切り替えが可能です。詳しくは「PROGRAM CHANGE & MIDI CONTROLLERS(プログラムチェンジとコントロールチェンジ)」(112 ページ)をご参照ください。
- ・ すべてのパラメーターの可変範囲は、0~127です。ただし、ボタン類など一部のパラメーター では、選択肢の数に応じて、可変範囲を均等に分割しています。例えば、オシレーターの波形セ レクターには、切り替え可能な6つの"位置"があるため、0~127の可変範囲を6分割してい ます。

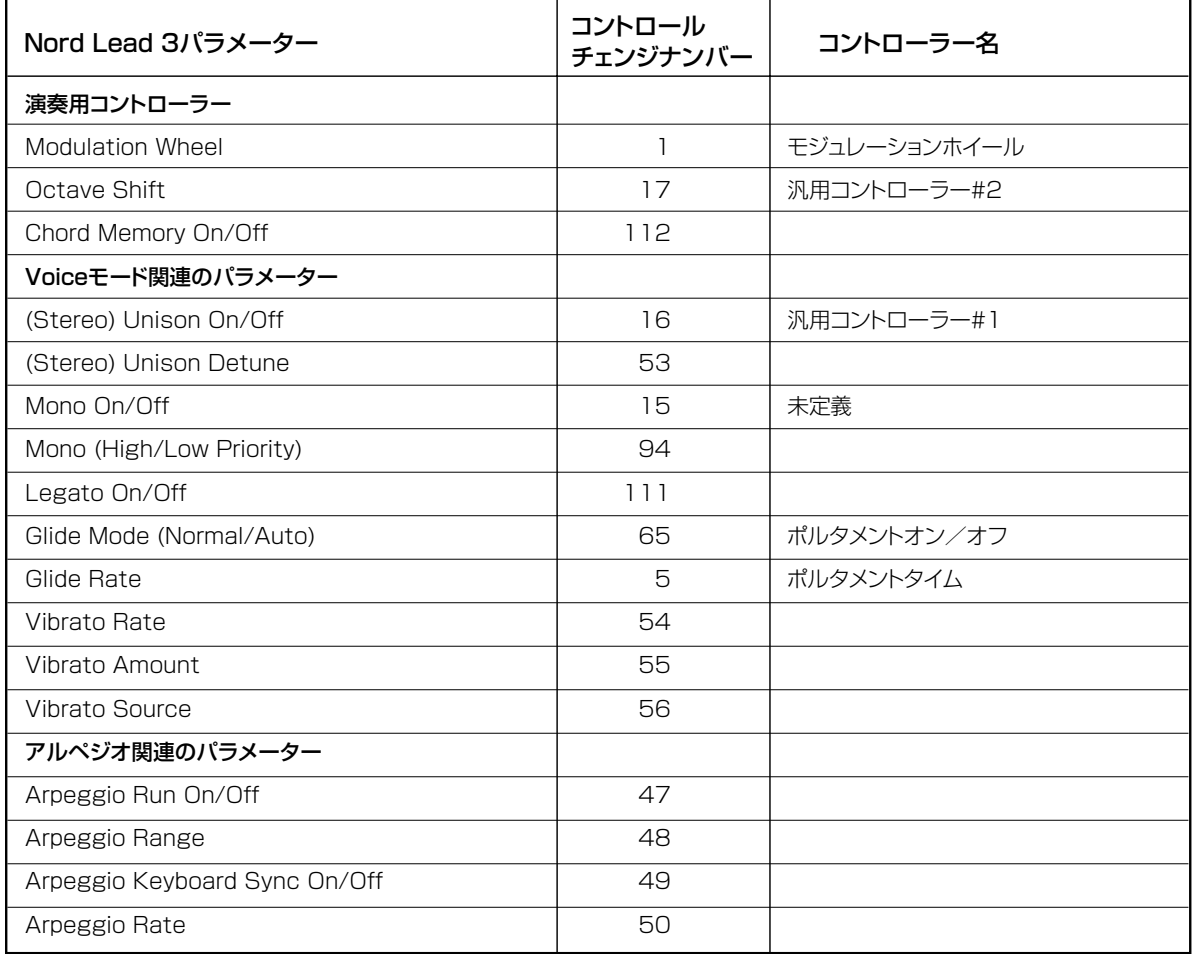

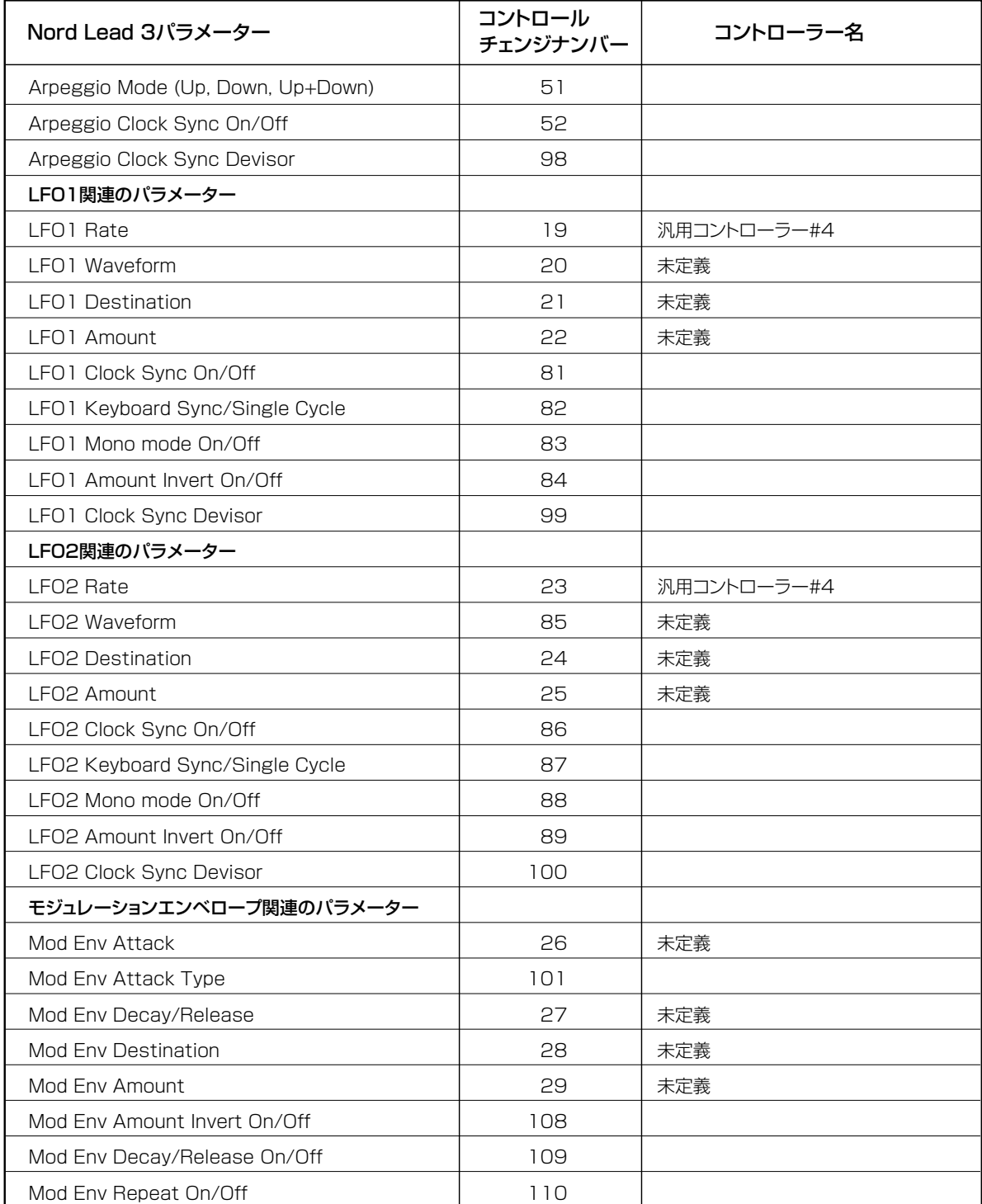

. . . . . . . . . . . .

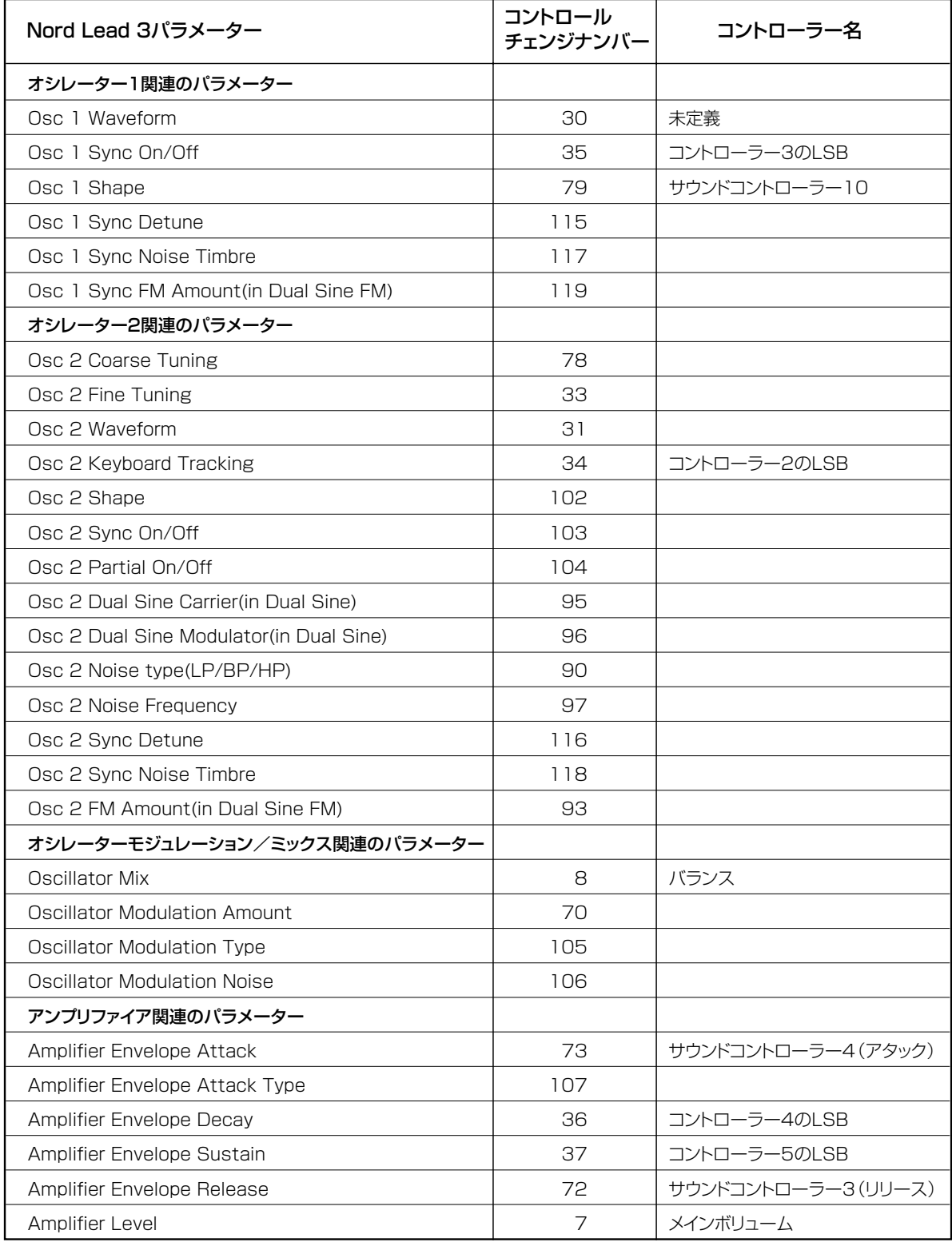

. . . . . .

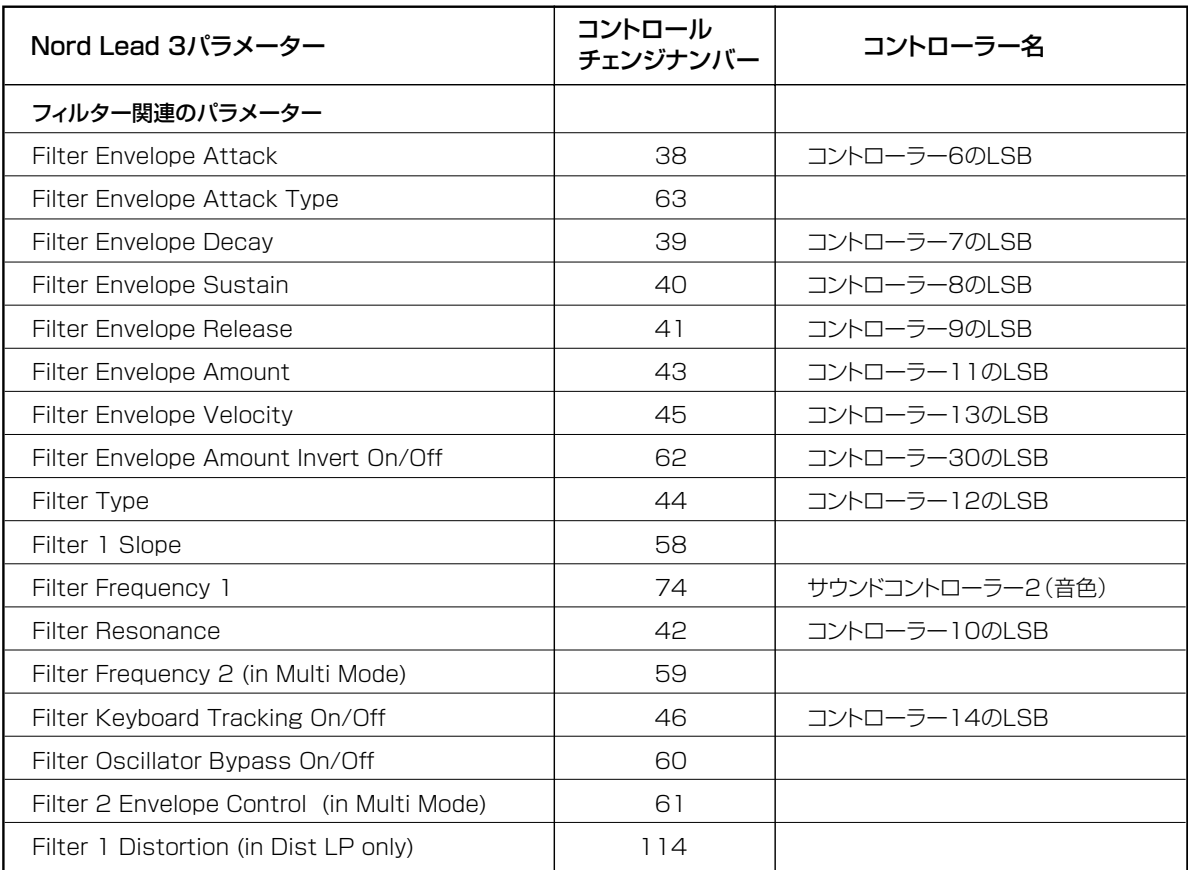

上記のコントローラーに加え、以下のコントローラーが使用できます。

- ・ CONTROL PEDAL端子にエクスプレッションペダルが接続されているときは、コントロール チェンジ#11として送受信されます。
- ・ SUSTAIN PEDAL端子にサステインペダルが接続されているときは、コントロールチェンジ #64(ダンパーペダル)として送受信されます。
- ・ バンクセレクトメッセージは、コントロールチェンジ#32として送受信されます。

# **SysExインプリメンテーション**

以下の説明では、"\$"の記号に続く16進数表記を除き、数値を10進数で表記しています。

### 一般的なメッセージのフォーマット

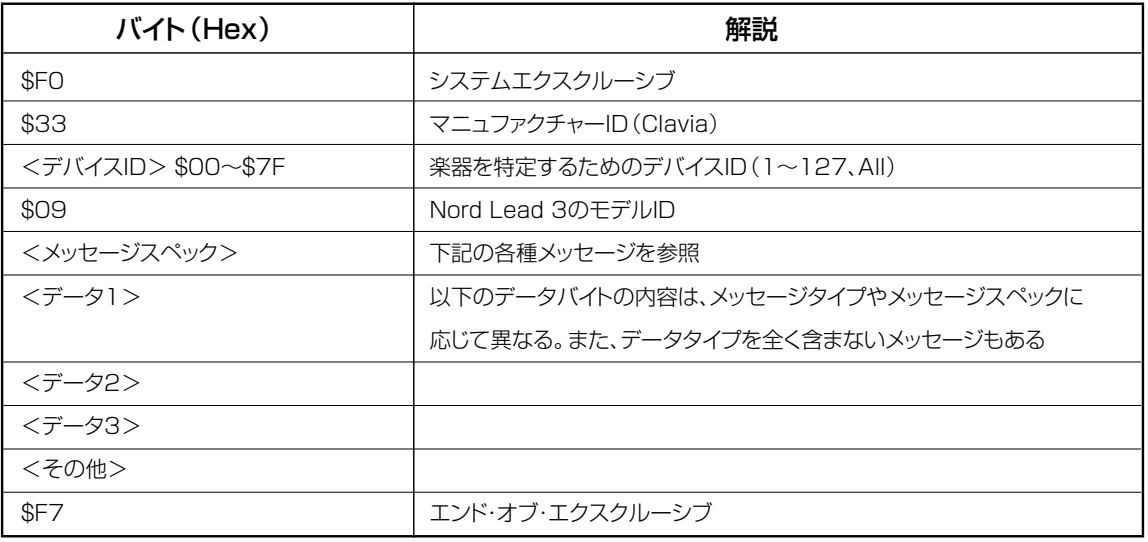

## プログラムダンプ

このメッセージには、実際のプログラム(単体サウンド)のデータが含まれます。1つの独立した メッセージが、1つのプログラムデータに相当します。次の2つの操作のうち、いずれかを実行し たときに、Nord Lead 3からこのデータが出力されます。

- ・ フロントパネルの操作で、プログラムダンプを実行したとき(Dump Oneコマンド)
- ・ 有効なPatch Dump Requestメッセージを、MIDI経由でNord Lead 3に送信したとき
- SysEx内部のメッセージタイプとメッセージスペックのバイトには、そのプログラムダンプがど こから(スロットまたはメモリー位置)出力されたかという情報が含まれています。このため、単 体プログラムやプログラムバンクのデータをNord Lead 3に送信したときは、元の位置に戻さ れます。
- プログラムバンク全体のSysExデータを(Bank Dumpコマンドを使って)送信する場合、バン ク内部で各プログラムが保存されているメモリー位置の情報も、同時に送られます。 これらのプログラムの一部または全部をNord Lead 3に送信すると、元のメモリー位置に保存 されます。ただし、送り先となるバンクは、現在Program Bank Receiveファンクションで選 ばれているバンクとなります(118ページの「PROGRAM BANK RECEIVE(プログラムバン クの受信)」を参照)。
- 単一プログラムのSysExデータを、Dump Oneコマンド(115ページ)を使って送信する場合 は、メモリー位置ではなく、スロットからプログラムデータが出力されます。

このプログラムをNord Lead 3に返すと、元のスロットへと送られます。ただし、保存はされな いため、必要に応じてプログラムをメモリー位置に保存してください。

- Nord Lead 3が Patch Dump Requestメッセージを受信して、単一プログラムのSysEx データを送信する場合は、指定されたメモリー位置、または指定されたスロットからプログラム が出力されます。このとき、送り元となるメモリー位置/スロットは、Patch Dump Request メッセージに含まれるメッセージタイプのバイトによって決まります。このプログラムをNord Lead 3に戻すときの位置についても、同様です。
- スロットから出力されたプログラムデータをNord Lead 3に戻すときは、同じスロット *N O T E*へと送られます。また、メモリー位置から出力されたプログラムを、Program Bank Receiveファンクションを使ってNord Lead 3に戻すときは、同じメモリー位置に保存 されます(118ページの「PROGRAM BANK RECEIVE(プログラムバンクの受信)」を ご参照ください)。

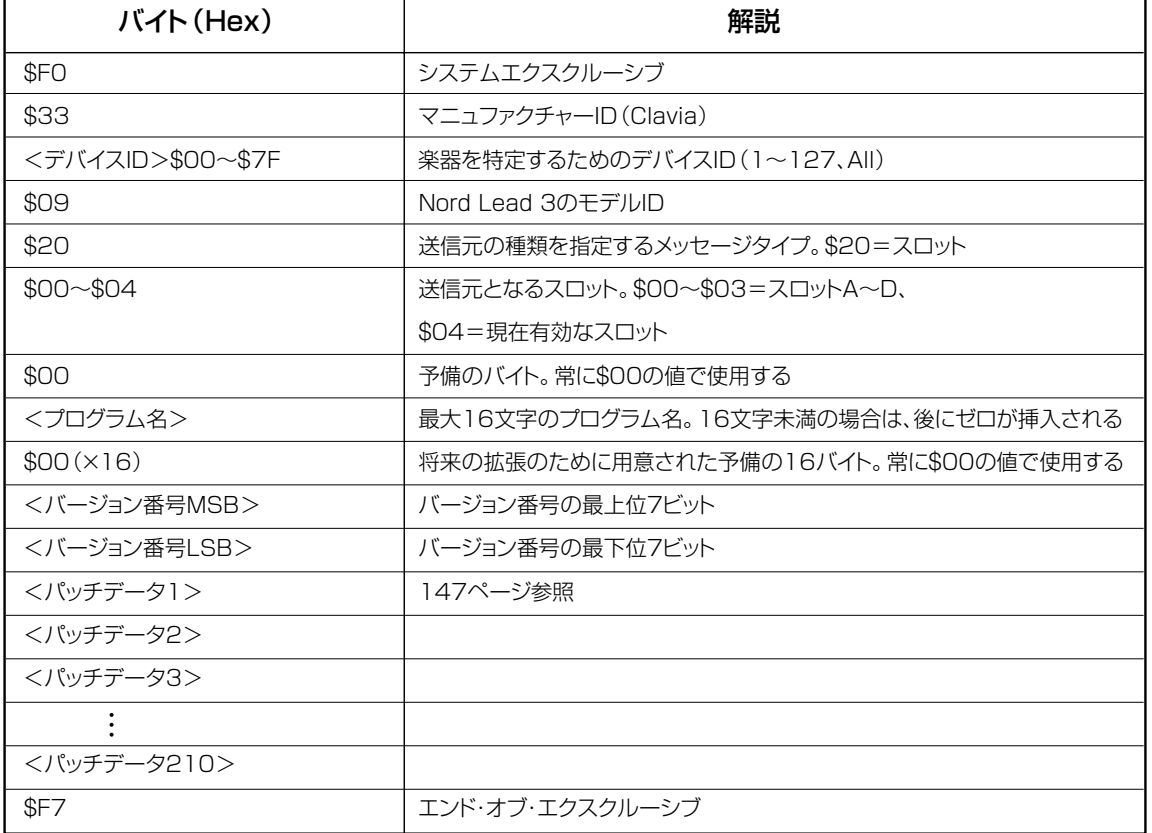

#### スロットからのプログラムダンプ(メッセージタイプ=\$20)

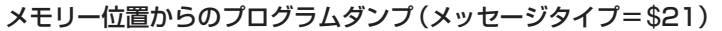

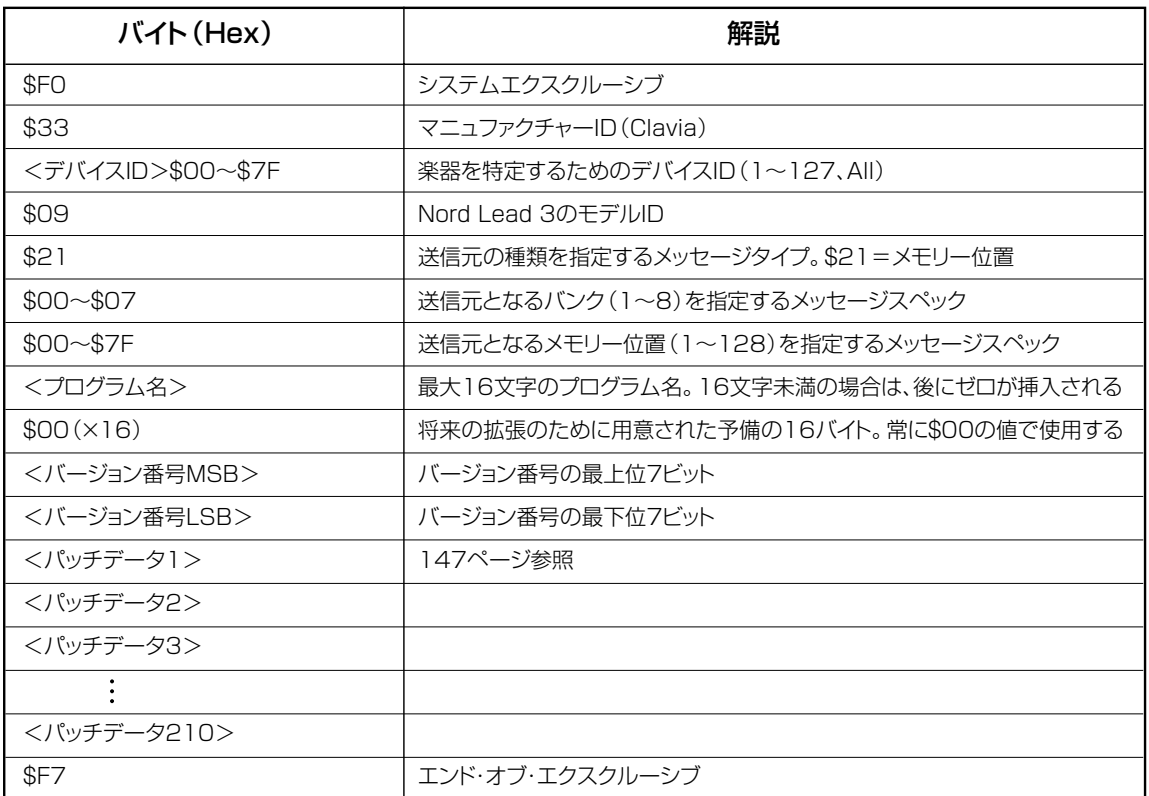

# パッチ(プログラム)ダンプリクエスト

このメッセージは、Nord Lead 3に単体プログラムデータの送信を要求するときに使います。 メッセージタイプとメッセージスペックを使って、送信元となるプログラムを指定します。

Nord Lead 3側からこのメッセージが送信されることは、あり得ません。

### スロットからのパッチダンプリクエスト(メッセージタイプ=\$30)

Nord Lead 3が、以下に挙げるPatch Requestメッセージを受信したときは、メッセージタイ プ=\$20(送信元=スロット)のプログラムダンプを送信します。詳しくは139ページをご参照く ださい。

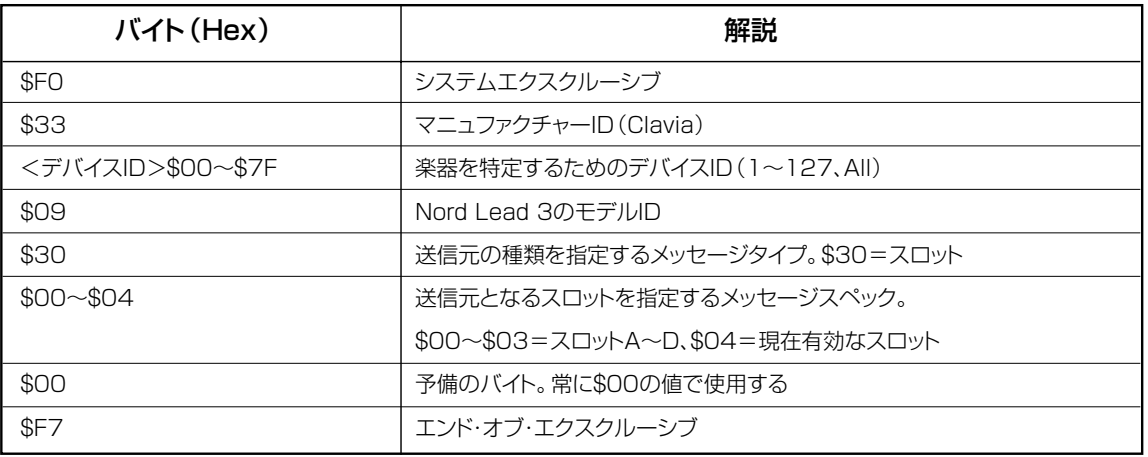

### メモリー位置からのパッチダンプリクエスト(メッセージタイプ=**\$**31)

Nord Lead 3が、以下に挙げるPatch Requestメッセージを受信したときは、メッセージタイ プ=\$21(送信元=メモリー位置)のプログラムダンプを送信します。詳しくは140ページをご参 照ください。

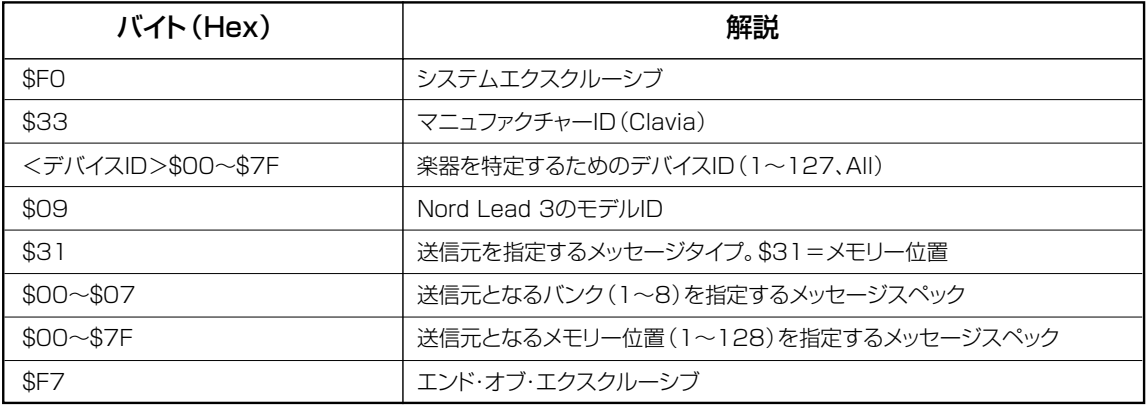

## パフォーマンスダンプ

このメッセージには、実際のパフォーマンスデータが含まれます。1つの独立したメッセージが、 1つのパフォーマンスデータに相当します。次の2つの操作のうち、いずれかを実行したときに、 Nord Lead 3からこのデータが出力されます。

- ・ フロントパネルの操作で、パフォーマンスダンプを実行したとき
- ・ 有効なPerformance Dump Requestメッセージを、MIDI経由でNord Lead 3に送信した とき

SysEx内部のメッセージタイプとメッセージスペックのバイトには、そのパフォーマンスダンプ がどこから(スロットまたはメモリー位置)出力されたかという情報が含まれています。このため、 単体パフォーマンスやパフォーマンスバンクのデータをNord Lead 3に送信したときは、元の位 置に戻されます。

- パフォーマンスバンク全体のSysExデータを(Bank Dumpコマンドを使って)送信する場合、 バンク内部で各パフォーマンスが保存されているメモリー位置の情報も、同時に送られます。 これらのパフォーマンスの一部または全部をNord Lead 3に送信すると、元のメモリー位置に 保存されます。ただし、送り先となるバンクは、現在Performance Bank Receiveファンク ションで選ばれているバンクとなります(119ページの「PERFORMANCE BANK RECEIVE (パフォーマンスバンクの受信)」を参照)。
- 単一パフォーマンスのSysExデータを、Dump Oneコマンド(115ページ)を使って送信する 場合は、メモリー位置ではなく、スロットからパフォーマンスデータが出力されます。 このパフォーマンスをNord Lead 3に返すと、元のスロットへと送られます。ただし、保存はさ れないため、必要に応じてパフォーマンスをメモリー位置に保存してください。
- Nord Lead 3が Performance Dump Requestメッセージを受信し、単一パフォーマンスの SysExデータを送信する場合は、指定されたメモリー位置、または指定されたスロットからパ フォーマンスが出力されます。このとき、送り元となるメモリー位置/スロットは、 Performance Dump Requestメッセージに含まれるメッセージタイプのバイトによって決ま ります。このパフォーマンスをNord Lead 3に戻すときの位置についても、同様です。
- *NO∩■ ス*ロットから出力されたバフォーマンスデータをNord Lead 3に戻すときは、同じス ロットへと送られます。また、メモリー位置から出力されたパフォーマンスを、 Performance Bank Receiveファンクションを使ってNord Lead 3に戻すときは、同 じメモリー位置に保存されます(119ページの「PERFORMANCE BANK RECEIVE (パフォーマンスバンクの受信)」をご参照ください)。
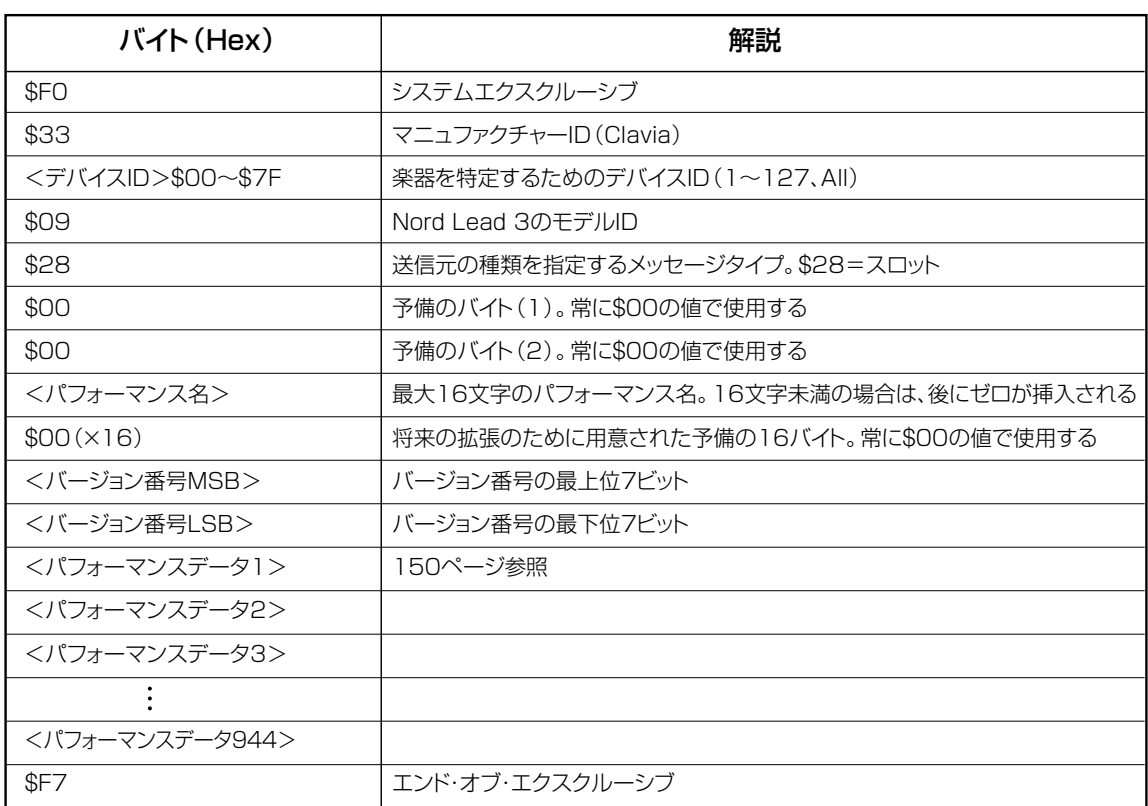

スロットからのパフォーマンスダンプ(メッセージタイプ=**\$**28)

. . . . . . . . . . . . .

### メモリー位置からのパフォーマンスダンプ(メッセージタイプ=**\$**29)

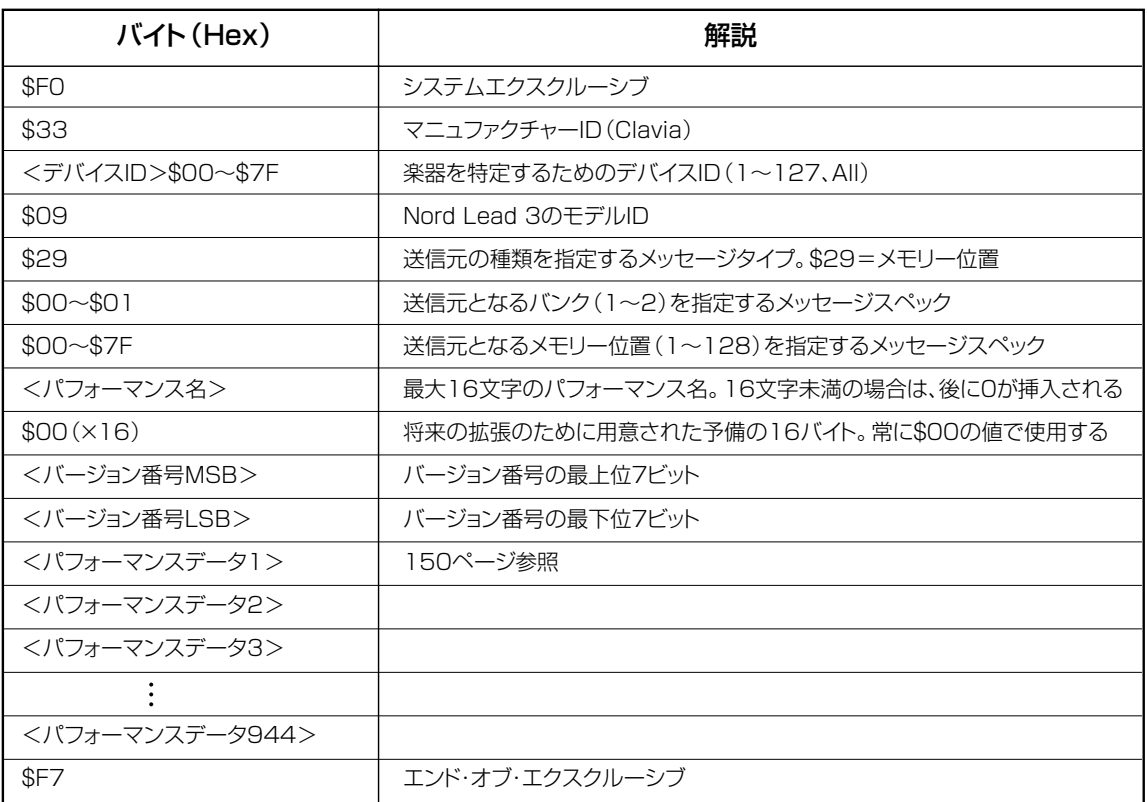

### パフォーマンスダンプリクエスト

このメッセージは、Nord Lead 3に単体パフォーマンスデータの送信を要求するときに使いま す。メッセージタイプとメッセージスペックを使って、送信元となるパフォーマンスを指定します。

Nord Lead 3側からこのメッセージが送信されることは、あり得ません。

#### スロットからのパフォーマンスダンプリクエスト(メッセージタイプ=**\$**38)

Nord Lead 3が、以下に挙げるPerformance Requestメッセージを受信したときは、メッ セージタイプ=\$28(送信元=スロット)のパフォーマンスダンプを送信します。詳しくは143 ページをご参照ください。

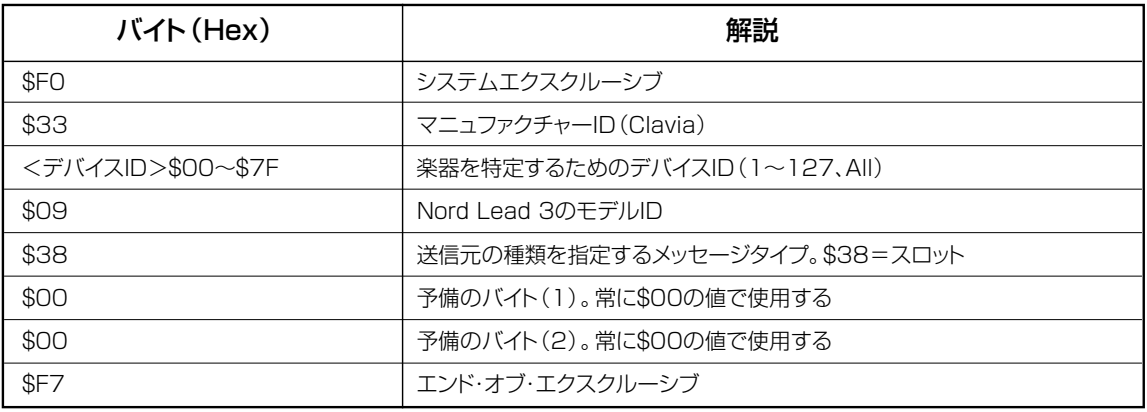

#### メモリー位置からのパッチダンプリクエスト(メッセージタイプ=**\$**39)

Nord Lead 3が、以下に挙げるPerformance Requestメッセージを受信したときは、メッ セージタイプ=\$29(送信元=メモリー位置)のパフォーマンスダンプを送信します。詳しくは 144ページをご参照ください。

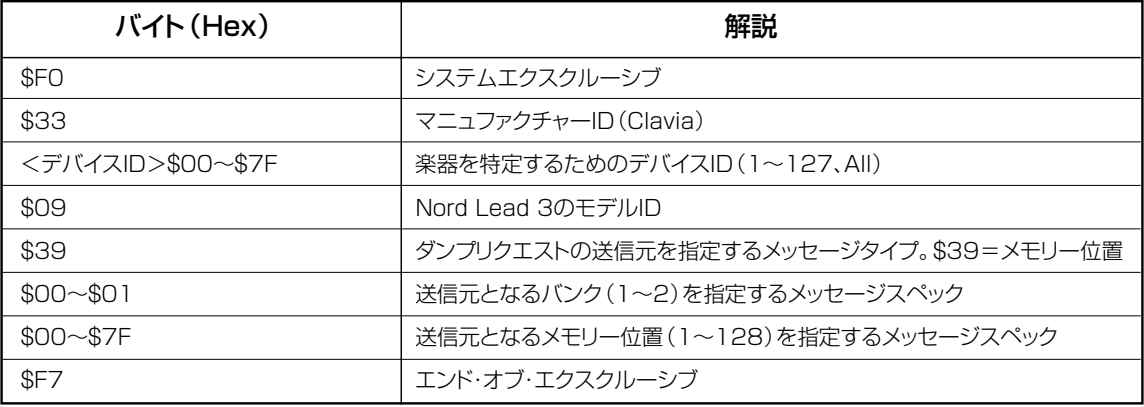

### オールコントローラーリクエスト(メッセージタイプ=**\$**40)

Nord Lead 3に対して、指定されたスロットのすべてのMIDIコントローラーの設定値を送信す るよう要求するメッセージです。また、113ページで説明した"Send MIDI Controllers"ファン クションを使えば、Nord Lead 3からこのメッセージを出力することも可能です。

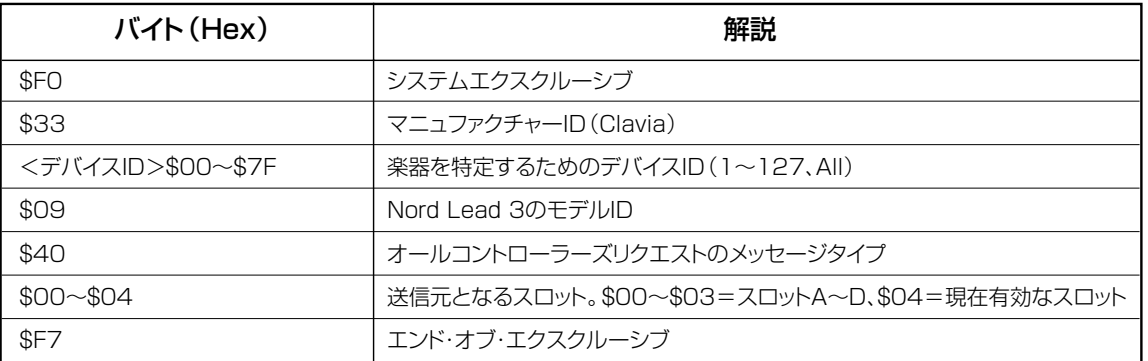

#### プログラム/パフォーマンスのデータフォーマット

プログラムダンプ/パフォーマンスダンプのメッセージ内部では、データバイトの部分に実際の プログラム/パフォーマンスの設定値が含まれます。

- パッチデータは、連続したメッセージの集合体として扱われ、パラメーターごとのフォーマット に従って、必要なビット数のみを使用します。どのパラメーターでも、最上位ビットから先に送信 されます。データブロック全体に対して8ビットのチェックサムが計算され、ファイルの最後に8 ビットのデータとして追加されます。このチェックサムは、すべてのデータバイトを加算したも のです。なお、MIDI SysExデータの1バイトには7ビットしか含まれません。そこでMIDI フォーマットに適合させるために、一連のデータを8ビットから7ビットに変換します。
- 独立したパッチ(プログラム)ダンプには、SysExのヘッダーとデータが261バイトのサイズ で送信されます(下記の「プログラムダンプフォーマット」をご参照ください)。
- 独立したパフォーマンスダンプには、SysExのヘッダーとデータが1024バイトのサイズで送 信されます(下記の「パフォーマンスダンプフォーマット」をご参照ください)。

# パッチ(プログラム)ダンプフォーマット

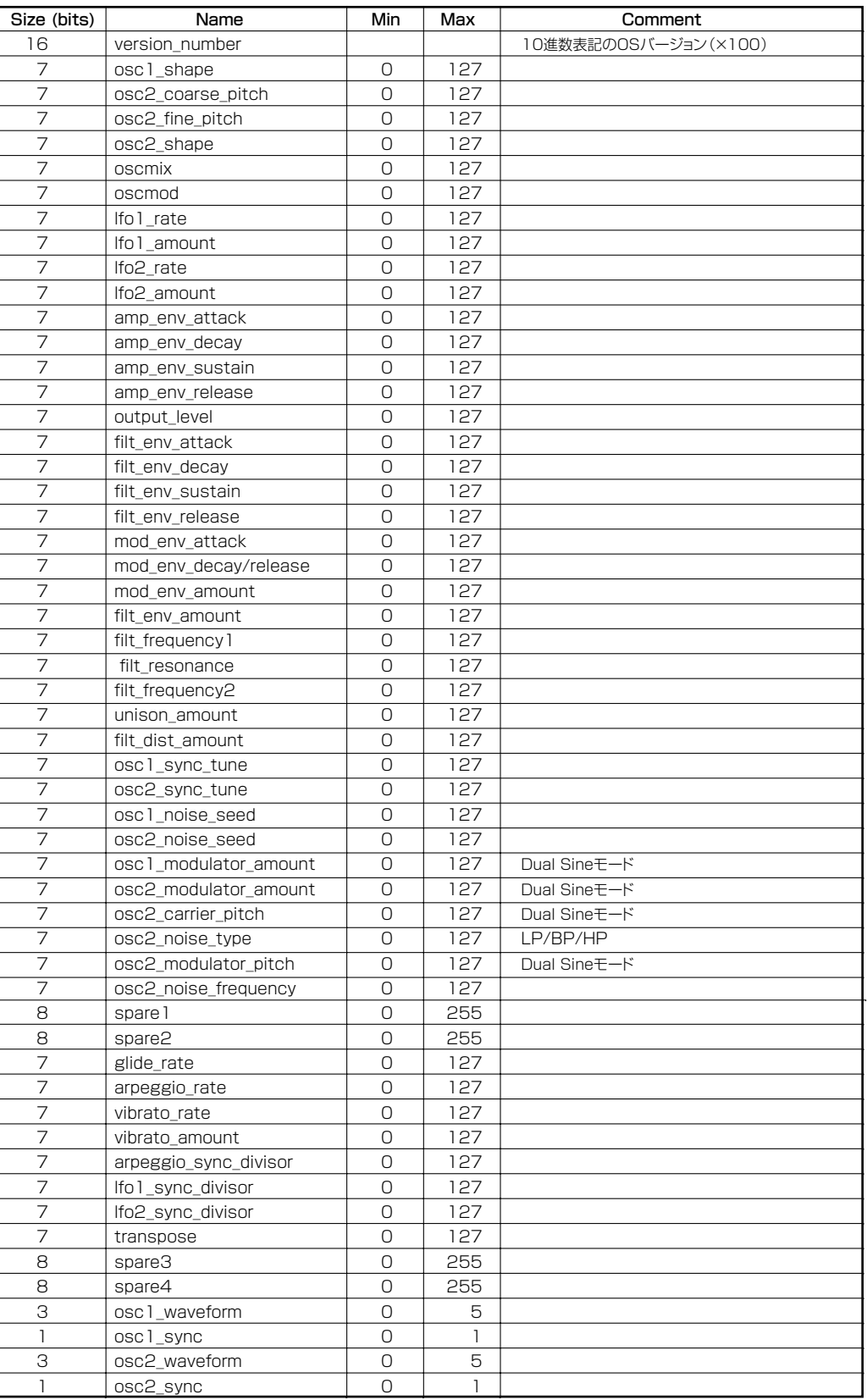

. . . . . . . . . . . . .

 $\cdots$ 

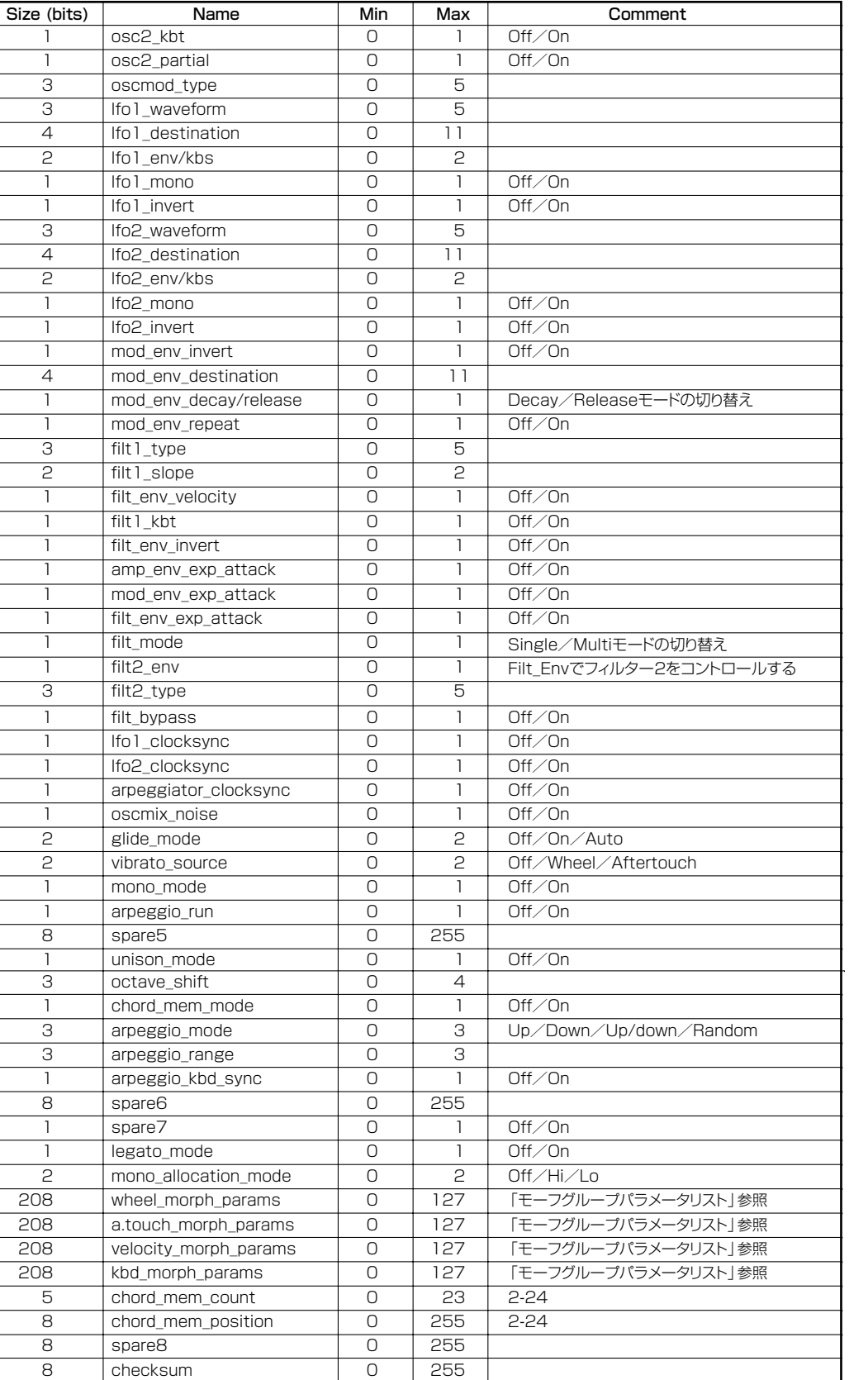

## モーフグループパラメーターリスト

この表は4つのモーフグループのそれぞれに対して送信されるパラメーターのリストです。

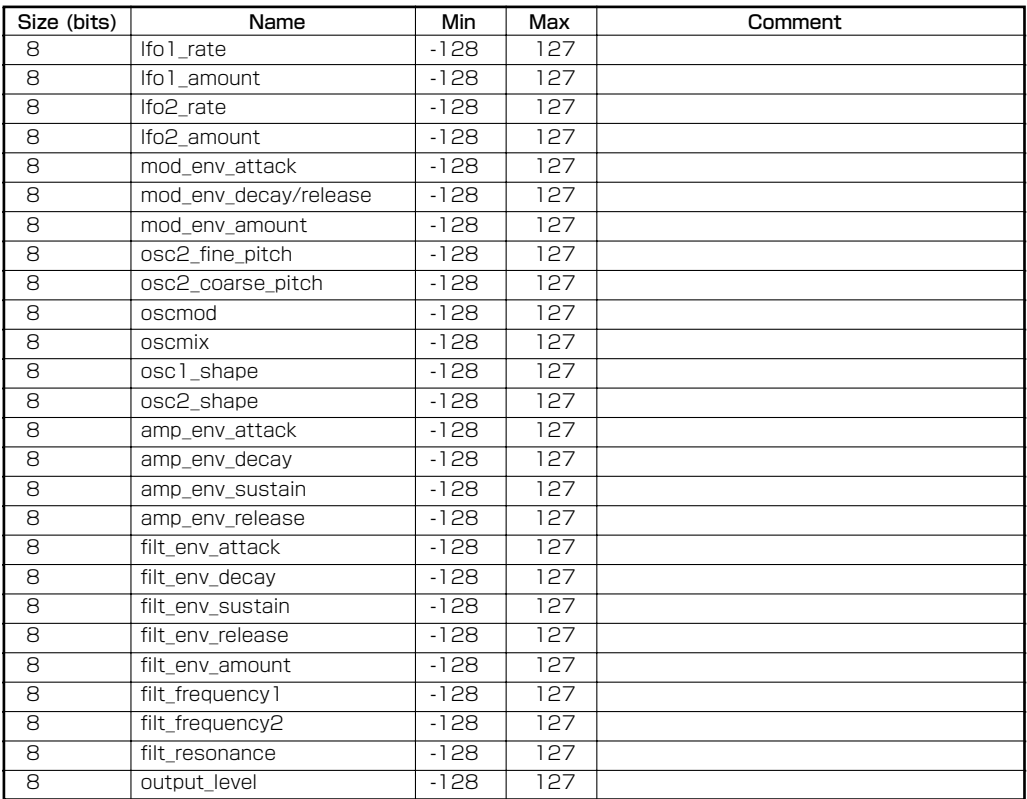

パフォーマンスデータフォーマット

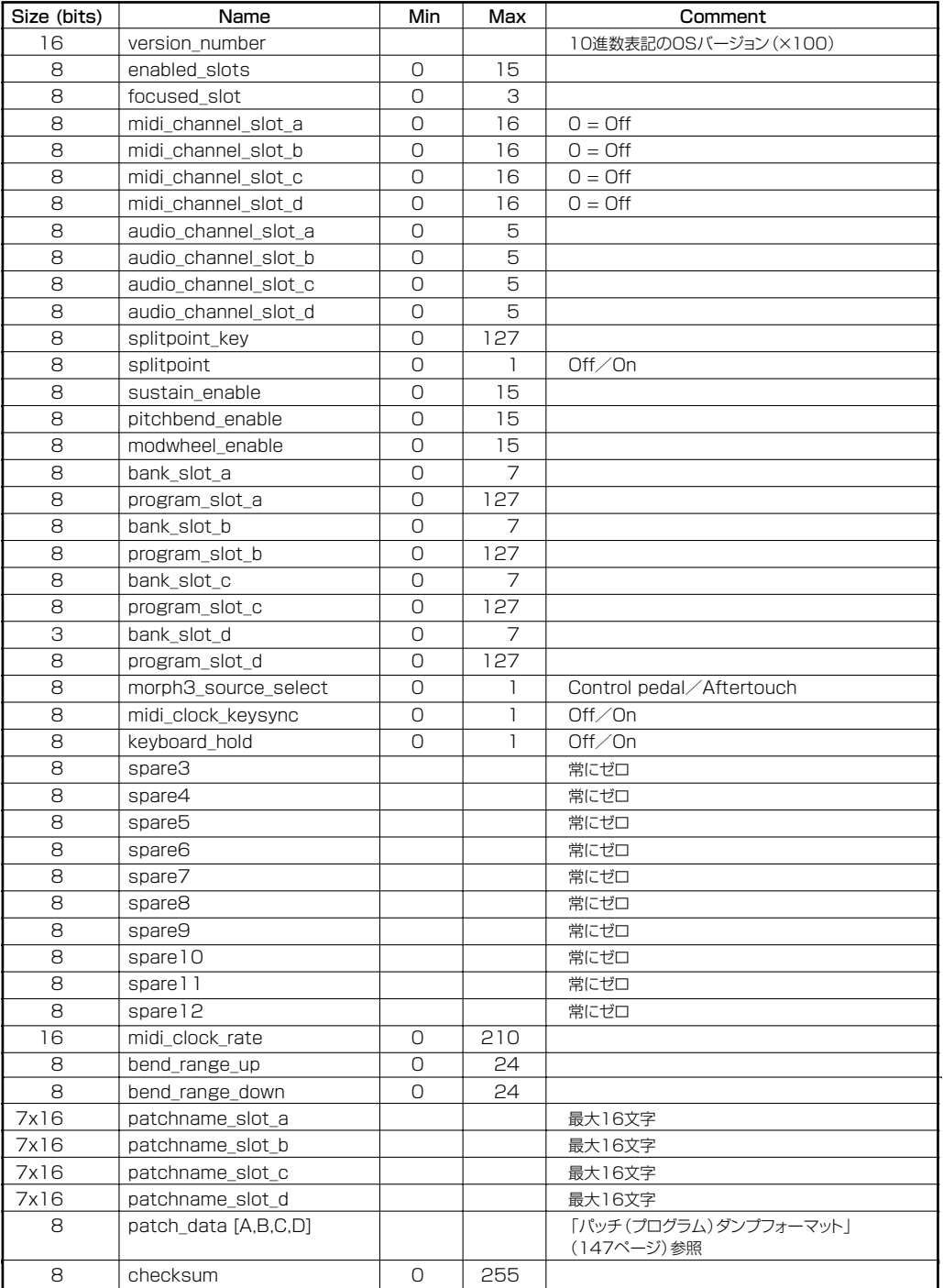

### **MIDI インプリメンテーションチャート**

#### Model: Clavia Nord Lead 3 Date: 2001-04-01

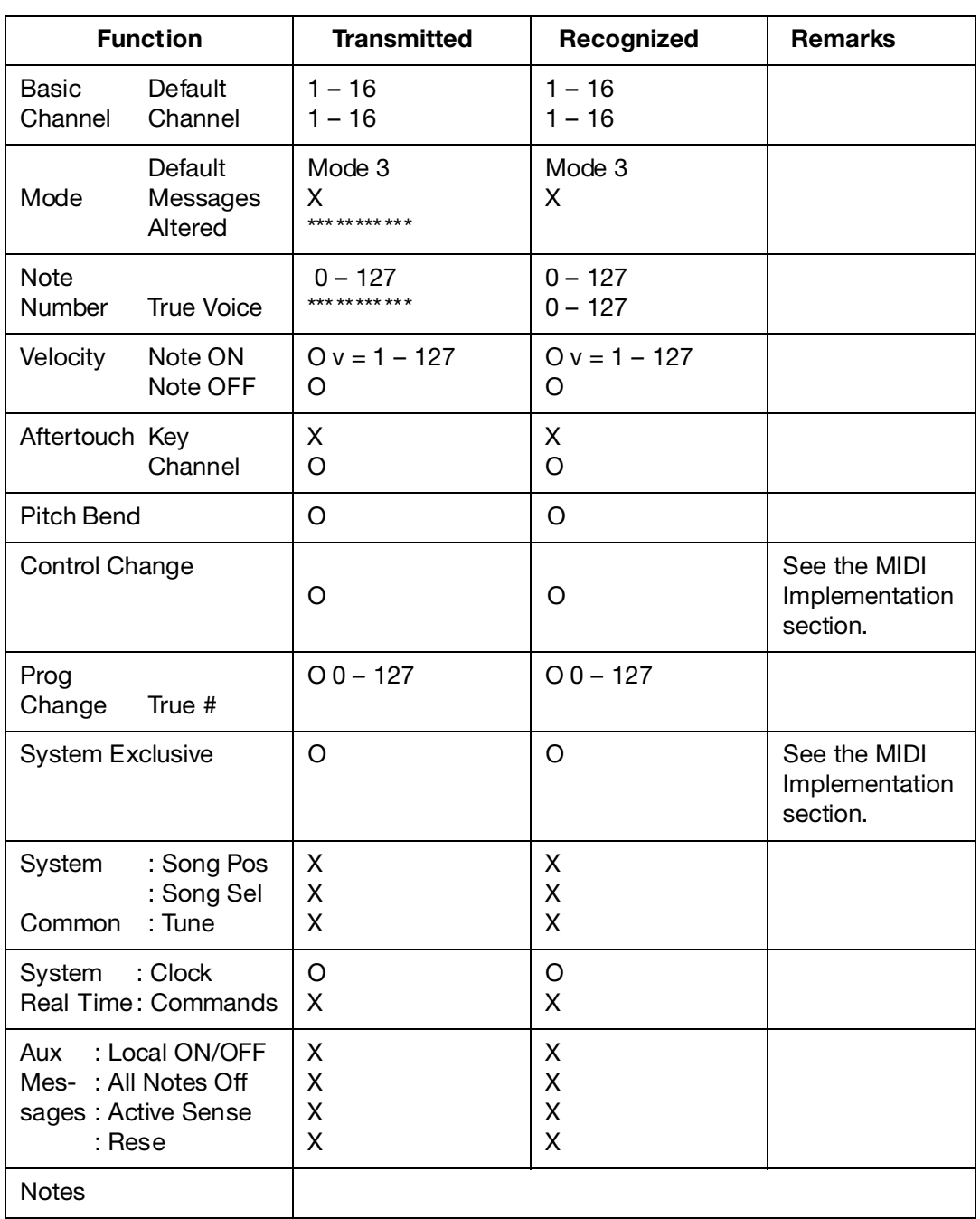

Mode 1: OMNI ON, POLY Mode 2: OMNI ON, MONO<br>Mode 3: OMNI OFF, POLY Mode 4: OMNI OFF, MONO Mode 4: OMNI OFF, MONO

X: No : Yes

## **OS V1.06/V1.2xについて**

OS V1.06/V1.2xでは、さまざまな機能が追加または改良されています。ここでは、OS V1.04から追加/改良された機能について紹介します。まず追加された新機能、続いて改良された 機能を説明していきます。

### **サウンドカテゴリー(V1.2x)**

メモリー内からさまざまなタイプのサウンドを素早く検索するために、プログラムを個別のサウ ンドカテゴリーに保存できるようになりました。特定のサウンドを探すときに、カテゴリー、アル ファベット順、番号のいずれかの方法で検索できます。選択可能なカテゴリーには、次の12+2種 類があります。

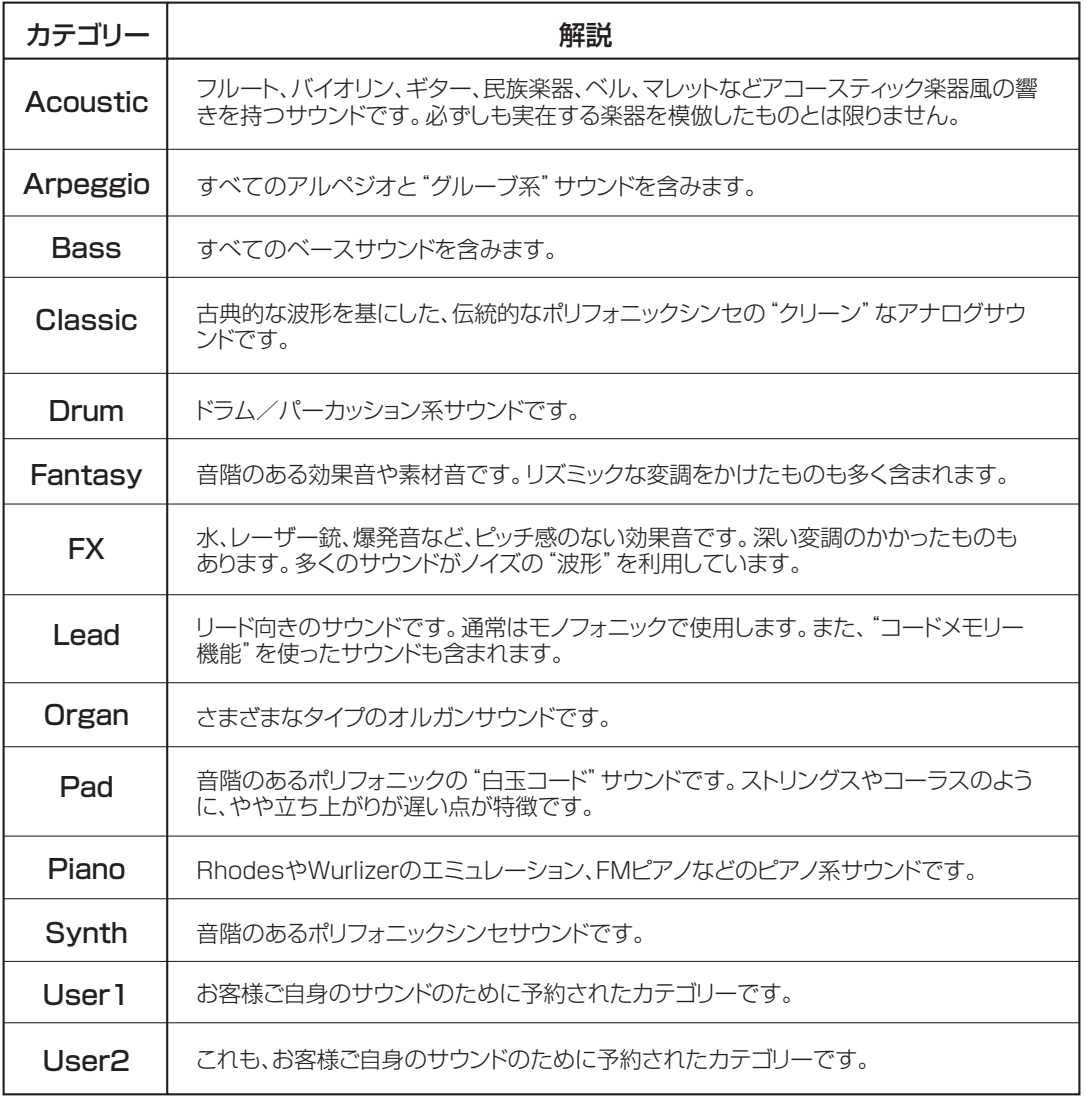

### プログラムを任意のカテゴリーに保存する

1. SHIFTボタンを押しながらSTORE(Store as...)ボタンを押してください。 STORE LEDが点滅し、ディスプレイに現在選ばれているカテゴリーが表示されます。また、何 もサウンドカテゴリーが選ばれていないときは、"Name: No Cat"と表示されます。

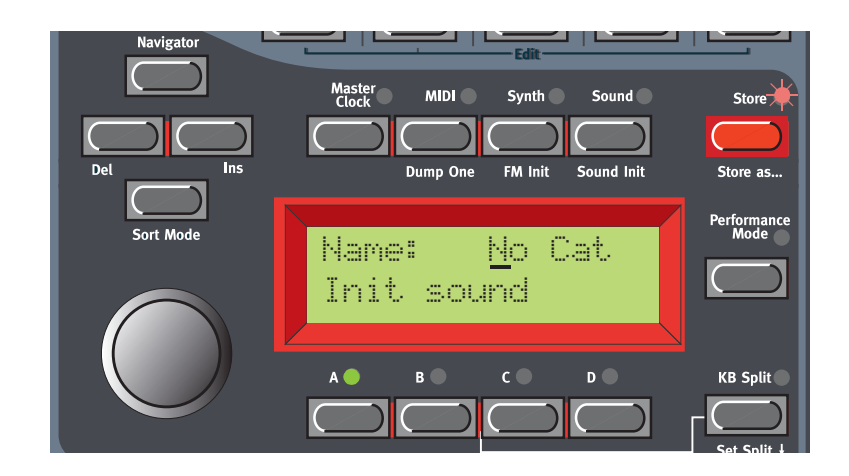

- 2. ロータリーダイアルを回してカテゴリーを選んでください。ここでは、例として"Synth"を選ん でみましょう。
- 3. 右のNAVIGATORボタンを1回押し、ロータリーダイアルを回して、プログラム名の最初の文 字を選んでください。カーソル位置を移動するには、左右のNAVIGATORボタンを使ってくだ さい。

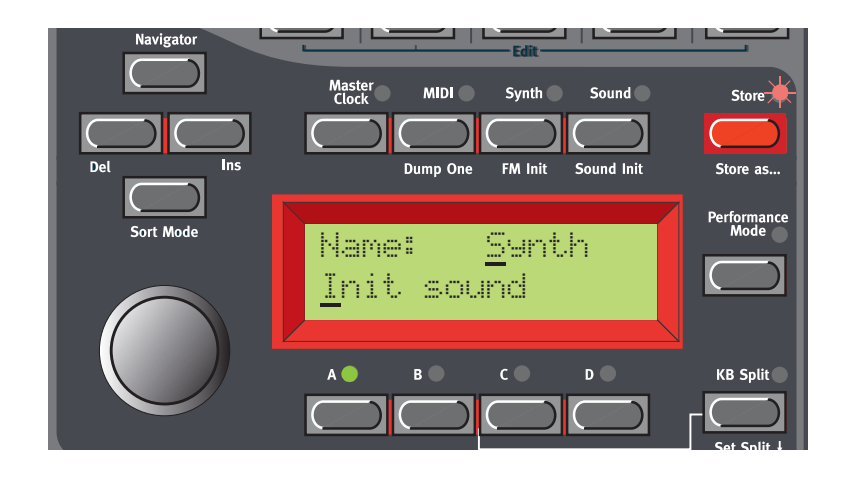

あるいは、下方向のNAVIGATORボタンを押しながら、ロータリーダイアルを回して文字を選 ぶという方法もあります。この方法では、下方向のNAVIGATORボタンを押すたびに、ディスプ レイ内のカーソルが1ステップずつ進みます。この操作を繰り返してプログラムに名前を付けて ください。ある文字を削除してカーソル以降の文字を1ステップずつ前に詰めるには、SHIFTボ タンを押しながら左のNAVIGATORボタンを押してください(コンピューターのDeleteキーと 同じ動作です)。また、カーソル以降の文字を1ステップずつ進ませて1文字分の空白を作るに は、SHIFTボタンを押しながら右のNAVIGATORボタンを押してください(なお、ストア操作を 取り消すには、SLOTボタンを押してください)。

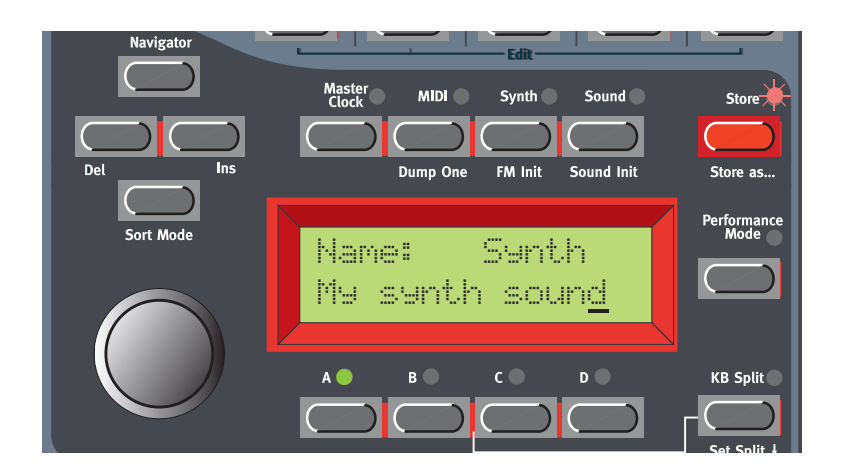

4. STOREボタンをもう一度押してください。STORE LEDが点滅を続けます。ロータリーダイア ルを回して保存先のメモリーを選んでください。また、バンク1~8を切り替えるには、上下の NAVIGATORボタンを押します。メモリー内をスクロールしているときは、現在ディスプレイ に表示されているプログラムを試聴できますので、残しておきたいサウンドに誤って上書きする ことを防げます。

5. 保存を実行するには、もう一度STOREボタンを押してください。

### 特定のカテゴリーからプログラムを検索する

Nord Lead 3が初期状態のとき、ロータリーダイアルを回せばプログラムが番号順に表示され、 スロットに読み込まれます。しかし、SHIFTボタンを押しながら下方向のNAVIGATORボタンを2 回押せば、プログラムをメモリー内の番号順ではなく、カテゴリー別に読み込めるようになります。 この場合はカテゴリーに含まれるプログラムがアルファベット順に表示されます。上下の NAVIGATORボタンを押してカテゴリーを選び、ロータリーダイアルまたは左右のNAVIGATOR ボタン使ってプログラムを選んでください。

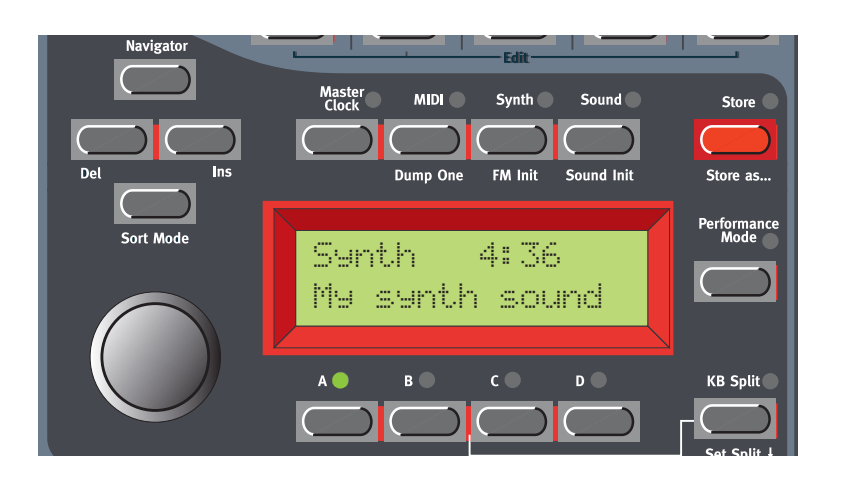

### プログラムをアルファベット順に検索する

Nord Lead 3が初期状態のとき、ロータリーダイアルを回せばプログラムが番号順に表示され、 スロットに読み込まれます。しかし、SHIFTボタンを押しながら下方向のNAVIGATORボタンを1 回押せば、プログラムをメモリー内の番号順ではなく、アルファベット順に読み込むことができる ようになります。上下のNAVIGATORボタンを押してアルファベットを選び、ロータリーダイアル または左右のNAVIGATORボタンを使ってプログラムを選んでください。

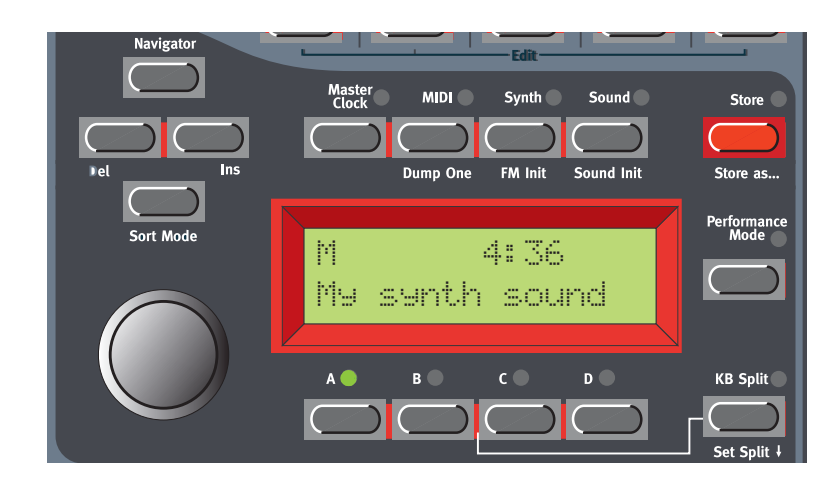

プログラムの選択方法(番号順、カテゴリー順、アルファベット順)は、Synthメニューの *N O T E* "Store System Settings"コマンドを使って保存できます(Nord Lead 3の電源を入 れるたびに、保存した選択方法が有効となります)。

### **アルペジエイター(V1.2x)**

OS V1.2xからは、アルペジエイターに面白い機能が追加されています。レンジを切り替えなが らUp、Down、Up/Down、Randomというパターンを演奏できる点は初期のバージョンと同じで すが、V1.2xではさらに"サブアルペジエイター"と"マスク機能"という新機能を使って、非常に面 白いバリエーションが作れます。また、アルペジエイターがMIDIソングポジションポインター対応 となりました。アルペジオを外部シーケンサーに記録すれば、たとえシーケンスの途中からシーケ ンサーを開始した場合でも、常に記録したときと同じ位置からパターンを演奏できます。

### サブアルペジエイター

アルペジエイターは、押さえたコードの構成音を1音ずつ繰り返し演奏する機能です。アルペジ エイターの基本パターン(Up、Down、Up&Down、Random)だけでは制約が大きいので、機能面 を改良することにしました。他社のシンセの中には、いくつもの特殊なプリセットパターンを切り 替え可能なアルペジエイターを備えた機種もありますが、やはり制約を受けることには違いありま せん。そこで当社では、よりダイナミックで面白いパターンを作るために、2番目のアルペジエイ ターである"サブアルペジエイター"を加えることにしました。Nord Lead 3のサブエルペジエイ ターは、メインのアルペジエイターと組み合わせて使用します。アルペジエイターが1ステップ進 むごとに、サブアルペジエイターは一連のステップを演奏します。演奏する方向と範囲は、メイン とサブのアルペジエイターごとに独立しています。ここで、簡単な例を挙げてサブアルペジエイ ターの働きを見てみましょう。

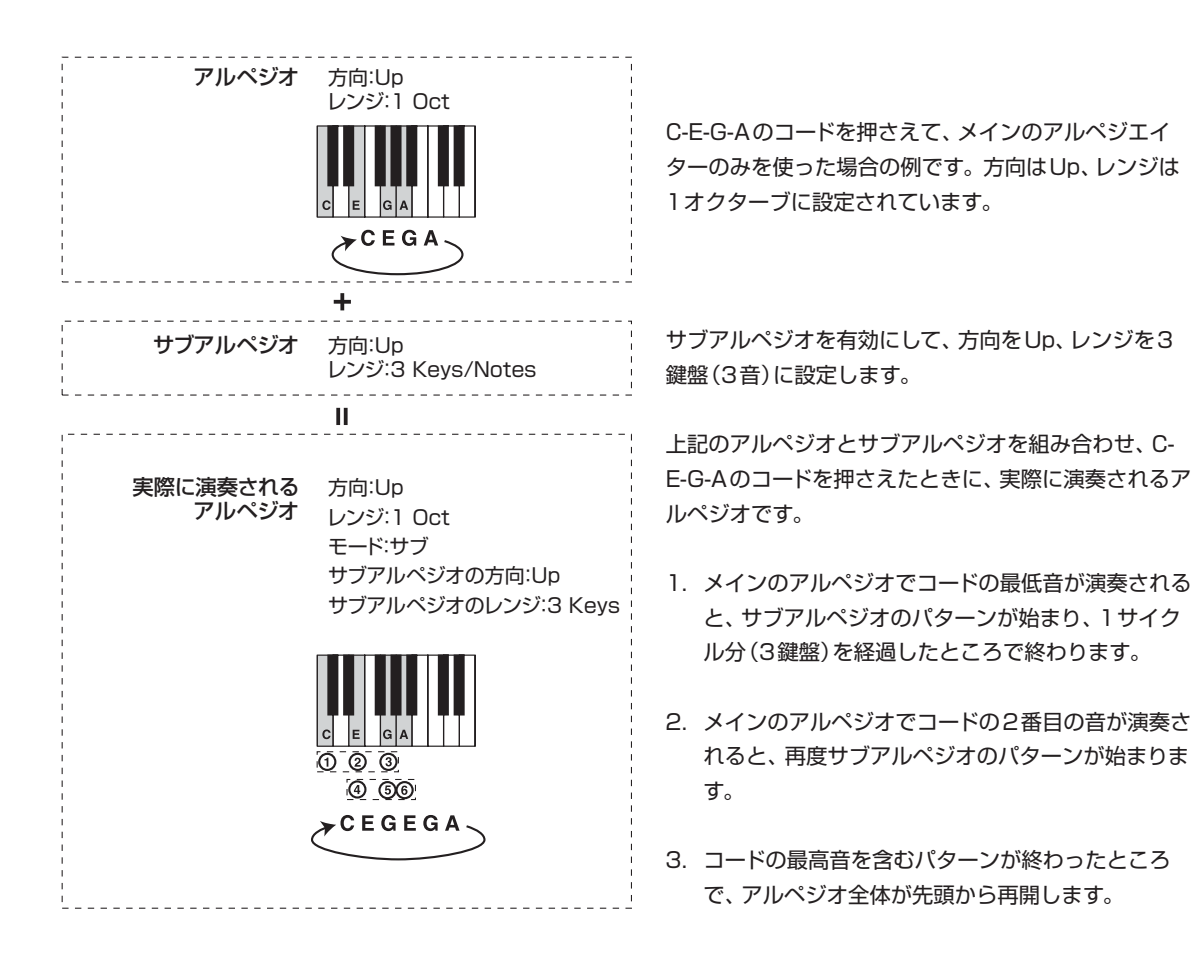

ここで、同じようなアルペジオを作ってレンジを3オクターブに変更し、どのように変化するか を見てみましょう。

1. 何かサウンドを作り、RUNボタンを押してアルペジエイターをオンに設定してください。

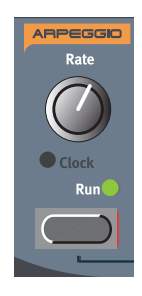

2. SHIFTボタンを押しながらRUNボタンを押してください(または、ディスプレイの右上にある SOUNDボタンを押してください)。アルペジエイターのエディットモードに入り、SOUND LEDが点灯します。

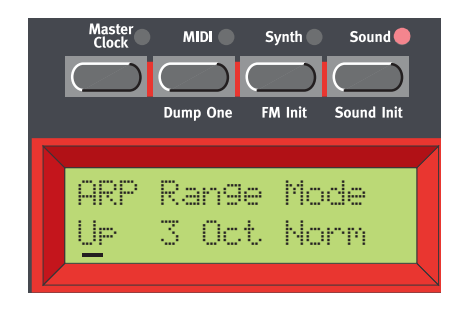

3. ロータリーダイアルを回して、アルペジオの方向を選んでください。Up(上方向)、Down(下方 向)、Up&Down(上下方向)、Random(ランダム)の中から選択できます。次に、右の NAVIGATORボタンを押して、操作対象としてRangeパラメーターを選択し(カーソルがディ スプレイの右端に移動します)、ロータリーダイアルを回してその値(1~4 Oct)を"3 Oct"に 設定してください。最後にもう一度右のNAVIGATORボタンを押して、操作対象としてMode パラメーター(Normal、Sub、Mask Sub+Mask)を選び、ロータリーダイアルを回して "Sub"を選んでください。これで、以下の操作で使用するサブアルペジエイターが有効になりま した。

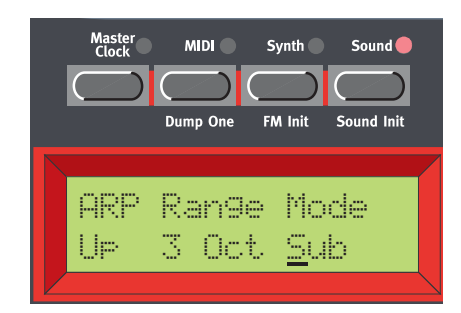

4. 下方向のNAVIGATORボタンを押して、Sub Arpeggiatorメニューに移行してください。ここ で Up、Down、Up&Down、Random、Still の中から方向を選びます。次に、右の NAVIGATORボタンを押して操作対象としてRangeパラメーターを選び(カーソルがディスプ レイの右端に移動します)、ロータリーダイアルを回してその値(1~8 Keys/Notes)を"3 Keys/Notes"に設定してください。

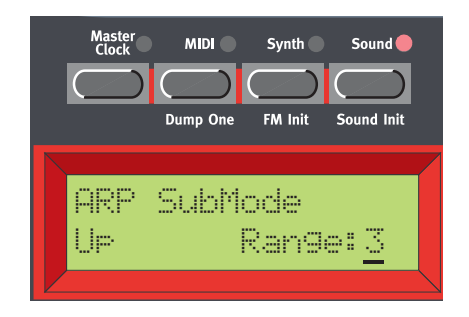

ここで、上記の設定に応じてアルペジエイターがどのように動作するのかを見てみましょう。C-E-G-Aの4和音(次図の黒丸の部分)を弾いてください。アルペジエイターのレンジは"3 Oct"(3 オクターブ)に設定されているので、続く2オクターブに音列が複製されます(灰色の丸の部分)。 また、方向は"Up"に設定されています。サブアルペジエイターは、レンジが"3 Keys/Notes"(下 図の点線で囲まれた部分)、方向が"Up"に設定されています。

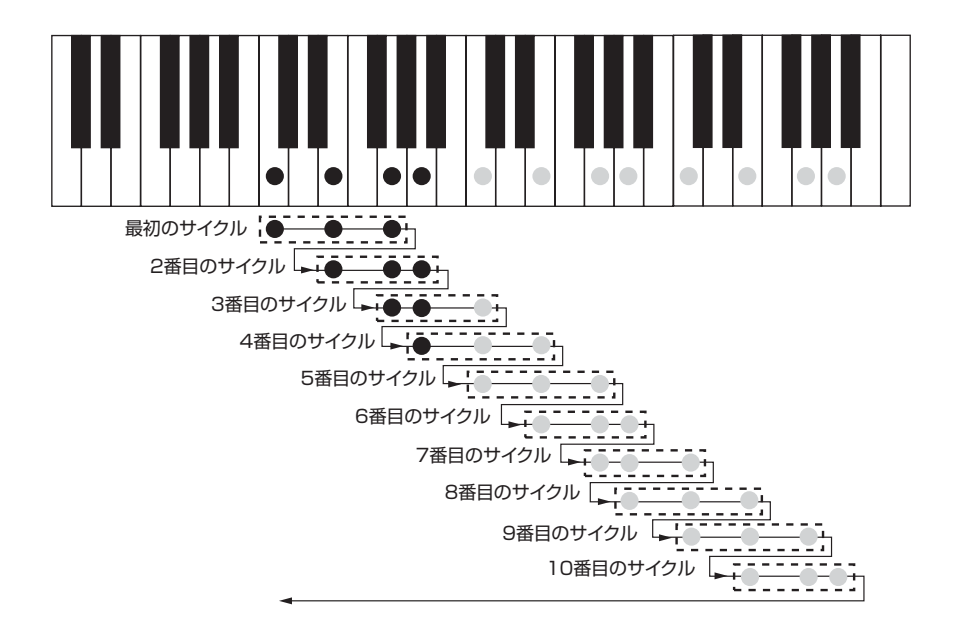

指定したレンジの最後の音を含むサブアルペジオのパターンが完了したところで、アルペジオが 先頭に戻って再開します。なお、ARP SubModeメニューで"Still"を選んだときは、メインのアル ペジオの1音1音を繰り返し演奏します。この場合は、ARP SubModeメニューのRangeパラ メーターで繰り返しの回数が決定されます。

### アルペジエイターのマスク機能

OS V1.2xでは、アルペジオパターンのさらに細かいバリエーションを作るために、Arpeggio Maskファンクションが用意されています。この機能を使えば、アルペジオの任意のステップを ミュート(スキップ)でき、非常に面白いリズミックな効果が得られます。使用法は次の通りです。

1. 何かサウンドを作り、RUNボタンを押してアルペジエイターをオンに設定してください。

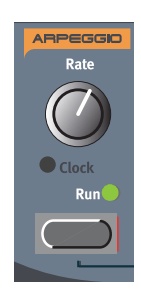

2. SHIFTボタンを押しながらRUNボタンを押してください(または、ディスプレイの右上にある SOUNDボタンを押してください)。アルペジエイターのエディットモードに入り、SOUND LEDが点灯します。

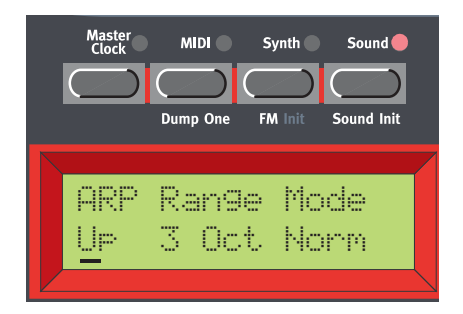

3. ロータリーダイアルを回して"Up"を選んでください。右のNAVIGATORボタンを押し、操作 対象としてRangeパラメーターを選び(カーソルがディスプレイの右端に移動します)、ロータ リーダイアルを回して値を"3 Oct"に設定してください。もう一度右のNAVIGATORボタンを 押して、操作対象としてModeパラメーターを選択し、ロータリーダイアルを回して"Mask"を 選んでください。

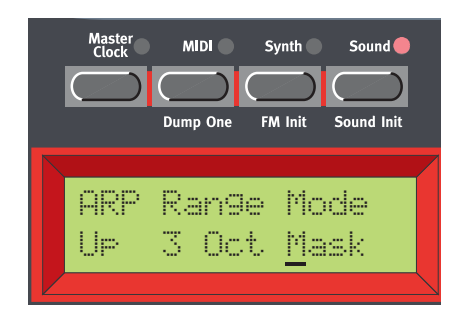

4. 下方向のNAVIGATORボタンを押して、ARP Maskメニューに移行してください。このメ ニューでは、マスクの長さを設定し、さらにステップごとにオンまたはオフ(ミュート/スキッ プ)を切り替えます。

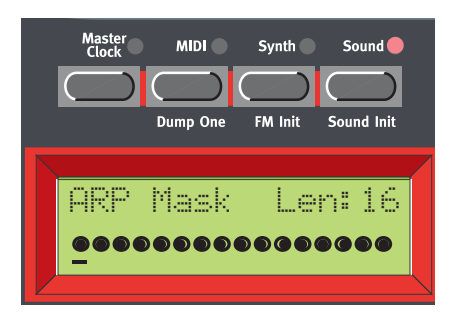

5. 左右のNAVIGATORボタンを何回か押してカーソルを"L"の文字の下に移動させ、ロータリー ダイアルを反時計方向に回して、マスクの長さを14ステップに減らしてください。ステップの 編集を始めるには、右のNAVIGATORボタンを1回押した後で、左右のNAVIGATORボタンを 使ってステップ間を移動し、ロータリーダイアルを回してオン/オフを切り替えます。黒丸のス テップはオン、白丸のステップはスキップ(ミュート)状態を表しています。

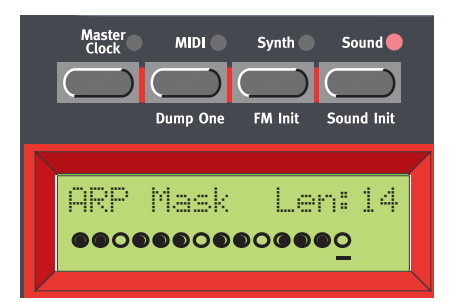

ここで、上記の設定に応じて、アルペジエイターがどのように動作するのかを見てみましょう。 C-E-G-Aの4和音(次図の黒丸の部分)を弾いてください。アルペジエイターのレンジは"3 Oct"に 設定されているので、続く2オクターブにも音列が複製されます(灰色の丸の部分)。また、方向は "Up"に設定されています。この例では、サブアルペジエイターは利用していませんが、原理は同じ です。次の図の黒い丸は音が鳴る音符、白い丸はARP Maskの設定に応じてミュートされる音符を 表しています。

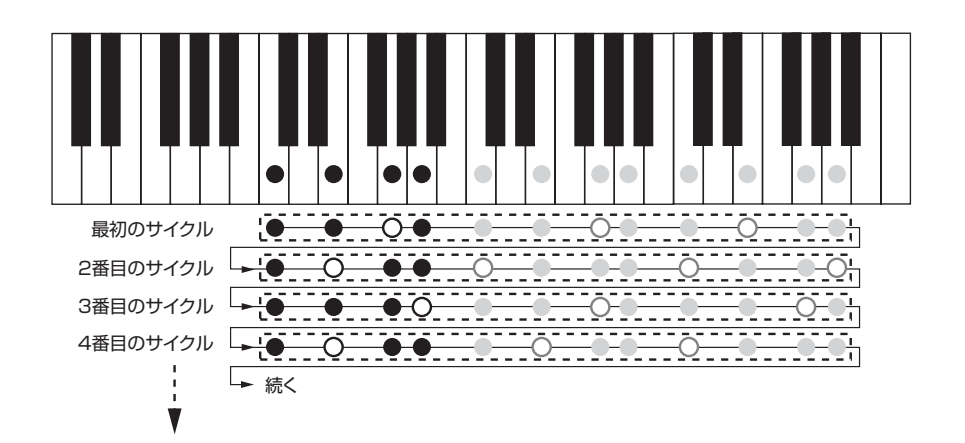

### **スタックデチューン(V1.06)**

スタック機能は、コードメモリー機能の変形です。この機能を使えば、コードまたは同じ音を複数 回重ねたスタックを記憶させ、1つの鍵盤を押すだけでその音を演奏することができます。スタッ ク/コードは平均率に沿って移調されます。このとき、最初にスタックさせた音がコードの基準音 となります。

SHIFTボタンを押しながら、CHORD MEMボタンを押してください。1音ずつ鍵盤を押してス タック/コードを組み立ててください。同じ音を何度も弾いたときは、ディスプレイのカッコ内に 表示される数だけ、それぞれの音が重ねられます。この機能を利用すれば、非常に分厚いサウンド が作れます。現在演奏している鍵盤が、スタック/コードの何番目の音になるかは、ディスプレイで 確認できます(最初の鍵盤は"0"と表示されます)。

さらに0S V1.06では、ユニゾン機能は使わずに、スタックさせた音をデチューンすることが可 能となりました。これを行うには、ユニゾン機能はオフのままでUNISON DETUNEノブを回しま す。この機能を利用すれば、同じ音を数回重ねた後で、全体をデチューンさせることができます。 なお、デチューンは、新しい音を弾いたときに初めて有効になりますので、ご注意ください。

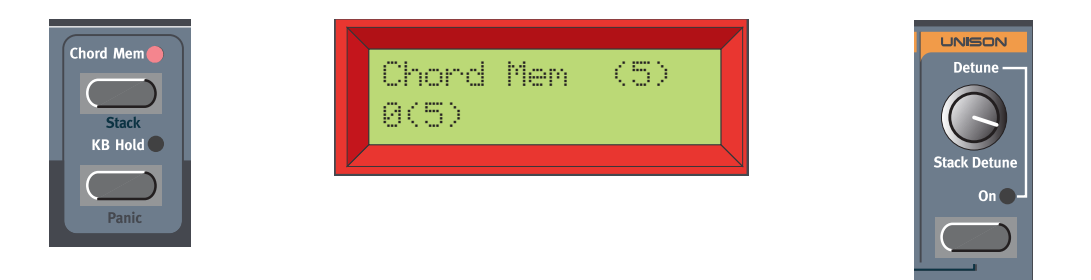

ここまでの操作が終わったら、SHIFT ボタンと CHORD MEM ボタンを離してください。 CHORD MEM LEDは点灯したままで、スタック/コードが記憶されます。この状態で単音を演奏 すると、スタック/コードが再生(および移調)されます。もちろん、コードメモリー/スタック機 能をオンにしたままでも、複数の鍵盤を同時に演奏できます。

スタック機能の設定は、プログラムごとに保存されます。パフォーマンスモードでは、スロットご とにスタックの設定を変えて、すべての組み合わせをパフォーマンスと一緒に保存できます。

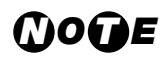

・ スタック機能がオンのときに複数の音を同時に弾くと、その分だけ発音数が減ります。 ・ MIDI OUT端子からは、スタックに含まれるすべてのノートデータではなく、実際に 演奏している鍵盤のノートデータのみが出力されます。

### **フィルターセクションのオシレーターバイパス(V1.06)**

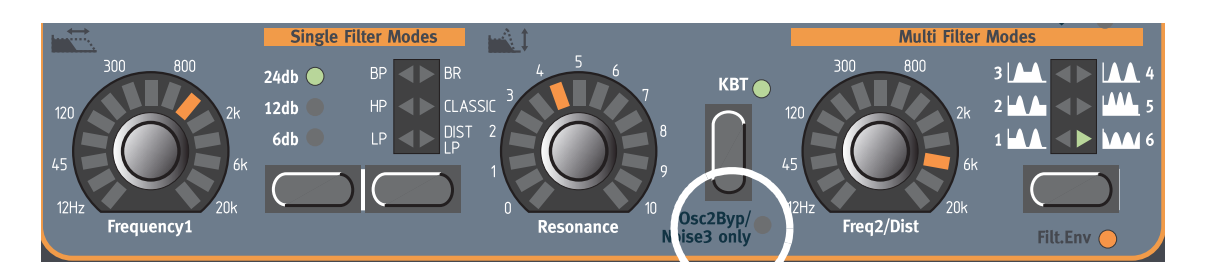

フィルターセクションに含まれるOsc Bypassファクションは、オシレーター2のみをバイパス するように仕様が変更されました。例えば、オシレーター2ではフィルターのかかっていないFM サウンド、オシレーター1ではフィルターのかかったサウンドを同時に使用できます。しかし、 OscMixセクションでNoiseが選ばれているときは、ノイズのみがフィルターを通過し、両方のオ シレーターはバイパス状態となります(この点は以前のバージョンのOSと変わりません)。SHIFT ボタンを押しながらKB TRACKボタンを押すと、信号がフィルターセクションをバイパスします。 この間、KB TRACKボタンの下にあるLEDが点灯し、バイパスが有効になっていることを示しま す。

**①○ ○ E** オーナーズマニュアルの92ページで説明しているように、OscMixセクションでNoise<br>② ○ **○ ●** <sub>本選く ア</sub>いろ トキけ、た トミ Ose Pynese ファンクションがち効でも、ムズにフィル を選んでいるときは、たとえOsc Bypassファンクションが有効でもノイズにフィル ターの効果がかかります。例えばノイズのみをフィルターで加工しながら、両方のオシ レーターの信号はフィルターをバイパスさせる、といった使い方が可能となります。例 えばアタック部分の"息づかい"が非常にリアルなFMサウンドを作るときなどに便利で す。

### **ミュート機能(V1.06)**

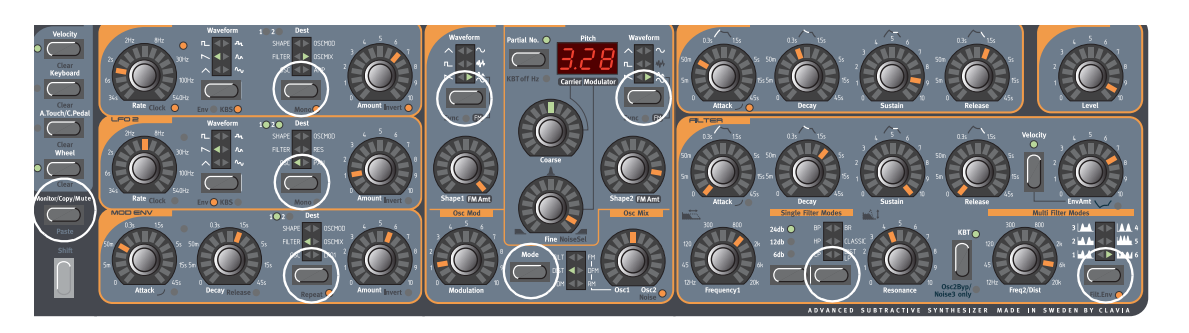

MONITOR/COPYボタンを押しながら次のいずれかのセレクターボタンを押すと、該当する機 能が一時的にミュート(無効)状態になります。

- LFO 1/2のDESTINATIONボタン
- MOD ENVのDESTINATIONボタン
- OSC1/2のWAVEFORMボタン
- OscModのMODEボタン
- フィルターセクションのFILTER TYPEボタン

ミュート状態のときは、対応するセレクターLEDが点滅します。

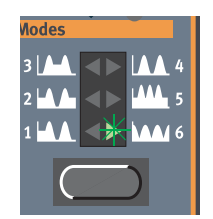

ミュートを解除してパラメーター/ファンクションを有効に戻すには、対応するセレクターボタ ンを押すか、MONITOR/COPYボタン+セレクターボタンを押してください。

### **パフォーマンスモードの新機能**

パフォーマンス内の単一サウンドをソロ状態にする(V1.06)

V1.06では、パフォーマンスに含まれる単一のサウンドを一時的に"独立"させて、エディット内 容を確認しやすくできます。パフォーマンス内のサウンドをソロ状態にするには、次のように操作 します。

1. PERFORMANCE MODEボタンを押してパフォーマンスモードに入り、ロータリーダイアルを 回してパフォーマンスを選んでください。

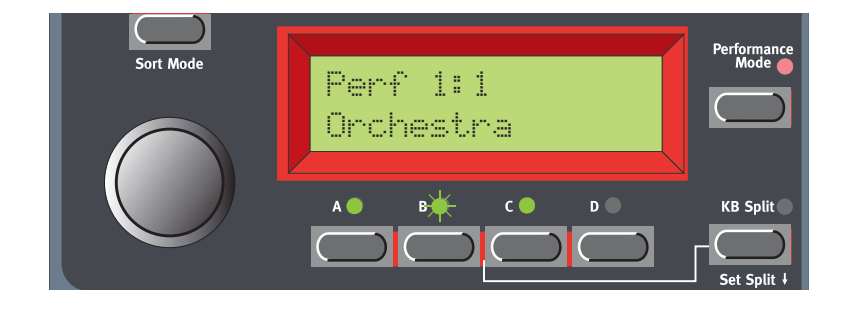

2. パフォーマンスで使用しているSLOTボタン(仮にスロットAとします)のいずれかをダブルク リック(二度押し)してください。ディスプレイには、スロットAがプログラムを参照しているメ モリー位置と、そのプログラムの名前が表示されます。

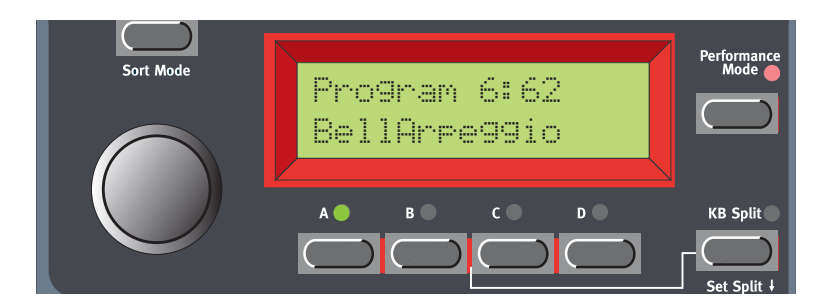

- 3. この状態で鍵盤を弾くと、スロットAのサウンドのみが聞こえます。同じパフォーマンス内の他 のサウンド(スロット)をソロ状態にしたいときは、対応するSLOTボタンをダブルクリックして ください。
- 4. 通常の演奏に戻すには、そのパフォーマンスで現在有効となっているSLOTボタンのうち、いず れか1つを押してください。

パフォーマンス内の単一サウンドに名前を付ける(V1.06)

V1.06からは、パフォーマンス内の個々のサウンドに名前を付けられるようになりました。操作 方法は、次の通りです。

1. PERFORMANCE MODEボタンを押してパフォーマンスモードに入り、ロータリーダイアルを 回してパフォーマンスを選んでください。

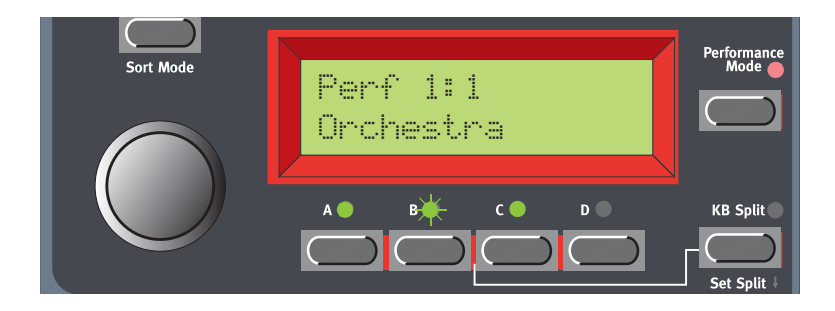

2. 名前を付けたいサウンドに対応するSLOTボタン(仮にスロットAとします)を押してください。 該当するスロットLEDが点滅します。

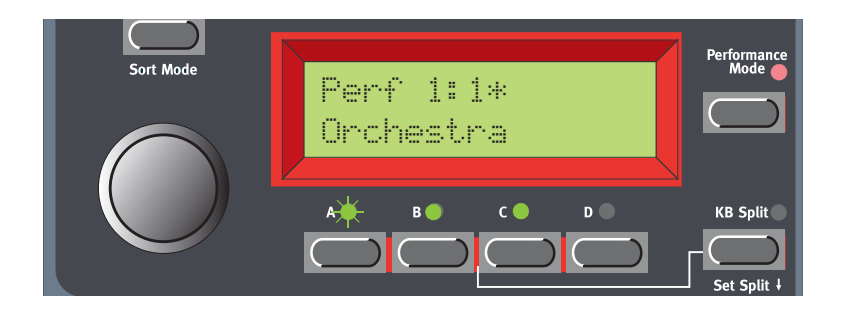

3. SOUNDボタンを押し、続いて下方向のNAVIGATORボタンを繰り返し押して、次の画面を呼 び出してください。

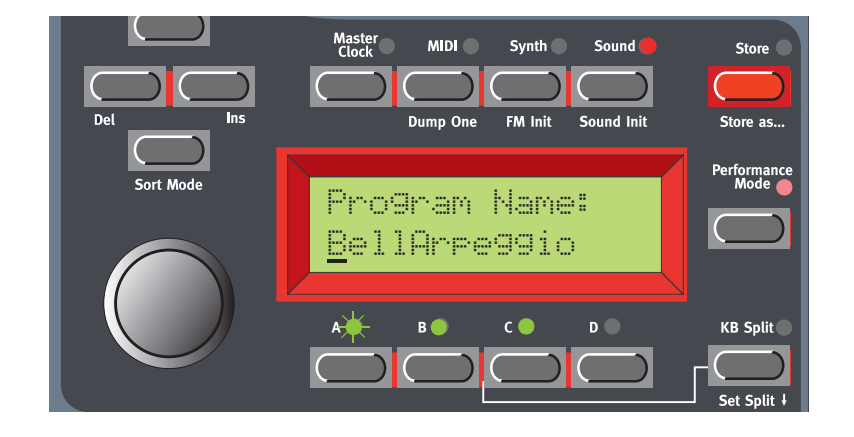

- 4. 左右のNAVIGATORボタンを押してカーソルの位置を移動し、ロータリーダイアルを回して文 字を選んでください。同じパフォーマンス内の他のサウンドに名前を付けたいときは、別の SLOTボタンを押して同じ操作を繰り返してください。
- 5. サウンドに名前を付け終わったら、STOREボタンを2回押してパフォーマンスを保存してくだ さい。

### **MIDIパンニング(V1.06)**

Nord Lead 3は、MIDI経由でパンニングをコントロールできるようになりました。パンニング は、MIDIコントローラー#10として認識されます。ただし、Nord Lead 3のフロントパネルには、 パンニング用のノブはありません。MIDI経由で受信したコントローラー#10に対してのみ、反応 します。

### **OS V1.06/V1.2の改良/変更点**

### ■外部MIDIクロックへの同期(V1.2x)

外部MIDIクロックに対する同期機能が改良され、アルペジエイターやLFOを外部MIDIクロック に同期させることが簡単になりました。

### 新規サウンドをダウンロードする前にバンク全体を消去する(V1.06)

プログラムやパフォーマンスのバンクを、MIDI経由でNord Lead 3の内部メモリーにダウン ロードしたいときは、最初にバンクを消去して新規サウンドのための空きメモリーを用意する必要 があります。これを行うには、SYNTHボタンを押し、続いて下方向のNAVIGATORボタンを押し て次の画面を呼び出します。

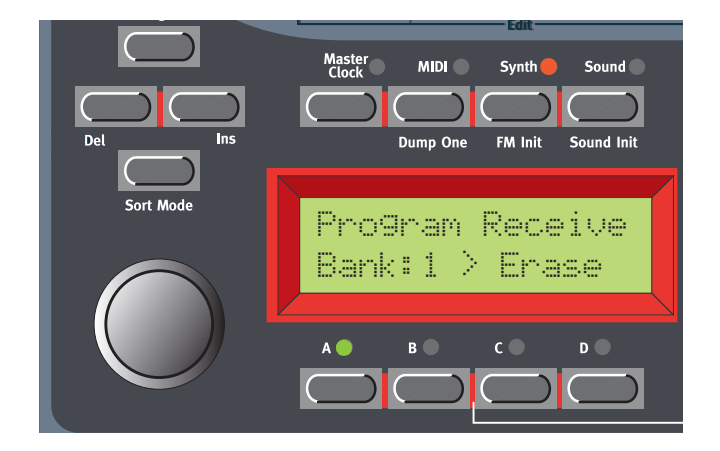

ロータリーダイアルを回して消去するバンクを選び、右のNAVIGATORボタンを押してくださ い。ディスプレイが次のように変化します。

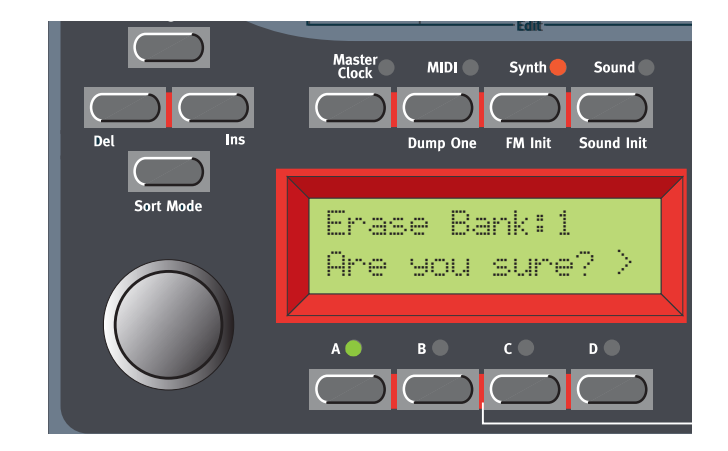

この画面は、バンクの消去を取り消す最後のチャンスです。消去を取り消すには、左の NAVIGATORボタンを押します。また、選んだバンクの消去を実行するには、右のNAVIGATOR ボタンを押します。

バンクの消去が完了したら、Nord Lead 3にプログラム(またはパフォーマンス)のバンクを MIDI経由で送信する準備が整いました。詳しい送信方法は、オーナーズマニュアルの132ページ をご参照ください。

### アウトプットレベル(V1.06)

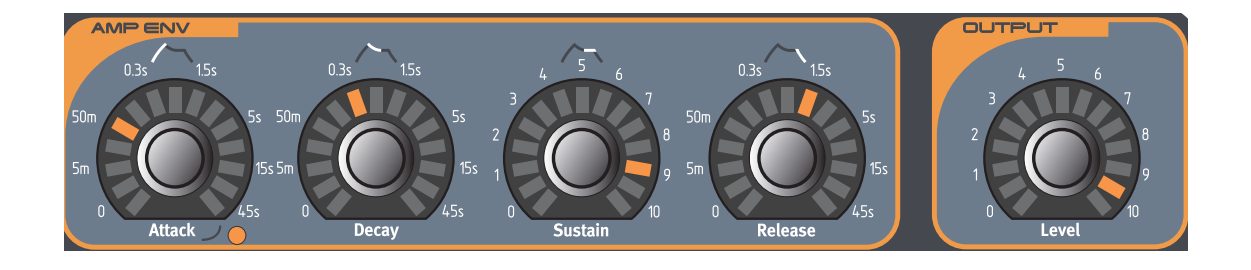

新しいMIDIコントローラーナンバー(MIDI CC#71)を受信し、OUTPUT LEVELパラメーター をコントロールできるようになりました。Nord Lead 3は、標準的なMIDIマスターボリューム (MIDI CC#7)にも対応していますので、OUTPUT LEVELノブパラメーターに割り当てたモーフ グループには影響を与えずに、MIDIマスターボリュームとシーケンサーを使ってミキシングを自動 化できます。なお、Nord Lead 3からMIDI CC#71が出力されるのは、OUTPUT LEVELノブを 操作したときに限られます。

### メモリープロテクトがオンのときの動作(V1.06)

プログラムやパフォーマンスを保存するには、SynthメニューのMemory Protectファンク ションを"Off"に設定しなければなりません(詳しくは、オーナーズマニュアルの121ページ)。初 期バージョンのOSでは、メモリープロテクトが"On"のときにプログラムやパフォーマンスを保存 しようと試みると、操作が取り消されてプログラム/パフォーマンスの名前も消えてしまいました。 しかし、V1.06では、プログラム/パフォーマンスの名前が記憶されています。

### パフォーマンスバンクをMIDI SYSEXとしてダンプする(V1.06)

パフォーマンスバンクをダンプするときのMIDI Sysexの転送速度が、従来の50%に落とされ ました。これは、Nord Lead 3から出力される大量のデータ(128×1kB)を送信/記録するとき に、エラーを起こすシーケンサーが多いためです。

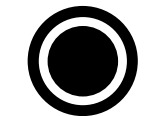

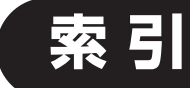

#### **■ 数字**

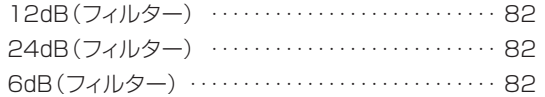

### **■ アルファベット**

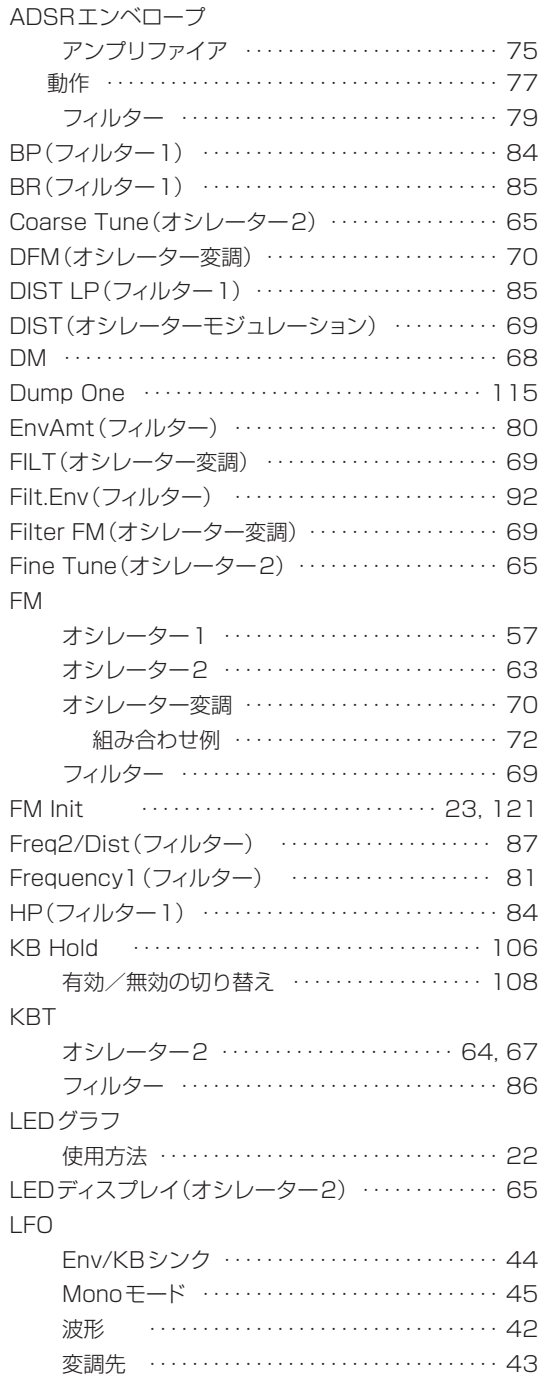

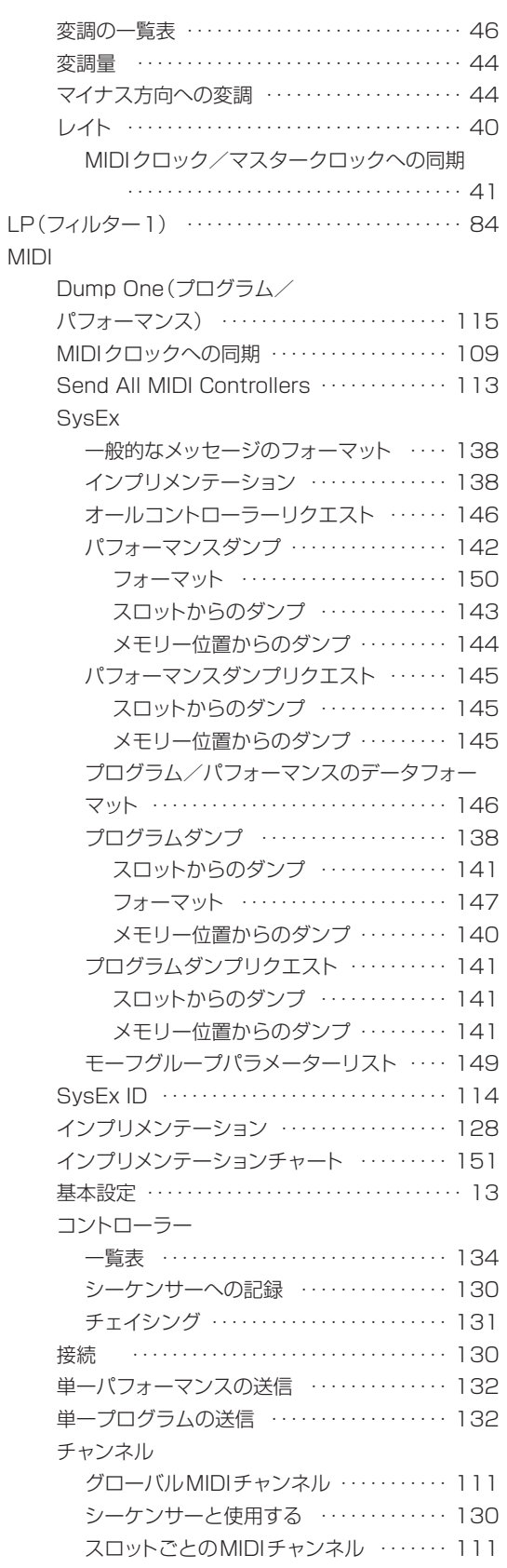

. <u>. . . . . . . .</u>

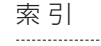

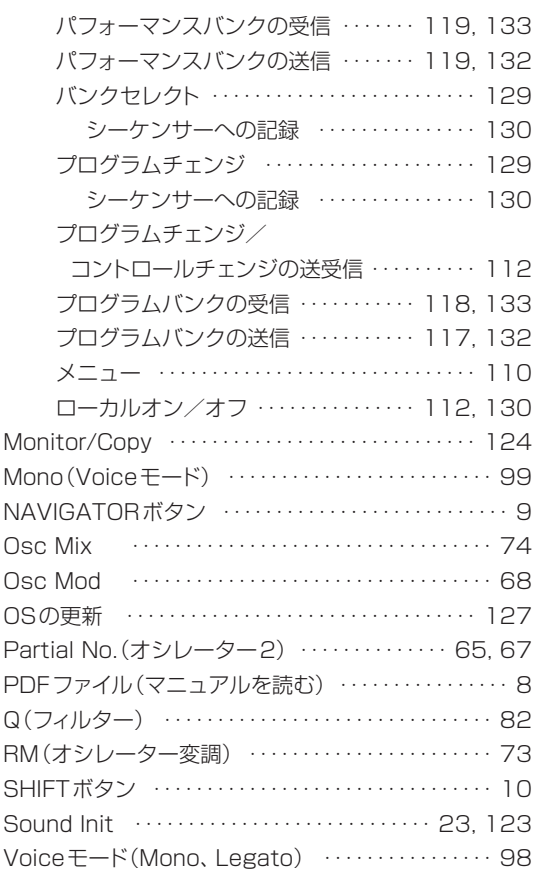

#### **■ あ**

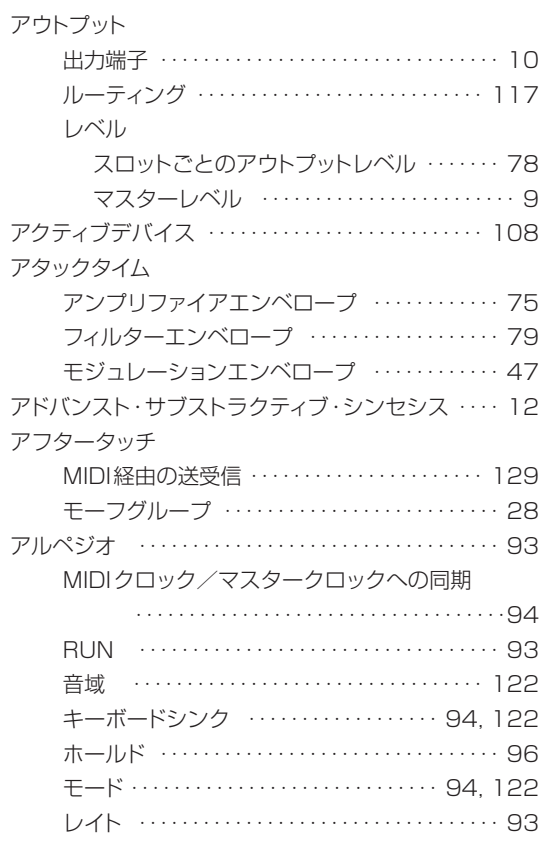

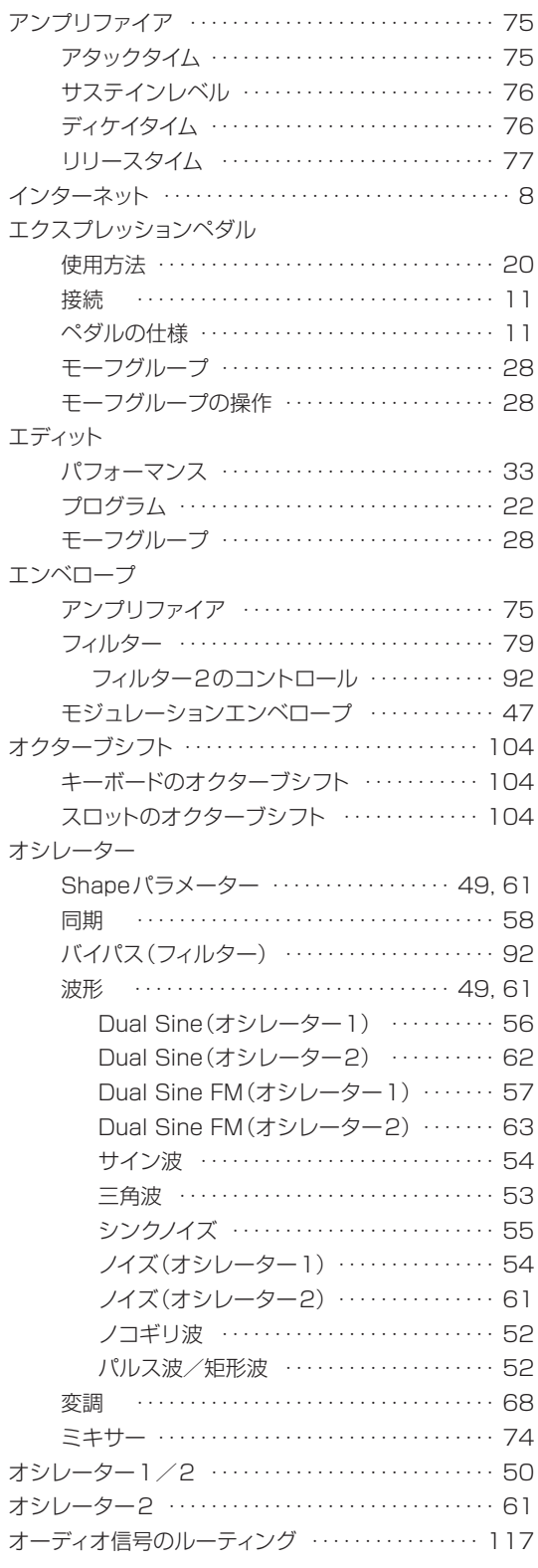

#### **■ か**

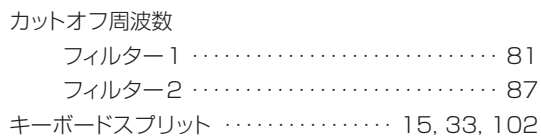

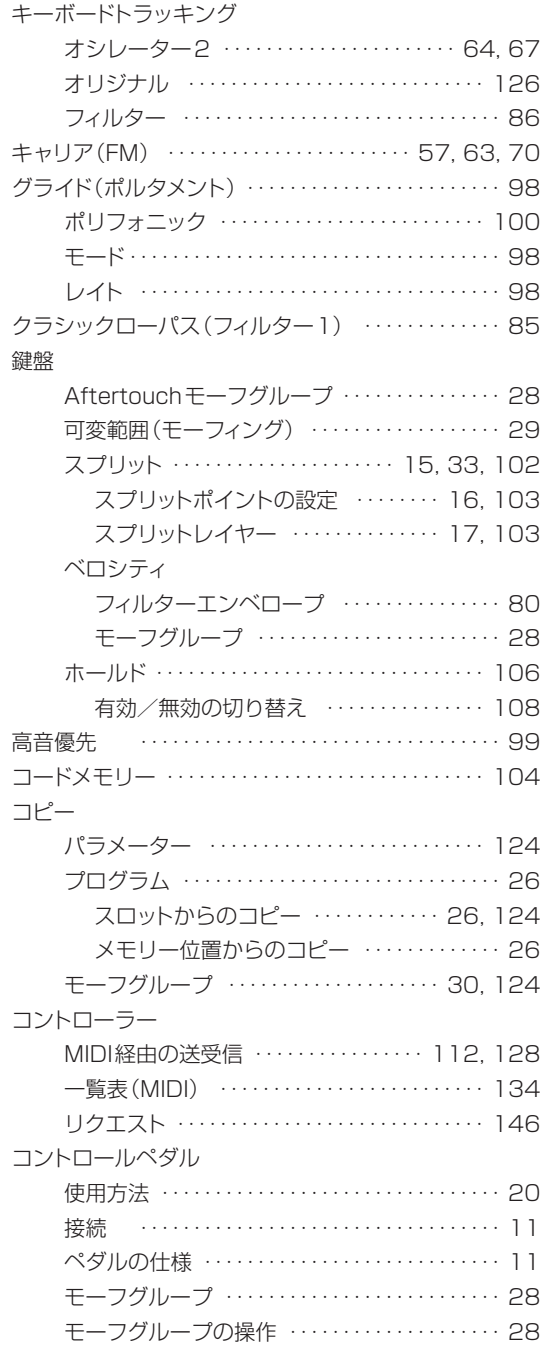

### **■ さ**

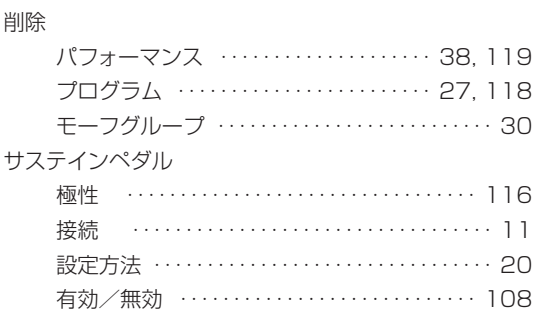

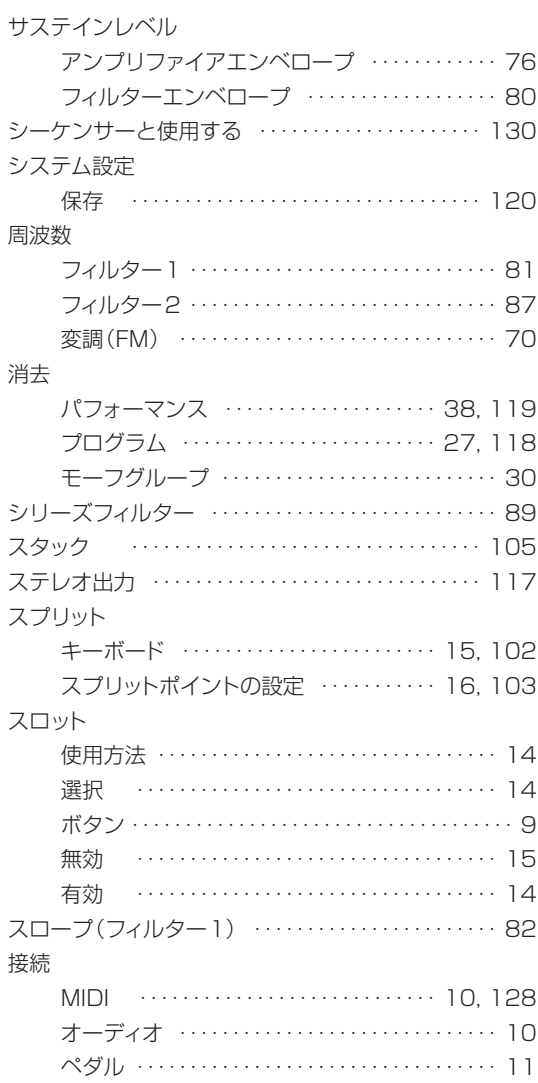

#### **■ た**

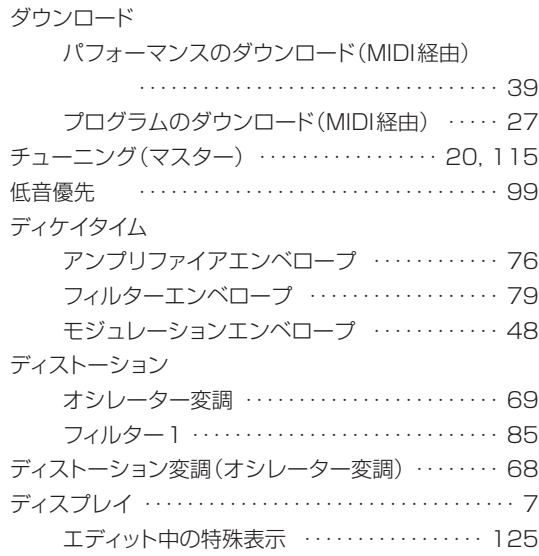

. . . . . . . . . . . .

#### 同期

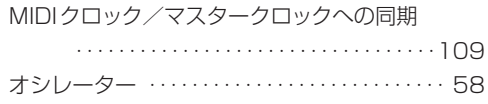

### **■ な**

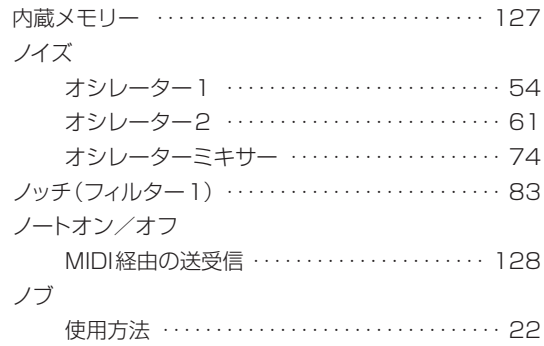

### **■ は**

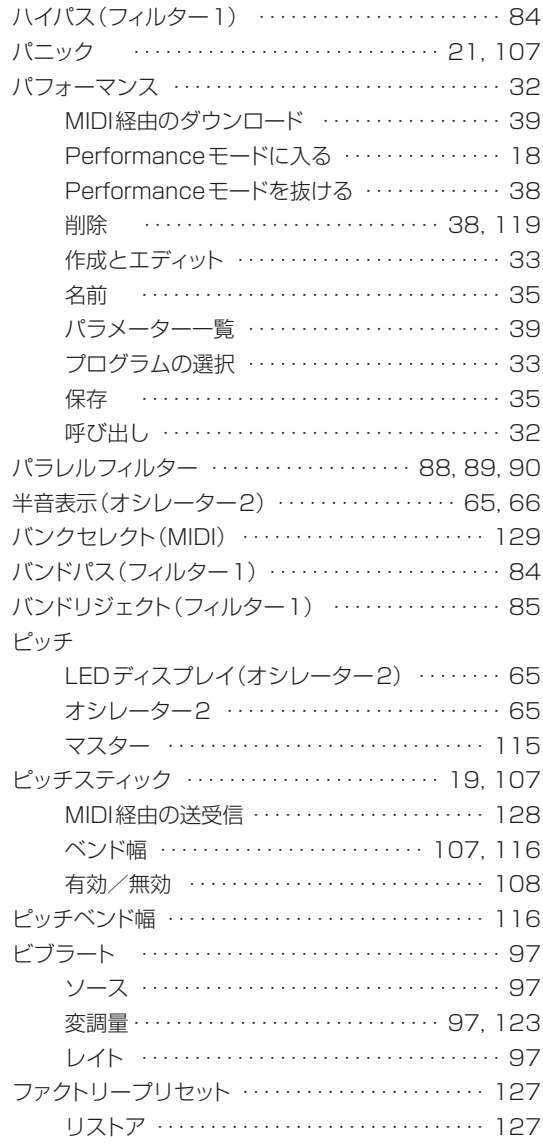

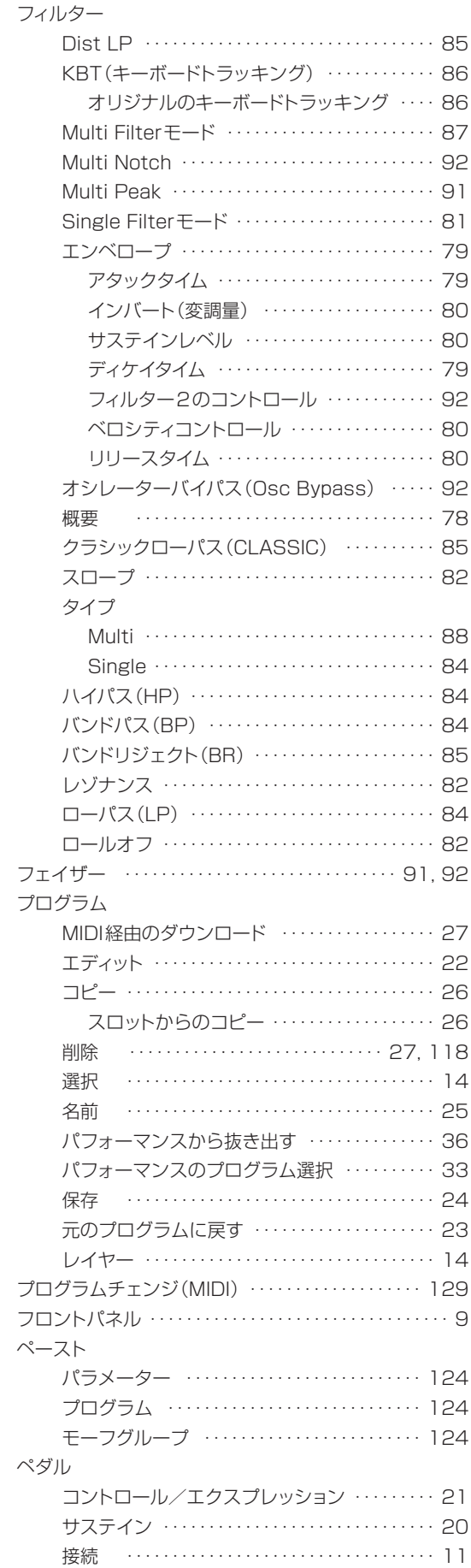

. . . . .

保存

ボタン

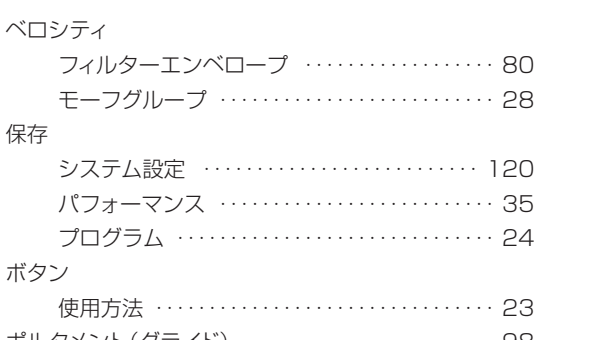

#### ポルタメント(グライド)・・・・・・・・・・・・・・・・・・・・・・・・ 98 ポリフォニック ・・・・・・・・・・・・・・・・・・・・・・・・・ 100 モード・・・・・・・・・・・・・・・・・・・・・・・・・・・・・・・・・・・ 98 レイト ・・・・・・・・・・・・・・・・・・・・・・・・・・・・・・・・・・ 98

#### **■ ま**

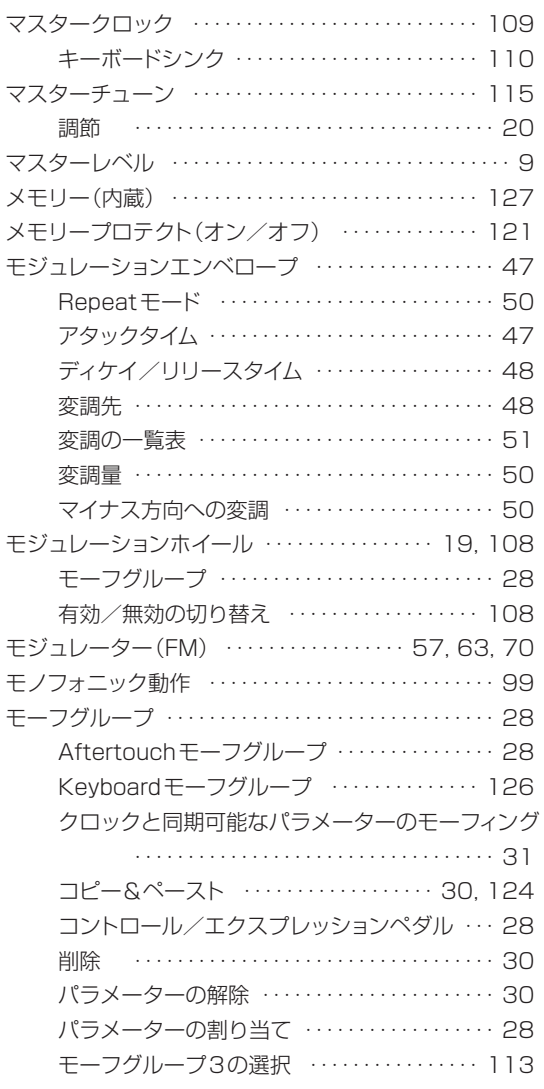

### **■ や**

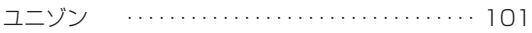

### **■ ら**

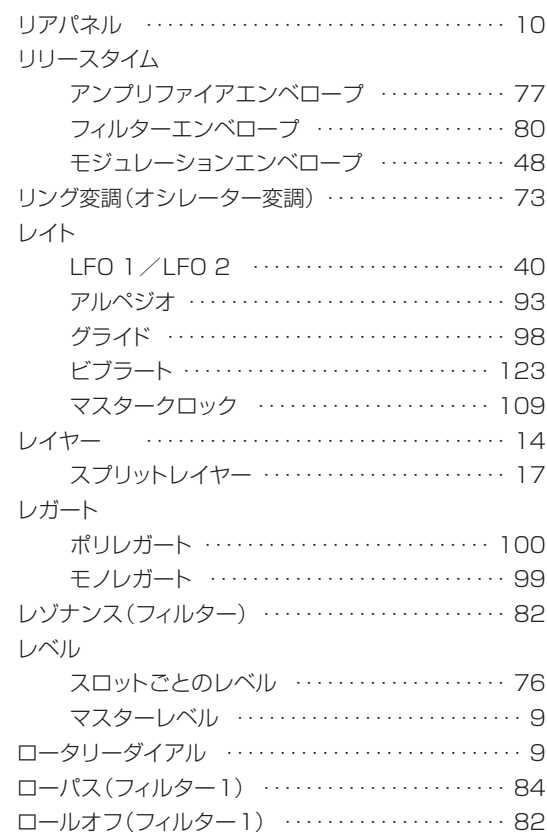